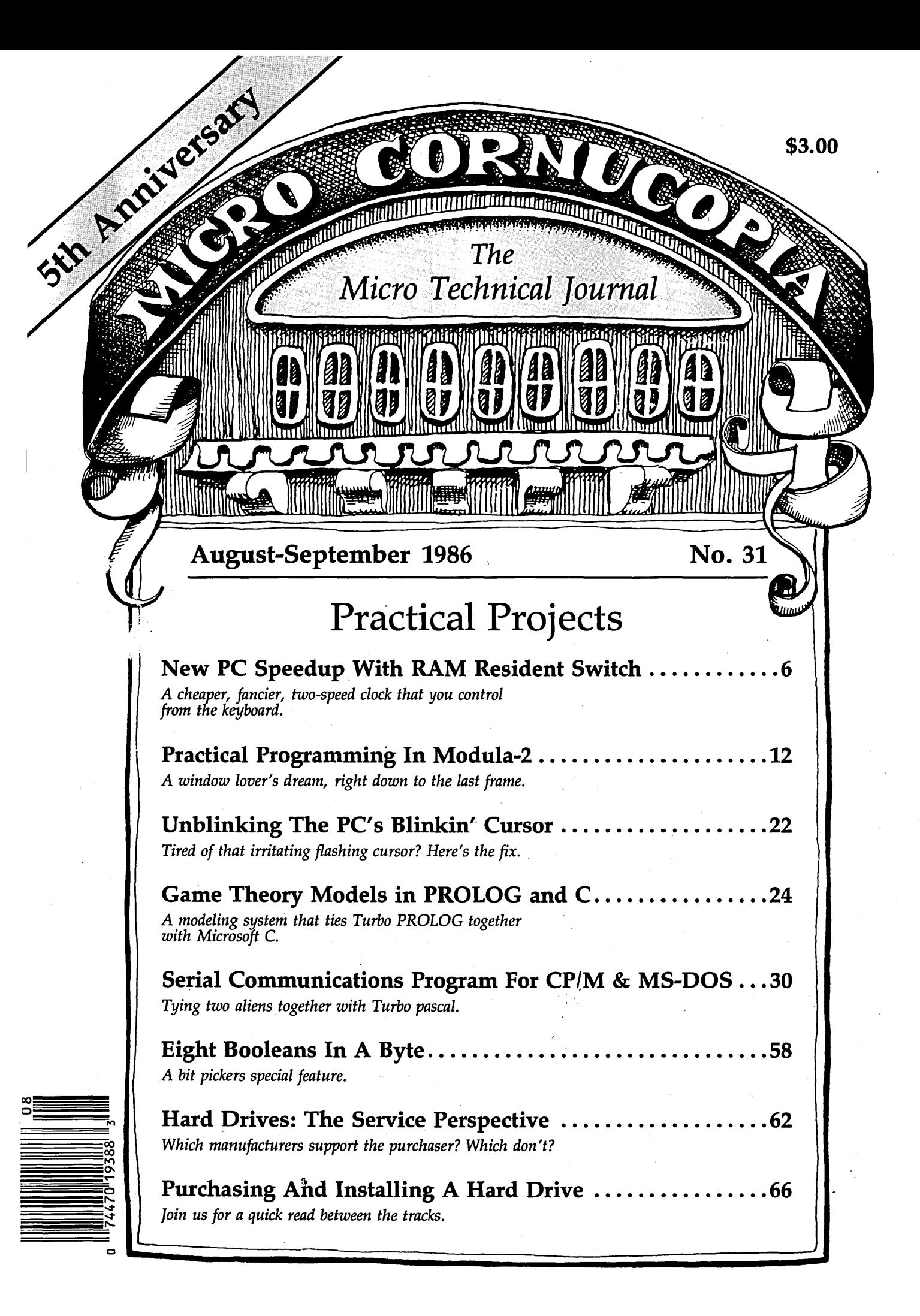

Step-by-step tutorial, demo programs with source code included!

## Borland introduces Turbo Prolog, the natural language of Artificial Intelligence.

 $\rm{P_{rolog}}$  is probably the most powerful computer programming language ever conceived, which is why we've made it our second language-and "turbocharged" it to create Turbo Prolog."

Our new Turbo Prolog brings supercomputer power to your IBM® PC and introduces you step-by-step to the fascinating newworld of Artificial Inrelligence. And does all this for an astounding \$99.95.

#### ~ *Turbo* Prolog *is* to ~ Prolog wha.t *Turbo*  Pascal<sup>®</sup> is to Pascal!

Our Turbo Pascal astonished everyone who thought of Pascal *as* ''.Just another *language:'* We changed all that-and now Turbo Pascal *1B* the de facto worldwide standard, With hundreds of

thousands of enthusiasts will<br>thousands of enthusiasts will<br>thousands of enthusiasts by<br>the conters, the contents of the second<br>contents, and the contents of the seconds  $~\bullet$   $~\bullet$   $~\bullet$  and users in universities.  $\kappa$ chools,

and With professional program- .. mers, students, and hobbyists.

You can expect at least the same impact from Turbo Prolog, because while Turbo Prolog 1s the most revolutionary and natural programmlng language, it *1B* also a complete development enVironment-just like Turbo Pascal

Turbo Prolog radically alters and dramatically improves the brave new world of artificial intelligence-and inVires you into that fascinating untverse for a humanly intelligent \$99.95.

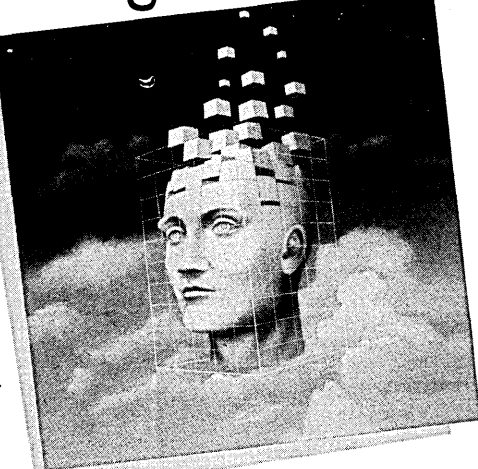

*Even* if *you've never*  programmed. before, our free tutorial will  $get$ *you started right away* 

You'll get started right away because we have included a complete step-by-Btep tutorial *as*  part of the 200-page Turbo Prolog Reference Manual Our tutorial w1ll take you by the hand and teach you everything you're likely to need to know about Turbo Prolog and artificial intelligence.

For example: once you've completed the tutorial, you'll be able to deslgn your own expert systems ut111z1ng Turbo Prolog's powerful problem-solving capablllties.

Think of Turbo Prolog *as* a high-speed electronic detective. First you feed it information and teach it rules. Then Turbo Prolog "thinks" the problem through and comes up With all the reasonable answers-almost instantly.

If you think that this *1B*  amazing, you just need to remember that Turbo Prolog 1s a 5th-generation language-and the kind of language that 21st century computers w1ll use routinely. In fact, you can compare Turbo Prolog to

> 4585 SCOTTS VALLEY DRIVE SCOTTS VALLEY, CA 95066<br>(408) 438-8400 TELEX: 172373

Turbo Pascal the wey you could compare Turbo Pascal to machine language.

You get the complete *Turbo* Prolog programming system<br>for only \$99.95

You get a complete Turbo Prolog development system including:

• The lightning-fast Turbo Prolog incremental compiler and the interactive Turbo Prolog editor.

**• The 200-page reference** manual which includes the step- $\blacksquare$  The free GeoBase<sup>TM</sup> natural query language database including commented source code on disk-ready to compile. *GeoBase* 1s a complete database designed and developed around U.S. geography. It includes cities, mountains, rivers, and highways, and comes complete with natural query language. Use *GeoBase*  immediately "as is," or modify it to fit your own inrerests.

So don't delay-don't waste a second-get Turbo Prolog now. \$99.95 is an amaz1ngJy small price to pey to becbme an immediate authority-an instant expert on artificial intelligencel The 21st century 1s only one phone call away.

Turbo Prolog 1.0 **Technical Specifications** Progimnming B,yst,em *Features* 

Compiler: Incremental compiler generating native in-line code and linkable object modules. The linking format is compatible with the FC-DOS linker. Large memory model support. Compiles over 2500 lines per minute on a standard IBM PC.

**Interactive Editor:** The system Includes a piwerful Interactive full-ooreen text editor. If the compiler detects an error,<br>the editor automatically rosttions the the editor automatically positions the<br>cursor appropriately in the source code. At<br>run-time, Turbo Prolog programs can call the editor, and view the running program's oouroo c00e.

 $\mathcal{I}$  Type *Bystem:* A flexible object-oriented type system is supported.

 $\blacksquare$  Windowing Support: The system supports both graphic and text windows. l!'.J' *Input/Output:* Full 1/0 facJl1tles,

Including fomiatted 1/0, streams, and random accees tlles.

**1/2** *Numeric Ranges: Integers: -32767 to* 32767; Reals: 1E-307 to 1E+308

Debugging: Complete built-in trace debugging capabilities allowing single stepping of programs.

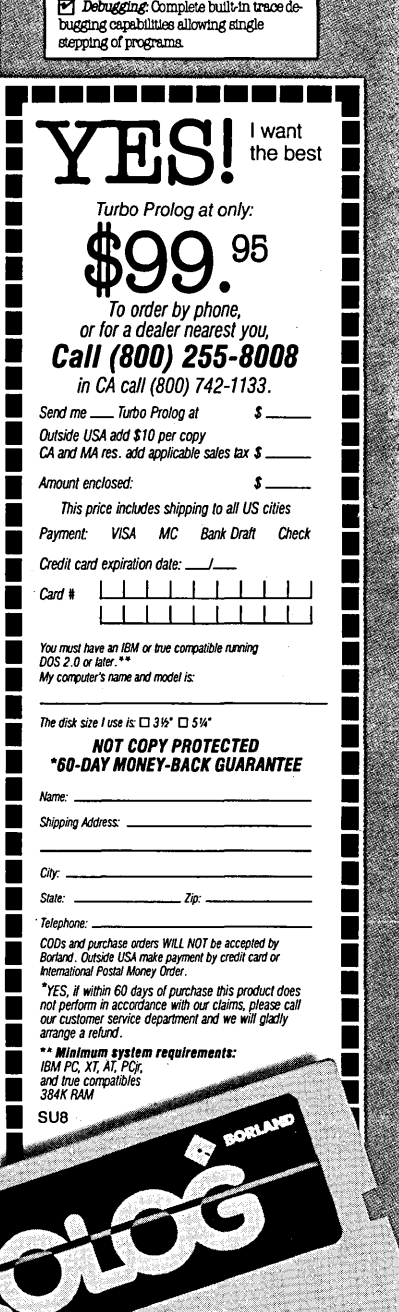

•

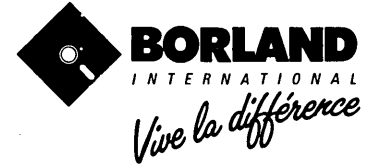

.<br>Ouher Borland Produces include Turbo Pascal; Turbo Tunc; Turbo Lightning; Turbo Database Toolbox; Turbo Graphix Tool<br>Traveling Stieffold:- all of which are regeatered Staeffold; Stieffold; The Macmindri Offor Manager; Re .<br>Nuto Prolog and GeoBase are trademarks and Turbo Pascal is a registered trademark of Borland International Inc. IBM and AT<br>are registered trademarks of International Business Machines Corp. Copyright 1988 B

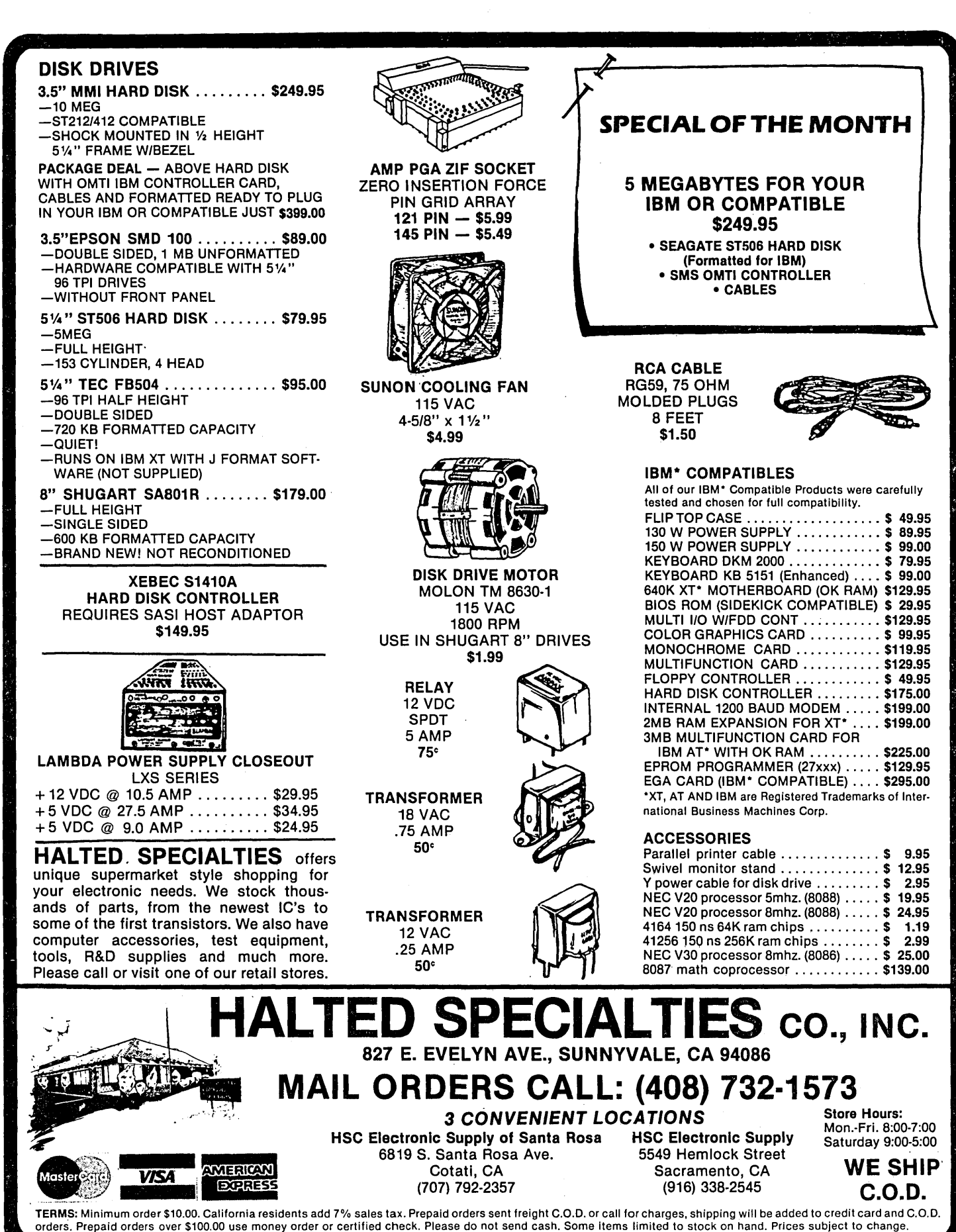

## **MICRO** CORNUCOPIA

The Micro Technical Journal

**Editor & Publisher** David J. Thompson

**Operations & Advertising** David Pogue

**Associate Editors** Rebecca Ozrelic Gary Entsminger

> **Accounting** Sandra Thompson

**Office Manager Tracey Anthony** 

**Technical Department Larry Fogg** 

**Staff Assistants** Cary Gatton Laura Logan **Renee Katter** 

MICRO CORNUCOPIA (ISSN 0747-587X) is published bi-monthly for \$16 per year by<br>Micro Cornucopia Inc. 155 NW Hawthorne Bend, OR 97701. Second-class postage paid<br>at Bend, OR and additional mailing offices. POSTMASTER: Send address changes to<br>MICRO CORNUCOPIA, PO Box 223, Bend OR 97709.

#### **SUBSCRIPTION RATES:**

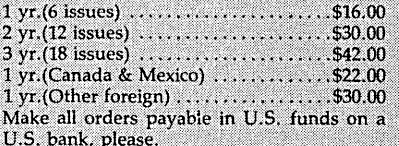

**CHANGE OF ADDRESS: Please send your** old label and new address.

#### **MICRO CORNUCOPIA** P.O. Box 223 Bend, Oregon 97709

CUSTOMER SERVICE: For orders & sub-<br>scription problems call 503-382-5060, 9 am to 5 pm, Pacific time, M - F.

For technical help call 503-382-8048, 9 am to noon, Pacific time, M - F

> RBBS - 24 hrs. 300-1200-2400 baud 503-382-7643

Copyright 1986 by Micro Cornucopia Inc. All rights reserved ISSN 0747-587X

## EDITORIAL

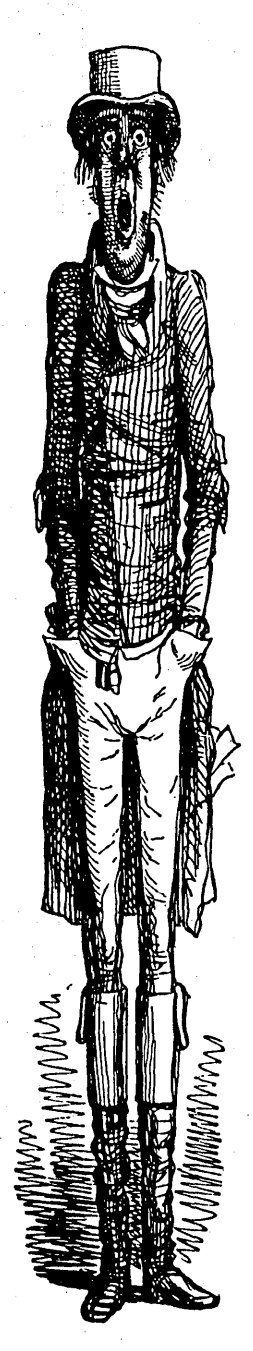

By David Thompson

## **Tongue Tied**

#### Well Said

"Hurry up and decide what you're going to talk about at SOG."

Gary was pushing me for a title to my SOG V talk. Last year I was more an interested observer than a participating speaker.

"SOG is the place where specialists stick their heads up and see what other people are doing. It also gives them a chance to speak about their own projects  $-$  about what they're really into," he continued.

It's easy for them to talk, I thought. What have I been doing? What am I excited about? What kind of unique information do I have? Good question.

I've traded my engineering bench for all the excitement of publishing. I've learned a lot about hiring and firing, finances, printers, typesetters, Kaypros, columnists, large mailing lists, running technical forums, and maintaining an office sprinkler system. (The grass really is greener on the neighbor's side.)

Fortunately, I've come into contact with some really super people who haven't traded in their benches for broader hats. People who have concentrated on one thing. They are the people who should (and will) speak at SOG.

Not that I mind speaking... It's a lot like writing except that people can hiss and throw things in real time. But subject is another question. If I talk about what I'm really working on (defective sprinkler valves) maybe Gary won't be so insistent next year.

#### ·Quiet

There is something very fragile about writing. It's a discussion with an imaginary someone  $-$  recorded for probable deletion.

In my case, this special conversation is very much affected by the situation. If I feel hassled, harried, then my writing gets choppy, curt. I become very literal because my mind pictures aren't working. This kind of copy isn't fun to read or edit.

When things are very quiet, very relaxed, and I'm not distracted by those little things that seem so important during the 8 to 5 office workout, words can take on a life, a collection of colors that make them an art form unmatched by any other.

#### It's A Racket

Unfortunately, one of the most constant things about computers, especially the latest, greatest, fanciest, and fastest, is that they are noisy. Those fancy little 135 watt supplies have buzzy little fans. Winchesters wind up like kids' tops.

*(continued on page 90)* 

## **CONTENTS**

### **Features**

**6**  Larry Fogg **New PC Speed-up With RAM Resident Soft Switch** 

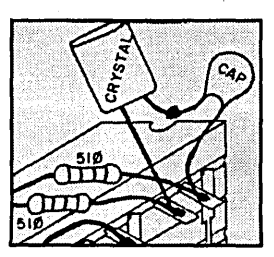

*We thought we'd covered everything there was to cover about speeding up a* PC. ..

**12**  James Albert **Practical Programming In Modula-2: Controlling The Video On PCs**  *Fun with Wirth* 's *Latest language.* 

**22**  Sigi Kluger **Unblinking The PC's Blinkin' Cursor**  *If your blinking cursor is keeping you awake ...* 

**24**  Gary Entsminger **Game Theory Models In PROLOG and C** 

*A heavy duty combination of two great languages.* 

**30**  Greg Flothe **Serial Communications Program For CP/M And MS-DOS** 

*If you have the connections, we have the code.* 

- **58**  William Meacham **Eight Booleans In A Byte: Operations In Turbo Pascal**  *Down to picking bits in Turbo Pascal.*
- **62**  Rebecca Ozrelic **Hard Drives: The Service Perspective** *Who's providing support after the sale, the seller or the manufacturer?*
- **66**  David Thompson **Purchasing And Installing A Hard Drive**

*We found lots of information about hard drives. Most of it wasn't very useful.* 

## **78 For The Slicer**

*Save big bucks* b.y *replacing 64K RAM chips with 256K parts.* 

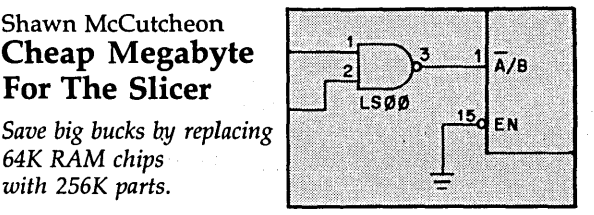

**74**  Doug Anderson **Poor Man's Networking: Connecting Two CP/M Machines** 

*Review of a simple, software only, local area network.* 

**82**  Don Fletcher **Build Your Own Inexpensive Logic Analyzer: Part 2, The Software** 

*The response to this project has been. super.* 

**88**  Dave Rand **The Green Hills C Compiler**  *Dave looks at a highly optimized* C *compiler for the* 32032.

## **Columns**

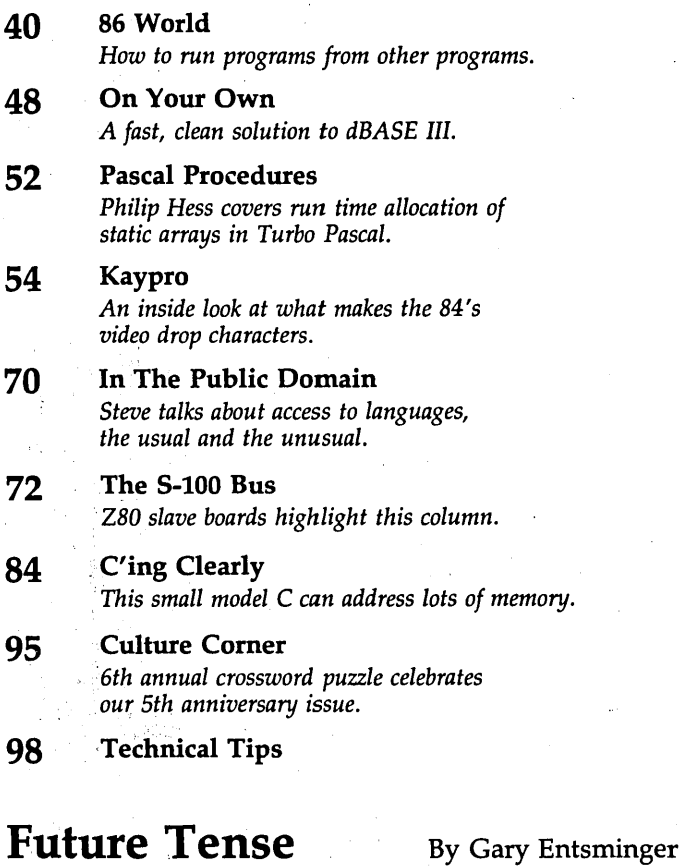

#### **96 Tidbits**

*Gary looks at a super bargain statistical package and learns to eat worms.* 

#### **104 The Last Page**

*Seeding the random number generator. (Without growing daisies.)* 

#### Article Update

I received a letter from a reader requesting clarification of the part number of the transformer in my article ''Monitoring A Modem With A Bridge" from Micro C issue #29. I find that Radio Shack no longer sells that part. I've done a quick test based on another part and find this can be used as an electrical substitute, though it may not fit in the pipe.

The part is a small 1000 to 8 ohm transformer (part #273-1380). The turns ratio will be about  $11:1$ . I changed the 10K resistor to 2.2K and the 100 ohm resistor to 150 ohms, and overall voltage reduction was still okay, about 175:1. Actually, any transformer with a rated primary impedance of 500 to 2000 ohms and a secondary with equal or somewhat less impedance than the primary will work, as long as the turns ratio is taken into account. The overall reduction should be between 100 and 200:1. The turns ratio is the square root of the impedance ratio. The reduction ratio is the turns ratio times the ratio of the resistor, i.e., Sq- $Rt(1000/8)*(2200+150)=175.1 : 1 for$ this example.

Philip Elrod 3245 Spring Dr. NW Doraville GA 30360

#### User's Guide Returns?

We were surprised to see mention of "User's Guide" in your editorial in issue #29. While it's true that "User's Guide" stopped publishing last November, and "PC User" never started, we have not disappeared. Both magazines were bought by Mach Gelt, Inc. (MGI) of New York, which has agreed to fulfill all paid subscriptions up to their expiration dates with a new magazine, slated to debut between July and September of this year. The magazine will cover CP/M, and we'll be writing for it, so subscribers will get something very similar to what they paid for.

We hope this new arrangement satisfies our subscribers.

#### Tony Bove and Cheryl Rhodes

Founders & Editors of "User's Guide" P.O. Box 5245

Redwood City CA 94063

#### Wants Modula-2 Update

I read with great interest in Micro C issue #25 excerpts from a talk by Niklaus Wirth on Modula-2 in which he described his current work on a port of Modula-2 to the National Semiconductor 32000 family of CPU clusters. The match of such an elegant hardware implementation with the elegance and simplicity of Modula-2 seems an ideal partnership. However, I haven't seen or heard anything since that article. Do you know how I could find out more about this project?

#### Randy George 680 Harlan

#### Lakewood CO 80214

#### *Editor's note:*

*Hoo boy! Wirth was working at Xerox Pare in Palo Alto, California (that's the place where the Mac interface was developed). I haven't heard anything out of Xerox lately, now that you mention it. Maybe they're waiting for someone to leave the organization and start a new company based on the research.* 

#### Cheap Floppies

Here's a tip if you use lots of floppy disks. Unitech charges 85 cents per disk for double sided disks boxed in lots of ten, labeled and with plain envelopes. I've been using them for several weeks and the quality seems very good. Their minimum order is \$17 plus \$3 shipping. (I used to buy in bulk from Spite Software, but they are slow and the minimum order is 100.) Unitech's address is 20 Hurley St., Cambridge, MA 02141. Henry C. Davis

Box 532, 207 E. Market St. Georgetown DE 19947

#### Micro C Kaypro Manual?

I have a sure-fire winning idea for Micro C. Why not compile all the letters, articles, Kaypro Columns, Technical Tips, etc. which have anything to do with the CP/M Kaypros? You could put these all together in one booklet and maybe add some new technical material to fill in the gaps. Then you could publish and sell this booklet. I'm positive it would be one of your biggest selling products. It wouldn't take that much work, since the bulk of the material is already written.

Walker Kennedy III 949 E. 800 S., Apt. 11 Salt Lake City UT 84102

#### *Editor's note:*

*Heck of an idea, Walker. I think it would be a good seller. A year ago we were definitely thinking about doing this very thing. However, we decided to spend our*   $time$  *looking forward – learning, developing new contacts, changing the look and editorial direction of Micro* C. *You can see the results of that now, but because of that a lot of really good ideas have been put aside.* 

#### Poor Man's CompuServe

The Dorsai Embassy is an RBBS in New York City which caters to all micros and offers free public access. The system is standard XModem, Christensen protocol, and offers storyboarding and conferencing. To log on, type : and then 'help'. The bulletin board will tell you what to do next. Users have limited access until they register. Dorsai is currently negotiating with SIG/M and PC/Blue to put their internal library on the RBBS.

Charles Rawls, Sysop 41 Crosby St.

New York NY 10013 (212) 226-2394 (212) 966-6406 (212) 431-1944 (212) 219-9840

#### Expansion Bay For A Tandy

I've been thinking of adding a 20 Meg hard disk in a separate cabinet to my Tandy 1000. Although the Tandy already has two floppy drives and memory expansion board, I'd like the 20 Meg in a separate cabinet to serve as an expansion bay so I can add fulllength boards at my wallet's convenience.

I have three questions:

1. Is there any reason why I would want to retain both floppies in addition to the hard disk, and if so, would this set-up confuse MS-DOS (version 2.11)?

2. Could the hard drive be mounted

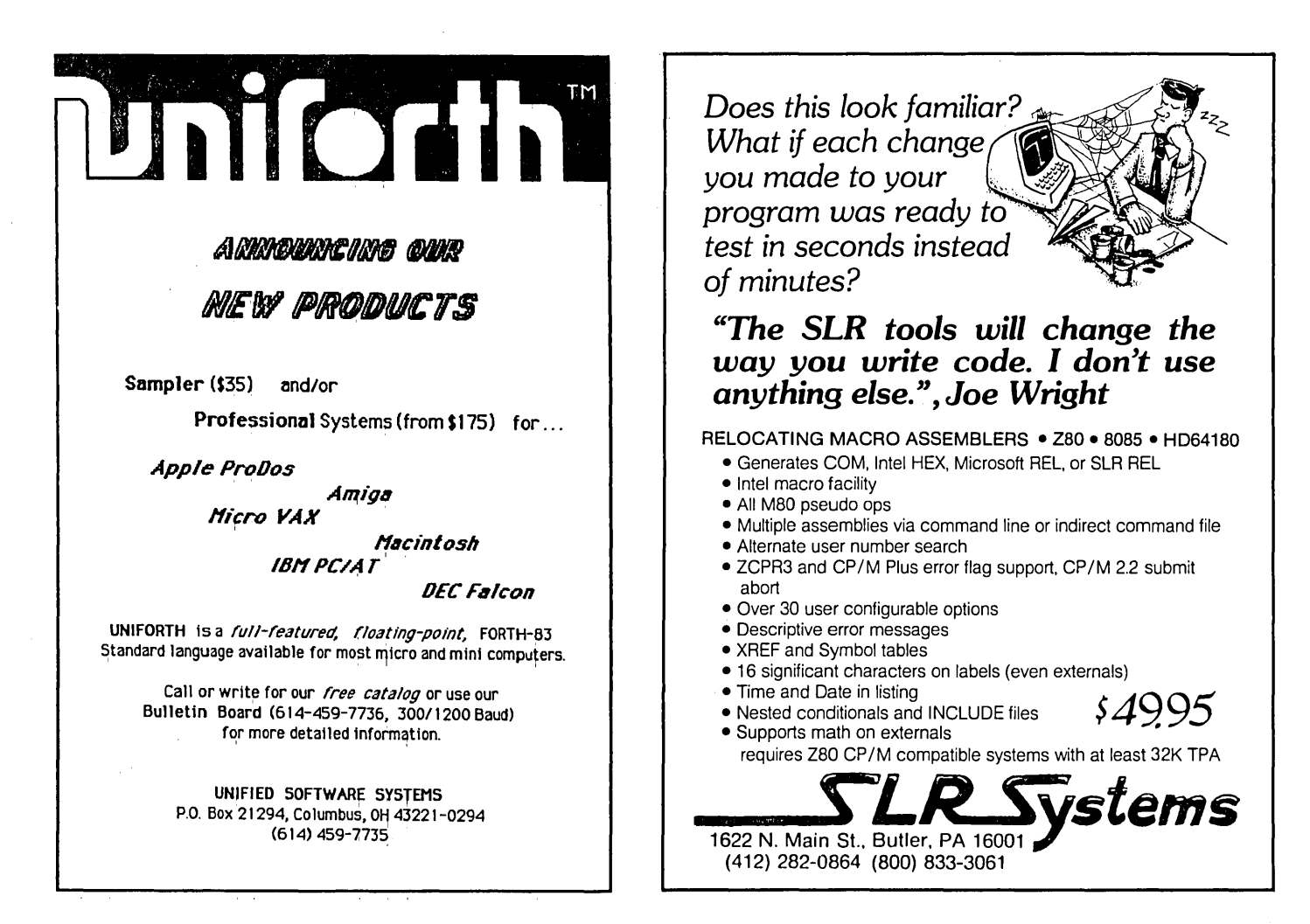

in the expansion bay and transmit the data across the cable which connects the bay (I assume the bay would be connected through a board which occupies one expansion slot in the computer and runs a cable of connections from the expansion bus out of the back of the computer)?

3. Is there any relatively cheap way to build an expansion bay without a lot of technical know-how? I've worked on CPU-controlled cash registers, so I'm not a complete idiot, but I don't feel extremely comfortable in a digital hardware environment which doesn't have step-by-step instructions. Paul K. Vallandigham

#### 2828 Dorothy Pl.

#### Orange CA 92669

#### *Editor's note:*

MS-DOS *2.11 certainly supports at least four floppies in addition to one or more hard drives, so software isn't a problem. Hardware might be, however. You mention extending the* PC *bus to a second cabinet. Someone was displaying such an expansion at Comdex last Fall. Unfortunately I didn't get the name, and I haven't heard about the expansion since.* 

*Getting signals cleanly from one cabinet to the other would be a problem. You'd need a short, heavy, shielded cable. After all, you have power as well as signals on the bus. Capacitance between wires would also be a problem .* . *This is not. a trivial project.* 

#### Users Group Wanted

The Long Beach, CA area has needed a CP/M Kaypro users group for a long time. I'd really enjoy getting together with other users of any level of expertise for some technical talk and support. If you're a Kaypro user in the Long Beach area and want to share your technical knowledge, please contact me. Skipp Miller 405 E. Pacific Coast Hwy. Long Beach CA 90806 (213) 591-1173 Bus. (213) 599-3663 Res.

#### Needs Reader Input

I'm looking for a speech synthesis device for a possible portable computer application and would appreciate leads on either a Kaypro 2000 unit that would fit where the optional Kaypro modem would go or a unit for one of the mini boards (Ampro LB, Ampro LB/186, MicroMint, Southern Pacific, etc.) that doesn't consume an 1/0 port (perhaps using a SCSI interface).

Can anyone help? Meredith A. Cargill URH 248 Sherman Hall 909 S. Fifth St. Champaign IL 61820

#### Letter Of Thanks

If you can comprehend the gratitude of one who just saved a whole disk of articles copied from microfilm by reading through a microscope, you know how I feel about UNERA19. My overwhelming thanks. Dorothy Hoard 110 Sherwood

Los Alamos NM 87544

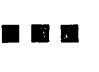

## New PC Speedup With RAM **Resident Soft** Switch

By Larry Fogg

*Every once in a while an article just blows me away. This is definitely one of those articles. Larry not only figured out how to make his· system into a screamer without affecting the system clock (or the signal to the color board), but he also came up with a memory. resident program which changes system speed anytime it sees a special keystroke.* 

*The hardware mod was very interesting, but writing the software was an even more involved project. Stay· tuned while Larry walks you through the whole process.* 

ave and I were lounging<br>around the office a while back<br>talking about speed. The subaround the office a while back talking about speed. The subject came up because we'd had several requests for a PC speedup which wouldn't send the machine's real time clock (RTC) into warp speed.

We even had one person call to say that the original speedup (see Micro C issue 29) had no effect on his machine. Seems he'd used the RTC to time the benchmarks. Since the system clock and the RTC were both running faster the benchmark times didn't appear to change.

We consulted The Book of Intel (Component Data Catalog) and noticed that the PC clock generator, an 8284, could be switched between the normal crystal input and an external clock input. Off I went to dig into my computer. What follows is the results of my digging.

#### 8284

The 8284 system clock chip supplies three different clock signals. CLK is the clock signal used by the processor, OSC feeds the expansion bus, and PCLK goes to the keyboard and RTC.

Switching from the 14.31818MHz crystal input to a higher frequency external source is easily done by toggling between high (SV) and low

(ground) on the 8284's select pin. Unfortunately, this changes the value of all three clock outputs when we wanted to change only CLK.

The answer is to piggyback another 8284 on the existing one. The top 8284 will get the OSC output from the bottom one and will have its own higher frequency crystal oscillator circuit.

Now if we disconnect the CLK output of the bottom 8284 and instead supply the main board with CLK from the top 8284, a select signal to the top 8284 will switch between fast and slow CLK rates. The bottom 8284 is still providing OSC and PCLK to the system, so both the expansion bus and the RTC will stay happy.

#### Software/Hardware Interface

It would be good fun to control the clock speed with a software switch. No problem. There happens to be an unused bit in port B of the PIO. IBM says in their Technical Reference that it's bit 2, but a careful look at the schematic shows that bit 3 is really the one we want.

A wire from pin 21 (bit 3) of the PIO to the select pin of the top 8284 would finish the hardware end of the mod were it not for the fact that bit 3 is set high on power up. A high input to the top 8284 select will choose the external frequency which, in this case, is slow.

If there's one thing I can't stand it's watching a computer count through a memory check. So I added an inverter in the select line to finish things off. Now my box boots with blistering abandon.

#### On To The Nuts And Bolts

Take the main board out of your PC. You'll need to replace the 8088 with an

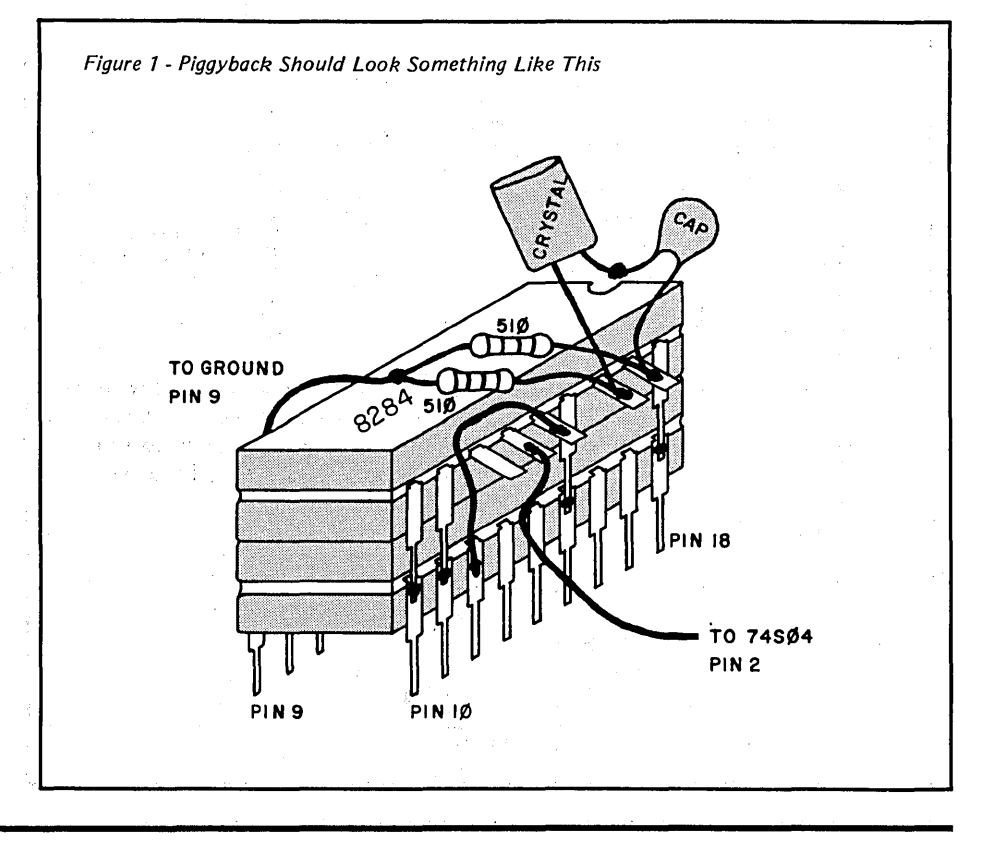

8MHz V-20 to handle the fast speed. Do it now, as the chip is much easier to install while the board is out.

The RAM chips are also sensitive to speed. You're all set if the RAMs are 150 microsecond parts or faster. If they are slower, replace them with 150us or 120us.

Remove the 8284. Bend out pins 5 (READY) and 8 (CLK) since these signals will be provided by the top 8284. Prepare the top 8284 by doing the following. Bend out and cut the narrow portion off of pins 2,5,8, 12, 13, 14,16, and 17. Sit the top 8284 on the bottom one and solder the remaining unbent pins to their downstairs neighbors. Check that none of the bent out pins is shorting out.

Solder a jumper wire from pin 12 of the bottom 8284 to pin 14 of the top 8284. This sends OSC from the bottom 8284 to the external input of the top

8284. Keep the jumper short, since it's carrying high frequency and could pick up ''I Love Lucy'' if it starts to look too much like an antenna. Wirewrap wire works well for all jumpers.

#### New Crystal Oscillator

Now comes the creative part. The top 8284 needs a crystal oscillator circuit to provide the higher frequency. I used the quick and dirty method (see Figure 1) and soldered directly to the pins of the top 8284. A small board would be much more aesthetic, but beware of long wires and high frequencies.

The fastest crystal I've been able to use is 22.1184MHz which gives a CLK  $(CLK - OSC/3)$  signal of 7.37MHz. With a 24MHz crystal the ROM signs on, but the drives go to lunch. Possibly the 5MHz DMA controller is failing.

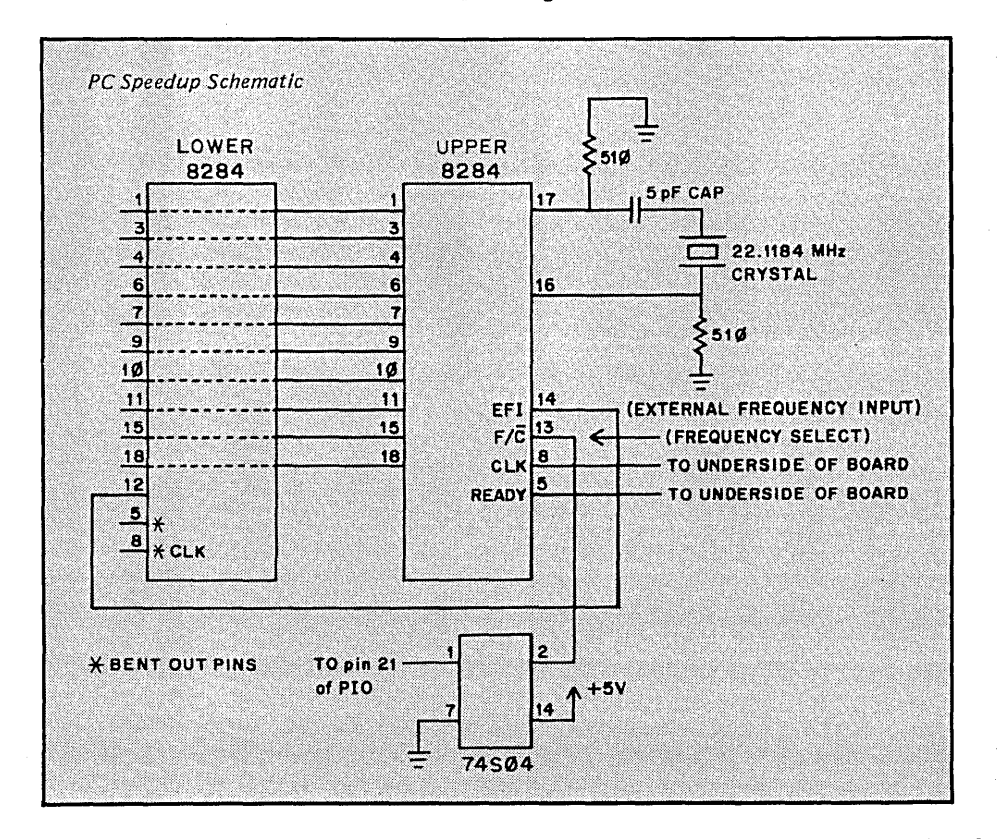

Plug the monstrosity back in. Run a wire from pin 5 of the top 8284 around to the bottom of the board. Solder it to pad 5 of the 8284 socket to provide READY to the system. Put in a similar jumper from pin 8 of the top 8284 to pad 8 of the 8284 socket. This is the CLK signal.

#### Select Circuit

We're almost there. The last step is to provide the select signal to the top 8284. I used a 74504 to invert the signal since we have buckets of them in the office. Chop off all of its legs except 1,2,7, and 14. Pay no attention to those tiny screams.

Bend out pins 1 and 2 and look for a convenient place to piggy back the chip. Any 14 pin DIP will do. Solder pins 7 and 14 to the bottom chip. Then wire a jumper from pin 21 of the PIO (it will be labeled 8255) to pin 1 of the 74504. Finally, jumper from pin 2 of the 74504 to pin 13 of the top 8284.

Reinstall the main board and fire it up. If all is well the next step is to program the PIO as a speed switch.

#### Support Software

5PEED5ET.ASM (see Figure 2) does three things. First it takes control of the keyboard interrupt. Then it carves out a portion of memory and makes itself resident. Finally it looks at all keystrokes and programs the PIO if it sees either the character that means "speed up" or the one that means "slow down."

#### Let's Corrupt An Interrupt

To do so we need to know how they work. The PC devotes the first section of its memory to a table of four-byte vectors. Each of these vectors points to the code for one of the interrupts.

*(continued next page)* 

*(SPEEDSET.ASM on next page)* 

#### *NEW PC SPEED-UP*

(continued from page 7) Figure 2 - SPEEDSET.ASM

When a program calls an interrupt, INT 9 for example, a jump to the address stored in location 0000:4\*9 occurs. This address is the beginning of the code for interrupt 9, which is then executed. To take control of an interrupt, write the address of our replacement code to the vector table in place of the normal vector.

In this case we want the keyboard interrupt (INT 9) to function normally after each keystroke is inspected. So one of the first things we do in the setup procedure is save the original vector.

DOS function 35h returns the vector which is then stored in the variable old\_int. Notice that we guard against installing the program more than once. This is easy because the interrupt vector points to a location in the ROM if no one has altered it.

The beginning of the ROM has a segment address of 0f000h, so if function 35h returns that value, the program has not been installed.

Now install a new vector which points to the start of our resident code using DOS function 25h. Any further calls to INT 9 will be redirected to the new code. The last two instructions in setup protect the resident code from being overwritten. Interrupt 27h does all the work and only' has to know the amount of memory to protect.

#### Scan Codes Vs. ASCII

Once we have control of the keyboard interrupt what do we do?

Each key of the PC keyboard generates a unique scan code rather than ASCII. There is also a byte in memory called kb\_flag which contains the status of the various shift keys. Between the scan code and kb\_flag any keystroke can be identified.

New\_int looks for Alt F9 and Alt FlO as the speed switches. It needs to know first if the Alt key has been pressed and then whether the scan code for either F9 or FlO is in the kb\_data port.

If neither speed key is found, control is passed on to old\_int. Otherwise we jump to one of the two parts of the program which actually does something.

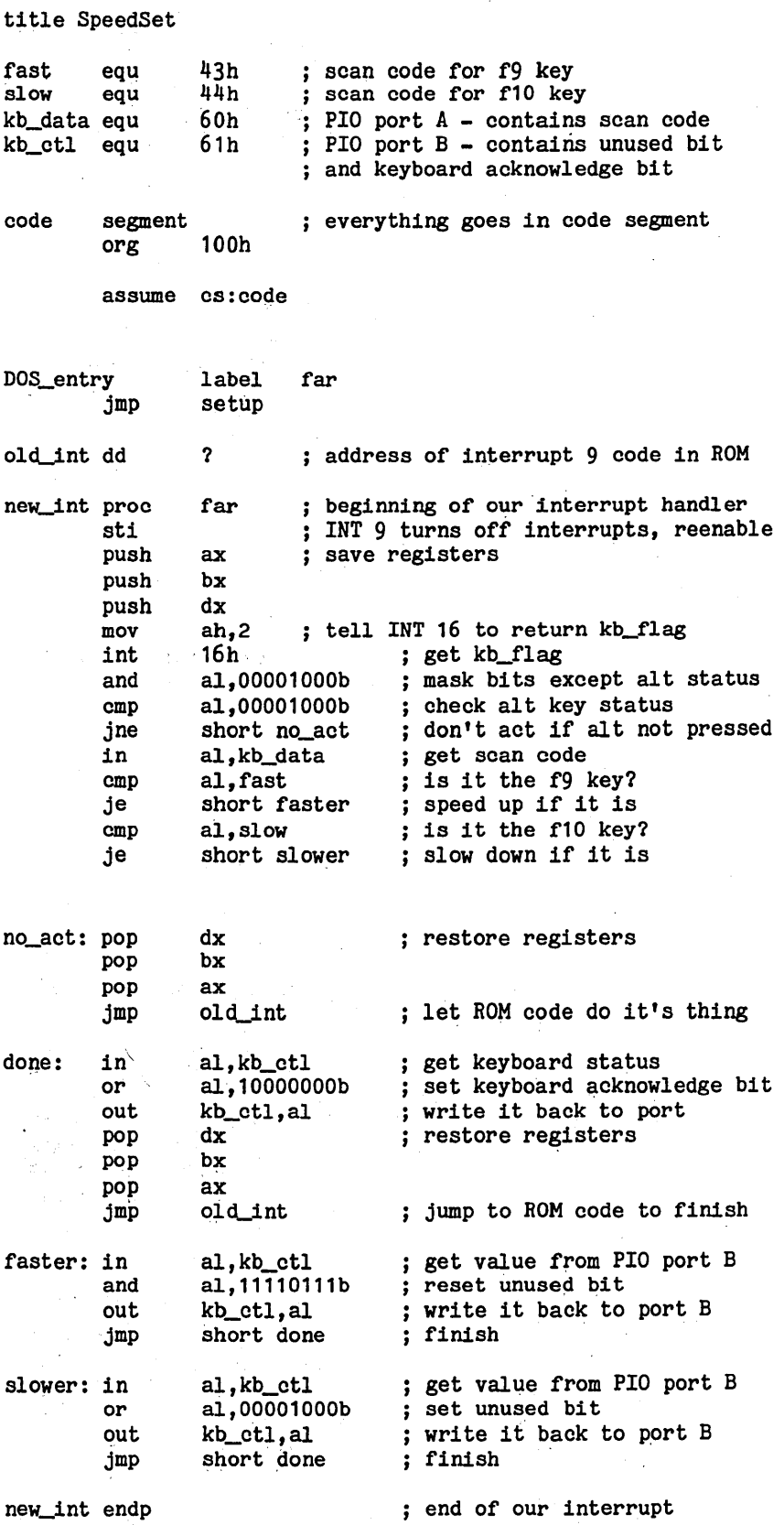

#### end\_res\_code:

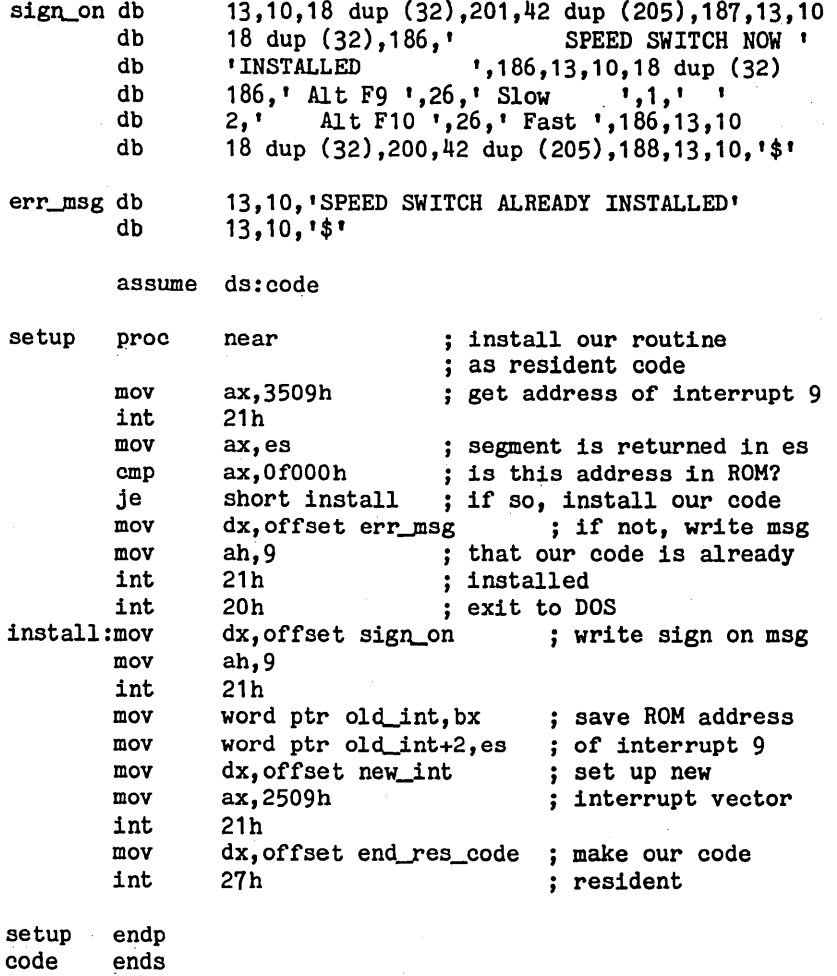

**Ever Wondered What Malres** *TuRBaPAscAL* **'Ilck'?**  Source Code Generators by C. C. Software can give you the answer. "The darndest thing I ever did see..."<br>"... if you're at give you the answer.<br>•The darndest thing<br>• ever did see..."<br>•... if you're at<br>all interested in what's going on in the Code Busters<br>• The Code Busters• all interested in what's going on in your system, it's worth it." Jerry Pournelle, BYTE, Sept '83 The SCG-TP program produces fully commented and labeled<br>source code for your TURBO-<br>Pascal system. To modify, Pascal system. just edit and assemble. Version 3.00A (ZBO) is \$45. SCG's available for  $CP/M$  2.2 (\$45) and  $CP/M+$  (\$75). Please include \$1.50 postage (in Calif add 6.5%). c. c. Software, 1907 Alvarado Ave. Walnut Creek, CA 94596 (415) 939-8153 CP/M is a registered trademark of Digital Research, Inc. TURBO Pascal is a trademark of Borland International

end DOS\_entry End of SPEEDSET.ASM

**Contractor Contractor** 

The code at labels "faster:" and "slower:" toggles bit 3 of PIO port B. This in turn toggles pin 21 of the PIO and selects between the two CLK rates. Finally new\_int sets the keyboard acknowledge bit of PIO port B so it will be ready for the next keystroke.

#### EXE To COM Conversion

SPEEDSET.ASM was written to be assembled as an EXE file and then run through EXE2BIN to create a COM file. Those of you who feel adventuresome can use the assembler file as a shell to install your own memory resident programs. Replace the speed change code with your own and dive in. There are a few rules to keep EXE2BIN from choking on your EXE file.

Don't include separate stack or data segments. All segment registers should be assumed to refer to the code segment and any variables should be in the code segment.

Begin the program with "ORG lOOh.'' Label the first instruction and end the program with "END labeLname." And don't worry about the stack segment error from LINK. It's just confused.

#### Non-Resident Speed Switch

If you really don't care about a memory resident speed switch use DEBUG to create two small programs using the four lines of code at "faster:" and "slower:". Just replace the jump instruction at the end of each code segment with an INT 20h to exit to DOS.

#### Conclusion

I've had this mod running on my PC for a couple of months with no problems. The software works well. Most programs don't even care if the speed is changed in the middle of execution. I did manage to make Turbo Pascal gag during a compilation, but why anyone would want to change speeds then escapes me.

Good hick. When you're done, if the digital gods are smiling, you'll have a<br>
7.37MHz PC that can actually tell time.<br> **EE EE EE** 7.37MHz PC that can actually tell time.

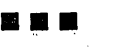

#### KAYPRO EQUIPMENT

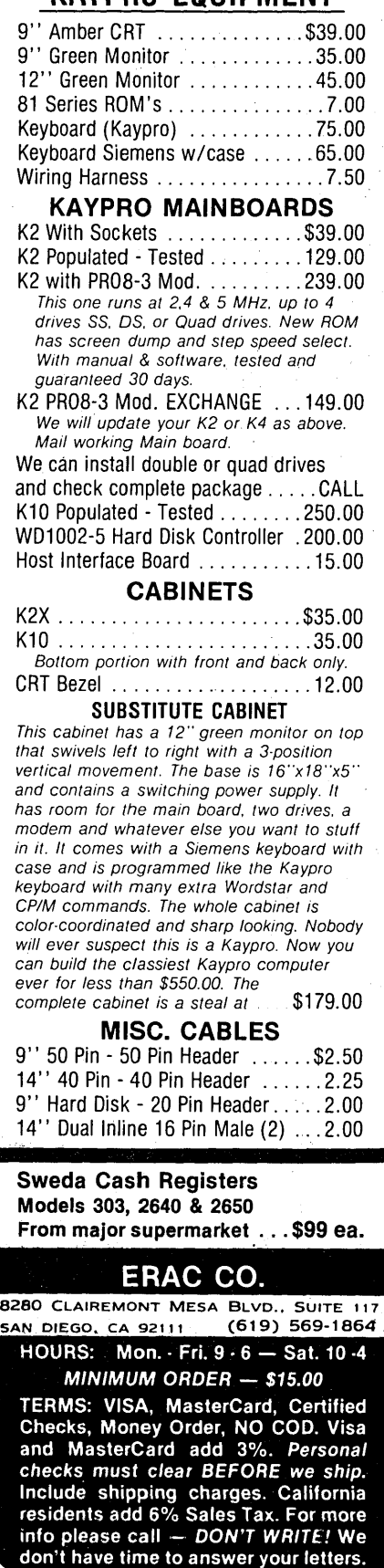

Bahco Wire Cutter "Swedish" ... 6.95 CPU/SUPPORT MC68000-8 CPU ............. \$12.50 C80186~3 ................... 27.00 C80186-6 .................... 9.00 Z80 CPU ..................... 1.00 Z80A CPU ......................2.50 Z80A PIO ..................... 2.50 Z80A SID ..................... 5.00 Z80A DMA ................... 10.00 8088 ....................... 10.00 8089-3 ...................... 29.00 D8742 CPU/EPROM 12 MHz ..... 20.00 D8284A ...................... 3.00 D8288 ....................... 9.00 4164-15 ...................... 1 . 10 41256-15 ..................... 2.50 41256-12 ..................... 2. 75 6116 2Kx8 Static Ram ........... 1.50 MODEM TMS 99532 (Modem) ......... \$12.00 TMS 99531 (Dialer) ............. 8.00 FLOPPY CONTROLLER WD 1791 .......................\$9.00 WD 1793 .......................5.00 WD 1797 .........................7.00 WD 2797 ........................9.50 BAUD GENERATOR WD 8116 . . . . . . . . . ........... \$4. 50 MISCELLANEOUS UC3524 Sw. Reg. . . . . . . . . . . . . \$ .85 MM58167A Clock Chip .......... 5.50 CA301 Op Amp ................. 35 CA083 Op Amp . . . . . . . . . . . . . . . . .45 2N3055 ....................... 70 2N6852 ...................... 1.00 LM323K Volt. Reg. + 5V/3A ..... 4.50 LM78H12 Volt. Reg. + 12V/5A .. .5.00 VIDEO CONTROLLER 6545 ....................... \$7.00 6545A-1 ..................... 8.00 6845 ........................ 6.00 EPROMS 2716 ....................... \$3.50 2732 ........................ 3. 75 2764 ........................ 2.25 2764-25 ...................... 3.50 74LS SERIES HCOO ....................... \$ .35 HCU04 ....................... .40 LS 125 ........................ 40 LS 373 ........................ 60 LS 375 ........................ 60 4073 .......................... 35 7406 ......................... 40 PRINTERS Centronics 703 ............. \$395.00 Centronics 588 - As Is ........ 125. 00 NEC2000 w/Single Sheet Feed. 1200.00 SOLAR CELLS 21/2" x 5/16", .5V/.5A ........ \$2.25

 $(619) 569-1864$ 

 $\star$ SPECIALS $\star$ 

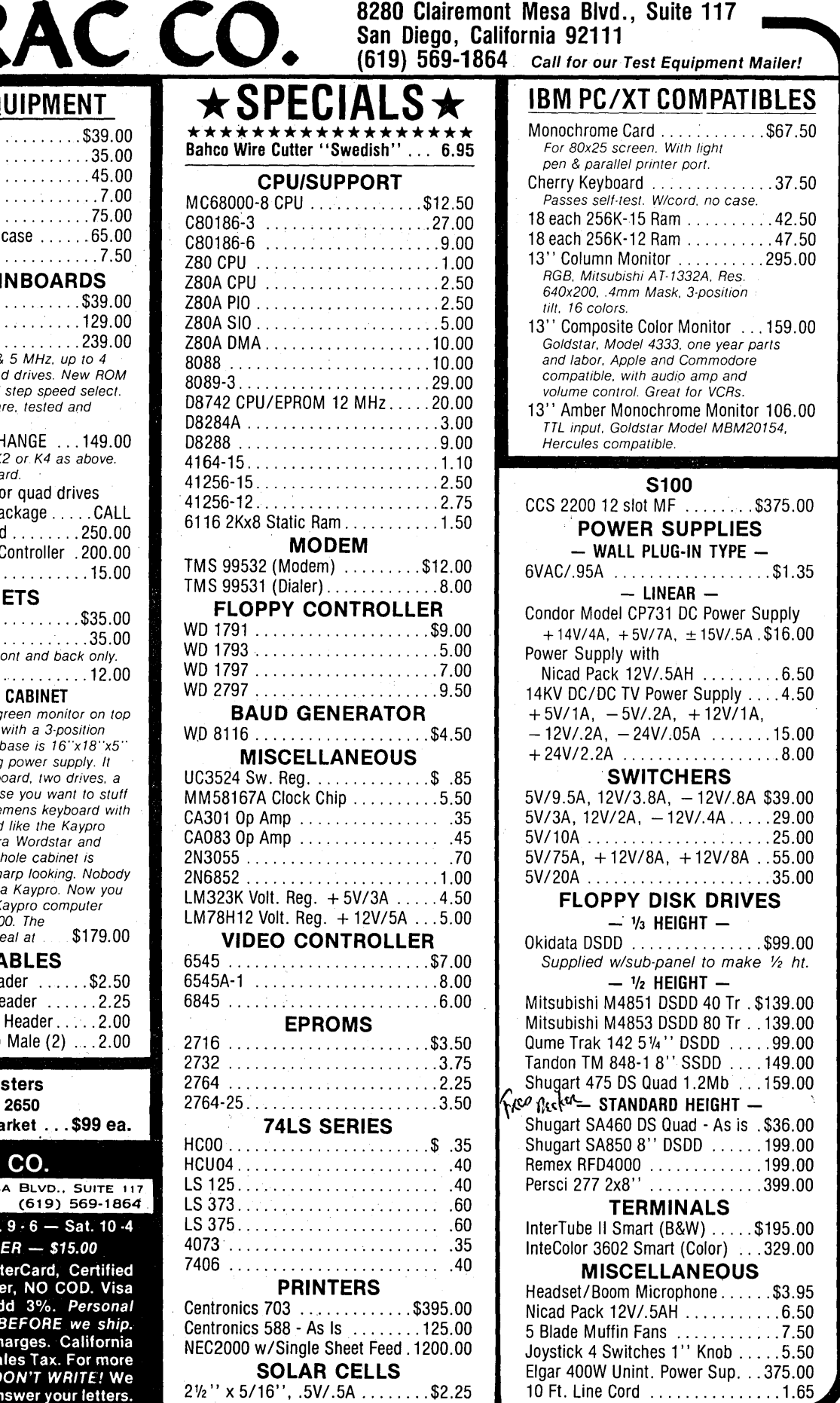

# **This is the Modula-2 compiler** *everybody's* **been waiting for .**..

Especially Turbo Pascal users!

,:...:~::~ .... ; '',' ',, ,.•1,.,·,,{·;.1.;,."~·)"\ ~/,j~\t:~'f::/ ,: l'· .,

## $\bigoplus_{\substack{\text{vi, you can cross the bridge to}}} \bigoplus$  $\sum_{\text{to Modula-2 with ease.}} 1 / A^{-2} / 80$

This is Modula-2 at its *absolute* best. It's a fully integrated development &, ..••• '.i:::;r,~~.'f:,, .Qc, iroi;tmentthat takes mto accou,nt w~at you need~':\ programmer. Without leavmg tiF'::~?;i;·•:theEditor, you can call the compiler, lmker and utilities.

With Logitech's Modula-2, you'll have the ability to edit several files at once, *;?,:* 1 " comparing, window to window, various code modules. You can even move from window to. window compiling, linking, debugging and running'.

The compiler.has the kind of power and room to breathe that you really need in today's complex applications. It is as *easy* to use as Turbo Pascal, without your programs being limited to 64K of code.<br>At your command will be the libraries of modules that make Modula-2 a

programmer's dream. It has essentially the same structure as Pascal with the major addition of a library organization of code modules that allow you to put together programs on a solid, block-by-block, foundation of proven code.

Whether you're working with a module of your own making, or one of the many in our library, you'll find the system by which each module is identified, described and stored an organizational masterpiece. And that's at the heart of Modula-2.

Underneath the sophisticated system is a Modula-2 compiler that is the result of years of development and proven use in industry. We run on the Vax\*, and we run on the IBM PC. And the code is portable-from one to the other.

*Best of all .* .. *you can have it right now!* 

Logitech Modula-2/86 Complete with Editor,<br>\$89 Run Time System, Linker, Cursor-posi-<br>\*89 tioning debugger, 8087 Software Emula-

tion, BCD module, Logitech's extended library, Utility to generate standard .EXE files, Turbo Pascal (and standard Pascal, too) to Modula-2 translator *(included without charge until 8/ 1/86),* and much, much more!

Logitech Modula-2/86 with 8087 support Even if  $$129$  you haven't yet gotten an 8087 co-pro-<br> $129$  cessor, you can still use this version.<br>Logitech Modula-2/86 Plus For machines with

- Logitech Modula-2/86 Plus For machines with S<br>S<br>189 1arger memory to increase compilation<br>speed by 50%! Supports 80186 and 80286<br>as well as 8086 and 8088. Includes 8087 and 80287 support, too.<br>Window Package Now you can build true win-
- $\$49$  dowing into you can build true win-<br> $\$49$  dowing into your Modula-2/86 code with ease, too. Very now are very full, yet
- ease, too. Very powerful and very full, yet<br>only 15K in size. Features virtual screens, color support, overlapping windows and a variety of borders.
- Run Time Debugger (source level) Much more<br>S69 powerful than just a symbolic RTD.<br>Display source code, data, procedure call chain and raw memory. Set break points, assign values to variables, pinpoint and identify bugs in your source. The ultimate professional's tool!
- Utilities Package Features a post-mortem de-<br> $$49$  bugger for static debugging. If a program you've written crashes at run time, the you've written crashes at run time, the situation is frozen, and you can pinpoint, in source, the cause of the error and the data at that moment. Also includes a disassembler, a cross reference utility and a "version" utility that allows conditional compilation.
- Make Utility Automatically selects modules af-<br>\$29 fected by code changes for quick and<br>minimal re-compilation and relinking.
- Even figures out dependencies for you.
- Library Sources Source code for our major library<br>\$99 modules is now available-for customiza-<br>ion or exemplification. ROM Package If you need to produce rommable
	- code, call our 800 number for further information on this package.

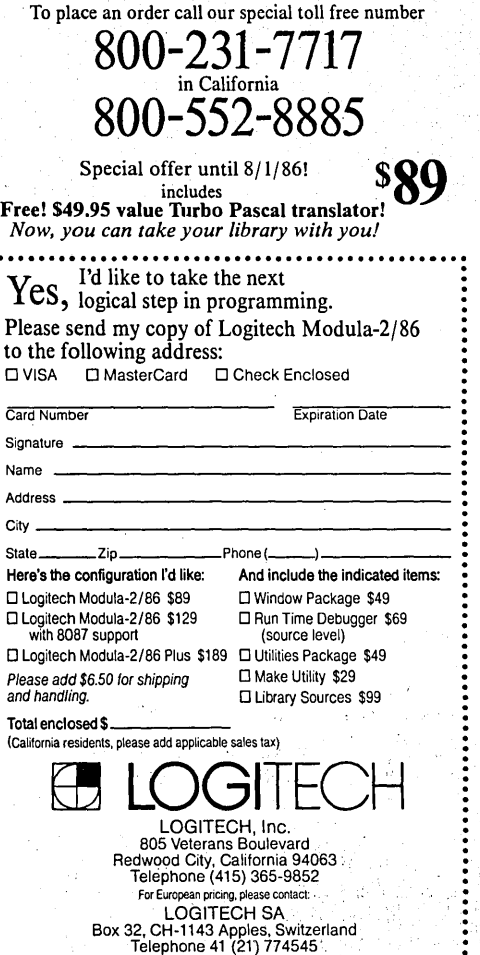

.· ·-~'.'.\_ .• :~;:;;, < '~

Please call our 800 line for:  $\Box$  Information on our \*VAX version  $\Box$  Site License and University Discounts  $\Box$  Dealer and Distributor information

\*Turbo Pascal is a registered trademark or Borland International.

## Practical Programming In Modula-2: **By James W. Albert**

Dept. of Anthropology University of Texas Austin TX 78712

## **Controlling The Video On PCs**

*You may be wondering where we dug up a FORTRAN user who's still interested in programming (maybe it's because he's an anthropologist), but Jim actually turned himself in.* 

*He's excited about Modula-2, and so am I. I too learned FOR TRAN in school, and I too know its frustrations only too well. Read on as Jim does some interesting things using a very solid (and now inexpensive) implementation of this great new language.* 

When I asked a friend to teach<br>puter back in the mid '70s,<br>he tried to teach me FORTRAN me how to program a computer back in the mid '70s, he tried to teach me FORTRAN.

When I entered graduate school in the early '80s, I was again confronted with FORTRAN, but this time I had an incentive I lacked earlier: enormous amounts of data to process. So I learned.

When I bought my first micro, I bought a FORTRAN compiler for it. And when I landed my first sizeable programming· contract, I wrote the code in FORTRAN. So why did I decide to move beyond FORTRAN?

#### Life After FORTRAN

First, the FORTRAN implementations I had didn't allow separate compilation of pieces of a large program. Routine libraries were possible, but clumsy in comparison to more modern languages.

Low-level operations were limited at best, graphics difficult. And while the formatted WRITE statement is fine for statistical programming, creating output for a "user-friendly" application is tedious. Recursion can be faked but results in truly opaque code. So it was time to go shopping for a new language.

I wanted these features  $-$  recursion, user-defined complex variable types, separate compilation of components of larger programs, low-level control of

*Figure 1* - *DEFINITION MODULE*  DEFINITION MODULE MonoPage; FROM FileSystem IMPORT File; EXPORT QUALIFIED  $CONST$  page0 = TYPE Window = Charrec =  $(*$  variable types:  $*$ ) Window, Page, Pagepointer,  $(*$  constants:  $*)$ pageO, (\* procedures: \*) MakePage, UsePage, SwapPage, Store2Page. RemovePage, MergePage, WriteWindowChar, WriteWindowString, ChangeWindowAttribute, ClearWindow, WritePageChar, WritePageString, ChangeCharAttribute, ClearPage, DumpPage, LoadPage;  $OBOOOH:OH;$  (<sup>#</sup> this is the monochrome version!  $e$ ) ARRAY [ 0 .. 3 ] OF CARDINAL; RECORD code, attr : CHAR; END; Page =  $ARRAY$  [ 1 .. 25 ], [ 1 .. 80 ] OF Charrec; Pagepointer = POINTER TO Page; PROCEDURE MakePage ( VAR page : Pagepointer );

PROCEDURE UsePage ( page : Pagepointer ); PROCEDURE SwapPage ( page : Pagepointer ); PROCEDURE Store2Page ( VAR page : Pagepointer ); PROCEDURE RemovePage ( VAR page : Pagepointer ); PROCEDURE MergePage ( basepage, over page VAR rsltpage Pagepointer; resolution PROCEDURE WriteWindowChar ( inpchar : CHAR; page window row, col PROCEDURE WriteWindowString ( string : ARRAY OF CHAR; page window Window ) ; Pagepointer; CARDINAL ) ; Pagepointer; Window; CARDINAL ); : Pagepointer; PROCEDURE ChangeWindowAttribute ( attrib : CHAR; page window Window ) ; Pagepointer; PROCEDURE ClearWindow ( page window Window ) ; Pagepointer; PROCEDURE WritePageChar ( inpchar, attrib CHAR; page : Pagepointer; row, col : CARDINAL ); PROCEDURE WritePageString ( string : ARRAY OF CHAR; attrib : CHAR; page : Pagepointer; row, col : CARDINAL ); PROCEDURE ChangeCharAttribute ( attrib : CHAR; page row, col Pagepointer; CARDINAL ) ; PROCEDURE ClearPage ( page : Pagepointer ); PROCEDURE DumpPage ( page : Pagepointer ); PROCEDURE LoadPage (fname: ARRAY OF CHAR; END MonoPage. page Pagepointer );

graphics, and support for my interests in laboratory instrumentation and control.

I had to have a good general-purpose language, and the code had to be readable and easily maintained.

In order to minimize the confusion inherent in large projects, I wanted strong type-checking of variables, but I also wanted enough control to corrupt the type-checking if I needed to.

All this added up, it seemed to me, to Modula-2. When Logitech lowered the price of their compiler to less than one hundred dollars, I ordered.

#### From WRITE To WRITELN

After playing with my new compiler for a while, I decided to translate a large FORTRAN program into Modula-2. There were 26 pages and a lot of lines starting with "WRITE". Unfortunately, the Modula-2 alternative, "WRITELN", convinced me to put the project on hold.

Modula has a number of procedures for handling output, and its modular structure allows for groups of procedures called (strangely enough) "modules" to be collected and compiled. These procedures can then be used by a program simply by explicitly importing them.

All input and output require importation of procedures, usually from the library modules InOut and Terminal. These procedures are type-specific: WriteCard, for example, writes only cardinal numbers.

None of these procedures issues a carriage return/line feed, so another procedure, WriteLn, must be used .if you want to add one. With all the screen writing I had to do with this program, I needed more control.

What I wanted was a set of procedures that would allow me to write to specified locations on the screen, with full control of screen display attributes (bold, reverse, underlined, blinking).

I wanted to get the job done without ANSI.SYS or direct BIOS calls. And I wanted the ability to overwrite material on the screen and then restore it *a la*  windows. Finally, I wanted to store entire screens in memory and then recall them when needed.

*(continued next page)* 

(continued from page 13)

#### The Answer In Theory

PCs have essentially two types of video displays: monochrome and color. The former produces dense, highly readable text characters and an assortment of block graphics characters, while the latter offers less readable text but greater flexibility, with the possi- . bility of 40 column text displays and dot graphics.

Most of the people I know have monochrome, since they primarily do word processing on their computers. So I write assuming mono.

The memory that represents your screen display lives on the video card. High resolution graphics are very memory expensive, so color and mono graphics cards contain lots of memory.

Since a display consisting of standard characters eats up only about 4K of memory when in "text mode," a bunch of bytes are left over. MS/PC-DOS allows this to be carved up into "pages" which can be selected for display with a BIOS command.

Since monochrome text always takes up the same 4K chunk of memory, that's all mono boards have on them. No pages are possible. PCs, on the other hand, usually have lots of memory (on the main board) for transient programs. The goal, then, is to use some of that memory to emulate pages, or create "virtual pages" if you will, in user RAM.

#### And In Modula

I learned from a couple of sources how to treat my screen as a big  $variable -$ 

Define a record with two character elements,. the first representing the character to display, the second its attribute. Set up a two-dimensional array using this record, resulting in a complex variable that represents the display.

Modula allows a memory location to be specified for a variable, and in this case we want to locate the screen variable on the monochrome video RAM. So, saying something like "screen  $[3, 10]$ .character :=  $'P'$  " would put a capital P on the screen· in the third row, tenth column.

Pointer variables are just what we need since they're defined as type "pointer to" another type and contain an address.

The "virtual pages" can be constructed (using the same screen-type variable) somewhere in memory by importing the procedures ALLOCATE and DEALLOCATE from the standard library module Storage, and using the call NEW ( pointer ) to reserve an appropriately sized chunk of RAM, with its address returned in pointer.

The screen referred to by the pointer can be directly manipulated by "dereferencing" the pointer by putting the hat symbol '^' directly after the variable name, thus: pointer^.

Modula won't allow the passing of complex variables as parameters in function calls, but will allow the passing of pointers. This lets you build a library of procedures that manipulates screens.

. I call this library module "Mono-Page." (See Figures 1 and 2 for the . complete Definition and Implementation modules.) It features procedures that create pages, move them into the current display, swap them with the current display, open windows on any of the pages, change attributes and clear pages and windows, write individual characters and strings, etc.

Then other goodies came to mind. Help screens are important, and the screen dump feature of the PC lets the user get a hard-copy of instructions, but the screen display attributes are lost (can you imagine the printer trying to figure out on its own what to do with a blinking character?). I also couldn't assume the user would have GRAPHICS.COM and an Epson-compatible printer.

I wanted a page dump routine that would boldface the bold, underscore the underlined, and italicize the reverse (and ignore blinking!). So I added DumpPage.

If you know where and how big a variable is, you can read or write its contents to and from a disk file. An elaborate screen can be created and saved, and then read back in by the application with no write-type coding in that program at all. This led to LoadPage.

I like using the block graphics characters for bar graphs. It would be neat to overlay two pages of graphs, but something needs to be done to resolve

what happens when they overlap. All I've done so far is allow for direct, simple overlay in procedure Merge-Page.

Windows are handy little things, but what happens if you want to print an 85-character string to a window only 20 characters wide? To avoid unnatural breaks in words at the window's right edge, I wrote a WordWrap procedure as a private procedure of MonoPage (it can't be exported).

MonoPage isn't perfect, but it answers most of my needs for screen output. Most of the ideas behind it are simple and straightforward, if not downright obvious, but it would have been very difficult to do in FORTRAN. That a beginner in Modula programming could do so with relative ease speaks well for the power and simplicity of this language.

#### Further Thoughts Of Modula

Modula's library modules are implemented in two parts: a definition module, defining what procedures, constants, and types are available for export, and an implementation module that contains the working routines. Both need to be compiled, and the definition module must be compiled before the implementation module.

The definition module is all a user has to see to be able to use its procedures, with many details of the implementation, like the WordWrap procedure in my MonoPage, going largely unsuspected by the user.

Here, I think, is a fundamental difference between FORTRAN and Modula. Reuseable routines can be written and edited in FORTRAN, or assembly language can be called from a program. But these measures feel like appendages and are always recognizable as additions.

A well-conceived Modula module becomes indistinguishable from the other modules supplied with the language, and the sense is that the language itself is being extended. The programming environment therefore becomes ''co-evolutionary.''

Modula-2 could be hard to outgrow.

••••

Figure 2 - IMPL£M£NTA T/ON MODULE IMPLEMENTATION MODULE MonoPage; FROM SYSTEM . FROM Terminal FROM Storage IMPORT TSIZE; IMPORT Read; IMPORT ALLOCATE, DEALLOCATE; FROM FileSystem IMPORT File, ReadNBytes, WriteChar, Lookup, SetRead, SetWrite, Close;  $CONF \text{ blank} = 040C;$  $normal = 015C;$  $u$ Ndrln = 011C;  $r \text{Evers} = 1700;$  $normal = 007C;$  $underIn = 001C;$ <br>revers = 160C; undrln =  $001C$ ; blink =  $207C$ ; (\* "blink" is normal video,<br>normal intensity \*)  $\cdot$  bLink = 217C; (\* "bLink" is normal video, increased intensity \*) flash =  $360C$ ; (\* "flash" is reverse video, normal intensity \*) fLash =  $370C$ ; (\* "fLash" is reverse video, ulc urc llc lrc hl vl increased intensity \*)  $=$  311C; (\* upper-left corner char \*)  $= 273C$ ; (\* upper-rt corner char \*) = 310C; (\* lower-left corner char \*)  $= 274C$ ; (\* lower-rt corner char \*) = 315C; (\* horizontal line char \*)  $=$  272C; (\* vertical line char \*) VAR screen [ page0 ] : Page; query CHAR; PROCEDURE DefineAttrib ( attrib : CHAR ): CHAR; VAR trnschar : CHAR; BEGIN CASE attrib OF 'n' : trnschar := normal  $|$ 'u' : trnschar := undrln | 'r' : trnschar := revers |  $'N'$  : trnschar := nOrmal  $\vert$  $'U'$  : trnschar := uNdrln |  $'R'$  : trnschar := rEvers  $\vert$ 'b' : trnschar := blink | 'B' : trnschar :=  $blink$  | 'f' : trnschar := flash |  $'F'$  : trnschar := fLash; ELSE trnschar := blank; END; RETURN trnschar; END DefineAttrib; PROCEDURE DefineWindow ( page window Window ) ; VAR i, top, bottom, left,<br>right : CARDINAL; BEGIN top := window  $[0]$ ;<br>bottom := window  $[1]$ ;<br>left := window  $[2]$ ; window  $[2]$ ; right  $:=$  window  $\begin{bmatrix} 3 & 1 \\ 1 & 1 \end{bmatrix}$ ; Pagepointer; WritePageChar (ulc, 'N', page, top, left); WritePageChar (urc, 'N', page, top, right); WritePageChar (llc, 'N', page, bottom, left); WritePageChar (lrc, 'N', page, bottom,right); FOR i := (  $left + 1$  ) TO ( right - 1 ) DO WritePageChar ( hl, 'N', page, top, i ); WritePageChar ( hl, 'N', page, bottom, i ); END; FOR  $i := (top + 1)$  TO ( bottom - 1 ) DO WritePageChar ( vl, 'N', page, i, left ); WritcPageChar ( vl, 'N', page, i, right ); END; END DefineWindow; PROCEDURE Scroll ( strow, edrow, steel, edcol CARDINAL; page Pagepointer ) ; VAR rp, rrp, cp, i, BEGIN j, delay CARDINAL;  $delay := edcol - stcol;$ delay := delay  $*$  delay; FOR i := 1 TO 100 DO FOR  $j := 1$  TO delay DO END; END;  $edrow := edrow - 1;$ FOR  $rp := strow TO edrow DO$  $rrp := rp + 1;$ FOR cp := steel TO edcol DO page<sup> $\cap$ </sup> [ rp, cp ] := page $\cap$  [ rrp, cp ]; END;<br>END; (code continued next page)  $IMPLEMENTATION MODEL$  (continued from page 15)

```
edrow := edrow +1;
  FOR cp := stool TO edcol DO 
    page<sup>\circ</sup> [ edrow, cp ].code := \circ ';
    END; 
  END Scroll; 
PROCEDURE WordWrap ( startrow,
                        endrow, 
                        startcol, 
                        endcol, 
                        row 
                        VAR col 
                        page 
                                     CARDINAL; 
                                     CARDINAL; 
                                     : Pagepointer);
  VAR hold, 
       step : CARDINAL; 
BEGIN 
  IF row = endrow THEN 
    Scroll( startrow, endrow, startcol,
                               endcol,page); 
    row: = endrow -1;
    END; 
  col := startcol;hold := endcol;REPEAT 
    DEC ( hold ); 
     UNTIL page<sup>o</sup> [ row, hold ].code = '';
  hold := hold + 1;
  FOR step := hold TO endcol DO<br>page<sup>^</sup> [ row + 1, col ] := page<sup>^</sup> [row, step];
     page<sup>\cap</sup> [ row + 1, col ] := page\cap [row, step];
     page<sup>^</sup> [ row, step ].code := '';
     INC ( col );
    END; 
  END WordWrap; 
PROCEDURE MakePage ( VAR page : Pagepointer );
BEGIN 
  NEW ( page ); 
  ClearPage ( page ); 
  END MakePage; 
PROCEDURE SwapPage ( page : Pagepointer ); 
  VAR holdpage : Pagepointer; 
BEGIN 
  NEW ( holdpage ); 
  holdpage<sup>^</sup> := screen;
  screen := page<sup>o</sup>;
  page<sup>^</sup> := holdpage<sup>^</sup>;
  DISPOSE ( holdpage ); 
  END SwapPage; 
                                                           PROCEDURE UsePage ( page : Pagepointer );
                                                           BEGIN 
                                                              screen := page;
                                                              END UsePage; 
                                                           PROCEDURE RemovePage ( VAR page : Pagepointer);
                                                           BEGIN 
                                                              DISPOSE ( page ); 
                                                              END RemovePage; 
                                                            PROCEDURE MergePage ( basepage,
                                                           VAR i, 
                                                                j : CARDINAL; 
                                                                                     overpage :Pagepointer; 
                                                                                     VAR rsltpage:Pagepointer; 
                                                                                     resolution :CARDINAL· ) ; 
                                                            (* THIS PROCEDURE HAS ONLY ONE "RESOLUTION" 
                                                             CURRENTLY IMPLEMENTED:SIMPLE, DIRECT OVERLAY 
                                                             OF THE BASE PAGE WITH THE OVER PAGE *) 
                                                           BEGIN 
                                                              IF rsltpage =NIL THEN MakePage (rsltpage); 
                                                              END; 
                                                              FOR i := 1 TO 25 DO
                                                                FOR j := 1 TO 80 DO 
                                                                  IF overpage<sup>\sim</sup> [ i, j ].code # blank THEN
                                                                       rsltpage [i, j] := overpage [i, j]
                                                                     ELSE 
                                                                       rsltpage<sup>\circ</sup> [i, j] := basepage\circ [i, j]
                                                                    END; 
                                                                  END; 
                                                                END; 
                                                              END MergePage; 
                                                           PROCEDURE WritePageString (string:ARRAY OF CHAR; 
                                                                                          attrib: CHAR; 
                                                              VAR i, 
                                                                                           page : Pagepointer;
                                                                                          row, 
                                                                                           col : CARDINAL ); 
                                                                  loop : CARDINAL;
                                                           BEGIN 
                                                              attrib := DefineAttrib ( attrib );
                                                              i := O; 
                                                              WHILE i \leq HIGH (string ) DO
                                                                WritePageChar (string [i], attrib, page,
                                                                                                      row, col );
                                                                IF col = 80 THEN 
                                                                     IF string [ i ] # blank THEN 
                                                                         WordWrap (1,25,1,80,row,col,page); 
                                                                       ELSE 
                                                                          col := 1;END;
```

```
INC ( row ); xIF row >= 25 THEN
           Scroll ( 1, 25, 1, 80, page ); 
           row := 25; 
          END; 
      ELSE 
        INC ( col ); 
      END; 
    INC (i);
    END; 
  END WritePageString; 
PROCEDURE ClearPage ( page 
Pagepointer ); 
  VAR i, 
      j : CARDINAL; 
BEGIN 
  FOR i := 1 TO 25 DO
    FOR j := 1 TO 80 DO 
      WritePageChar ( blank, 'n', page, i, j );
      END; 
    END; 
  END ClearPage; 
PROCEDURE WriteWindowString (string:ARRAY OF CHAR; 
                                page :Pagepointer; 
                                window: Window ); 
  VAR i, 
BEGIN 
      j, 
      k, 
      loop, 
      row, 
      col, 
      endrow, 
      endcol : CARDINAL; 
  DefineWindow ( page, window );
  row := window \begin{bmatrix} 0 & 1 & +1 \\ -1 & -1 & -1 \end{bmatrix}endrow := window [1] - 1;
  col := window [2] + 1;endcol := window [3] - 1;
 i := 0;
  j := row;k := col;WHILE i \leq HIGH (string ) DO
    WritePageChar ( string [ i ], blank,
                              page, j, k ); 
    IF k = endcol THEN
         IF string [ i ] # blank THEN 
             WordWrap ( row, endrow, col, 
                      endcol, j, k, page ); 
             INC (j);
```

```
IF j \geq endrow THEN
               j := endrow;
               END; 
          ELSE 
             k := col;INC ( j ) ; 
             IF j >= endrow THEN
               Scroll ( row, endrow, col,
                           endcol, page ); 
               j := endrow;END; 
          END; 
      ELSE 
        INC ( k ); 
      END; 
    INC (i);
    END; 
  END WriteWindowString; 
PROCEDURE ClearWindow (page 
Pagepointer; 
                        window 
Window ) ; 
  VAR i, 
      j : CARDINAL; 
BEGIN 
  FOR i := window [0] TO window [1] DO
    FOR j := window [2] TO window [3] DO
      WritePageChar (blank, 'n', page, i, j); 
      END; 
    END; 
  DefineWindow ( page, window ); 
  END ClearWindow; 
PROCEDURE ChangeWindowAttribute (attrib : CHAR; 
                          page : Pagepointer;
                          window : Window ) ; 
  VAR i, 
      j : CARDINAL; 
BEGIN 
  attrib := DefineAttrib ( attrib ) ;
  FOR i := window [0] TO window [1] DO
    FOR j := window [2] TO window [3] DO
      page<sup>\epsilon[ i, j ].attr := attrib;</sup>
      END; 
    END; 
  DefineWindow ( page, window ); 
  END ChangeWindowAttribute;
```
*(code continued on next page)* 

# **Maximum** Performance

DSD86, *Tbe* PC-DOS Debugger . . . . . . . . . . . . . . . . . 69.95 DSD87, The PC-DOS Debugger with 8087 Support. 99.95 DSD80, The CPIM Debugger ................... 125.00

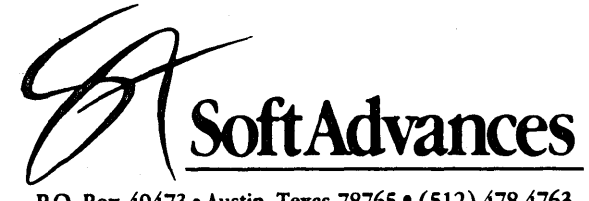

P.O. Box 49473 • Austin, Texas 78765 • (512) 478-4763 1-800-232-8088

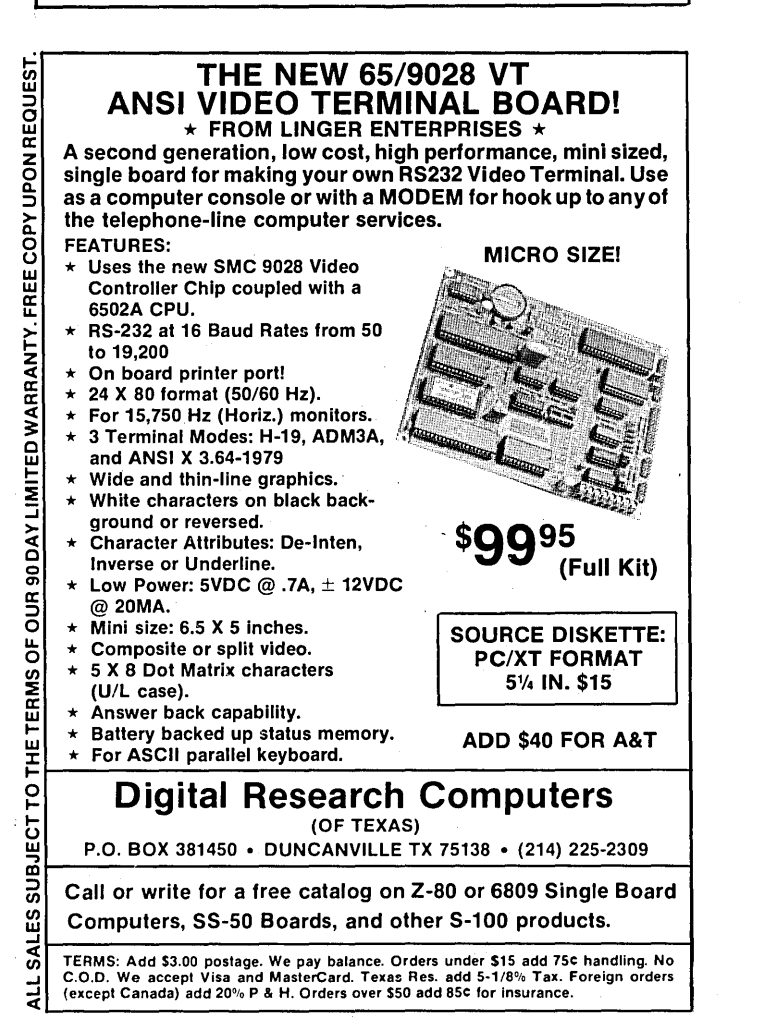

#### IMPLEMENTATION MODULE

(continued from page 7 *7)* 

PROCEDURE WriteWindowChar (inpchar:CHAR; :Pagepointer; window :Window; row, col :CARDINAL );

#### BEGIN

```
row := window [0] + row;col := window [2] + col;
```
WritePageChar (inpchar,blank,page,row,col);

END WriteWindowChar;

PROCEDURE WritePageChar ( inpchar, attrib page row, col CHAR; : Pagepointer; CARDINAL );

#### BEGIN

attrib := DefineAttrib ( attrib );

```
page<sup>\circ</sup> [ row, col ].code := inpchar;
IF attrib # blank THEN 
    page<sup>\cap</sup> [ row, col ].attr := attrib;
    END;
```
END WritePageChar;

PROCEDURE ChangeCharAttribute (attrib:CHAR; page :Pagepointer; row, col :CARDINAL );

#### BEGIN

attrib := DefineAttrib ( attrib ) ; page<sup> $\circ$ </sup> [ row, col ].attr := attrib;

END ChangeCharAttribute;

PROCEDURE DumpPage ( page : Pagepointer );

(\* THIS DumpPage LACKS PRINTER CONTROL FEATURES DUE TO THE LACK OF A COMMON STANDARD FOR SUCH CODES. ALL GRAPHICS CHARACTERS ARE ALSO FILTERED OUT \*)

VAR i, j, outval : CARDINAL; prindump File; outchar : CHAR;

**BEGIN** 

```
Lookup ( prindump, 'PRN', FALSE );
 SetWrite ( prindump ); 
 FOR i := 1 TO 25 DO 
   FOR j := 1 TO 80 DO
      outchar := page \cap [i, j].code;outval := ORD ( outchar ); 
      IF ( outval > 32 ) & (outval < 128) 
THEN 
         WriteChar ( prindump, outchar ); 
       ELSE 
          WriteChar ( prindump, blank );
       END; 
     END; 
   END; 
 Close ( prindump ); 
 END DumpPage; 
PROCEDURE LoadPage (fname: ARRAY OF CHAR;
                      page 
Pagepointer ) ;
```
VAR readfile : File; size,<br>got : CARDINAL;

#### **BEGIN**

```
size := TSIZE ( Page ); 
got := 0;Lookup ( readfile, fname, FALSE ); 
SetRead ( readfile );
ReadNBytes ( readfile, page, size, got ); 
Close ( readfile ); 
END LoadPage;
```
PROCEDURE Store2Page ( VAR page : Pagepointer);

#### BEGIN

IF page = NIL THEN MakePage ( page ); END;  $page$  := screen; END Store2Page;

END MonoPage.

End of IMPLEMENTATION MODULE

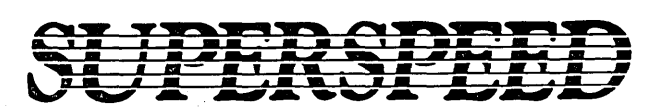

#### **Electronic RAM DISK/Printer Buffer Combination**

For your CP/M Kaypro ... all boards shipped assembled and tested.

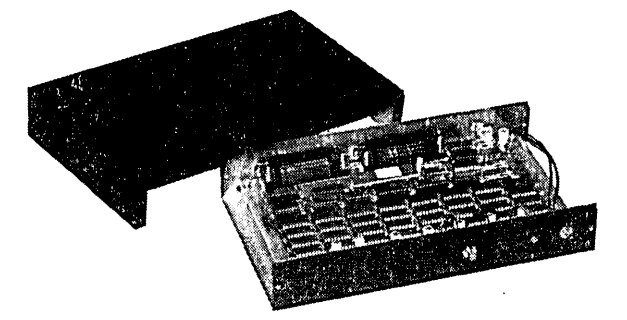

Choose from 4K, 32K, or 64K printer buffer options. RAM Disk without

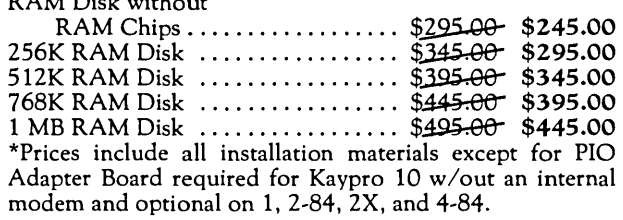

NOW INCLUDED WITH RAM DISK: FREE!! Instructions, Parts Layout, Schematic to build a BATTERY BACK-UP POWER SUPPLY for the RAM Disk.

KAYPRO II TO IV UPGRADE includes 2.5 Mhz to 5 Mhz speed up, two 390K disk drives (DSDD) to replace the single sided drives; price includes our labor to do installation ..................................... \$395.00

ALL CP/M HARDWARE ADD-ONS STILL AVAILABLE - CALL OR WRITE FOR CATALOG AND COMPLETE DESCRIPTIONS.

MEW \* \* \* \* \*<br>MS DOS ENHANCEMENTS 1. PC Speed-Up Kit: Dual speed 6.67mhz, 6.0mhz, 4. 77mhz options. Includes 8 mhz V20, crystals and instructions ...................................... \$3 7 .SO 2. NEC V-20 Improved 8088 Microprocessor (8 Mhz ); 10-45% increase in speed; just plug it in ......... \$25.00 3. Kaypro 16 256K-512K Memory Expansion ..................... \$69.95 4. Kaypro PC 256K-640K Memory Expansion ..................... \$69.95 Both memory expansions are simple plug-in installations; includes public domain RAM Disk software and other utility programs.

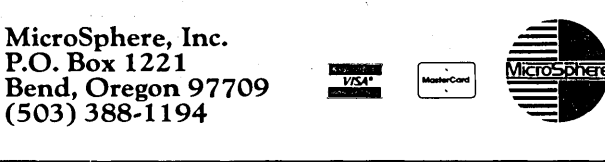

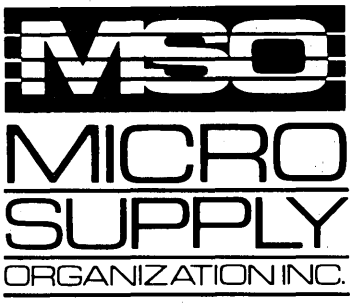

## Don't be fooled. No hidden cost! Complete MS-DOS/CPM GEM-ST<sup>™</sup> Super Turbo

In keeping with industry trends MSO is bringing our customers high performance P.C. compatibles and accessories. MSO takes the P.C. compatible to maximum performance with its SUPER TURBO. The GEM-ST<sup>™</sup> features the V20-8 chip which runs at three times the speed of the IBM-PC XT\* and also runs CPM 8080 software.

The GEM-ST<sup>\*</sup> comes complete with the MS-DOS operating system, Read and Run CPM, full Instructional Documentation, Utility software, MSO is also offering the Micropro Wordstar Professional Software package. This package includes: Wordstar, Mailmerge, Correctstar, Starindex, Datastar and a G.L. Accounting System. The GEM-ST<sup>™</sup> is a complete turnkey system with everything necessary to plug in and operate.

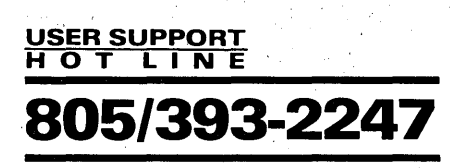

All systems carry full 90 day warranty.<br>CASH PRICE ONLY Check in advance. Add 3% for VISA/MC. Shipping

& handling charges will be added to each order.

For our catalog with complete details and & handling charges will be added to each order.<br>**For our catalog with complete details a**<br>prices, send \$2.00 to: **prices**<br>Micro Suseu Qracaistlin be

Micro Supp1y Organization, Inc. 4909 Stockdale Hwy. #180 Bakersfield. CA 93309

MON.· FRI. 7am • Spm PST•SAT. 9am · Spm PST \*IBM is a registered trademark of the IBM Corporation. 15% restocking on returned orders 'GEM is a registered trademark of GEM computer oroducts

## **dare to compare.**

**GEM** 

Super Turbo V20 - BmHz

**S1299** 

FREE Micropro Professional Software Package

#### This Super Turbo P.C. runs IBM software and CPM 8080 programs

- CPU V20-8 8mHz Super Chip runs \*IBM compatible software at 3 times the speed of the IBM-XT and CP/M 8080 software.
- 8087 Math Processor optional
- 256K RAM on mother board expandable to *7*
- 640K
- ROM 8K Bios
- 6 empty slots for expansion • 2 serial ports one optional with expansion
- kit 1 parallel port
- 1 game port
- Clock calendar with software
- 
- Hi-Res monographics video board Floppy· controller
- 
- 
- Dual Floppy Drives 360K ea. 150watt XT Power Supply AT style compatible keyboard
- Hi-Res TTL Green *or* Amber 12" monitor
- MS-DOS operating system and manual.
- Instructional Documentation and Utility Software
- Assembled and tested in America
- Optional internal 20 meg sub system for Super Turbo add \$499

Special printer pricing with. purchase of above computer.

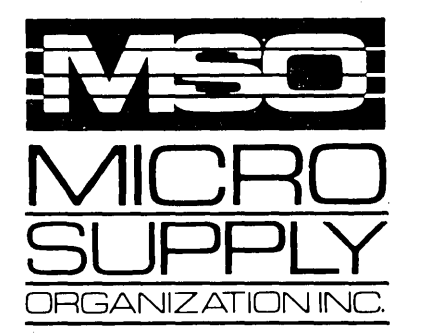

MSO, the leader in cost effective computer systems, is offering the Sanyo MBC 1200 at a giveaway price!

The MBC 1200 Accounting Software -G/L, A/R, A/P, Inventory and Payroll modules retail for \$398 per module. Now from MSO you pay only \$99 per module or all five for \$299! Second disk drive with fan-option available. COMPAT disk utility available.

#### SPECIFICATIONS:

- •Two Z-BOA (main and subsidiary) CPUs with nowait mode for fast execution, substantial
- memory capacity (RAM 64KB, ROM 4KB). •High-resolution full graphic function with 640 x 400 dot matrix display.
- •Choice of 33 or 40 line text mode.
- •CP/M operating system complete with
- interpreter. editor and all utilities. •Easy-to-use Sanyo graphic BASIC.
- •One (MSC 1200) or two (MSC 1250) internal double-sided, double-density, double-track, 51/4" slim-type 640KB formatted mini floppy disk drives.
- •Special design featuring detachable ergonomic keyboard with coiled cable.
- •Interfaces for Centronics printer and one RS-232C port provided.

20 meg internal hard drive subsystem for Sanyo MBC 1100, 1160 & 1200 \$599 (with purchase)

Printer specials with purchase

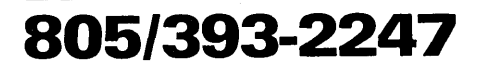

All systems carry full 90 day warranty.<br>CASH PRICE ONLY Check in advance. Add 3% for VISA/MC. Shipping

& handling charges will be added to each order. For our catalog with complete details

and prices, send \$2 to:

Micro Supply Organization, Inc.<br>4909 Stockdale Hwy. #180<br>Bakersfield, CA 93309 8 handling charges will be added to each order.<br>
For our catalog with complete details<br>
Micro Supply Organization, lnc.<br>
4909 Stockdale Hwy. #180<br>
Bakerstield, CA 93309<br>
15% Restocking on Returned Orders

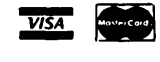

**the giveaway.** 

## $\hat{\mathbf{\$}}$ SANYO **MSC 1200**

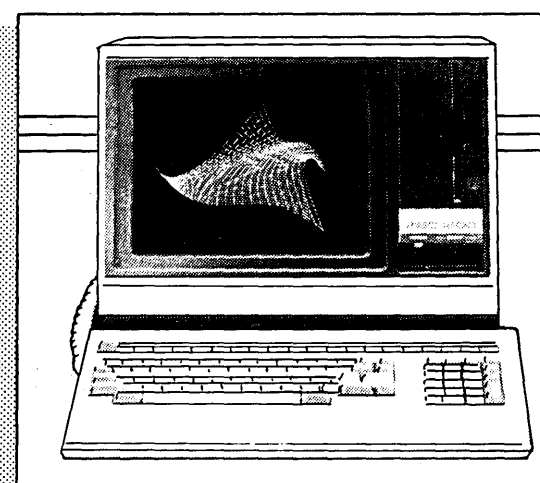

#### **FREE SOFTWARE**

- **Wordstar Spellstar**
- **Calcstar Mailmerge**
- **lnfostar Basic**

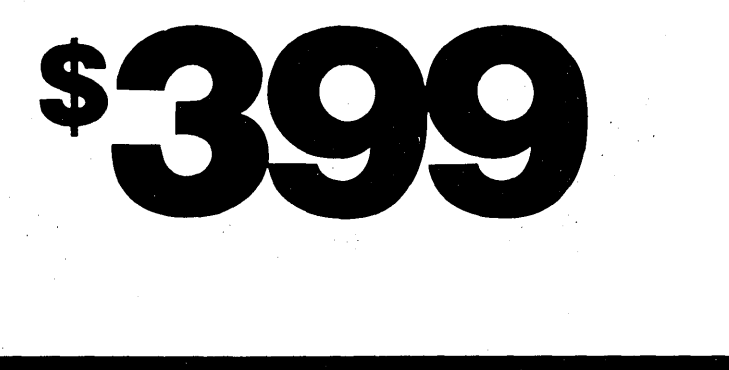

89998999999999999

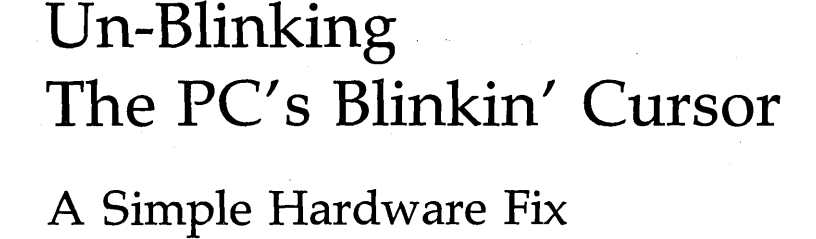

*I hate my blinking cursor. Sandy hates her blinking cursor. Larry and Gary hate their blinking cursors. With all that hatred around, it's easy to see why there's trouble in the world. You can do your part to make the world better* by *changing your cursor.* 

*But, you can't do it in software. The little turkey is wired to blink, and blink it shall. Sigi, however, didn't realize that hardware is sacred (he has a lot to learn), so he stifled his cursor. Hopefully he'll stifle a few more things on the PC before they find out that he has been poking amongst the chips.* 

I! I just switched computer<br>systems (for the first time<br>ever), and it's great fun.<br>I'we been using 5.100 computers of systems (for the first time ever), and it's great fun. I've been using S-100 computers of different varieties and with different operating systems since 1977. Now that I work for a company that produces IBM PC coprocessor cards, I decided that now's the time to switch to something PC-compatible. Right now I'm using a PC Tech 80186 ma-

chine, which is really nice and super fast (almost as fast as an AT!!!) but will get myself something more conservative to be able to plug in a V20 and run (nostalgia, yea!!!) some of my 8080 programs.

What I'm so long-windedly trying to get at is that I passionately hate blinking cursors  $-$  they drive me up the wall (cause headaches). Everyone I've talked to has told me, "That's the way it's designed, it's in hardware."

Surely it had to be done in hardware since the 6845 CRT controller can be programmed for two different blink rates - even non-blink! Unfortunately, these days it seems people are better with their fingers on the keyboard than on the chips.

I'm told even Peter Norton (who appears to be as much the IBM guru as Ward Christensen was the 8080/S-100/CP/M guru) said, "It couldn't be done." Now, are a few gates here and traces there THAT intimidating? Certainly not!

#### Unfamiliar Leads

Being a bit unfamiliar with TTL, having done no hardware work in a

while (but catching up fast...), I was at first totally lost looking at the monochrome-graphics card I'm using (can't  $t$ ell the brand  $-$  something Taiwanese I think). But after I got a look at a schematic (yes, some of the cheap Far East clones have tiny little schematics which are almost unreadable), I found the obvious solution to the blinking menace - a knife!

It appears as though most monochrome display cards (and graphics such as Hercules and "compatibles") use the same basic layout. This is roughly how it works, for those who have no schematics -

The CURSOR output (pin 19 of the 6845) goes into a 74LS174. There it's delayed (since the cursor location as output by the controller is normally at the location of the last character).

The cursor is delayed by one character position, so it's displayed just beyond the last character. This is done in two flip-flops in the '174. The cursor signal enters on D4, and the Q4 output is fed into D5.

The Q5 output is the delayed cursor signal. It's fed into a 7464, usually on pin 9.

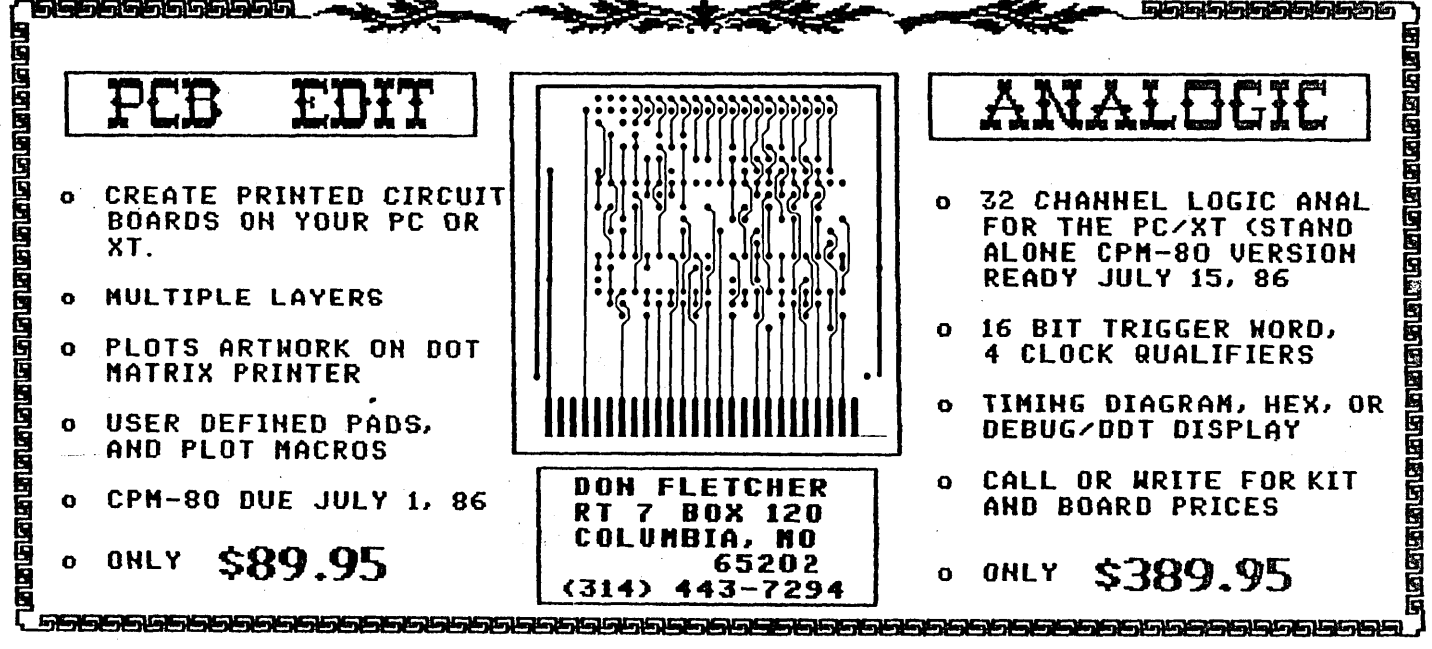

#### By Sigi Kluger Definicon Systems, Inc. 21042 Vintage St. Chatsworth C<sub>2</sub><sup>9</sup>1311 (818) 341-5654

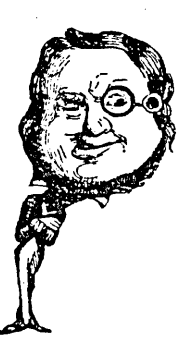

The '64 consists of four AND gates feeding a NOR gate. Pins 9 and 10 are the inputs of a 2-input AND, and pin 10 is the blinkin' clock pulse.

To force this long story to an abrupt end, simply cut the trace leading to pin 10 of the 7464 and the cursor will quit blinking. You might want to do it right and pull pin 10 up to 5V via a 2.2K resistor after you've verified that it indeed works.

#### Don't Be Confused

There appears to be only one 7464 on the board, so you can't miss. Don't be confused by the board layout  $-$  the 64 may be clear on the other end of the board as seen from the 174! If your display card doesn't have a 7464, then you'll have to do some tracing. A schematic would be very helpful at this point.

In all the display cards I've seen so far, the cursor signal is delayed in a 74LS174 using two sections of the chip. The delayed cursor signal then enters an AND or NAND gate at one point.

If it's a 2-input gate, all you should have to do is CAREFULLY cut the

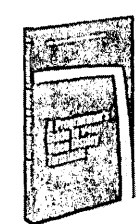

#### PROGRAMMERS: Now your software can support over 150 video display terminals.

If you write software you need this book. It contains a tutorial on programming for video display terminals plus

data sheets to support over 150 VDTs, including cursor positioning, clear screen, clear-to-end of line, row and column numbering, video attributes, function keys and much more! You'll find detailed information needed to support a wide range of VDTs immediately, getting your programs to market much earlier.

"Highly recommended for programmers." - Jerry Pournelle, BYTE Magazine

335 pages, 6" x 9", softcover, ISBN 0-936158-01-8 15-day money-back guarantee. Texas residents add sales tax. Foreign residents specify and add shipping. Send \$30 check, MC or VISA, to:

Atlantis Publishing Corporation Dept. 207, POB 59467, Dallas, TX 75229 trace leading to the other input. It is important to be able to reverse this procedure in case you cut the wrong trace. Beware, though, since traces may pass under chips and emerge at a different point on the other side, or even switch circuit board sides. The (N)AND gate may even be located at the other end of the board.

In tracing through a few more cards, I found an unnamed Taiwanese color graphics card where pin 19 of the 6845 goes to one section of a 74LS273 and from there to a 74LSOO; cutting the other input to the '00 stopped the blinking.

#### More Info

Here is some more information, based on the IBM manuals:

1. Monochrome Display Adapter: cut trace going to pin 9 of U3 (LSOB).

2. Color/Graphics Monitor Adapter: cut trace going to pin 12 of U49 (LS02).

One problem with turning the cursor blink off this way is that if your cursor is something other than an underline (like a block), you can't see the character immediately below the cursor if you move it around the screen!

#### Controlling Your Cursor

You may use the following code fragment to control the cursor under DEBUG or include it in programs:

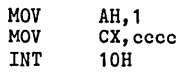

Here are a few values for "cccc" for you to play with: (INT 10, subfunction 1 is explained in detail in various manuals and books, but no mention is made of bits 5 and 6 of register CH).

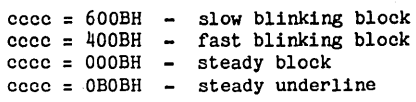

As you can see, bits 6 and 5 of the CH register control blink:

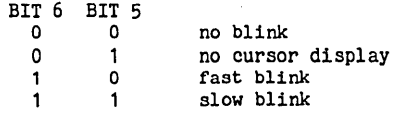

#### Poof!

I hope this has helped some people who, like myself, are suffering from blinking cursors. I might add that cutting traces on circuit boards makes your warranty vanish in a puff of greasy black smoke.

Fooling with electronic equipment not knowing what you're doing may make the equipment malfunction horribly, causing much grief and emptiness of the wallet, so you should attempt to unblink your cursor only if you are quite sure you know what you're doing. If all else fails ask a friend to do it for you. Just don't blame ME for breaking your computer, okay?

May this cure all your blinkin' cursors.

*Editor's note: If the chips on your video card bear no relationship to anything living or dead, you might take a scope or logic probe and poke around the board. You 'II be looking for a signal whose oscillation corresponds precisely with the blink of the cursor. Then pull out a pin or open a trace carrying that signal and see what happens. Again, as Sigi mentioned, you're on your own.* 

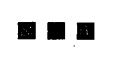

## Game Theory Models In PROLOG And C:

### Interfacing Between Languages

C *and PROLOG are about as similar as IBM and Morrow, but that doesn't mean they have to spend their lives playing oil and water. Here*  Gary takes a look at combining the *two. (As far as I know, the first time in publishing history these two have been mated.)* 

The theory of games is a branch<br>
of mathematics first formulated<br>
by Von Neumann and Morgen-<br>
stern in 1944 It's been used in ecoof mathematics first formulated stern in 1944. It's been used in economics, evolutionary-, molecular-, and population-biology, linguistics, and physics to model interaction and conflict between variables (animals, genes, fluxes, particles).

#### Battles On Wildcat Mountain

For example, imagine a population of wildcats living on Wildcat Mountain in central Colorado. Let's say there are distinct populations of three species of wildcats. Each cat within a population has its own den and territory, but will sometimes wander beyond its own lot to find food, water, etc..

If it encounters members of its own species while outside its own territory, no problem. The two cats exchange wags or whisker rubs (or whatever wildcats exchange), and then go on

about their business. But if a cat . encounters another species, look out. All hell breaks loose; the fur flies; and (for simplicity, let's say) one or both of the cats dies.

When a cat dies in battle, we subtract him from the population of his species. When a cat wins a battle; we add one to the population of his species (for the offspring she/he will sire in staying alive through another battle).

"Wildcat Battles" is obviously a very simple system, but it illustrates a method for programming more elaborate "game theories" in PROLOG. Let's look first at a matrix of encounters below.

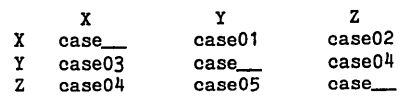

In cases \_\_\_\_, a wildcat has encountered. a member of his own species, so there's no ensuing population change. In each of the other cases, the populations of the two encountering species do change reflecting the outcome of a battle.

In case01, for example, a wildcat from population X has wandered out of his territory, encountered a Y, and lost the battle.  $X$ 's and  $Y$ 's populations

*Figure 1* - *Conditions For case(01)*   $case(1)$  :- $X=-1$ ,  $Y = 1$ ,  $Z = 0$ ,  $T =1$ ,  ${\tt _{\_}trace(x,y,z,T,A,B,C,TL)}$ , times(Tt), equalO(A,B,C,A1,B1,C1), shiftwindow(4), cursor(1,2); write(Tt), makewindow(1,7,0,<sup>nn</sup>,2,2,3,A1), window\_attr(112), readchar(\_),removewindow, makewindow(2,7,0,"",6,2,3,B1), window\_attr(112), readchar(\_), removewindow, makewindow(3,7,0,<sup>nn</sup>,10,2,3,C1), window\_attr(112), readchar(\_), removewindow.

will change, while Z's will be unaffected.

Figure 1 shows the conditions for case(Ol) in Turbo PROLOG (Figure 2 shows the entire program with all cases). If you're a C or Pascal programmer, think this way  $-$  case is a procedure or function called with the value parameter: 1.

It will execute, assigning values to variables  $X, Y, Z$ , and  $T$ , then pass those values to \_tracker, another procedure (or predicate in PROLOG). The variables  $-$  A,B,C, and Tt  $-$  will contain values on return from \_tracker.

Next, two predicates (times and equalO) are called to check the timer for the game. I've arbitrarily chosen to stop the Wildcat Battle after 50 encounters.

The remaining code in case(l) pertains to the user interface. I've chosen to monitor the battle with three windows representing population sizes and one window representing time.

In Turbo PROLOG you make and remove windows with the built-in predicates "makewindow" and "removewindow". Change the window attribute with "window\_attr", and open a window for writing or drawing with ''shiftwindow''. The predicate "readchar" halts execution until it reads a character from the keyboard. In case(1), any character  $(\underline{\hspace{0.5cm}})$  will be acceptable, and execution will resume. This allows me to step through the battle.

Two other predicates are important for the game (or model)  $-$  rand $-1$ <sup>9</sup>, which calls Turbo PROLOG's built-in random generator (see The Last Page for a. better random generator), and main, which controls the flow of the program.

Each encounter is preceded by a call to rand\_1\_9 which generates a random number between 1 and 9 corresponding to our nine possible cases. After each encounter, the timer and

arrays are updated and their values are displayed  $-$  the timer in a window at row =  $16$  and column =  $60$  and the values in the arrays as blocks (windows) in inverse video beginning at 2,2; 6,2; and 10,2. It's pretty flashy!

When we run the program, it begins executing at SETUP, the "GOAL" we specified at the end of the program. We could have specified any predicate as a goal (and consequently have started anywhere in the program). Sometimes, of course, it's better to begin in the beginning, but that's another story.

#### Interfacing PROLOG To C

In PROLOG, information is usually stored in a database. The database is built into standard PROLOG, but must be declared in Turbo PROLOG.

A database would be handy in large, mixed-data programs, but I wanted something simpler for my model  $-$  an array or structure. Unfortunately PROLOG has neither, nor an assignment statement equivalent to  $-$ 

 $X = X + 1$ 

or

 $++X$ 

so I decided to let a C function handle the' storage. See the figure below.

```
int _acrtused;
int pop\_a[2]=[0,0];int pop_b[2]=[0,0];int pop_c[2] = \{0,0\};
int time[2)={0,0}; 
tracker_O(x,y,z,t,a,b,c,tt) int x;<br>
int y; int z; int t; int *a;<br>
int *b; int *c; int *tt;
\mathfrak{g}pop_a[0] = pop_a[0] + x;*<sub>a=pop_a[0];</sub>pop_b[0]=pop_b[0] + y;*b=pop_b[0];
           pop_c[0]=pop_c[0] + z;*c=pop_c[O];
           time[O)=time[O] + t; 
          *tt=time[0];
\mathbf{I}
```
The function is simple (with an exception or  $two$ )  $-$ 

Initialize four little arrays (one for each species of wildcats and one for time) to zero. When we call tracker $\_\_0$ , we pass it  $''x,y$ , z, and  $t''$ , and it returns new values for "a,b,c,tt"

when it's finished executing. Each array (pop\_a, pop\_b, pop\_c) keeps track of the population of one species.

You might have noticed a couple of  $oddities$  in the C function  $-$  the variable, \_acrtused, and the function name itself, tracker\_O. Both are required for a successful interface between Turbo PROLOG and Microsoft C (the C compiler I used).

The function, acrtused, is generated by Microsoft C, which expects to have it resolved by one of its standard libraries at Linking. Unfortunately, Turbo PROLOG will currently allow linking only to its own library, PROL-OG.LIB, so we have to handle any compiler- generated variables. In this case, there's only one, \_acrtused, and we declare it to be an integer.

The underscore  $($ *\_0* $)$  in tracker*\_0* is a cue used by Turbo PROLOG to recognize a function (or predicate) from another language. The "O" indicates that this "tracker" is the first function named "tracker" in the program. We could have multiple "trackers" named, "tracker\_l", "tracker<sub>---</sub>2", etc.

#### Programming in Turbo PROLOG

Like Pascal, Turbo PROLOG is a strongly typed language. Databases, user-defined domains, and predicates are declared at the beginning of the program.

The C function (or any other function to be linked in from another language) must be declared as a global predicate, and its flow pattern must be  $s$ pecified  $-$ 

```
global predicates 
    _tracker( integer, integer, integer, 
   integer, integer, integer, integer, 
   integer) - (i, i, i, i, o, o, o, o)language c
```
Our flow pattern here states that four variables of type integer will be input to the  $C$  function  $(i,i,i,...)$ , and four variables of type integer will be output from the C function { .. ,o,o,o,o).

#### Working In Two Languages

In order to interface the C function to our PROLOG program, we need to compile them separately (of course) to .OBJ files; then link them (along with several other files) to make an .EXE

file. As you might expect, you need to follow a few rules to successfully create a standalone program.

First, compile the C function with the /AL (for large memory model) and /Gs (to remove the stack probe) options on the Microsoft C compiler. Case is important; "Gs" is not the same as "GS".

Then, choose the .OBJ compiler option in Turbo PROLOG when you compile WILDCAT.PRO. This will generate an .OBJ and a .SYM file.

Next, Link in all the files you need, using the /NOD option to eliminate stack checking  $-$ 

Link /NOD INIT + WILD- $C A.T + T R A C K E K + W I L D -$ CAT.SYM,WILDC,,PROLOG

WILDC will be the executable file; PROLOG is PROLOG. LIB; INIT, WILDCAT, and TRACKER are .OBJ files.

And that's it. We're done (maybe).

#### Debugging

Since the compile, link, execute sequence is so time consuming, I opted to utilize Turbo PROLOG's quickness when it compiles to memory by not making a .OBJ file until the program was reasonably clean.

I set up dummy predicates within the program to represent the interface to the C function. The program of course didn't do exactly what I wanted it to do, but it simulated it. Good enough for debugging. The compile, run, correct, and recompile sequence took a few seconds, instead of a lot of seconds, making debugging a pleasure.

In Figure 2 (the complete program) I've left in (between comment delimiters) the dummy function TRACKER and a case predicate,  $case(\_)$  which satisfies any call to case in the program.

When I wanted to test the program quickly, I commented out the global predicate declaration for TRACKER and the complex case calls. When I wanted to test the interface, I commented out the dummy predicates (and their declarations).

In addition, Turbo PROLOG has a

l *(continued next page):* 

#### GAME THEORY MODELS

TRACE feature which allows you to step through the program while it's executing. Very nice!

#### Bye

My intention has been to give you an idea of the flexibility and power of PROLOG, in this case by using Borland's very user-friendly (and powerful) Turbo PROLOG and Microsoft's excellent C.

(continued from page 25) For more information about Turbo PROLOG contact -

> Borland International 4585 Scotts Valley Dr Scotts Valley CA 95066 ( 408) 438-8400

For more info about Microsoft  $C -$ 

Microsoft Corp Redmond WA (800) 426-9400

Thanks to Mike Floyd (PROLOG tech department at Borland) for help

**II** S II

```
Figure 2 - Beginning Of PROLOG Program 
I* Program WILDCAT */ 
global predicates 
   _tracker(integer,integer,integer, 
   integer,integer,integer,integer,integer) 
   - (i,i,i,i,o,o,o,o) language c 
predicates 
/<sup>#</sup> _tracker(integer,integer,integer,integer,
             integer,integer,integer,integer) 
*I 
   rand_1_9(integer) 
   case( integer) 
   equal0(integer,integer,integer,
         integer, integer, integer) 
   equal1(integer,integer) 
   times( integer) 
   setup 
   continue 
   main 
clauses 
   setup:-
/I 
        makewindow(4, 7, 1, "mTime"1, 16, 60, 3, 8),main. 
   rand 1_9(X) : -
         random(Y), X = Y * 8 + 1.
   main:-
         rand 1_9(X), nl, case(X),
         readchar(\_), continue.
   continue:-
         main. 
   case(_) :-
         X= 1, Y = 2, Z = 3, T = 1,
         {\tt tracker(X, Y, Z, T, A, B, C, Tt)}, times(Tt),
         equalO(A,B,C,A1,B1,C1), 
                                                                  shiftwindow(4), cursor(1,2),write(Tt),
                                                                  readchar(_), clearwindow, 
                                                                 makewindow(1,7,0,"",2,2,3,A1),
                                                                 window_attr(112), removewindow, 
                                                                 makewindow(2,7,0,"",6,2,3,B1), 
                                                                 window_attr(112), removewindow, 
                                                                 makewindow(3,7,0,"",10,2,3,C1), 
                                                                 window_attr112), removewindow. 
                                                            r_t = \text{trace}(X, Y, Z, T, A, B, C, T_t):A=X, Y=B, Z=C, T=Tt.
                                                          •1 
                                                            case(1) :-
                                                                 X = -1, Y = 1, Z = 0, T = 1,
                                                                 _ttracker(X,Y,Z,T,A,B,C,Tt), times(Tt),
                                                                  equalO(A,B,C,A1,B1,C1), 
                                                                  shiftwindow(4), cursor(1,2), write(Tt), 
                                                                 makewindow(1,7,0,"",2,2,3,A1), 
                                                                 window_attr(112), readchar(_),removewindow, 
                                                                  makewindow(2,7,0,"",6,2,3,B1),
                                                                 window_attr(112), readchar(_), removewindow, 
                                                                 makewindow(3,7,0,"",10,2,3,C1), 
                                                                 window_attr(112), readchar(_),removewindow. 
                                                            case(2) :-
                                                                 X = -1, Y = 0, Z = 1, T = 1,
                                                                 r_t = \text{trace}(X, Y, Z, T, A, B, C, T_t), times(Tt),
                                                                  equal0(A, B, C, A1, B1, C1)
                                                                  shiftwindow(4), cursor(1,2), write(Tt),
                                                                  makewindow(1,7,0,"",2,2,3,A1), 
                                                                  window_attr(112), readchar(_),removewindow, 
                                                                  makewindow(2,7,0,<sup>nn</sup>,6,2,3,B1),
                                                                  window_attr(112), readchar(_), removewindow, 
                                                                  makewindow(3,7,0,"",10,2,3,C1), 
                                                                  window_attr(112), readchar(_),removewindow. 
                                                            case(3) :-
                                                                  X= 1, Y = -1, Z = 0, T = 1,
                                                                 r_t = \text{trace}(X, Y, Z, T, A, B, C, T_t), times(Tt),
                                                                  equalO(A,B,C,A1,B1,C1), 
                                                                  shiftwindow(4), cursor(1,2), write(Tt),
                                                                  mak~window(1,7,0,"",2,2,3,A1),
                                                                  window_attr(112), readchar(_),removewindow, 
                                                                  makewindow(2,7,0,11,6,2,3,B1),window_attr(112), readchar(_), removewindow, 
                                                                  makewindow(3,7,0,"",10,2,3,C1),
                                                                  window_attr(112), readchar(_),removewindow.
```
 $case(4)$  :- $X = 0$ ,  $Y = -1$ ,  $Z = 1$ ,  $T = 1$ ,  $r_t = \text{trace}(X, Y, Z, T, A, B, C, T_t)$ , times(Tt), equalO(A,B,C,A1,B1,C1), shiftwindow(4), cursor(1,2), write(Tt), makewindow(1,7,0,"",2,2,3,A1), window\_attr(112), readchar(\_),removewindow, makewindow(2,7,0,"",6,2,3,B1), window\_attr(112), readchar(\_), removewindow, makewindow(3,7,0,"",10,2,3,C1), window\_attr(112), readchar(\_),removewindow. case(5) :-  $X= 1$ ,  $Y = 0$ ,  $Z = -1$ ,  $T = 1$ ,  $r_t = \text{trace}(X, Y, Z, T, A, B, C, T_t), \text{times}(T_t),$ equalO(A,B,C,A1,B1,C1), shiftwindow(4), cursor(1,2), write(Tt), makewindow(1,7,0,"",2,2,3,A1), window\_attr(112), readchar(\_),removewindow, makewindow(2,7,0,"",6,2,3,B1), window\_attr(112), readchar(\_), removewindow, makewindow(3,7,0,"",10,2,3,C1), window\_attr(112), readchar(\_),removewindow. case $(6)$  :- $X= 0$ ,  $Y = 1$ ,  $Z = -1$ ,  $T = 1$ ,  $r_t = \text{trace}(X, Y, Z, T, A, B, C, T_t),$  times(Tt), equalO(A,B,C,A1,B1,C1), shiftwindow(4), cursor(1,2), write(Tt), makewindow(1,7,0,"",2,2,3,A1), window\_attr(112), readchar(\_), removewindow, makewindow(2,7,0,"",6,2,3,B1),  $\text{window}\_\text{attr}(112)$ , readchar( $\_\text{}$ ), removewindow, makewindow(3,7,0,"",10,2,3,C1), window\_attr(112), readchar(\_),removewindow. case(\_):-  $X = 0$ ,  $Y = 0$ ,  $Z = 0$ ,  $T = 1$ ,  $r_t = \text{trace}(X, Y, Z, T, A, B, C, T_t),$  times(Tt), equal0(A,B,C,A1,B1,C1), shiftwindow(4), cursor(1,2), write(Tt), readchar(\_), clearwindow, makewindow(1,7,0,"",2,2,3,A1), window\_attr(112), removewindow,  $makewindow(2,7,0,$ "",6,2,3,B1), window\_attr(112), removewindow, makewindow(3,7,0,"",10,2,3,C1), window\_attr112), removewindow.  $equal0(A,B,C,A1,B1,C1)$  :equal1( $A$ ,A1), equal1( $B$ ,B1), equal  $1(C, C1)$ . equal  $1(A, A1)$  :- $A>0$ ,  $A1 = A$ . equal  $1(A, A1)$  :- $A \le 0, A1 = 4.$ times(Tt):- Tt<=50. times(Tt):- Tt>50, exit. GOAL SETUP

End of WILDCAT

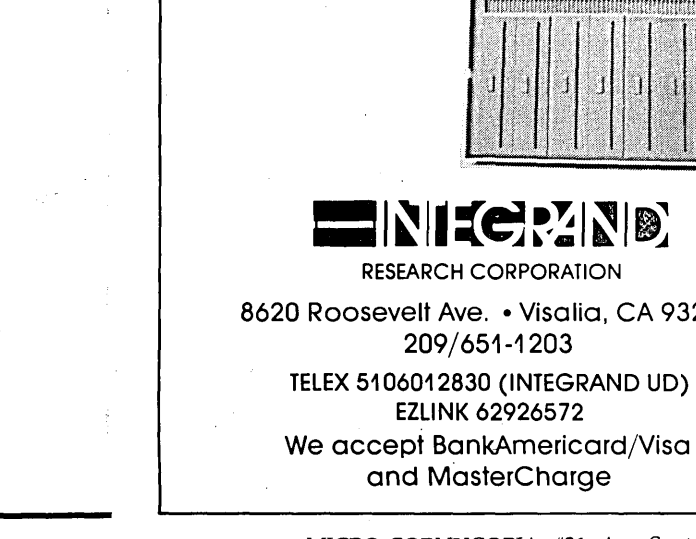

for

8inch 5inch 3inch

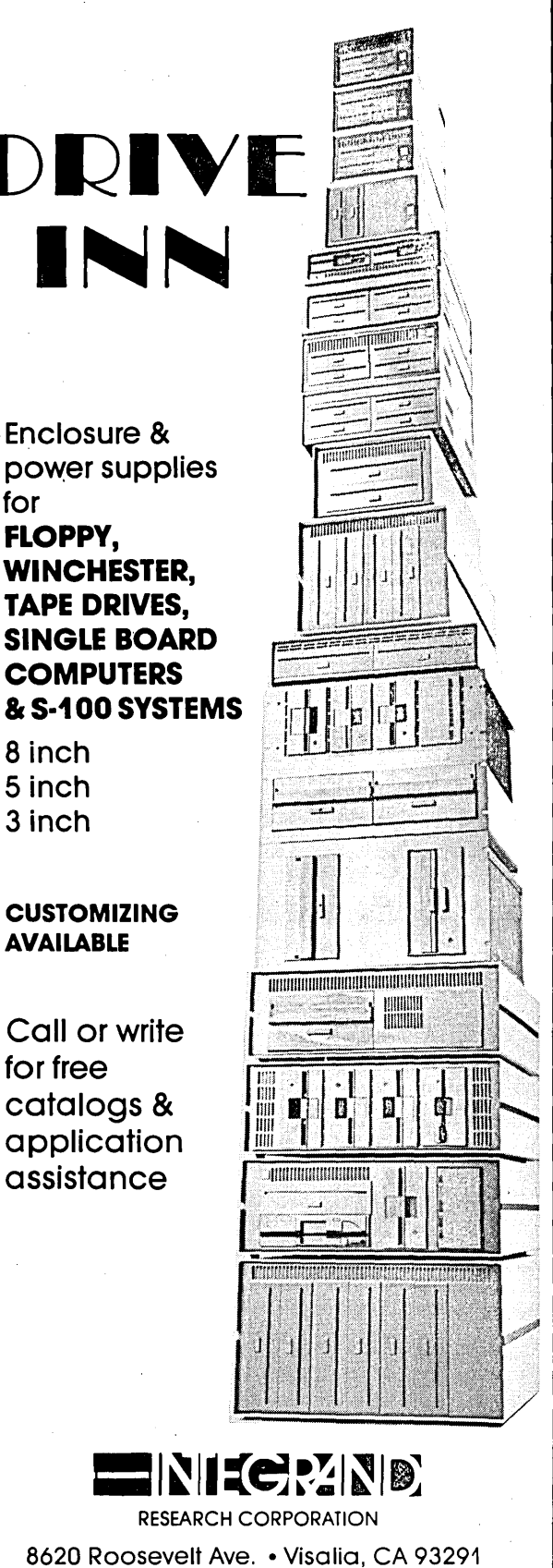

209/651-1203

EZLINK 62926572

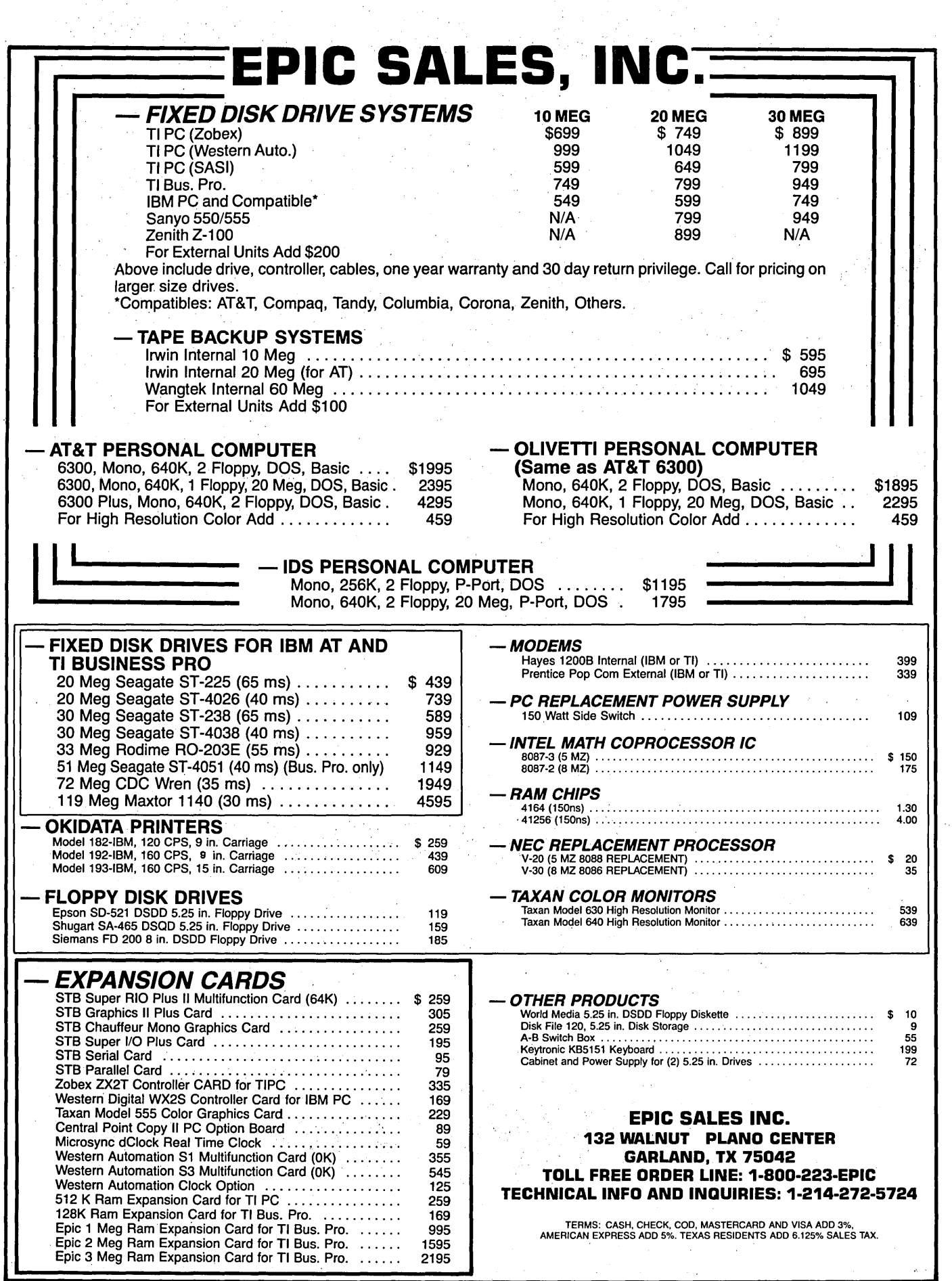

 $\bar{\beta}$ 

## **VEDIT® Plus Text Editor The Navy charts new**  concepts with it... GM **engineers the future with**  $\leq$  **... National Can preserves**  $\frac{1}{2}$  with it... GE has bright ideas with it... Here's why you shouldn't be without it.

Every day, VEDIT PLUS helps thousands of programmers, writers and engineers get down to business.

So why do people who could have ANY text editor prefer ours? For a lot of reasons, including:

- CAPACITY-With VEDIT PLUS, file size is never a problem. And virtual disk buffering simplifies editing of even the largest files.
- FLEXIBILITY-VEDIT PLUS lets you edit up to 37 files simultaneously. So you can cut and paste. Edit programs. Edit text. Even perform numerous search/replace functions in several files without user intervention.\*
- CUSTOMIZATION--With VEDIT PLUS, you can create your own on-line editing functions with keystroke macros. Develop your own on-line help screens. Determine and revise your own keyboard layout easily.
- SPEED-VEDIT PLUS not only works hard, it works fast. Faster, in fact, than any other text editor on the market.
- EXPERIENCE—Six years ago, CompuView revolutionized the concept of microcomputer text editing. And we've been improving our products and services ever since.

**Special Offer: Order a VEDIT PLUS text editor for S225 and we'll include our V-PRINT™ document formattera S 120 value-absolut\_ely free ..** 

Call CompuView today at 313/996-129?. You'll be in good company.

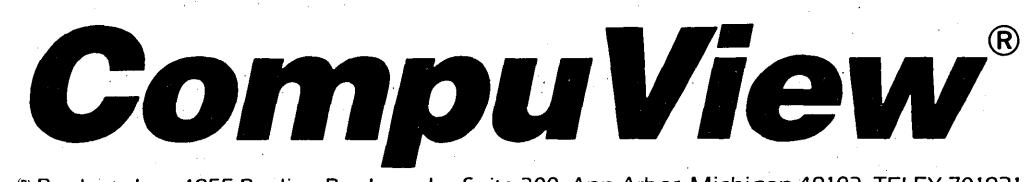

CompuView<sup>®</sup> Products Inc.. 1955 Pauline Boulevard-Suite 300, Ann Arbor, Michigan 48103, TELEX 701821 Available for PC DOS. MS-DOS. CP/M. CP/M-86. \*Free sort. compare. print and main menu macros included; optional 8080-8086 translator or mailmerge. SSO each.

## Serial Communications Programs For CP/M And MS-DOS By Greg Flothe

#### Northwest Microdesign 1010 S Whitman St #210 Tacoma WA 98465

*Serial communications routines are pretty easy, once you get the hang of them. Unfortunately "getting the*  . *hang" isn't always easy. Greg wrote two serial communications programs, one for a CP IM Kaypro II, the other for a PC-compatible. This is a good example for those of you with data transfer problems.* 

In March of 1986, the company<br>which publishes some of my soft-<br>ware purchased a new Zenith Z-<br>138 personal computer. It's a portable n March of 1986, the company which publishes some of my software purchased a new Zenith Z-IBM PC-compatible with two 360K drives, 256K of RAM (which I helped them expand to the full 640K), and MS-DOS 3.0. I am very impressed with the Z-138's performance and price.

This publishing company already owned a Kaypro II with which they had generated megabytes of text and software. Unfortunately the company didn't have a disk-copying utility to convert from CP/M to MS-DOS or vice versa, so all the data was trapped in CP/M format.

So I wrote two programs (one for each computer) so I could transfer files back and forth via the serial ports. These two programs lend themselves to a wide variety of applications (networks, bulletin boards, modems, etc.) besides basic file transfer.

The programs are written for Turbo Pascal, version 2.0 (CP/M) and version 3.0 (MS-DOS). Except for minor changes, the CP/M 80 code compiles on the MS-DOS machine (which is, incidentally, why I needed this transfer program in the first place).

#### How The Operation Works

The basic operation is fairly simple. Any type of file can be transferred in either direction. You have your choice of four baud rates, and data is stored on disk.

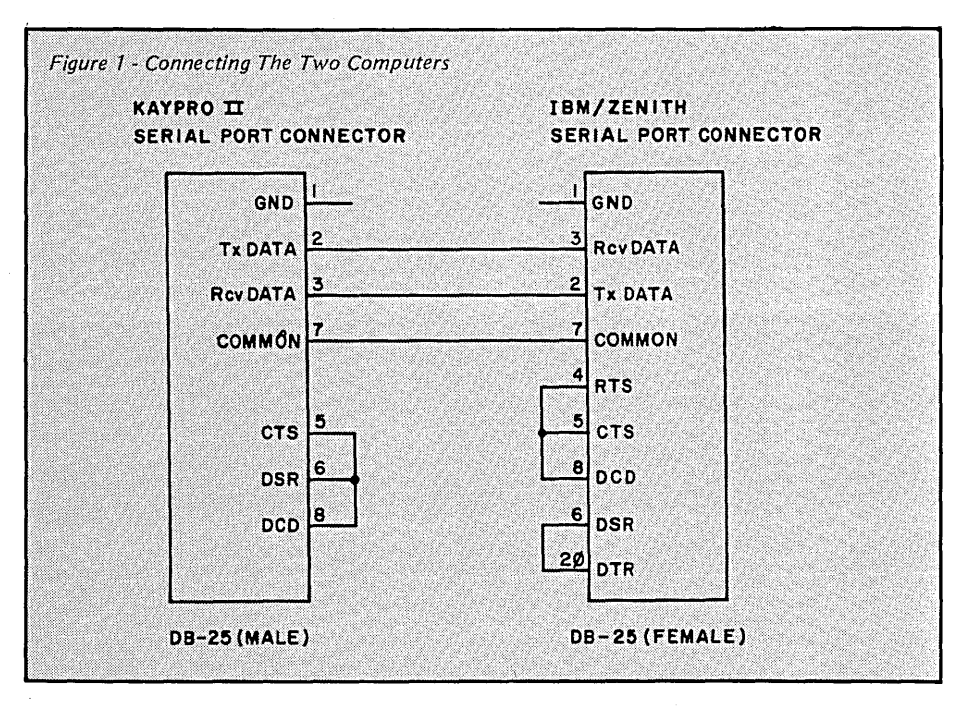

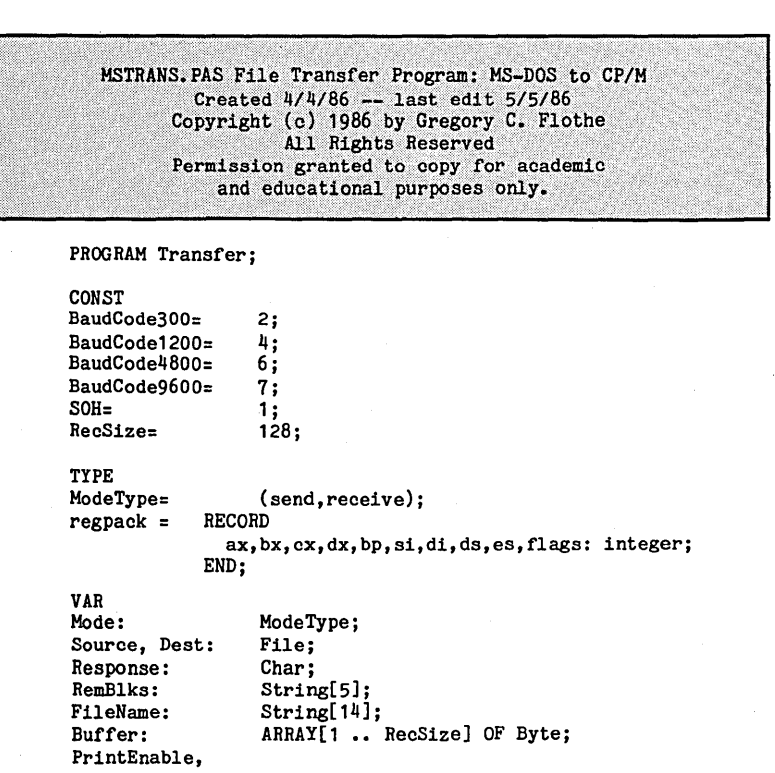

OK,PrintOn: Boolean; Baud, Bytecount, NewChar, HighRem,StatWord, Remaining: Integer;<br>recoack: regnack: recpack: regpack; BaudByte, ah,al: byte; PROCEDURE LogOn; BEGIN ClrScr; writeln('File Transfer Utility Program -- Version 1.0'); writeln('for Zenith Z-130 and IBM PC-Compatibles•); writeln('running under MS-DOS 3.1'); writeln; writeln( <sup>1</sup>Copyright (c) 1986 by Greg c. Flothe•); writeln( <sup>1</sup>All Rights Reserved'); Delay( 3000); END; {LogOn} PROCEDURE InitPort; BEGIN  $ah:=0;$ {BaudByte contains current 3-bit Baud code} ah:= 0;  ${[Init, port code -- 10! -- to high byte of AX]} a1:= BaudByte shl 5 + $03; {Baud code, no parity, 1 stop bit, 8-bit char}$ {Baud code, no parity, 1 stop bit, 8-bit char}. WITH recpack DO<br>BEGIN  $ax:= ah shl 8 + al;$  $dx := 0;$ {combine codes into AX register} {DX contains serial port number} END; intr(\$14, recpack); {interrupt & change serial port parameters} writeln(•Serial Port Ready'); END; PROCEDURE BaudRate; {establish serial port speed with code} VAR Baudtype: integer; BEGIN writeln( 1Baud Rate currently at •, Baud); write('Change rate? '); readln(Response); IF UpCase(Response) =  $iY$ <sup>\*</sup> THEN BEGIN write('Enter 1>300 2>1200 3>4800 4>9600: '); readln(BaudType); CASE BaudType OF<br>1: BEGIN {Assign baud code constant by  $1 \ldots 4$ } Baud:= 300; BaudByte:= BaudCode300; END; 2: BEGIN Baud:= 1200; BaudByte:= BaudCode1200; END; 3: BEGIN Baud:= 4800; BaudByte:= BaudCode4800; END; 4: BEGIN Baud:= 9600; BaudByte:= BaudCode9600; END; END; END; {if} initport; {send Baud code to serial port} writeln('Baud Rate set to ',Baud,' BPS.•); END; {BaudRate} PROCEDURE SetUpIO; BEGIN {Set Input/Output speed, flow} ClrScr; BaudRate;  $written; write('I/O MODE - ');$ CASE Mode OF send: writeln('TRANSMIT'); receive: writeln('RECEIVE'); END;

Sending

The procedure SendHeader initiates the transfer process by sending an SOH (start of header) character (01). The transmitting machine then waits for a verifying echo.

When it receives the verification, the transmitter sends the low-order byte of the number of records to be transferred. If that byte is echoed correctly then it sends the high-order byte. When this byte is echoed properly, the transfer begins.

(Note: I used a two-byte block count so I could transmit files of up to 64K bytes. A single byte would limit me to  $255$  blocks  $(X 128 - 32K$  bytes).)

After the block count has been verified, I don't do any further error checking, although each block could be verified by a checksum.

There are numerous ways to handle error checking, but in a direct connect situation, errors are seldom a problem.

#### Receiving

The receiving system asks for a file name and then it opens the file. Procedure GetHeader then echoes the SOH, and the low and high bytes of the block count (file size).

Then it simply receives data until the number of blocks received equals the block count.

#### Hard Wire

These programs can easily be adapted for use with modems, although our application was hard-wired, using 25 pin 'D' connectors, one male (Kaypro) and one female (IBM, Zenith). Figure 1 shows how the two computers were connected.

Only four wires are required, although a fifth (shield wire) was also used in our case. The cable should be two twisted pairs (shielded, optionally) of solid #22 or #24 (telephone) wire. Note that one conductor from each pair ties to pin 7 (common); the other wire carries the signal.

(Editor's note: For cables under 50 feet, 3 wires should be sufficient. Just connect pin 7 to pin 7, pin 2 to pin 3, and pin 3 to pin 2.)

Be especially careful when wiring these connectors; it's easy to count the pins backwards (think of mirror im-

*(code continued on next page)* 

*(continued next page)* 

#### SERIAL COMMUNICATIONS PROGRAMS

(continued from page 31) MSTRANS.PAS (continued from page 31)

ages and you'll see the problem).

From the back, on the male (Kaypro) end, pin 1 is on the upper right; on the IBM/Zenith end, pin 1 is on the upper left. Plugging the connectors together may help to visualize their opposite relationship.

#### CPMTRANS.PAS

I started with the CP/M version because it was easier. The Kaypro II uses three ports to control serial communications: Port[O] for baud rate control, Port[4] for data input and output, and Port[S] for reading port status. Since Turbo Pascal can read and write to ports in the Port array, I declared these port addresses as constants.

Similarly, the baud rate codes are also declared constants. Any of these constants may be changed to fit the serial port address or baud rate codes of another machine, of course.

To detect a received character I test bit 0 of StatPort (Port[S]) by ANDing the byte from that port with hex 01. WaitForChar handles this task. To see if a character has been sent, we test bit 2 of StatPort by ANDing its byte with hex 04. WaitToSend does this.

If the result of the ANDing is greater than 0, then the condition is TRUE. Otherwise I stay in the loop. You can interrupt the loop (in case of an error, etc.) by pressing a key.

The byte at DataPort (Port[4]) is either our received character (IN or read operation}, or transmitted character (OUT or write).

#### File Handling

To streamline things in file handling, I elected to use the BlockRead/Block-Write commands, and to read each block into a buffer. The buffer is an array with a record size of 128, which is the value of constant RecSize. Procedures InBlock and OutBlock receive or send a block of buffer data from/to the serial port.

If the file is a text file, printout is suppressed from the first Ctrl-Z (endof-file marker) onward if the last block is being transferred. That way you won't see garbage characters on the screen.

No check is made to ensure that the file to be printed is indeed printable,

```
writeln; write('Change Mode (Y/N)? 1 ); 
  readln(Response); 
  IF UpCase(Response) = 'Y' THEN
    BEGIN 
      write( 1THIS terminal in SEND or RECEIVE mode? '); 
      REPEAT 
        readln(Response); 
      UNTIL UpCase(Response) IN [ 1R1 , 1S1 ]; 
      CASE UpCase(Response) OF 
         'R': Mode:= receive; 
         'S': Mode:= send; 
      END; 
    END; 
  writeln; 
END; {SetupIO} 
PROCEDURE TestPort(VAR StatWord: integer); BEGIN 
  REPEAT 
  ah:= 3; {high AX = 03 -- test status code}
  WITH recpack DO 
      ax:= ah shl 8;dx:=O; {DX register contains port number ('0' for COM1)} 
   ·END; 
  intr($14, recpack); 
  WITH recpack DO 
    OK: = (ax AND StatWord > 0);UNTIL KeyPressed OR OK; 
END; {testport} 
PROCEDURE OutChar(VAR NewChar: 
integer); 
BEGIN
```

```
StatWord:=$2000;
  TestPort(StatWord); 
  ah:= 1; 
  al:= NewChar;<br>WITH recpack DO
         ax:= ah shl 8 + al;intr(*14, recpack);<br>END; {outchar}
       \{outchar\}
```

```
{wait for xmit holding register to clear} 
\{out \ char. code -- '1' -- to high AX\}{New Character in low AX byte}
```
{combine code with char. in AX register} {interrupt and send character to port}

```
PROCEDURE InChar(VAR NewChar: 
Integer); 
BEGIN 
  StatWord:= $100; 
  TestPort(StatWord); 
  {get char when OK} 
  ah:= 2; 
  WITH recpack DO 
    BEGIN ax:= ah \, shl \, \theta;dx := 0;END; 
  intr($14, recpack); 
  WITH recpack DO 
      NewChar:= Lo(ax); 
END; 
                                    {wait for data ready = true} 
                                    {\{in \space char.\space code \space -- \space '2" -- to high AX}\}{interrupt for serial port service} 
                                    {New Char. returned in low AX byte}
```
#### PROCEDURE GetHeader; BEGIN

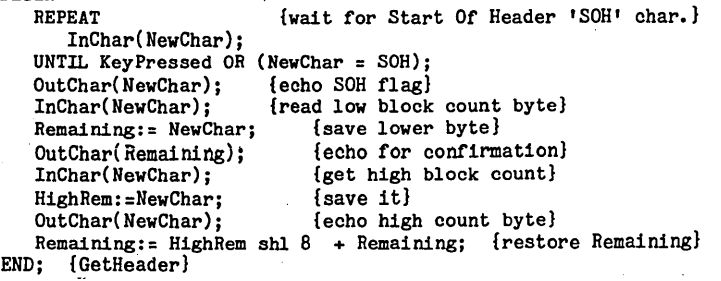

PROCEDURE InBlock; BEGIN Bytecount:= 1; WHILE Bytecount  $\leq$  RecSize DO **BEGIN** InChar(NewChar); Buffer[Bytecount]:= NewChar; OutChar(NewChar); IF PrintOn THEN BEGIN {read a block from port} {get char} {store it} {echo char} IF ((Remaining = 1) AND (NewChar = 26)) THEN<br>PrintOn:= false (search for  $\tilde{Z}$  (EOF) t {search for <sup>^</sup>Z (EOF) to halt output} ELSE write(Char(NewChar)); END· Bytecount:= succ(Bytecount); END; {while Bytecount} END; {InBlock} PROCEDURE ReceiveFile; {get a file from ser. port & store it} BEGIN writeln; write( 'Name of file to be received? '); readln(FileName); writeln; IF FileName <>  $11$  THEN BEGIN Assign(Dest, FileName); {open file for write} Rewrite( Dest); writeln; write('Incoming File Ready (Y/N)? •); {wait for cue} readln(Response); IF UpCase(Response) = 'Y' THEN BEGIN GetHeader; writeln;<br>Str(Remaining:5,RemBlks); {turn Remaining into a string} writeln('Blocks to be transferred: ', RemBlks); {print it} writeln;<br>PrintOn:= PrintEnable; {send copy to screen if desired} WHILE Remaining > 0 DO {Remaining is  $#$  of blocks to be read} InBlock;<br>BlockWrite(Dest,Buffer,1); {save complete record to disk} Remaining:= pred(Remaining); END; {while Remaining} close(Dest); writeln; writeln; writeln('File ',FileName,' written to disk.'); END; {if Response} END {if FileName <>  $\{1\}$ ELSE writeln('Aborting RECEIVE procedure.•); END; {ReceiveFile} PROCEDURE SendHeader; BEGIN NewChar:= SOH;<br>OutChar(NewChar); {Send Start-Of-Header char.} REPEAT InChar(NewChar); UNTIL KeyPressed OR (NewChar = SOH); {wait for echo} NewChar:= Lo(Remaining);<br>OutChar(NewChar); {Send low-order byte of Remaining} REPEAT InChar(NewChar); UNTIL KeyPressed OR (NewChar = Lo(Remaining)); {wait for confirm.} NewChar:= Hi(Remaining);<br>OutChar(NewChar); (High-order byte to serial port) REPEAT InChar(newChar); UNTIL KeyPressed OR (NewChar = Hi(Remaining)); {wait for confirm.} END; {SendHeader} PROCEDURE OutBlock; BEGIN Bytecount:= 1; WHILE Bytecount <= RecSize DO {Send a block to serial port}

BX, CX, DX, BP, SI, DI, DS, ES, and FLAGS. This record (recpack) becomes the second argument of the interrupt command:

list at the end of this article).

intr(XX, recpack);

The XX is the interrupt vector number, which is hex 14 (\$14) for the serial port routines. recpack's integers are loaded into the 8088's registers during the interrupt call.

so be certain to switch off the print feature while transferring non-text files. Please also bear in mind that a CP/M .COM will not run on the PC (and vice versa) though they can be

The same program flow was used when adapting the transfer program to the Zenith MS-DOS machine. A key . difference is that the MS-DOS version uses interrupts to access the serial port. There are keyboard, video, and other interrupt services available (see Technical Reference Manual for your PC for more details, and the reference

Turbo Pascal's standard interrupt procedure relies on a typed record of 10 integers, representing the ten 16-bit registers in the 8088, in the order AX,

transferred back and forth.

**MSTRANS.PAS** 

The interrupt then selects which registers it needs. A different vector number (XX) activates a different set of service routines, so be thoroughly familiar with the interrupt scheme before fiddling with the interrupt routines in MSTRANS.

#### **Interrupting: The Details**

The code for the interrupt service routine is stored in the high byte of the AX register. This byte tells the system what to do: "0"- change port parameters; "1" - output a character;  $''2''-$  input a character; and  $''3''$ read port status.

The port number (0) is stored in register DX. (The Zenith has only one port.). Additional ports, if installed, would be labelled  $(1)$ ,  $(2)$ , etc. The other registers are not used, and should not be affected.

When a software interrupt (\$14) is generated, the high byte of AX is read

*{code continued on next page)* 

(continued from page 33)

for a service routine code. If a "0" is found there, a port parameter change is requested, and the "coding byte" in low AX is written to the serial port control byte.

Service routine "O" sets up the port parameters (speed, parity, stop bit(s), and character size).

We take our baud codes, shift them left 5 bits to positions 7, 6 and 5, and then add hex 03. Hex 03 (bits 0 - 4) tells the system that we want no parity, one stop bit, and an 8-bit character.

This baud rate (plus everything else) byte, gets stuck in the lower half of the AX register and gets sent out when the high byte of AX is 0 (that's service routine "0").

#### More Interruptions

Input and output with interrupts is almost the same, since all port operations are handled by interrupt 14. To test the port status (Procedure Test-Port), a code of "03" is put in high AX, and the interrupt call returns with a 16-bit status word in AX which, among other things, tells if a character has been received (bit 8 set) and if a transmitted character has cleared. (bit 13 set).

The OutChar procedure of MSTRANS, after testing for the {TBE) transmit buffer empty signal (ANDed with StatWord  $= $2000$ ) loads the high AX byte with the "output character" code "01", puts the character in low AX, and sends it via interrupt 14.

The InChar procedure tests for a received character available signal (ANDed with StatWord  $= $100$ ), then loads the high byte of AX with the "input character" code "02", and calls interrupt 14, which returns the character in the low half of AX.

The rest of the procedures are very similar to the CP/M version. Each file transfer begins with SendHeader, which sends the SOH start-of-header character, its . verifying echo, and the number of blocks in two bytes. Get-Header reads those three bytes, and echoes them for verification. Once the transfer process has begun, it will continue automatically until all the blocks have been transferred.

```
BEGIN 
        NewChar:= Buffer[Bytecount]; 
        OutChar(NewChar); 
        IF PrintOn THEN 
           BEGIN 
              IF ((Remaining = 1) AND (NewChar = 26)) THEN
               PrintOn:= false
               ELSE 
                  write(Char(NewChar)); 
           END; 
        InChar(NewChar); 
        Bytecount:= succ(Bytecount); 
      END; 
END; {OutBlock} 
PROCEDURE SendFile; 
BEGIN 
  writeln; 
  REPEAT 
    writeln; 
                        {get an MS-DOS file and transfer it} 
    write('Transfer from file name: •); 
    readln(FileName); 
    assign(Source, FileName); 
        {$I-} reset(Source) {$1+}; 
          OK: = (IOresult=0);IF NOT OK THEN 
              writeln( 'Cannot find file ', FileName);
  UNTIL (OK = true) OR (FileName = '');
  IF OK THEN 
    BEGIN 
      Remaining:= FileSize(Source); 
      writeln; writeln('File ',FileName,' contains ',Remaining,' records.');
      writeln; 
      SendHeader; 
      PrintOn:= PrintEnable; 
      WHILE Remaining > 0 DO {send 1 block at a time until done}
            BEGIN
              BlockRead(Source, Buffer, 1); 
               OutBlock; 
               Remaining:=pred(Remaining);
            END; 
      writeln; 
      writeln; writeln('File ',FileName,• transferred.'); 
      close(Source); 
    END {if} 
      ELSE 
        writeln( 1Aborting SEND procedure.'); 
END; {SendFile} 
BEGIN {Transfer} {main program begins here}
  LogOn; 
  Baud:=1200; {set up default parameters -- 1200 Baud, Receive Mode}
  BaudByte:=BaudCode1200;
  Mode:= receive; 
  REPEAT 
    SetUpio; 
      REPEAT 
        writeln('If this is a TEXT file, would you like the file'); 
        write('displayed on the screen?'');
        readln(Response); 
        IF UpCase(Response) = 'N' THEN 
                                        {disable/enable screen output}
          ELSE 
            PrintEnable:= true; 
       IF Mode = send THEN 
          SendFile 
           ELSE ReceiveFile; 
        writeln; 
        write( 1Transfer another file (Y/N)? '); 
        readln(Response); 
      UNTIL UpCase(Response) = 1N1 ; 
      write( 1Change Parameters, (<N> to exit)? '); 
      readln(Response); 
  UNTIL UpCase(Response) = 1N'; 
writeln;writeln('TRANSFER program done.');<br>END. {Transfer}
                                                                End of MSTRANS.PAS
```
*MSTRANS.PAS* (continued from page 33)
CPMTRANS.PAS File Transfer Program: CP/M to MS-DOS<br>Created 4/1/86 -- last edit 5/22/86<br>Copyright (c) 1986 by Gregory C. Flothe All Rights Reserved Permission granted to copy for academic and educational purposes only. PROGRAM Transfer; CONST RatePort= DataPort= StatPort= BaudCode300= BaudCode1200= BaudCode4800= BaudCode9600= SOH: RecSize= TYPE ModeType= VAR Mode: Source, Dest: Response: RemBlks: FileName: Buffer: PrintEnable, OK, PrintOn: BufByte: Baud, Bytecount, HighRem, Remaining: PROCEDURE LogOn; BEGIN ClrScr; 0; {Baud rate port address}<br>4; {Serial port data regist 4; {Serial port data registers}<br>6; {Status register address} 6; {Status register address}<br>5; {Codes for baud rate port 5; {Codes for baud rate port} 7; \$0C;  $30E;$ <br> $1;$ 1; {Start-Of-Header character}<br>128: {# of records in a block}  ${f}$  of records in a block} (send, receive); ModeType; File; Char; String[5]; String[14]; ARRAY[1 •• RecSize] OF Byte; Boolean; Byte; Integer; writeln('File Transfer Utility Program -- Version 1.0'); writeln('for KayPro II running under CP/M 2.2'); writeln('Copyright (c) 1986 by Greg c. Flothe'); writeln( <sup>1</sup>All Rights Reserved'); Delay(3000); END; {LogOn} PROCEDURE BaudRate; {adjusts port speed with baud code byte} VAR Baudtype: integer; BEGIN writeln('Baud Rate currently at ', Baud); write( Change rate? '); readln(Response);<br>IF UpCase(Response) = 'Y' THEN BEGIN write( 1Enter 1>300 2>1200 3>4800 4>9600: •); readln(BaudType);<br>CASE BaudType OF {Baud code sent to RatePort} 1: BEGIN Baud:= 300; Port[RatePort]:= BaudCode300; END; 2: BEGIN Baud:= 1200; Port[RatePort]:= BaudCode1200; END; 3: BEGIN Baud:= 4800; Port[RatePort]:= BaudCode4800; END; 4: BEGIN END; Baud:= 9600; Port[RatePort]:= BaudCode9600; END: writeln('Baud Rate set to ', Baud,' BPS.'); END; {if}<br>END; {BaudRate} I hope this information has introduced the basics of serial communica- . tions to those of you who are curious or might like to try it yourself. References "Kaypro II User's Guide." Non-Linear Systems, Inc., 1983. "Zenith Z-130 PC Owner's Manual" (includes Z-138). Zenith Data Systems Corporation, 1985. "The Peter Norton Programmer's Guide to the IBM PC." Peter Norton. Microsoft Press, 1985. "Digital Communications Programming on the IBM PC." W. David Schwaderer. Wiley Press, 1984. "Osborne/McGraw-Hill Guide to IBM PC Communications." David Kruglinski. McGraw-Hill, 1984. ••• **16 BIT SINGLE BOARD COMPUTER The Mlcro-86 SBC runs PC DOS versions 2.1 or 3.1, and hosts these features:**  • 8 MHz 8086 16 bit CPU, can be replaced with V30 processor. • 128k on board RAM. • 2 asynchronous serial 1/0 ports, 1 for system console, 1 general purpose. • Centronics printer port. • Floppy disk controller will handle up to 4 drives, 5 or 8 inch, SD or DD. • Standard EPROM contains BIOS, disk formatting program and setup program for disk drive and serial terminal set up. • Small size, 5.75 x 8.5 in. Mounts on a  $5\%$  inch drive. **s349oo + 3°0 shipping**  California residents please add sales tax. **Micro Technical Designs 7584 W. Azusa Rd.**  *(code continued on page 37)* **Dos Palos, CA 93620 (209) 387-4235** 

#### XT COMPATIBLE HARD DISK SYSTEM SPECIAL s1259oo

XT-type motherboard (4. 77 mh) with 256K ram expandable to 640K on board. 10MB hard disk with controller, single Teac floppy with controller, high resolution amber monitor with Hercules compatible monographics card (720 x 348) and parallel printer port, AT-style keyboard (large return, shift, ctrl and tab keys; lighted caps-lock and num-lock indicators), flip-top case, and 135 watt power supply. Aw, what the heck, we'll also throw in a parallel printer cable, assembly and burn-in.

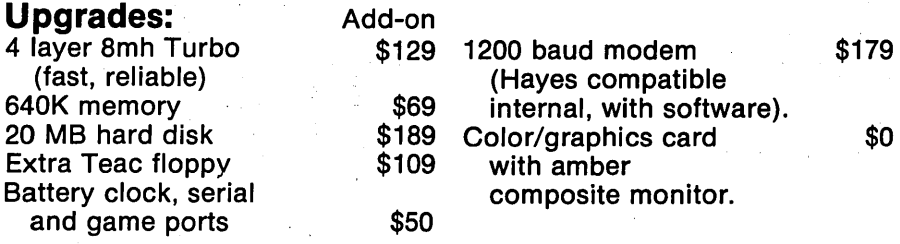

#### XT Compatible Floppy System Special sa2900

Same as above but with two Teac floppies and no hard disk.

#### CARDS & COMPONENTS

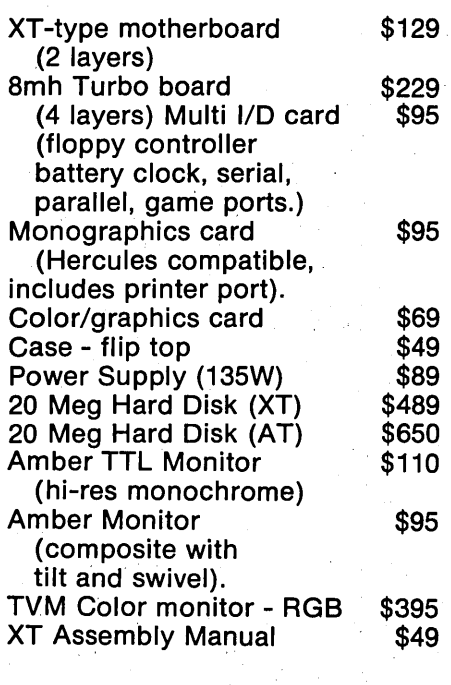

#### AT BASIC

• 6/8 MHz Motherboard

- 512K RAM
- 1.2 Floppy Drive
- Western Digital H/F Controller
- AT Keyboard
- 200W Power Supply ·

\$1889°0

#### WHY 4 LAYERS?

2 layer boards have traces on the top and bottom of the circuit board. 4 layer boards have two extra layers of traces sandwiched between the top and bottom of the board. When comparing a 2 layer board against a 4 layer board of the same size, the 2 layer board will have longer trace runs (which increases the resistance to the signals traveling through the traces) and the traces will be closer together (which increases the possibilities of interference from a neighboring trace). The faster the signals travel through the traces, the more exaggerated these problems become. For those who want to run an XT-type motherboard at 8mh, we recommend a 4 layer board.

#### WARRANTY

All products are warranted for 90 days.

#### AT SYSTEM

- 6/8 MHz compatible
- 512K RAM
- TTL Monochrome Monitor
- •TTL Monochrome Board
- 20MB Seagate 1.2 Floppy
- Western Digital H/F Controller
- Keyboard-• 200W Case

s2499oo

#### TURBO PC/XT 16 Bit High Speed Personal Computer

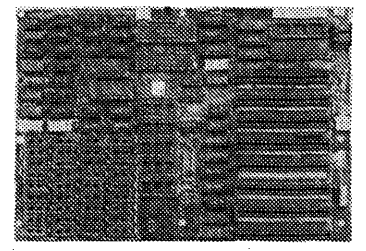

The Turbo PC/XT features an enhanced version of th industry standard Intel 8088 micro processor, the 8088-2. In the normal mode, the 8088-2 runs at  $4.77$ MHz. When more power is needed, a simple software command can put the Turbo PC/XT in a high speed mode of 8MHz. Performance is 68% greater than that of the IBM PC and other PC compatibles. For added user convenience, the high speed mode is clearly indicated by an easily visible green LED on the box.

For added effectiveness, the Turbo PC/XToffers powerful hardware and advanced software features to provide a multiple "virtual console" environment. This environment allows multitasking and windowing. Now, users have the ability to accomplish several tasks more quickly than ever before.

The Turbo PC/XT can run on both the Concurrent DOS and MSDOS operating systems. Thus, there is a high degree of compatibility with the extensive library of software designed for the IBM PC. Utilizing the latest in microprocessor technology, the Turbo PC/ XT can deliver stronger performance at . higher speed without sacrificing software compatibility. The Turbo PC/XT is. the ideal computer for OEM's, VAR's and end users who demand personal computer performance together with PC reliability at an economical price.

McTEK SYSTEMS, INC. 2316 FOURTH STREET BERKELEY, CA 94710 (415) 549-3472

#### DEALERS

Identify yourself as a dealer and we'll send you dealer information. We're reliable, efficient and price competitive.

#### CPMTRANS.PAS *(continued from page 35)*

PROCEDURE SetUpIO;<br>BEGIN {change input/output parameters} ClrScr; BaudRate;  $writelin; write('I/O MODE - ');$ CASE Mode OF send: writeln('TRANSMIT'); receive: writeln('RECEIVE'); END: writeln; write('Change Mode (Y/N)? '); readln(Response); IF UpCase(Response) = 1Y1 THEN BEGIN write('THIS terminal in SEND or RECEIVE mode? '); REPEAT readln(Response); UNTIL UpCase(Response) IN [ 1R1 ,'S']; CASE UpCase(Response) OF<br>'R': Mode:= receive; 'S': Mode:= send; END; {case} END; writeln; END; {SetUpIO} PROCEDURE WaitForChar; BEGIN REPEAT  $OK:=(Port[StatPort] AND $01) = 1;$  {wait for char.} UNTIL KeyPressed OR OK; END; {WaitForChar} PROCEDURE WaitToSend; BEGIN REPEAT OK:= (Port[StatPort] AND \$04 > O); {ok to transmit?} UNTIL KeyPressed OR OK; END; {WaitToSend} PROCEDURE InBlock; BEGIN {read a block from serial port} Bytecount:= 1; WHILE Bytecount <= RecSize DO BEGIN WaitForChar; Buffer[Bytecount]:= Port[DataPort]; {read char. from port} WaitToSend; Port[DataPort]:= Buffer[Bytecount]; {echo character to port} IF PrintOn THEN BEGIN IF ((Remaining = 1) AND (Buffer[Bytecount] = 26)) THEN PrintOn:= false {search for ^Z (EOF) to halt output} ELSE write(Char(Buffer[Bytecount])); END; Bytecount:= succ(Bytecount); {increment byte pointer} END; {while bytecount} END; {InBlock} PROCEDURE GetHeader; {Set up incoming file for transfer} BEGIN REPEAT UNTIL KeyPressed OR (Port[DataPort] = SOH); {test for SOH character}.  $Port[DataPort]: = SOH;$ WaitForChar; Remaining:= Port[DataPort]; {read low remaining record count} Port[DataPort]:= Remaining; {echo it} WaitForChar;<br>HighRem:= Port[DataPort]; {read high remaining rec. count} Remaining:= HighRem shl 8 + Remaining; {re-join low & high bytes} Port[DataPort]:= Hi(Remaining); {echo high byte of record count} END; {GetHeader} PROCEDURE ReceiveFile; {read a file from serial port and write to disk} BEGIN writeln; write('Name of file to be received? '); *(code continued on next page)* 

# **VAX power 1nyour PC**

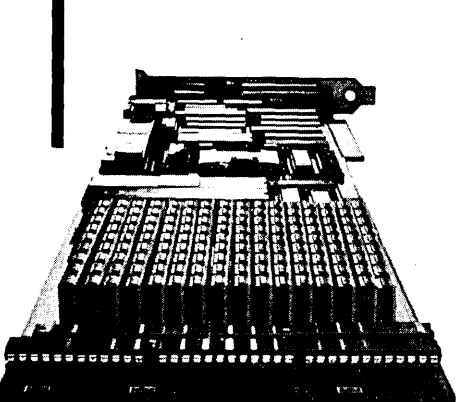

# **for less than \$1500**

**FREE BOOKLET** 

- 10MHz 32032 CPU no-waitstates
- Floating ''''"..-.:· .. \-,:\\\•. point processor
- 1MB to 8MB RAM • Virtual memory with MS-DOS and UNIX™

**DEFINICON SYSTEMS** 

31324 Via Colinas, Suite 108 Westlake Village, CA 91362 USA (818) 889-1646 Telex: 272849 OSI UR

# **(818) 889-1646**

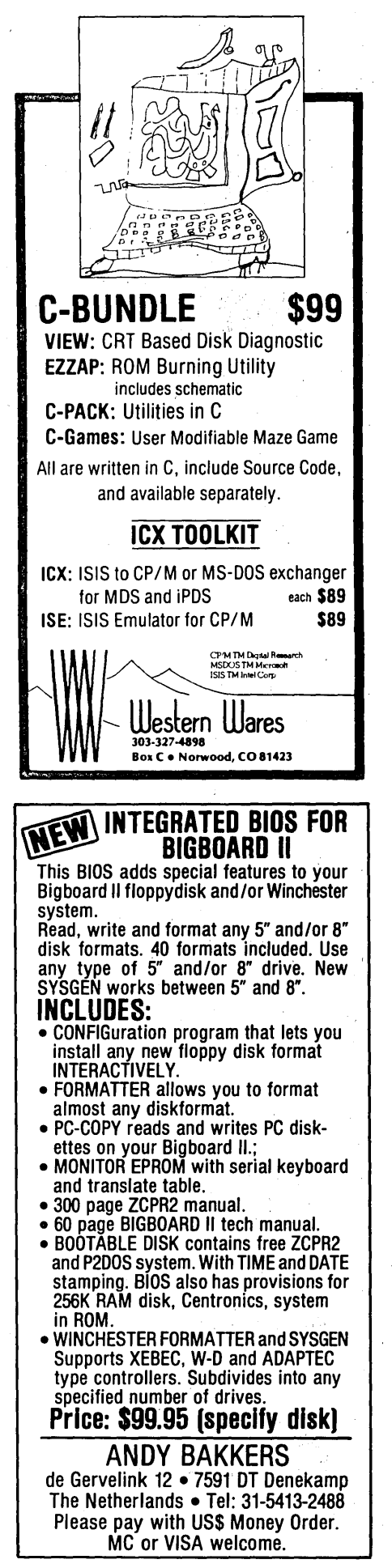

#### CPMTRA NS.PAS *(continued from page 37}*

```
readln(FileName); 
 writeln; 
 IF FileName <> '' THEN
 BEGIN 
    assign(Dest.FileName);
    Rewrite(Dest); 
   write('Incoming file ready?'); {wait for ready signal}
    readln(Responae); 
    IF UpCase(Response) = 'Y' THEN
     BEGIN<br>GetHeader;
                    {Wait for SOH char., read # of blocks remaining}
      writeln; 
      Str(Remaining:5,RemBlka); {convert Remaining to 5-digit string} 
      writeln(•Blocks to be transferred: 1 ,RemBlka); 
      writeln;<br>PrintOn:= PrintEnable;
                                    {turn on display if enabled}
      WHILE Remaining > 0 DO<br>BEGIN fread R
                      {read Remaining # of blocks until done}
        InBlock; 
        BlockWrite(Deat,Buffer,1); {write to new file on disk} 
        Remaining:= pred(Remaining); 
      END; {while remaining} 
      close(Deat); 
      writeln; 
      writeln('File ',FileName,' written to disk.');
    END; {if} 
 END 
    ELSE writeln('Aborting RECEIVE procedure.•); 
END; {ReceiveFile} 
PROCEDURE OutBlock; 
BEGIN
 Bytecount:= 1; 
                          {send a block of data to aerial port} 
  WHILE Bytecount <= RecSize DO
      BEGIN 
        WaitToSend; 
        Port[DataPort]:= Buffer[Bytecount]; {send byte} 
        WaitForChar; 
        BufByte:= Port[DataPort]; {read echoed character} 
        IF PrintOn THEN 
            BEGIN 
              IF ((Remaining = 1) AND (BufByte = 26)) THEN<br>PrintOn:= false {test for ^Z (EOF character)}
                ELSE 
                   write(Char(BufByte)); 
            END; 
        Bytecount:= succ(Bytecount); 
      END; 
END; {OutBlock} 
PROCEDURE SendHeader; 
BEGIN 
  Remaining:= FileSize(Source); {get # of records to transmit}
  writeln; writeln( 'File ', FileName,' contains ', Remaining, ' records.');<br>Port[DataPort]:= SOH; {send start-of-header}
  Port[DataPort]: = SOH;REPEAT 
  UNTIL. KeyPressed OR (Port[DataPort] = SOH); {wait for echo}
  Port[DataPort]:= Lo(Remaining); {send low block count} 
  REPEAT 
  UNTIL KeyPressed OR (Port[DataPort] = Lo(Remaining)); {wait for verify} 
  Port[DataPort]:= Hi(Remaining); {send high block count} 
  REPEAT 
  UNTIL KeyPressed OR (Port[DataPort] = Hi(Remaining)); {wait for verify} 
END; {SendHeader} 
PROCEDURE SendFile; 
BEGIN 
  writeln; 
  REPEAT 
    writeln; 
                               {send file to serial port} 
    write( 1Transfer from file name: '); 
    readln(FileName); 
     aasign(Source, FileName); 
         {if-} reset(source) {if+};
           OK: = (10 result=0);IF NOT OK THEN 
                writeln( 1Cannot find file 1 ,FileName); 
   UNTIL (OK = true) OR (FileName = ');
```
38 MICRO CORNUCOPIA, #31, Aug-Sept 1986

IF OK THEN BEGIN SendHeader; PrintOn:= PrintEnable; WHILE Remaining > 0 DO {turn on screen display} BEGIN BlockRead(Source, Buffer, 1); {get a block from disk}<br>OutBlock; {send it to serial port {send it to serial port}<br>{until Remaining =  $0$ }  $Remaining:<sub>pred</sub>(Remaining);$ END; writeln; writeln('File ',FileName,' transferred.'); close(Source); END {if} ELSE writeln('Aborting SEND procedure.'); END; {SendFile} BEGIN {Transfer} {main program begins here} Baud:= 1200; Port[RatePort]:= BaudCode1200; {set up 1200 baud rate, receive mode} Mode:= receive; LogOn: {Default Mode = receive} REPEAT SetUpIo; REPEAT writeln('If this is a TEXT file, would you like the file');<br>write('displayed on the screen?'); readln(Response); IF  $UpCase(Response) = 'N' THEN  
PrintEnable:= false$ {disable/enable screen output} ELSE PrintEnable:= true; IF Mode = send THEN SendFile ELSE ReceiveFile; writeln; write('Transfer another file (Y/N)? '); readln(Response); UNTIL UpCase(Response) = 'N'; write('Change Parameters, (<N> to exit)? '); readln(Response); UNTIL UpCase(Response) = 1N'; writeln;writeln( 'TRANSFER program done. ');<br>END. {Transfer}

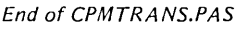

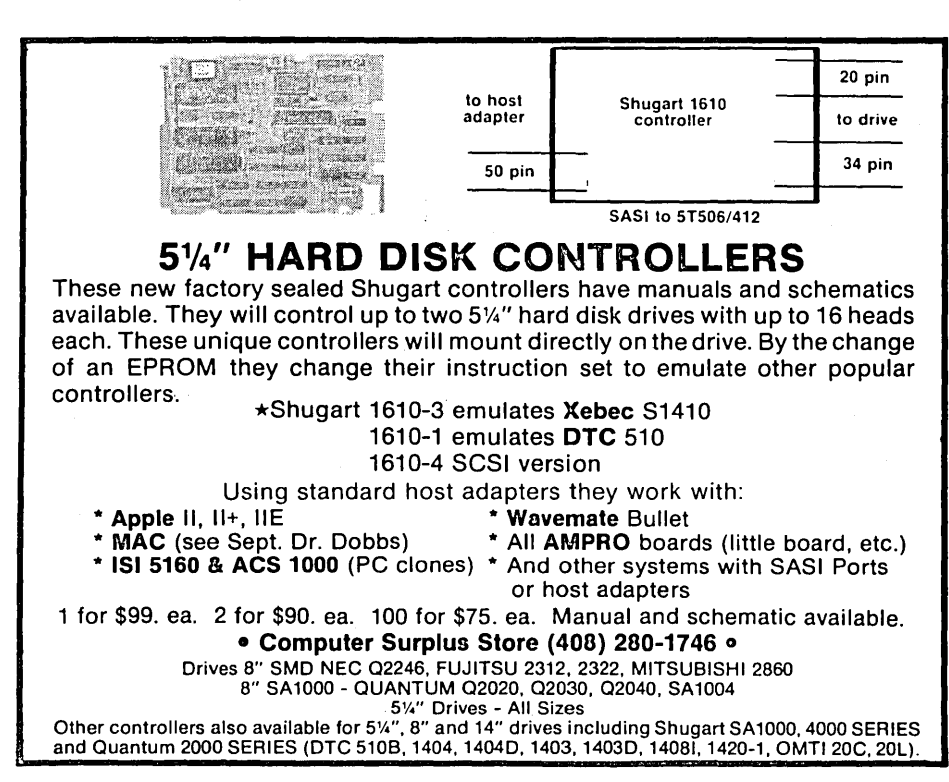

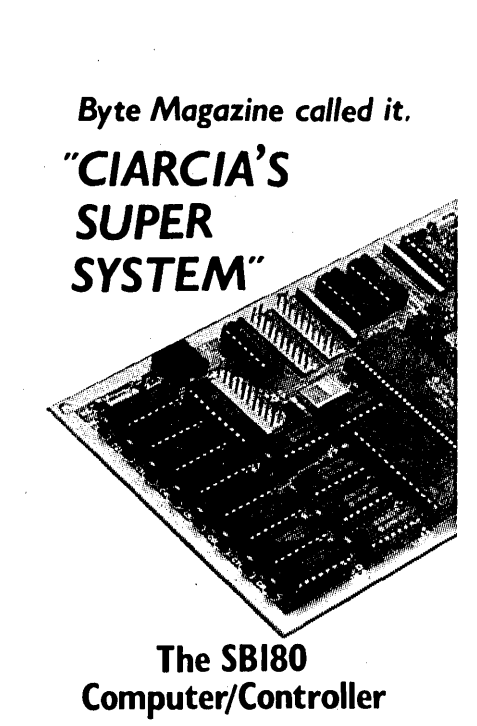

Featured on the cover of Byte, Sept. 1985, the S8180 lets *CPIM* users upgrade to a fast, 4" x 7%" single board system.

#### • 6MHz 64180 CPU

(Z80 instruction superset), 256K RAM, BK Monitor ROM with device test, disk format, read/write.

- Mini/Micro Floppy Controller (1·4 drives, Single/Double Density, 1·2 sided, 40/77/80 track 3W; 5Y." and 8" drives).
- Measures 4" x 7½", with mounting holes<br>• One Centronics Printer Port
- Two RS232C Serial Ports
- (75·19,200 baud with console port
- auto·baud rate select). Power Supply Requirements
- +5V +/·5% @500 mA +12V +/· 20% @40mA ZCPR3 (CP/M 2.2/3 compatible)
- . Multiple disk formats supported
- Menu-based system customization

#### SB180·1

SB 180 computer board w/256K bytes RAM and ROM monitor ....................................... \$369.00

SB180·1·20 same as above w/ZCPR3, ZRDOS

and Bl OS source ............. \$499.00

-Quantity discounts available·

#### NEW

~OMM180·M·S optional peripheral board adds 1200 bps modem and SCSI hard disk interface.

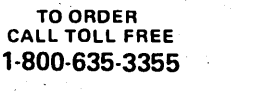

TELEX 643331

For technical assistance or to request a data sheet, call: 1-203-871-6170

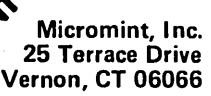

By Laine Stump Development Foundation of Turkey Tunali Hilmi Cad. 22 Ankara Turkey

## Running Programs From Other Programs

*Laine's back to his balcony and Turkish cherry juice. Laid back, feet propped up, he relaxes from the tribulations of his far eastern trip with a detailed description of how to call a program from within another program. Light and easy reading, this isn't* - *but interesting reading, this is.* 

If find it convenient, if not necessary,<br>to execute one program while with-<br>in another. I have two uses for find it convenient, if not necessary, to execute one program while withexternal execution. The first is to call a program from a "mother" program to help mother do its job. The second is to temporarily escape what I'm doing to run another (possibly unrelated) program.

An example of each:

1. I have a backup program (I call FORMAT) that has to erase all the files on a backup disk before backing up files.

2. From the command line of the EXPRESS editor I let the ·user execute any DOS command. (Just type "!command")

These are two very different reasons for executing external programs, but both can be handled by a single routine.

#### Turbo Pascal

I've written this subroutine for three languages on two operating systems (see Micro C #28 for the Pascal CCP/ M-86 version), but the first language I wrote it in was Pascal. After looking in the Turbo Pascal manual you'll probably say, "But why did you do that? Turbo already has an 'Execute' procedure, you dipstick." Sure it does, but read the fine print. It only executes other TURBO 'programs, you can't pass command line parameters, and it doesn't CALL the new program, it JUMPs to it. Yueh.

#### Calling Exec

Now that we have justification, what do we have to do? First, how do we want to call it? The simplest way would be like this:

ErrNum := Exec(CommandLine);

where CommandLine is any string and Errnum is an integer that returns a success/failure indication. So, given a command string, how do we execute it? We need to send the command string to DOS function 4Bh, "Execute Program''. The way to do this in Turbo Pascal is with the built-in ''Ms-Dos()" procedure. We'll just put pointers to the command line (and a

few other things explained in a minute) in software registers (actually a record of type REGISTER) and execute "MsDos(reg)". Simple enough.

#### What MS-DOS Needs

If you look up function 4Bh in your DOS Programmer's Manual (you have been looking at your manual, haven't you?) you'll see that DOS wants two pointers (in registers DS:DX and ES:BX). The first they call the "path" of the command, and the second is a parameter block. The PATH is actually the command that you want to execute. The parameter block contains a pointer to the "command line trailer," default FCBs for the trailer, and an

```
Figure 2 - TESTEXEC.PAS 
{----------------- test program for Exec -------------------} PROGRAM TestExec; 
{$! PASEXEC.INC } 
CONST Command : Array [1..5] of STRING128
                  = ('dir/w','chkdsk','e','set','debug•); 
VAR Choice : CHAR; ct, ErrNum : INTEGER;
begin 
REPEAT 
    FOR ct := 1 to 5 DO
         writeln(ct,') ',Command[ct]); 
    writeln; write('Enter your choice or <ESC> to quit: •); 
    REPEAT 
         read(kbd,Choice); 
         UNTIL (Choice in [11 \dots 15], -[]);
    IF (Choice \langle \rangle \uparrow [) THEN
         begin 
         writeln(Command[ord(Choice)-ord('0 1 )]); 
         ErrNum := Exec(Command[ord(Choice)-ord('O')]); 
         IF (ErrNum \langle> 0) THEN
              writeln ('Error #', ErrNum);
         end; { choice \langle > escape }
    UNTIL (Choice = ^{\sim}[);
writeln(•Goodbye•); 
end. { TestExec }
```

```
Figure 1 - PASEXEC./NC 
                         Pascal version of Exec
                         {------------------------------------------------------------} 
TYPE 
     string20 = STRING[20];string128 = STRING[128];Registers = RECORD 
     CASE integer OF 
           1:(AX,BX,CX,DX,BP,SI,DI,DS,ES,Flags 
INTEGER); 
           2:(AL,AH,BL,BH,CL,CH,DL,DH : BYTE); 
          end; { BDOSRegisters } 
CONST 
     CARRY = $0001;FUNCTION Exec (Command : string128) : INTEGER;
TYPE 
     ExecPacketRec = RECORD 
           EnvironmentSeg 
: INTEGER; 
          CommandPtr, 
          FCB1, 
          FCB2 
          end; 
                              : "CHAR:
                     { ExecPacketRec 
VAR reg 
     ComFile : String20;
     ExecPack : ExecPacketRec;
                : Registers:
     begin 
     ComFile := '\command.com'+chr(0); { execute command.com } IF (length(command) > 0) THEN { sending it this line }
     IF (length(command) > 0) THEN { sending it this line Insert ('/c ', command, 1); { put 'c' option for
           Insert ('/c', command, 1);
                                                   command.com } 
     command[length(command)+1] := ^{\circ}M; { line terminated
                                                    with CR } 
     ExecPack. EnvironmentSeg .: = $0000; { use parent's 
                                                    environment } 
     ExecPack.CommandPtr := Ptr(seg(Command),ofs(Command)); 
     ExecPack.FCB1 := Ptr(0,0);ExecPack.FCB2 := Ptr(0,0);reg.DS := seg(ComFile[1]); \text{ reg.DX} := ofs(ComFile[1]);reg.ES := \frac{\log(\text{Cum} \text{Tr}(1))}{\log(\text{Cov} \text{Tr}(1))}, \frac{\log(\text{Cov} \text{Tr}(1))}{\log(\text{Cov} \text{Tr}(1))}reg.AH := $4B;<br>reg.AL := $00;{ Exec system call 
} 
     reg.AL := $00; { 'load and execute' subfunction }<br>
MSDOS (reg); { 'load and execute' subfunction }<br>
\{ execute the process }
     IF ((reg.Flags and CARRY) = 0) THEN
          Exec := 0ELSE
          Exec := reg.AX;
     end; { Exec } 
                                                  { execute the process 
}
```
"environment pointer." A diagram would ease the confusion a bit:  $(′->′$ means 'is a pointer to')

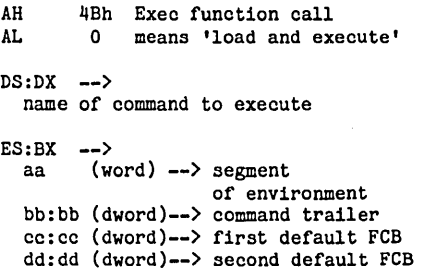

#### Break Time

*I was just thinking about how wonderful life can be sometimes.* I *meari, here* I *am typing aw{ly on this cplumn. One year ago*  I *would have been in some hot sweaty room somewhere; 10 years ago* I *would have been using a typewriter; instead, here*  I *am lying on a balcony on a couple of cushions listening to Rick James and drinking cherry juice with my little Toshiba T1100 portable* PC *on my lap and my toes wiggling in the Anatolian sunshine. My oh my ....* 

*Just figured out why the writing still isn't going so great. It's all that damn cherry juice. Just switched to Efes Pilsen and Little Stevie Wonder.* 

*A note added later: know what wiggling my toes in the sunshine got me? One sunburned foot, that's what. The other one was in the shade.* 

#### Back At The Ranch

The way Microsoft has set up function 4Bh we could actually execute the program by grabbing the first name out of the command line and putting it in the PATH string, then parsing out the two FCBs and the command trailer. However, there are a few complications with doing it this way.

1. You have to parse the filenames in the command trailer and put them into FCB format yourself.

2. Since the PATH must have filename AND extension, you have to retry the Exec with EXE if COM doesn't work.

3. You must do BAT file processing yourself if it's to be done at all.

4. You don't have access to commands that are internal to COM-MAND.COM.

*(continued next page)* 

#### *86 WORLD*

#### (continued from page 41)

5. You have to handle IO redirection yourself.

To make life easier, I've adopted the method of always using COM-MAND.COM as the PATH. This way my Exec procedure is much less cluttered, I can execute BAT files, I don't have to parse the FCBs (COMMAND doesn't use the default FCBs), IO redirection is automatic, and I can use all the commands internal to COM-MAND (like TYPE, DIR, etc.).

Using COMMAND.COM has its drawbacks, too. The most serious is that calling up COMMAND.COM an extra time uses about 15K more memory and extra disk access time. Also, you must always have a disk with COMMAND.COM in the drive. Since most of us have 640K anyway, I don't think the 15K extra is much problem, and the extra loading time isn't noticed at all if you have a winchester or a small RAM disk. Always having COMMAND.COM on the system is likewise no problem if you have a winchester or use a RAM disk program.

So, after all my confused explanation, here's the plan for what we give MS-DOS: send "¢COMMAND.COM" as the PATH, send the entire command line as the COMMAND, don't bother with the two FCB pointers, and send 0000 as the environment pointer (this says "use parent's environment").

Before we get all hot headed and spit out the code though, there are a couple details that need recognition:

1. The PATH string is a "C-style" 0 terminated string, not a Pascal string.

2. The COMMAND string is a Pascal string with an added Carriage Return (AM) at the end. We'll have to add the 0 and the AM to the ends of the strings and send the address of PATH[1] instead of just PATH.

#### And Finally The Code

See Figure 1 for the Pascal procedure (actually it's a FUNCTION, so it can return an error code). It's a general purpose Exec for MS-DOS. I've been using this function for about six months now and I really can't imagine living without it. Things like menus and shell escapes just seem to flow off

Figure 3-ASMEXEC.ASM ;--~~ EXEC - execute command line in string pointed to SI ÷ Assembly Language version for MSDOS and Microsoft MASM  $\cdot$  $\cdot$ TO ASSEMBLE: MASH ASHEXEC ÷  $\ddot{\cdot}$ TO LINK: LINK/c:xxxx program+ASMEXEC ; where  $xxxx$  is the  $#$  of paragraphs of extra  $\ddot{\phantom{0}}$ free memory your program will need. i ÷ If you want to make a COM file, also do: ÷ EXE2BIN program ÷ REN program.bin program.com ĵ ÷ TO CALL: MOV SI, offset CommandString<br>CALL EXEC ÷ **EXEC**  $\ddot{\phantom{0}}$ where CommandString is a string in •Pascal'  $\ddot{\cdot}$  $\ddot{\phantom{a}}$ format(i.e. byte length followed by the chars) ĵ On return, if CARRY is not set, AX will contain the ÷  $\ddot{\cdot}$ return code of the called program, if CARRY is set, AX will conatin an error number corresponding to the ; list in the MSDOS programmer's manual under function  $\cdot$ ;<br>; call 4Bh COMMAND.COM is assumed to be present in the  $\ddot{\phantom{0}}$ \ directory of the current default drive. Stay tuned ĵ,  $\ddot{\phantom{0}}$ for a more general method using the environment variable COMSPEC next issue. 1 **CODE** segment byte public 'CODE'<br>public EXEC public assume cs:code DEFPATH DB <sup>1</sup> \command.com<sup>1</sup>,0<br>PATH equ this dword PATH equ dword<br>? PATHOFS DW ? PATHSEG DW ? COMMAND DB  $0.1/c$   $1$ DB 60 dup (?) PARMS DW o,o,o,o,o,o,o comof s equ word ptr 2 word ptr 4 comseg equ EXEC PROC NEAR PUBLIC EXEC PUSH BX PUSH ex ;save all registers PUSH J>X PUSH SI PUSH DI PUSH BP PUSH F.S PUSH DS

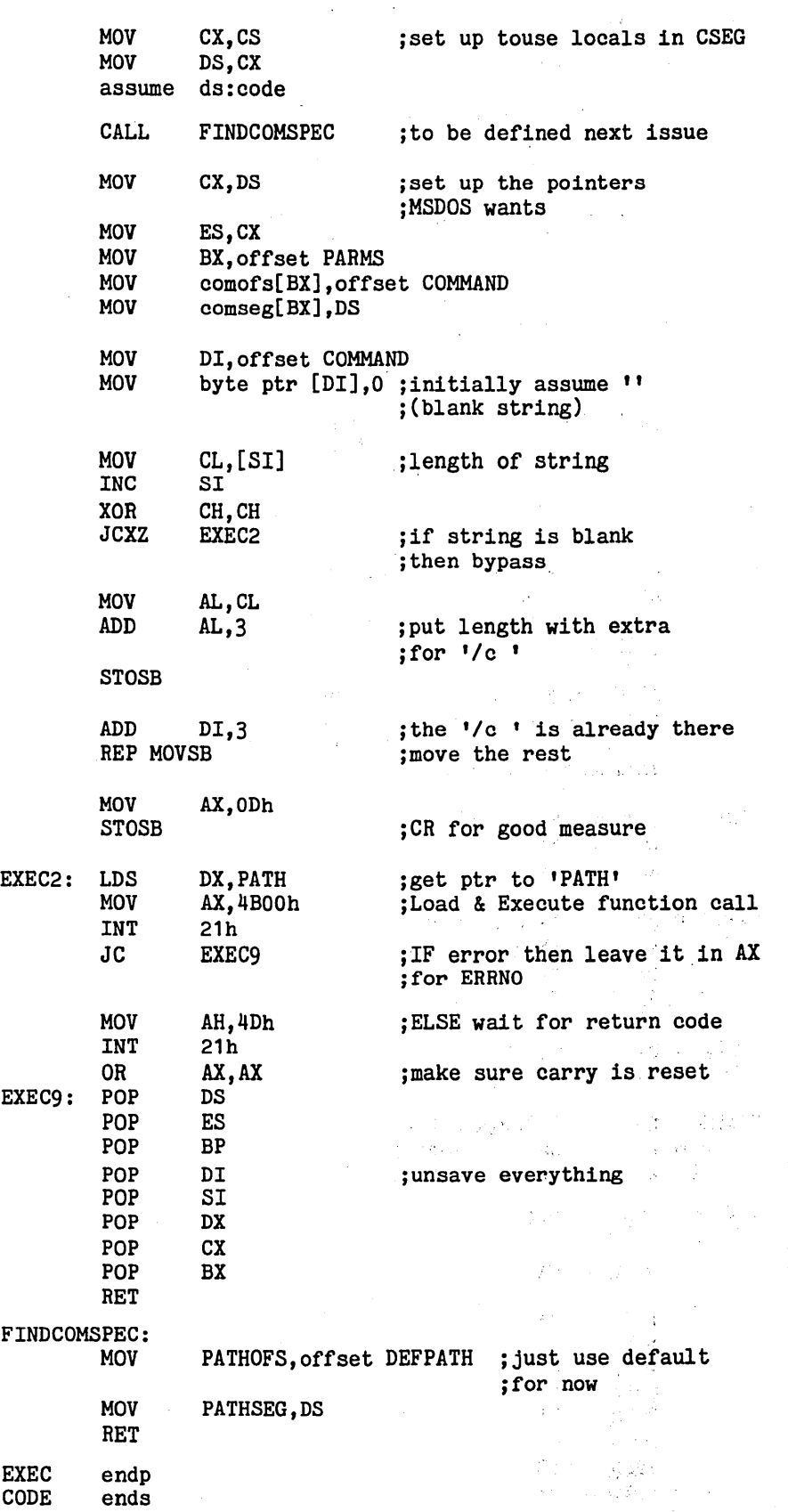

the fingertips now that I have this tool. See Figure 2 for an example program that uses the Exec procedure.

The way Exec has been written, it will execute any single command it receives. If you send it a null string (") it will "escape" temporarily to a new copy of COMMAND.COM that you can use until you give the "exit" command. A definite whistle for any program.

#### A Final Detail

One thing that hasn't been mentioned until now is Exec's need for "free" memory. What this means is that when Exec is called, there must be a sufficient amount of memory in the machine that has not been allocated to the currently running program. It just happens that if you don't tell Turbo any different, it will keep ALL of the available memory for itself and you'll get a big fat error when you try an Exec. This problem is easily solved with the  $m < A > x$  imum free memory setting in the compiler < O > ptions menu of Turbo. For most simple programs I can set it down to about 800, but you may have to put it at 1000 or higher for some large applications. But it should be at least low enough that it leaves enough memory for any programs you'll call from the program you're compiling (and for any programs that the programs may call, and ... )

Even if you write programs that don't use Exec you should set the free memory anyway, just in case you happen to be using the program with some multiwindow add-on or other schizo type of program. Politeness Man says: "Take only what you can use. And don't spit in your napkin again or I'll slap you."

#### Second Verse, Same As The First

Since I do at least as much programming in Assembly as in Pascal, I also· have the same little trick sitting around for Assembly language. Most all of the same ideas and thoughts hold for the Assembly language version as the Pascal, just a bit of difference in the way of making sure enough memory is allocated.

*(continued next page)* 

#### *86 WORLD*

*(continued from page 43)* 

#### Calling Exec In Assembly

The method for calling Exec in Assembly. will be to put the address of the command line into registers DS:SI and call Exec:

#### MOV SI, offset COMMAND<br>CALL EXEC EXEC

On return, the error code will be in the AX register. Features and internal operation are otherwise exactly the same as the Pascal version.

Exec for Assembly language is in Figure 3. One little uniqueness of the code is that it can be linked with full fledged EXE files as well as COM files. This is possible because I put all the local storage for Exec in the CODE segment, save DS (data segment pointer) on entry, move CS (code segment pointer) to DS while Exec is active, and restore DS before exiting. I did this mainly because I like to make COM files as much as possible; they're much smaller. If you'll be doing only EXE files then you should put the data in a separate segment (called DATA maybe?).

#### LINK Segments

While I'm on the subject of segment names, I should mention the SEG-MENT directives in both Exec and the test program. You'll notice first that both SEGMENT directives are exactly the same; this is the only way you can have both sections of code in the same segment (unless you associate the segments with the GROUP directive). Since Exec is declared as a NEAR procedure, it MUST be in the same segment as the main program. Of course, if your program were really huge, you could change it to a FAR procedure and put it in another segment.

Also note the use of PUBLIC in the SEGMENT directive. If you don't declare the two CODE segments as PUB-LIC, the code of Exec will be assembled with origin 0 (since it has no ORG statement). This is no problem for the code since 8086 code is all totally relocatable (except FAR jumps and calls). The problem is the data in the segment; all references to the data addresses will be wrong! (I.e., references to code are all relative, but direct

*Figure 4- TEXTEXEC.ASM*   $\ddot{\phantom{a}}$ TESTEXEC.ASM - test the exec procedure  $\cdot$  $\cdot$ EXTRN EXEC:NEAR Code segment byte public 'CODE'<br>assume cs:code.ds:code cs:code,ds:code TESTEXEC: MOV *BX,BOOh* ;request 32k even though we'll ; never need it MOV AH,4Ah ;actually we are 'freeing' ;all but 32k INT 21h MOV SI,80h ; execute the command trailer<br>CALL EXEC ; in the base page (CS:80h) ; in the base page  $(CS:80h)$ MOV  $AH, 4Ch$  ; (since this is a COM, CS==DS)<br>INT 21h INT Code ENDS end TESTEXEC

references to data are absolute within the current segment.) I spent about an hour on this one (why am I executing the bottom of the base page instead of COMMAND.COM?), but there's no reason you should, so just use PUB-LIC and shut up. Okay????

#### Taking Care Of Memory

If you're assembling to a COM file you'll have to add the following lines to the beginning of your program to free up extra memory:

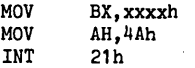

where xxxx is the total number of paragraphs of memory your program will use for data and code (a paragraph is 16 bytes). See the example in Figure 4.

If you're assembling to an EXE file then you can't release memory already allocated to your program; you'll have to make sure it's never allocated. Do this by using the *le* option when you' re linking something like the following:

LINK/c:1 program+ASMEXEC

*Figure 5- TESTEXEC.BAS* 

```
5 DEFINT E 
10 PRINT "Trying to run E.COM" 
20 CALL EXTEXEC("E TEST.BAS",E) 
30 PRINT "Returned from EXEC, "; 
40 PRINT "ErrCode=";E
50 END
```
The /C:1 option keeps one paragraph of extra memory BEYOND declared data for the calling program and frees the rest. For your program you may need to increase the number of paragraphs.

(Note: the *le* option is only on Microsoft LINK v3.0 and above. It DOES NOT WORK on the old version 1.0 LINK included with MS-DOS 2.11 and older versions of MASM.)

#### And Yet Another Exec

While I'm showing Execs for different languages I may as well show one for (shudder) Microsoft Compiled BA-SIC. Really, I swear I didn't write this one for myself. It was done because of a "request turned to dare." The only program I've used it with is the test program in Figure 5.

*(continued on page 46)* 

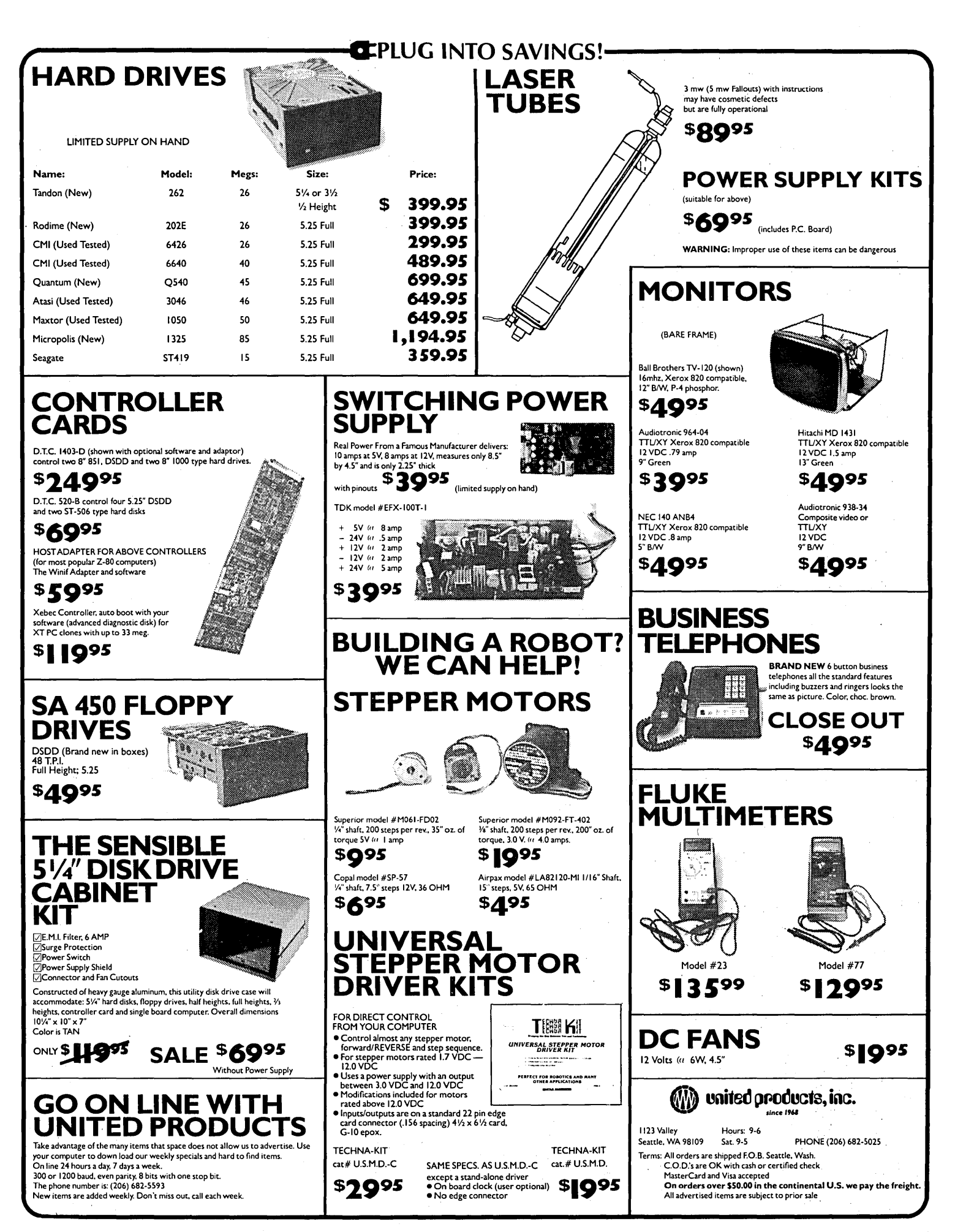

#### *86 WORLD*

(continued from page 44)

If you really want to know about the internals of calling Assembly language from BASIC then I suggest you read the manual because I don't have the patience to go through that hell again. Just be warned that the BASIC manual not only has typos, it has blatant, obnoxious misrepresentations too. Otherwise see Figure 6 for the BASIC version of Exec.

To use the BASIC version, you must assemble it with MASM and then link it with your BASIC object module with the following LINK statement:

LINK/c:1800 program+BASEXEC

Don't ask ME why BASIC needs 92K (1800h paragraphs) of extra free memory. It just DOES.

Other high level languages (especially Microsoft's) should use routines similar to BASIC's (i.e., passing the parameters on the stack}, although the reasons behind their respective parameter passing methods will probably be less obscure.

#### Enough Is Enough Is Enough .

Well, TRT (Turkish Radio and Television) is finished with the traditional music now and going on to European avant-garde jazz so I guess that's as good an excuse as any to stop shooting off my mouth and finish this up. Hopefully somebody somewhere will get some use out of my little contributions, otherwise at least I can be happy knowing that I have.

As DEVO once said: "Take this, brother, and may it serve you well."

Next Time: "Home, Home on the Range" and other topics in environmental awareness. See you at SOG.

••••

Figure 6 - BASIC Version Of EXEC ·---- BASEXEC - execute command line in string pointed to by stack  $\ddot{\phantom{0}}$ This routine is expected to interface with  $\ddot{\phantom{a}}$  $\ddot{\phantom{a}}$ Microsoft Compiled BASIC j calling conventions  $\ddot{\phantom{0}}$  $\mathbf{I}$ Currently it is assumed that the system has a drive C available (usually a winchester) that  $\ddot{\phantom{0}}$ contains COMMAND. COM in the \ directory.  $\ddot{\cdot}$  $\mathbf{r}$ CALL FROM BASIC:  $\ddot{\phantom{0}}$ CALL EXTEXEC(CommandString,ErrCode)  $\mathbf{I}$ i where CommandString is a string & ErrCode is INTEGER;  $\mathbf{I}$  $\ddot{\phantom{0}}$ On return, ErrCode will be o if everything went ok,  $\ddot{\mathbf{z}}$ otherwise it will correspond to the error codes  $\ddot{\phantom{0}}$ documented in the MSDOS  $\ddot{\phantom{0}}$ programmer's manual under function call 4Bh  $\ddot{\phantom{0}}$  $\ddot{\phantom{a}}$ LINK PROCEDURE:  $\mathbf{\ddot{i}}$ LINK/c:1800 program+BASEXEC  $\ddot{ }$  $\ddot{\phantom{0}}$ On entry to EXTEXEC, immediately after pushing BP,  $\pmb{\mathfrak{z}}$ the stack looks like the following:  $\mathbf{I}$  $\ddot{\phantom{0}}$  $\mathbf{.}$ +------------+------------+ ptr to CommandString +  $\leq$ --- SP+8  $\leq$ --- BP+8  $\mathbf{\mathbf{;}}$ +------------+------------+  $\ddot{\,}$  $\leftarrow -$   $SP+6$   $\leftarrow -$   $BP+6$  $\ddot{\phantom{0}}$ --------+--------<br>Aeturn Segment  $\mathbf{\dot{i}}$  $\zeta$ ---  $SP+4$   $\zeta$ ---  $BP+4$  $\ddot{\phantom{0}}$  $\ddot{\phantom{0}}$ --------+-------<br>Return Offset  $Return \, 0$ ffset +  $\leftarrow$  SP+2  $\leftarrow$  BP+2<br>------+-----------+  $\ddot{ }$  $\ddot{\phantom{0}}$  $-+$  $BP$  +  $\leftarrow$   $SP$   $\leftarrow$   $BP$  $\ddot{\phantom{0}}$ +------------+------------+ ;<br>; CONST segment byte public •CONST' 'CONST ends DATA segment word public 'DATA' DATA ends DGROUP group DATA, CONST CODE segment byte public 'CODE' public EXTEXEC assume cs:code, ds:dgroup EXTEXEC PROC FAR short EXTEXEC1 JMP PATH DB •c:\command.com•,o COMMAND DB  $0, '$ /c  $'$ DB 60 dup (?)

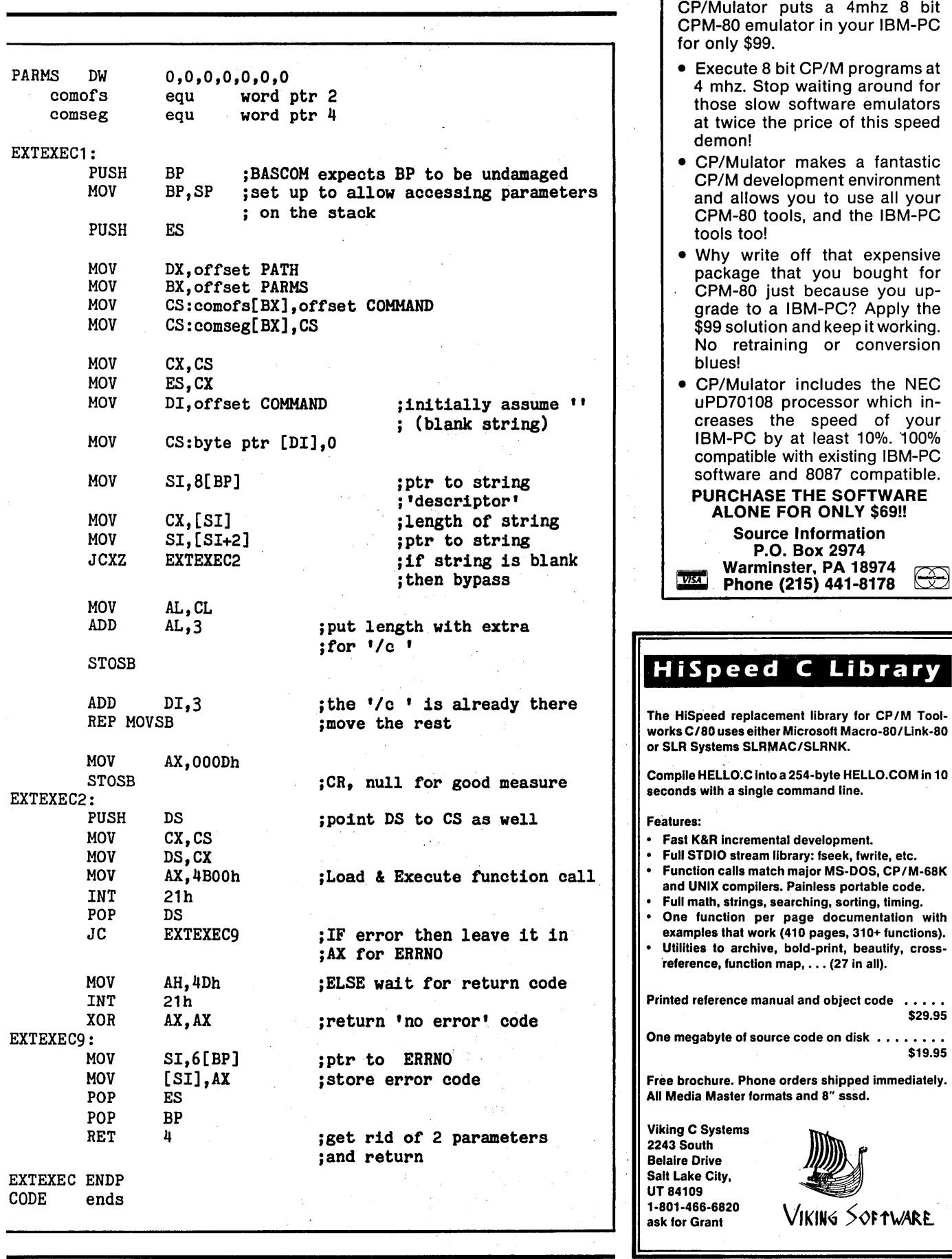

CPM-80 LIVES ON YOUR PC

ON YOUR OWN

By David Thompson

### Clipper, A Fast Solution To dBASE

*A database lies at the heart of nearly every business related application, and for years the most popular database language has been dBASE II. So, it's not unusual to run into someone who wants a dBASE II (or dBASE III) system upgraded. I was faced with such a project recently and I learned a lot.* 

Two weeks before copy deadline<br>for issue #30 the old BBII in the<br>mailroom started showing signs<br>of conility. That's the system we use for issue #30 the old BBII in the of senility. That's the system we use for our mailing list (it's the only CP/M machine with a large enough winnie), so its health is critical.

I can't say it didn't give us some warning. Six months ago the BBII suddenly refused to run any submit type programs  $(EX14, Supersub...).$ That was irritating (and we never figured out why) but we learned to live with it.

Two weeks ago it died right in the middle of data entry. Cary paged me and I spent an hour or so finding out which files had been corrupted (hadn't been closed) and another four or five hours recovering as much as I could. (Cary would reenter the rest.)

After it quit two days in a row (we've never had a convenient way to back up the files on the winnie  $$ which meant we lived dangerously), I decided I had to make the leap. I had to move all the dBASE II files onto a clone and run them under something. Hopefully that something would be faster and more dependable than dBASE II.

#### Clipper

At Comdex, Sandy saw a new version of Champion (a gigantic accounting package written in dBASE). It turned out that the new Champion wasn't running under dBASE any longer. Oh, the source code was pretty much the same, but it had been

compiled by Clipper. The difference in performance was impressive.

Well, knowing how fussy these guys are about their program, and how much effort they had put into making dBASE work (wrote their own runtime package for dBASE II), I figured that if they liked Clipper then I probably ought to take a look at it.

So, a few months ago I got ahold of the Clipper folks and asked for a review copy. They sent version 1.0. (It turned out that the timing was great.)

#### Back At The Office

So I was faced with a dying BBII and an untried Clipper compiler. I could kill two birds with one stone, but I had to do it quickly. Orders weren't getting out because Cary couldn't make receipts, and Becky was trotting about the office clutching her calendar lest someone (I) might forget that May 1 was a typesetting deadline.

I started futzing over the files, and since I hadn't purchased dBASE III I knew I was facing a challenge. (dBASE) III comes with a routine that translates dBASE II source into III.) Clipper only understands dBASE III syntax.

A trip to the bookstore turned up "Understanding and Using dBASE II & III" by Rob Krumm. I figured any book that dealt with both languages side by side would help me translate my code over from II to III. Boy, was I wrong. Within hours I was back at the bookstore.

I looked more closely this time. After an hour of careful digging I found a really good book - "dBASE III For The Programmer" by Nelson Dinerstein. (The book store was nice enough to take back Krumm's book. Hooray for Waldenbooks.)

#### Developing Code

The Clipper compiler spits out some pretty good error messages, which helps a lot when it's just you and a book and lOOK of dBII code. A compiler isn't the fastest way to develop code, but with Becky and Cary (and all those orders) waiting, it didn't take too long. Old Faithful (my Challenger 186 board) definitely earned its keep during this project.

A Clipper batch file took care of the compilation and linking. So when I was ready, I'd just fire up the .bat file and take a 5 minute break. When it finished I had a standalone .EXE file.

One thing I always look at when trying out a new compiler is its overhead. How big a .COM or .EXE file do . you start with before you can do something useful?

So I wrote a one-liner (program).

#### ? "Hello World"

Now any self-respecting C compiler would recognize that immediately (I suspect that some C compilers are optimized for "Hello World") and generate an SK .COM file. Clipper generated a 115K .EXE file. The compilation took 1 min. 31 sec. on Old Faithful. (The compiler reported 17 bytes of code, the rest was library.)

My database program is made up of 38 dBASE II (now dBASE III) files totaling a little over lOOK of source. Total time to compile and link takes 5 min. 23 sec. Clipper generates a single 157K .EXE file. I can live with that since the finished product runs very, very fast.

#### How Fast Is It?

It's so fast that screens come and go instantly (while the same code running on a borrowed copy of dBASE III+ was very, very slow, significantly slower on the 6MHz clone than dBASE II was on the 4MHz Z80.) During data entry, file updates that take 15 or 20 seconds on the Z80 don't even break a typist's stride.

I wrote a program made up of three giant case statements. Its task was to save Cary six hours of hand counting.

We have to tell the post office how many subscribers we have in each zone (for each issue). There are eight zones (and about a dozen different ZIP code ranges for each zone). Plus, if a copy goes to an advertiser or my mother, then it must be counted differently. (Mothers don't realize what a pain they are - almost as bad as advertisers. But it's hard to do without them.)

Anyway, the Clipper-compiled program checked all 13,000 + entries in our database and printed out the totals in 12 minutes 0 seconds.

I then ran dBASE  $III +$  on the same source code. After 1 hour and 20 minutes, I interrupted it to see how it was doing. It had checked 1302 records. At that rate it was going to take dBASE III over 13 hours to finish. Both times were taken on the same 6MHz, sped-up clone.

This trial, in fact, points out the strengths of both Clipper and dBASE m.

dBASE ill is interruptable. You can check to see if something strange is happening by looking at the contents of all the variables. Plus it's an interpreter, so you're running again as soon as you make a change. No compiler to get in the way. These features make dBASE ill a natural for software development. dBASE also lets you BROWSE through the database, making corrections or additions.

However, dBASE III is slow. Very, very slow. It would be slow on an AT; I don't know how people stand it on a PC or XT. Clipper, on the other hand, is very fast. In fact, you'd have trouble generating a faster .EXE file no matter what language you chose. Plus, Clipper doesn't charge you a fee every time you distribute a program. You just compile and ship.

#### General Feelings

I really like Clipper. I'm not sure I would have purchased it for \$695 under normal circumstances, but considering the fix I was in and considering Champion's recommendation, I would have.

The speed difference between it and dBASE is astounding. You have to see it to believe it. Another  $plus - it$ seems to have few of the undocumented peculiarities that have been a trade**z SETSYOU FREE!.** 

Z Operating System, an 8-blt OS that fllesl Optimized HD64180/Z80 assembly language code - full software development system with proven linkable libraries of productive subroutines - relocating (ROM and RAM) macro assembler, linker, librarian, cross $reference table generator, debuggers, translations and disassemblers — ready to free$ you!

High performance and flexibility! Productivity results from dynamically customized OS environments, matching operator, tasks and machine.

Real-time control kernel option allows quick software development for industrial control applications, other tools and utilities for office desk-top personal computing functions. local area networks to Ethernet. AppleTalk, Omninet. ArcNet. PC-Net (Sytek) - from micro to mainframe command, control and communications. Distributed processing application programs are easily developed.

- Extreme organizational flexibility. each directory another environment
- Multiple Commands per line
- Aliases (complex series of commands known by simple names) with variable passing
- Named Directories with absolute password security
- Full-screen command line editing with previous command recall and execution
- Shells and Menu Generators. with shell variables
- Command-file search Paths, dynamically alterable
- · Screen-oriented file manipulation and automatic archiving and backup
- 512 megabyte file sizes, 8 gigabyte disks handled
- Auto disk reset when changing floppies
- TCAP database handles characteristics of over 50 computers and terminals. more easily added
- Tree-structured online help and documentation subsystem
- 76 syntax-compatible support utilities

Your missing link has been found - ZI Now fly with eagles! Fast response, efficient resource utilization, link to rest of computing world - shop floor to executive suite, micro to corporate mainframe. Call 415/948-3820 for literature.

 $\blacksquare$ **Echelon, Inc. 101 First Street • Suite 427 • Los Altos, CA 94022 • 415/948-3820** 

mark of dBASE. No question, this is a professional package.

#### However

Clipper is copy protected. Boo. The protection scheme is relatively easy to live with (it lets you put up to four copies onto any mix of floppies and winchesters, and it lets you uninstall any of those copies and move them).

Clipper also has at least one bug. A number of times, I had the 13th line of the display show up at the top of the screen. That was during the development process when I was also finding undefined variables or other strangenesses in my code. I haven't had the problem lately.

With any compiler, you lose the immediate mode of dBASE when you compile. BROWSE is gone; so is "display memory." These are nice touches, and important, especially during development.

#### Support

Nantucket definitely had paper saving in mind when they wrote the manual. It's the shortest thing I've seen since Cheerios sent Erin a free coloring book. There are almost no examples of how to use the compiler and linker directives, and I found the text very obscure. Fortunately, most of the time you'll be able to live with the defaults (still, an example, or a contact person who'd take a quick phone call would have saved me about 10 hours);

I also tried to use the built-in debugger. It offered a way of tracing through the code step by step, watching variables change, or triggering on

*<sup>(</sup>continued next page)* 

#### ON YOUR *OWN*

(continued from page 49)

a breakpoint. Great, I thought, and turned to the chapter on using the debugger. The chapter turned out to be four partially-filled pages. I spent a whole day fighting the debugger. I still don't know how to make it do the fancy stuff.

When the 13th line problem started cropping up, I got serious about finding support. Page Al of the manual states:

"Nantucket provides two sources of technical support for registered users.

"1. On-line assistance via The Source.

"2. Direct assistance from Nantucket. There is an additional charge for this service. A Mastercard or VISA is required.''

Okay, I'm not a member of The Source (we don't have a phone access node in Bend for any commercial network), and I had no desire to join and pay monthly fees just to ask Clipper a question about its compiler.

So, VISA card in hand (I try my best to review like a user, not like a reviewer), I picked up the phone. Unfortunately there was no phone number on the support page. In fact, I didn't find a single phone number in the entire manual. (No address, either.)

I got the hint. (And things turned out pretty well.)

#### General Notes

1. Take your time futzing over dBASE II files. Get a good book and use it. The code isn't all that different, and once you get the hang of it you'll zip right along. But it has to be done and it takes time.

2. Translate all dBASE II data files into SDF (standard data format) and then reconstruct under Clipper. (dBASE III didn't translate back from SDF properly, at least not for Clipper.)

3. Clipper creates its own index files. They are not interchangeable with dBASE III (although dBASE has no trouble reading Clipper data files).

4. Networking is the big thing now for businesses. Any database package running on a network must support record locking so that several people can safely access the same database at the same time. According to the May

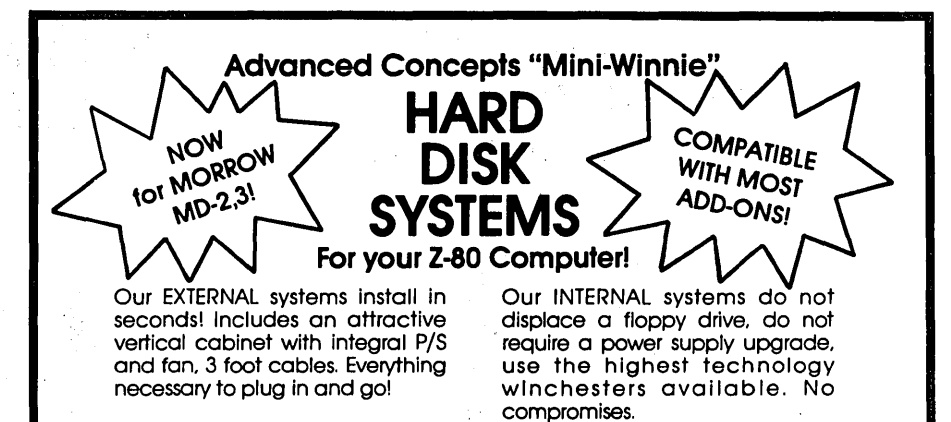

#### COMPLETE SUBSYSTEMS

Plug in and run! Includes software. documents. cables. brackets as req'd.

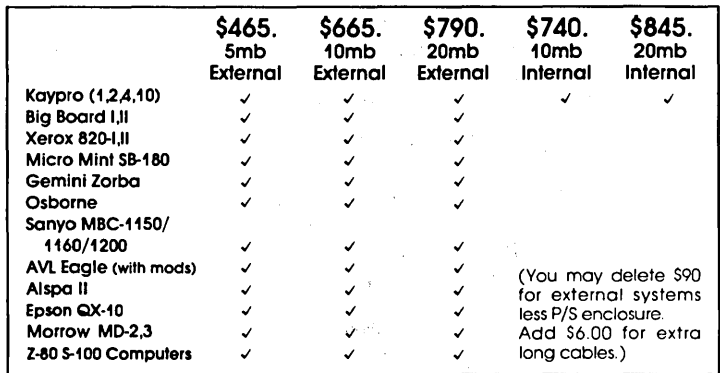

You may buy our controller. software. cables & *PIS* enclosure for \$395. Add your own ST-506 family disk drive (up to 26mb) to complete your system!

Compatible with most other add-ons, Including Microsphere & Advent RAM disks. SWP CoPower/RAM disk. Pro-8 Family. Advent Turbo ROM. all speedup and double/ quad density upgrades ZCPR3. Microshell. Plu\* Perfect 2.2E.

The key to the Mini-Winnie system is the INSTALL program. which links your drive and your computer. the way YOU want it. Extensive menu options allow selection of any ST-506 compatible drive. as 1 to 4 logical drives within CP/M at any drive letter. Diagnostic and format capability provided to match the installation. Distributed with SOURCE files. No programming required.

We have club. user group. OEM/ Dealer programs. Call for quantity schedule. If for any reason you are not satisfied. return for full refund within 30 days. All systems warranteed for 90 days. Info and manual SB.00 credited with your system purchase. ORDER INFO: Call (305) 482-7302. Terms: UPS cash COD. check or M.O. Please allow 4 weeks for delivery. Fla. add 5% tax. Shipping extra. Please specify desired floppy format.

> Advanced Concepts Engineering & Consulting 8926 S.W. 17th Street Boca Raton. Florida 33433

19 issue of InfoWorld, Lanlock (by Delta Contracting Services, whoever they are) is a \$100 package that upgrades Clipper to support record locking for LAN use. Nantucket is supposed to be working on a similar addon for Clipper. dBASE III+ is supposed to have an expensive upgrade which does record locking, but users are reporting that it doesn't work.

#### Finally

I didn't set out to look for nooks and crannies in Clipper. I used it to compile a major database program. Once I had made all the dBASE II to dBASE III translations, it worked.

I usually don't consider packages that are this expensive. After all, Turbo Pascal is more powerful than dB ASE and much less expensive. There are also database packages for a lot less. But if you're familiar with this language and you need to get something out quickly, Clipper is not a bad way to do it. (Especially if you're already a member of The Source.)

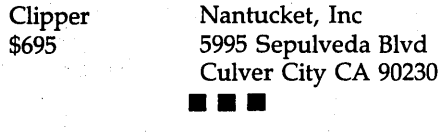

## Up To Your Ears *In* Alligators?

If that sounds familiar, you need' Write-Hand-Man<sup>rs</sup>, the multifunction pop-up desktop organizer that works neatly with existing software for CP/M<sup> $M$ </sup> 2.2 and 3.0 systems. Write-Hand-Man eliminates that swamped feeling with tools that will get you organized. Write-Hand-Man comes with a 4-function, floating-point, 14 digit Calculator - Notepad -1\vo-week Appointment

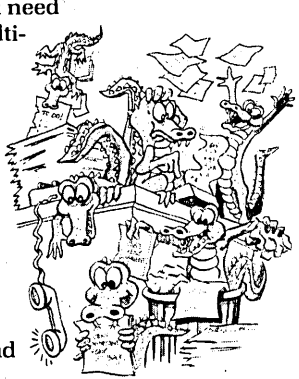

Book, File and Directory viewing - Phonebook with dialing - Cut and Paste - Key Redefinition -ASC II table. Even add your own applications.

> Clear the swamp from your desktop. Order Write-Hand-Man today. \$49.95

CA residents add 6.5% tax. Sorry, no credit cards or purchase orders. Specify: 8" or which 5" format CP/M 2.2 or 3.0 format Dept. 206 30 day guarantee

- '"Write-Hand-Man Poor Person Software
- '" CP/M Digital Research

3721 Starr King Circle Palo Alto, CA 94306 (415) 493-3735

Poor Person Software

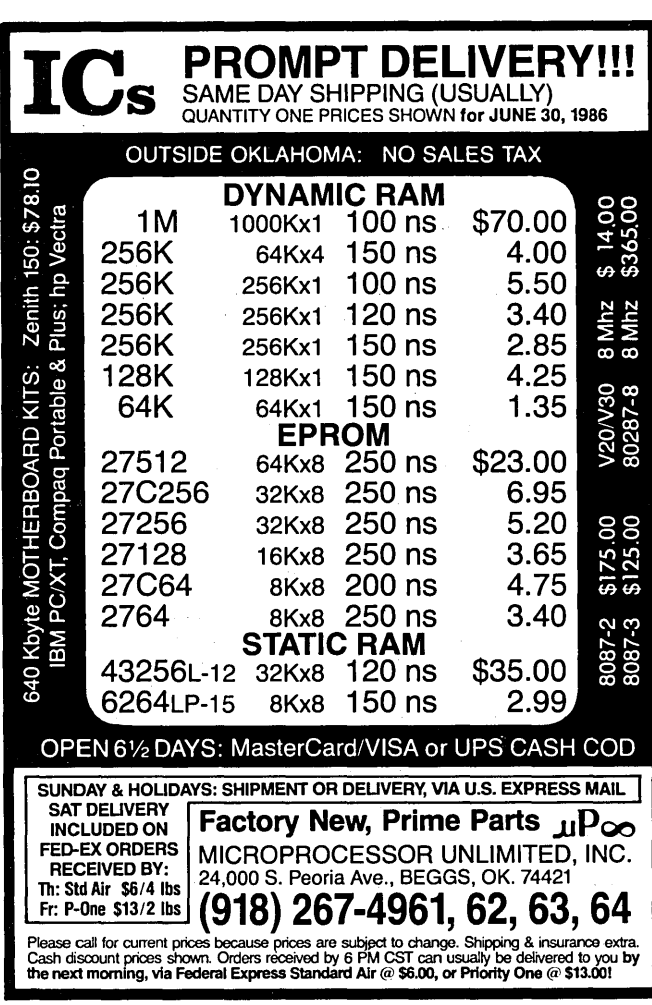

# TOTAL CONTROL with *LMI FORTH*™

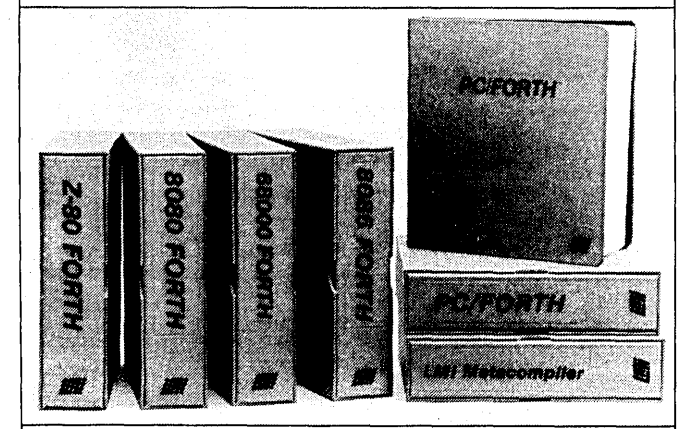

### For Programming Professionals:

#### an expanding family of compatible, high-performance, Forth-83 Standard compilers for microcomputers

#### For Development:

### Interactive Forth-83 Interpreter/Compilers<br>• 16-bit and 32-bit implementations

- 
- Full screen editor and assembler<br>Uses standard operating system files
- 
- 
- 400 page manual written in plain English<br>Options include software floating point, arithmetic coprocessor support, symbolic debugger, native code compilers, and graphics support

## For Applications: Forth-83 Metacompiler • Unique table-driven multi-pass Forth compiler

- 
- Compiles compact ROMable or disk·based applications
- 
- Excellent error handling Produces headerless code, compiles from intermediate states, and performs conditional compilation
- Cross-compiles to 8080, Z-80, 8086, 68000, 6502, 8051,
- No license fee or royalty for compiled applications

#### For Speed: CForth Application Compiler

- Translates "high-level" Forth into in·line, optimized
- Can generate ROMable code

#### Support Services for registered users:

- 
- Technical Assistance Hotline<br>Periodic newsletters and low-cost updates
- Bulletin Board System

•

. Call or write for detailed product Information and prices. Consulting and Educational Services available by special arrangement.

**F Laboratory Microsystems Incorporated**<br>Post Office Box 10430, Marina del Rey, CA 90295  $\blacksquare$  Phone credit card orders to: (213) 306-7412

Overseas Distributors. Germany: Forth·Systeme Angelika Flesch, Titisee-Neustadt, 7651-1665 *UK:* System Science Ltd., London, 01-248 0962<br>*France:* Micro-Sigma S.A.R.L., Paris, (1) 42.65.95.16<br>*Japan:* Southern Pacific Ltd., Yokohama, 045-314-9514<br>*Australia:* Wave-onic Associates, Wilson, W.A., (09) 451-2946

## PASCAL PROCEDURES

Allocating Static Arrays At Run-time.

*If* CP/M *Turbo Pascal has a main weakness, it's the way it allocates memory at compile time. This is a second discussion of ways around the problem.* 

In the August '85 issue of Micro C,<br>James Shiflett described how Turbo<br>Pascal can dynamically use all of a<br>CP/M system's memory by manipulatn the August '85 issue of Micro C, James Shiflett described how Turbo Pascal can dynamically use all of a ing the run-time stack and heap pointers.

This is a fairly simple solution to the problem created when the Turbo compiler locates variables below the compilation ending address. This address must be set wastefully low to insure that the program will run on all systems regardless of size (system size varies from 59 1/2K to 64K on Kaypros alone).

*(Editor's note: Turbo puts its variables at the very top of program memory. This causes a problem if you try to run a compiled Turbo program on a system with less program space. The classic way to get around this ·problem has been to explicitly set the size of the· program area to, say,*  48K, but in doing this you give up use of *a substantial portion of memory.* 

However, Mr. Shiflett's approach can be used only with dynamic variables and forces the programmer to use pointers, which can unnecessarily complicate some programs.

#### An Array To Free Memory

Another approach would be to find a way to associate static variables (typically arrays) with. whatever free memory is available. to the program at run-time. A simple way to do this is as follows:

Insert the following declaration at the top of the program:

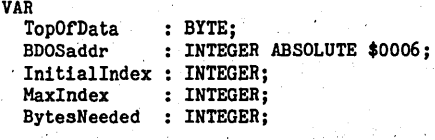

Then, at the beginning of the main part of the program, insert something like this:

```
BEGIN ...<br>{Assign or compute BytesNeeded here}
  Initialindex := ADDR(TopOfData) + 256; 
  MaxIndex := BDOSaddr - 1;IF (MaxIndex - InitialIndex + 1) \leqBytesNeeded THEN 
    BEGIN 
    WRITELN('Not enough memory•); 
    HALT;
```
END;

{Ca11'main menu here, for example} END.

Now compile the program to a . COM file, using any reasonably small ending address. At run-time, any space left between the top of the program and the operating system will. then be available to the program as an array of type BYTE which can be referenced using Turbo's built-in MEM array. Any portion of this array beginning with element MEM[Initiallndex] and ending with MEM[Maxlndex] can then be used freely by the program.

If an array of some other type than BYTE is needed, for example an array of type INTEGER, then add to the above declarations as follows:

VAR AnArray : ARRAY [1..32767] OF INTEGER ABSOLUTE \$0000;

Or, for a REAL array, use this declaration:

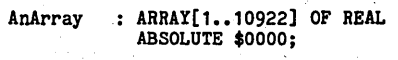

Now, in the main body of the program, compute the initial and maximum allowable indices for the array:

```
InitialIndex := ((ADDR(TopOfData)
                             + 256) DIV 
                SIZEOF(AnArray[1])) + 1;MaxIndex := ((BDOSaddr - 1) DIV
                SIZEOF(AnArray[1]) = 1;
```
This array can then be used just like any array as long as you stick to those elements between Initiallndex and Maxindex.

(Note: TopOfData is not quite the same as the program's ending address, hence the use of 256 to make sure we're past the ending address. The exact number of bytes between the top variable and the ending address is 137 with Turbo version 3.0, but 256 can be used to be safe.)

By Philip Hess 7917 N 10th Street Lafayette IN 47904

#### Of Course There's A Risk

One disadvantage to these two approaches is the sacrifice of run-time index range checks. If a program has a bug in it which results in the use of an index value outside the range Initiallndex. Maxindex and the program doesn't check for this, it could write over part of itself or the operating system in memory. Of course, this is also a risk in using pointers to dynamic variables.

#### And A Solution

A third approach, which retains runtime range checking below the array's smallest index and thereby reduces the chance of a program bug writing over part of the program, is as follows:

First compile the program as suggested in Mr. Shiflett's article to find the minimum . ending address. Then declare a global array absolute to that address plus one:

CONST EndingAddrPlus1 = {ending address <sup>+</sup> 1 goes here} VAR

```
AnArray : ARRAY [1..20000]
           OF INTEGER
```
ABSOLUTE EndingAddrPlus1;

The beginning and ending array indices would then be:

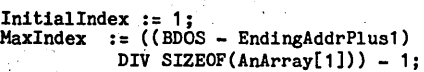

A program bug causing a computed array index to drop below Initiallndex would generate a run-time error when attempting to reference the array, thereby preventing the program in memory from being corrupted and causing unpredictable results.

• ••

# **EXPAND YOUR KAYPRO OR XEROX·**

Most versatile. Easiest to use. Finest quality. Claims are one thing, but the proof is in our products. We guarantee satisfaction.

Nothing can improve your computer's productivity like a hard disk.

#### HARD DISK SYSTEMS by Emerald Mlcroware

If you have been thinking about moving up to a hard drive, why wait any longer? We have everything you need from the host board to a complete turn-key system. Runs on the Xerox, Kaypro, or almost ANY Z80 system.

HDS Host Board - The hardware you need to connect your computer to your hard disk controller board.

- Interfaces to the WD1002 controller board
- Plugs into the Z80 socket, no other wiring required
- Switch selectable 1/0 addressing
- Comes fully assembled and tested

#### THE WINCHESTER CONNECTION by MICROCode Consulting

The most comprehensive hard disk software package that you can buy.

- Works with one or two hard disks 5 to 64 meg
- Menu operated install, no software to assemble
- Complete testing and error handling
- Warm boot from hard drive
- BIOS drivers install above or below CP/M, your option
- Allows custom partitioning and mixed drives types
- Includes manual, format, test, park, backup, and swap utilities

#### WD1002-05 HARD DISK CONTROLLER BOARD by Western Digital

- 5 1/4" profile with standard power connector ( +5 only required)
- 40 pin host interface
- Connects to ST506 compatible drives
- WD2797 floppy disk controller and interface on board
- Can control up to three hard drives and four 5 1/4" floppies

#### COMPLETE HARD DISK SUBSYSTEMS by Emerald Mlcroware

- Hard disk subsystems with host, cables, software, hard drive, and cabinets with power supply. Fully tested and ready to go.
- Internal hard disk kits availble for Kaypro computers
- 10 and 20 meg units in stock, others by order
- Available for Kaypro, Xerox, Morrow, and others

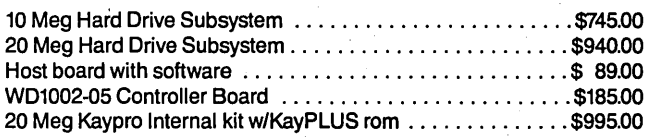

#### ACCESSORIES FOR THE KAYPRO AND THE XEROX 820

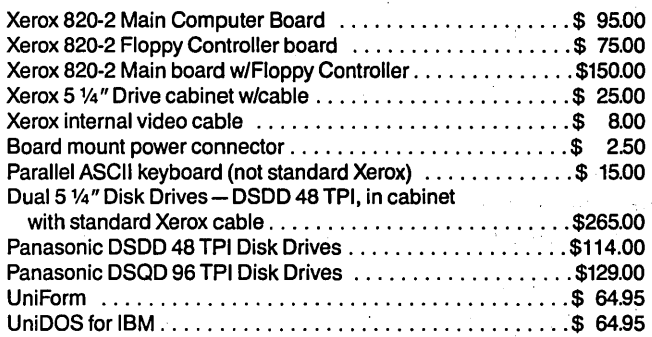

We guarantee satisfaction on all of our products or your money back. Include \$4.00 shipping and handling, \$7.00 for COD, call for Blue Label charges. Phone hours: 8:30am to 5:00 pm weekdays; check our bulletin board- RQP/M, 5:30pm to 8:00am seven days a week, for our latest stock and prices.

WE SUPPORT OUR CUSTOMERS

#### INTRODUCING THE KayPLUS ROM PACKAGE by MICROCode Consulting

The most important element in the performance of your Kaypro computer is its monitor rem. With KayPWS you get all of the advantages of a Kaypro 10, even on your Kaypro 2.

- Install up to four floppies and two hard drives
- Boots from floppy or hard disk
- 32 character keyboard buffer
- Automatic screen blanking
- 12 disk formats built in
- Full automatic disk relogging
- Internal real-time clock and ram card support.
- Can use 96 TPI and 3 1/2" disk drives
- Includes manual, format, configuration, diagnostics, sysgen, and hard disk utilities
- No software assembly required
- Available for '83 and '84 series Kaypros Specify Model KayPLUS ROM Set ................................ \$ 69.95 KayPLUS ROM Set with QP/M ...........................\$125.00

#### Need to keep better track of your files? Date stamp them with QP/M.

#### QP/M by MICROCode Consulting

Full CP/M 2.2 compatability with many more features. You've seen the replacements that eat up memory and need auxillary programs to run. Not OP/M. Fifteen internal commands, aufomatic disk relogging (no more control C), user area selection from colon, 31 user areas, drive search path, archive bit maintenance, and transparent time/date stamping, all in the same space as CP/M 2.2. Installs from a convenient customization menu, without any software to assemble.

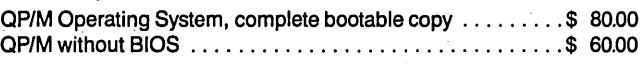

#### Still running single density on your 820-1?

#### PLUS2 ROM by MICROCode Consulting X120 DOUBLE DENSITY BOARD by Emerald Mlcroware

Clearly the most versatile double density package for the Xerox 820-1. Run up to four floppy disk drives at once, both 8" and 5 1/4" at the same time. Software compatable with Kaypro and Xerox 820. Supports all standard printers, and most add ons like the Ferguson Ram Board. You get minimonitor functions, autoboot capability, 19 built in disk formats, and bank mode operation for more space in your TPA. Lets you run 48 TPI disks on 96 track drives. Works with UniForm and QP/M.

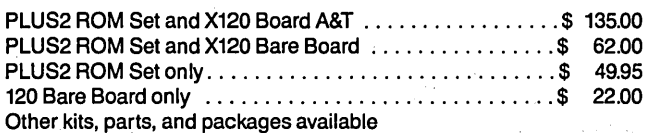

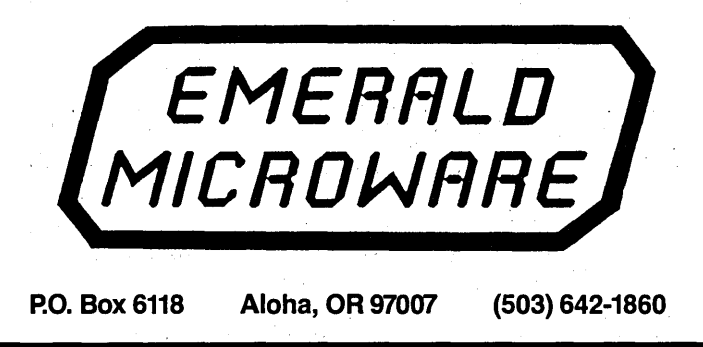

### **KAYPRO**

## **The Kaypro 84 Video Circuit: Yet Another Fix**

*It has to be an awfully dark cloud to be completely devoid of useful information, but my experience with a fussy Kaypro 10 had me wondering if I hadn't found a graphic case of just that kind of cloud. If your 10 or Kaypro 84 is having video problems, scan the following.* 

**Sometimes it seems that Murphy**<br>is just waiting for me to get out<br>of bed in the morning (which no<br>doubt explains why I'm a night peris just waiting for me to get out doubt explains why I'm a night person). On one such morning, I headed down to MicroSphere to drop off one of our Kaypro 10s.

"Sure, it works fine," I said, setting it carefully on their bench (can't be too gentle with the winnie) and heading off for the Micro C office.

An hour later Don was on the phone.

"Your 10 doesn't display the sign-on menu.''

'I never use the sign-on menu  $-$  it's just rusty.'

There was a long pause. Don doesn't understand computers the way I do.

However, the next day I got another call.

"Your 10 doesn't display the sign-on menu."·

All right, already. Don was getting as monotonous as those ingrates who want us to go monthly. I headed over to the MicroSphere office expecting the problem to be video RAM or 6545 video controller or something common like that.

Unfortunately, Don had tried all those things (and had tried three different copies of menu).

Well, it wasn't as bad as it sounded. . The menu was there, at least the text  $part - plus two or three extra charac$ ters scattered about the screen for special effect. However, the boxes that were normally drawn around the text were missing. Completely.

When Don ran Kaypro's demo game that uses the 84's graphics, everything worked but the graphics (the game was much less interesting).

#### The Video Circuit

At this point let's take a quick look at the video circuit.

Figure 1 is the schematic diagram for the video circuit in the 84 Kaypros (the 1, 2, 4, and 10 with modem). The video circuit for the older 10 is virtually identical except that the IC numbers are different and a dozen or so small TTL chips take the place of UlO (a custom IC designed to replace those small TTL chips).

U16; the 6845 (or the 6545 which is identical) directs the whole operation. The Z80 processor can say ''hello out there" by pulling down on the the VIDCS\* line (the \* means the device is selected when the voltage is low).

Then the processor puts a byte on the data bus that tells the video controller to, for instance, put the following byte in video memory. (That's a very common thing to say to a video controller.)

·The 6845 then sets its ENable output (pin 23) high and its R/W output (pin 22) high (for a read operation). UlO then raises the enable line on U14 (pin 11).

U13 and U14 are latches. U14 grabs a byte from the Z80's data bus (when pin 11 goes high). Then when its output is enabled (pin 1 goes low) it writes that byte onto the video data . bus. Thus, the Z80 can write data into video RAM.

U13 does the opposite. It grabs data from the video data bus and outputs it to the Z80's data bus.

You'll notice that there are two video RAM chips, U15 and U23. U15 holds the character byte (e.g. 41H for an 'A'). At the same location in U23 there's an attribute byte (reverse, blinking, underline, half intensity) for the 'A'.

So, after the Z80 taps on the 6845's shoulder (VIDCS\* line) the 6845 tells U14 to grab a byte from the Z80's data bus. Then the 6845 puts a value on the video memory bus (determines the location on the screen) and tells U14 to output the byte to the video data bus. If the byte is a character to be displayed, then U23 (character RAM) is told to read the byte from the video data bus. If the byte is an attribute, then U15 (attribute RAM) reads the byte.

#### Busy Controller

Meanwhile, the video controller is running the scan address lines (pins 34-38) and it's selecting one character after another (with the video address lines).

It uses the video address bus to select the proper locations in the character RAM and attribute RAM for the location currently being written on the screen.

When you figure that in one scan line it's selecting and writing to the screen 80 different characters, and it's writing a scan line in 1/19,000 of a second, then you understand how busy the 6545, RAMs, ROM, video address bus, and video data bus are.

This part of the computer is constantly running full blast, even when the screen is just sitting there, blank.

#### Generating A Character

The controller is addressing the proper location in character and attribute RAM, using the characters and the scan data as an address for the video ROM (U9) and then turning the output from the video ROM into a carefully timed stream of ones and zeroes (lit or unlit pixels). The attribute bytes determine how this stream of pixel data is treated.

Reverse video is produced by reversing the bits in the stream (upside

#### **By David Thompson**

#### *Figure 7* - *Kaypro 84 Video Section*

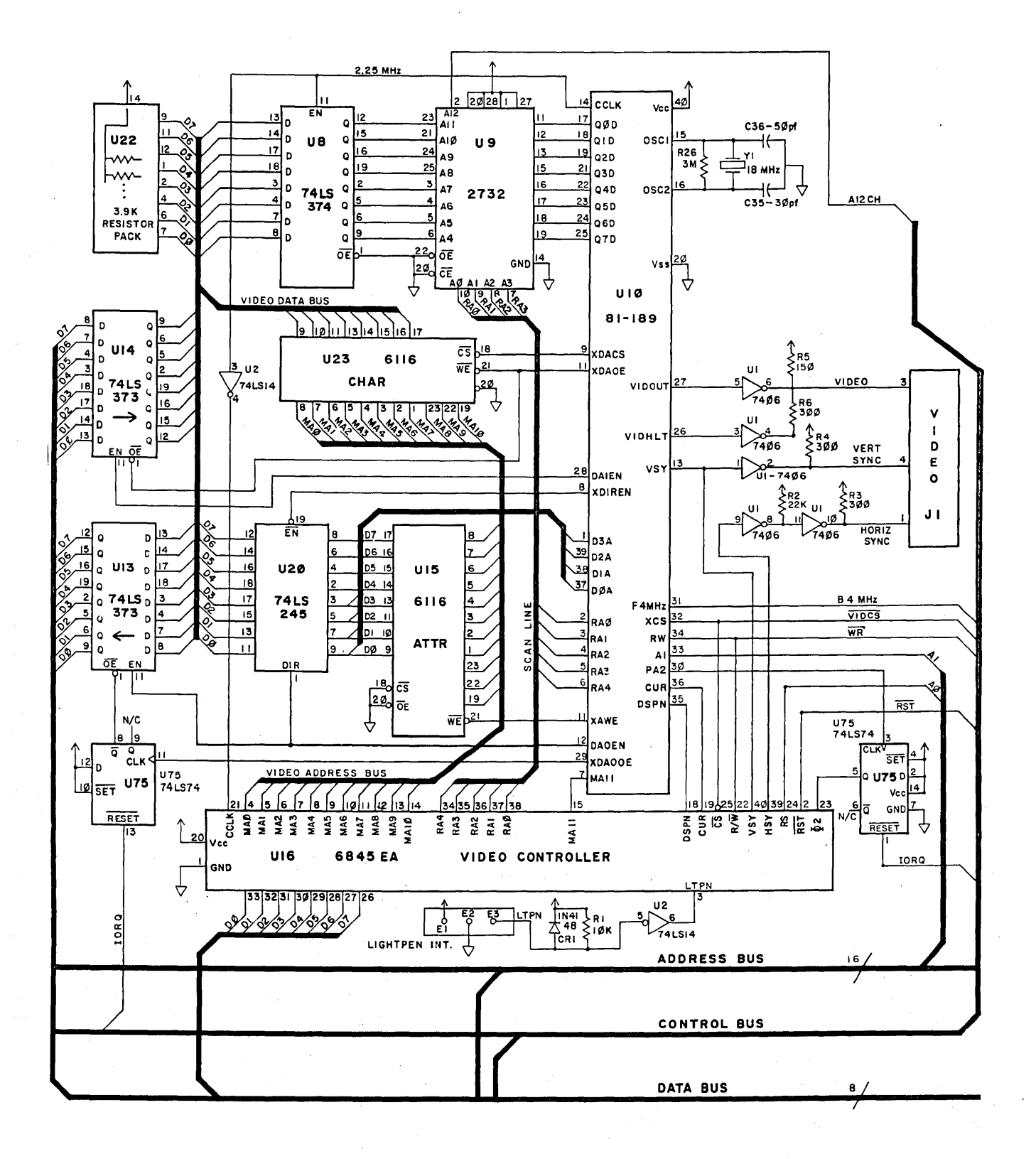

#### KA YPRO COLUMN

#### (continued from page 54)

down, not backward). The circuit generates half-intensity by reducing the peaks of the video output.

#### Whew!

Things get particularly harried when the Z80 demands some attention, especially when the Z80 already has trouble meeting specs for getting information onto the data and address busses (a design feature of the 84 Kaypros).

So the Z80 is a bit slow, the 6845 a bit harried, and the whole thing has to work absolutely correctly or you get strange things in character and attribute RAM.

#### Back At MicroSphere

Our standard fixes for screen garbage have been to change the 6545 or 6845 to a 6545A or AE (a faster part). We've also had some success changing the 6116s to 150ns (or faster) parts, or even changing the *ZBOA* to a *ZBOB.* 

However, Don had tried all the

standard stuff. The graphics had gone from junky (about 50 percent there) to invisible when Don substituted faster 6116s. The 6545 and *ZBO* sw~ps didn't make much difference.

So we looked over the schematic. We seemed to be getting most of the garbage from the attribute section, so I suspected U20, the buffer between the attribute RAM and the video data bus.

But it was soldered in place, so I looked around for another possibility. U14 was the only other suspect, and it was socketed.

Dori noticed that Ul3 (the video-out latch) was a 74ALS373 rather than a 74LS373. The ALS part is much more expensive than the LS part so there must have been a reason that Kaypro used it (faster, newer, more powerful...). He found one in a drawer and we piugged it in to U14's socket. Voila! Perfect graphics, no extra characters. (I wish I had drawers like his.)

*A quick comment about ICs: The letters that follow the "74" on ICs teli you how fast the chips are, how much power they draw, how they were made, and so on.* 

*The numbers that follow the letters (if there are letters) tell you what the ICs do and what their pin outs are. So, a 74373*   $(statard TTL)$  *can be replaced by - a 74S373 (Schottky), a 74LS373 (low-power Schottky), a 74C373 (CMOS), a 74HC373 (high-output CMOS), and so on. Thus, we .knew that a 74ALS373. would directly replace the 74LS373.* 

We even swapped back to the original 6116s, 6545, and *ZBOA,* and the display remained as solid as a rock. No garbage. Full graphics; Everything.

. It's possible, therefore, that this might be the fix for those of you who've been frustrated in your attempts for clean, fast video. After all, 74ALS373s may be about \$5 each, but for a clean screen...

Note: If you're getting garbage on the printer during screen dumps you might try replacing U13 with a 7 4ALS373 (like Kaypro did on our 10). If you have an older Kaypro 10, its U45 is the same as U14 and its U46 is the same as U13.

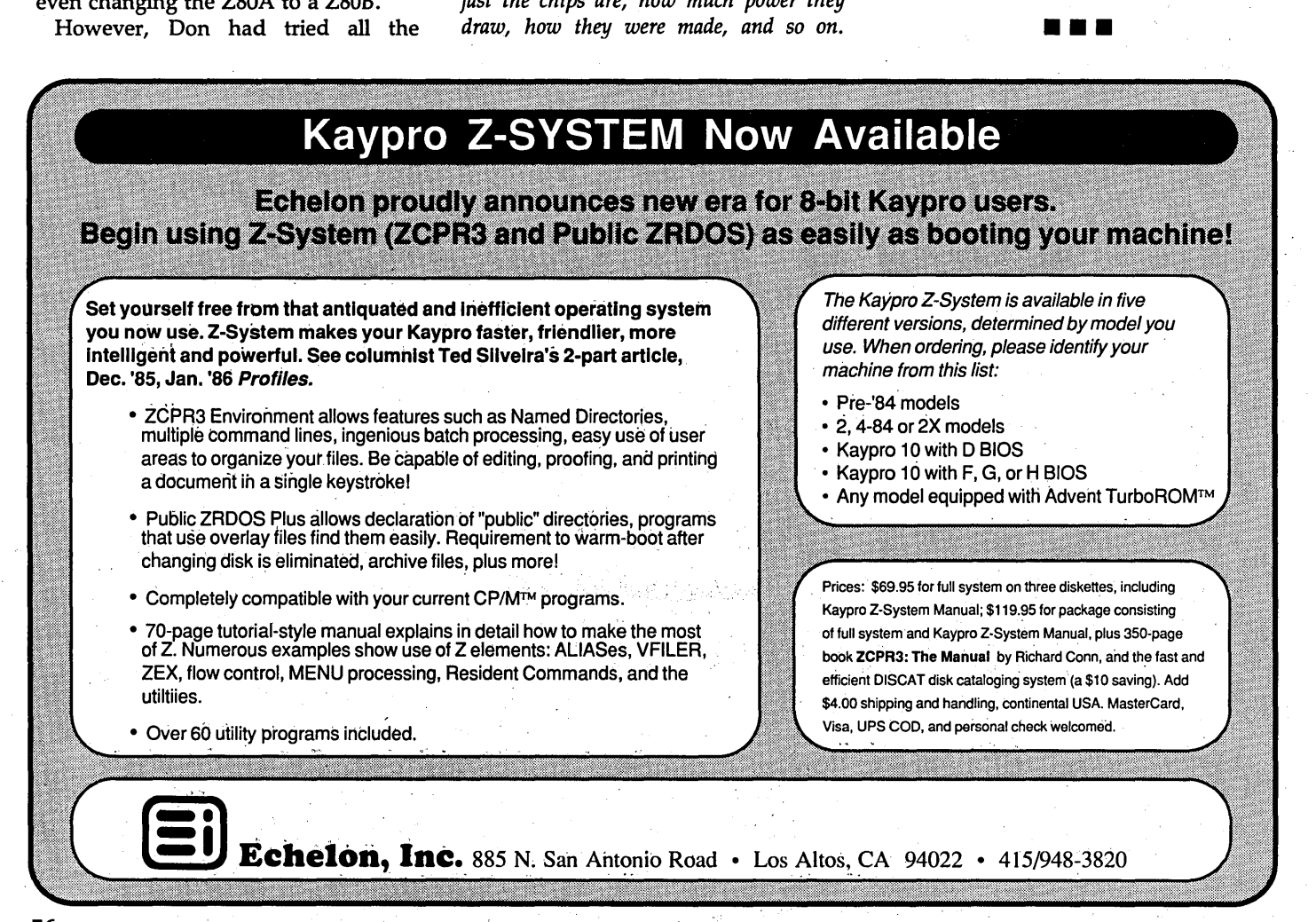

# Kaypro makes a nice computer- $\frac{6 \text{r} \cdot \text{m} \cdot \text{m} \cdot \text{m} \cdot \text{m} \cdot \text{m} \cdot \text{m}}{D}$ oo bad it doesn't do graphics"

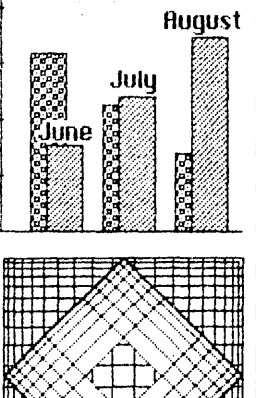

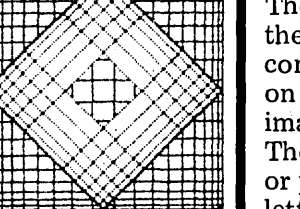

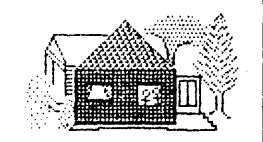

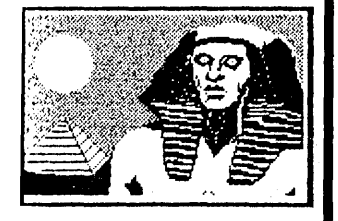

 $\circledcirc$  and  $\circledcirc$  and  $\circledcirc$  $5.55$   $^{\circ}$   $\mu$  $dim. p f \gamma \gamma$  $\theta$  .  $\theta$  .  $\theta$ 

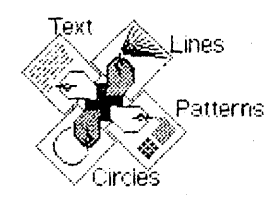

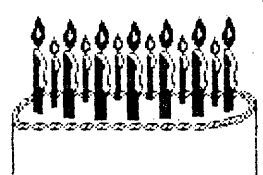

Happy Birthday

j

Make that *didn't* do graphics. Macintosh-style graphics to the Kaypro computer. With SCS-Draw, you can use your Kaypro to~~~~ draw a picture. Of anything.

The first true drawing program for the Kaypro, SCS-Draw turns your computer screen into a sketchpad .. How good *is* SCS-Draw? Every images like those shown here.  $\frac{1}{2}$  phone calls from SCS-Draw users These images can be saved on disk around the country — here's what These images can be saved on disk  $\frac{1}{2}$  around the country  $-$  here's what or printed on your dot-matrix or  $\frac{1}{2}$  they have to say:

SCS-Draw. For example, you will even if  $up...$  the could use SCS-Draw to design and  $up...$  *program is great fun.*  $m \rightarrow \frac{1}{2}$  and  $m \rightarrow 0.5$ . Roseburg, OR could use SCS-Draw to design and  $\frac{1}{2}$  program is great fun.  $\frac{1}{2}$ <br>print party invitations, banners,  $\frac{1}{2}$   $\frac{1}{2}$   $\frac{1}{2}$   $\frac{1}{2}$  or technical diagrams. You could  $\frac{1}{2}$   $\frac{1}{2}$   $\frac{1}{2}$   $\frac{1}{2}$ 

. . • *"Everything is bug-free!"* :o.:c~~~:' );§j~t\ And the best thmg about SCS-Drawllllll - D.C., Los Angeles, CA Aftfilt ---------· · ·- -~?·.-· · ----- ·, is that it's fun to 1  $\varphi\circ\psi\in\mathbb{R}^+$ 1 : the last time you<br>had some *fun*<br>with your Kaypro?

SCS-Draw gives you a variety of useful drawing tools to choose from. You can draw a detailed image dot-by-dot, or do a rough sketch with straight lines. Need a compass? SCS-Draw can draw circles of any size, wherever. you need them For subtle shading effects, use one of 23 pre-defined patterns, or create your own.

t, :,!.:\_>·! • l, :.~ •.. : .: I / \\ .~ ·-·  $\mathbf{I} \sim \mathcal{N}_\mathrm{L}$  , where

Other features include block nioves, four built-in fonts, and powerful print options

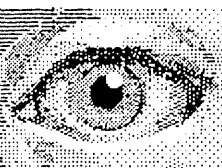

like enlargement, indentation, mirror image and rotation. And with SCS-Draw's windowing feature, you can work on images much larger than your Kaypro's screen.

on which you can draw detailed  $\frac{1}{100}$  day, we get unsolicited letters and images like those shown here.

mages like those shown here. These images can be saved on disk<br>These images can be saved on disk<br>or printed on your dot-matrix or<br>letter-quality printer.<br> $\begin{array}{ccc}\n\text{There are many applications of} & -\text{G.H., WPAFB, Ohio} \\
\text{SCS-Draw. For example, you \\
\text{could use SCS-Draw to design and}\\
\end{array}$ company logo.  $\overline{\mathbb{R}}$  - D.A., Kalamazoo, MI company logo.  $\overline{\mathbb{R}}$  - D.A., Kalamazoo, MI *"Worth much more than its cost."* use — when was  $\frac{m}{m}$  — B.H., Birmingham, AL

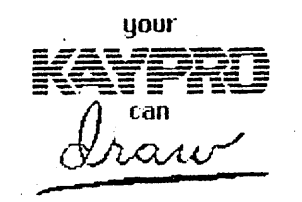

1998 ... with SCS-Draw! Available now<br>
1998 ... with SCS-Draw! Available now<br>
1998 ... With SCS-Draw! Available now for all '84, '85 and '86 Kaypro  $CP/M$  computers. Send  $$59.95$ fa~:: (check or money order) to Second -- City Software, Box 267960, Chicago, lllinois 60626. Call 312-577-7680 for COD orders or more information.

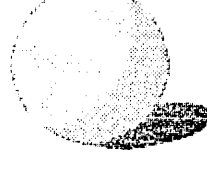

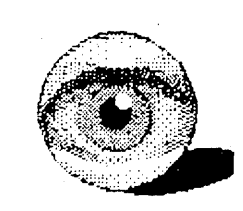

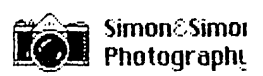

AAAaaa z::· z;a "f) LI ,LJ .~ l..• l..• ~· lJ l.,..' *l,\_}*  **CCCccc** DDDddd

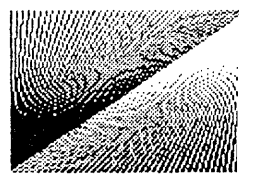

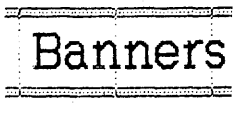

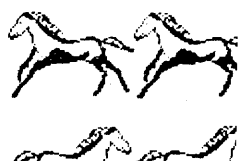

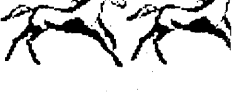

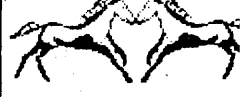

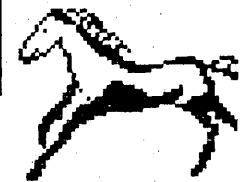

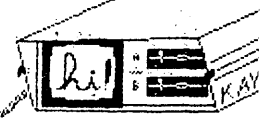

NEW for PrintMaster Owners: *Now you* **illiens** SCS-Draw can be used *con use your favorite PrintMaster images* and with most popular *in your SCS-Draw drawings. The Image* and dot-matrix and *in your SCS-Draw drawings. The Image*  $\sum_{n=1}^{\infty}$  dot-matrix and Extractor converts PrintMaster images to  $\sum_{n=1}^{\infty}$  letter-quality Extractor *converts PrintMaster images to*  $\frac{35}{100}$  letter-quality SCS-Draw image libraries. Price: \$24.95 *SCS-Draw image libraries. Price:* \$24.95  $\frac{332}{2}$ <br>SAVE when you buy SCS-Draw and the

SAVE *when you buy SCS-Draw and the* <sup>24</sup> those from Epson, Star, Okidata, C. Itoh, Image Extractor *together: Only* \$79.95  $\frac{100}{100}$  Panasonic, IBM, HP, Diablo and Kaypro.

HP-22250

SCS-Draw, KAYPRO, Macintosh, CP/M and PrintMaster are trademarks of Second City Software, Kaypro Corporation, Apple Computer, Digital Research ~nd Unison World, respectively. ,./··:E~;~?:~ .. *A ... :*---~ /[;f" t'~ *./* ':.~~':.t· .:;;.;;-

 $\mathscr{C}\!\!\mathscr{C}\!\!\mathscr{A}$ 

SECOND CITY SOfTWARE

X Ø

# Eight Booleans In A Byte:

### Bitwise Operations In Turbo Pascal

*A boolean is a number* .f *hat has two states, either true or false. So it's easy to represent a boolean with one bit. Eusy, that is, unless the language you're using dedicates a whole byte to each boolean. So this article can save you some real space.* 

*Also, just about everything we do* ' *at Micro* C, *whether it be hardware diagnostics, Z80 or 8086 Assembly language, or just speaking in hex (keeps the mailroom on its toes), requires an understanding of binary, hexadecimal, and decimal number systems.* 

*Bill's thorough· introduction to these number systems is as least as important as his Pascal routines, and it makes this an excellent article for you high-level folks who'd like to do some binary mucking with. the rest of us.* 

Turbo Pascal can manipulate single bits of a byte. This article<br>describes one application of this gle bits of a byte. This article describes one application of this facility  $-$  using one byte to do the  $s$ ervice of eight booleans  $-$  and shows how to implement it.

Since a boolean jn Turbo is one byte long, you can save seven bytes. You might ask why anyone would want to save seven bytes; that's not much. But if you' re building a data base that may contain 7,000 records, you're talking about 49,000 bytes, and that's a mouthful.

#### Review Of Numbers

Here's a quick review of theory for the newcomers. A byte is composed of eight bits, numbered 0 through 7, and each can be on or off, represented by 1  $($ on $)$  and  $0$  (off $)$ , like this: 0011 1100.

The bits are shown in groups of four for clarity; bit 7 is the one on the far left (ultra liberal left) and bit  $0$  is the one on the far right (radical right). Each pattern of bits represents a num- $\mathbf{b}$ er.  $\mathbf{b}$ 

We've arbitrarily broken the *B* bits (they represent 0 - 255 decimal) into two groups of four bits.

Each group of four bits is a number ranging from 0 to 15 decimal. We created the hexadecimal number system so that we could represent those four bits as a single integer. Hexadecimal (base 16) numbers range from 0 to F, where 0 through 9 are the same as ordinary decimal numbers. Then follows A (10 decimal) through F (15 decimal). 10 hex equals 16 decimal. FF hex equals 255 decimal equals 1111 1111 binary.

(Note: a 'b' suffix means binary or bits  $-$  'd', or no suffix, stands for  $decimal - 'h'$ , or hex, stands for hexadecimal. In the range  $0 - 9$  there is no difference between decimal and hex.)

Thus, OOOOb is 0, OOOlb is 1, 0010b is 2, OlOOb is 4, lOOOb is 8, llllb is F hex.  $1111b = 8 + 4 + 2 + 1 = 15$  $decimal - F$  hex.

#### . Turbo Operators

Turbo. Pascal provides six bit operators - NOT, SHL (shift left), SHR (shift right), AND, OR, and XOR (eXclusive Or). They're disguised in the manual because it says they apply to integers, which are two bytes long (16 bits). But they allow you to set, . dear, and test each bit in the integer. ("Set'' means to make the bit a 1, "clear" means make it a 0, and "test" means to see whether it is 1 or 0.)

Now, first I was talking about bytes and here I am talking about integers. What gives?

Well, type "Byte" is a subrange of type "Integer," so all this integer talk \_applies to bytes as well. The Turbo manual gives examples of these opera-· tions on integers which are somewhat cryptic if you don't understand what's really going on, so here's a more detailed explanation. I'll talk about bytes from here on, because that's what I'm interested in, but remember this applies to integers as well.

By William Meacham 1004 Elm St.

Austin TX 78703

#### NOT, SHL, & SHR

NOT flips all the bits in a byte.

 $NOT$  0010 0010  $->$  1101 1101

SHL shifts the bits to the left a specified number of places. Bits shifted out of the byte to the left are lost forever in the ''bit bucket'' and zeroes replace the bits on the right.

 $1000 0001$  SHL  $2 -> 0000 0100$ 

SHR shifts the bits to the right. It is just like SHL except in the opposite direction.

0000 00100 SHR  $2 -$  > 0000 0001

These three, NOT, SHL, and SHR, operate on one byte. The next three, AND, OR, and XOR, have to do with the relationship between the corresponding bits of two bytes.

#### AND, OR, XOR

AND is defined as follows:

1 AND  $1$  --> 1 1 AND  $0$  --> 0 0 AND  $1$  --> 0 0 AND 0 --> 0

In other words, the result is 1 if and only if both corresponding bits are 1. In other words:

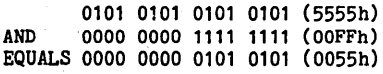

Note how the 0 bits in the second integer (actually, either integer) make sure that the corresponding bits in the answer are 0. The 1 bits in the second integer (again; either integer) mean that the bits in the answer are the same as the bits in the first integer.

OR is defined as follows:

 $1$  OR  $1$  --> 1  $1$  OR 0  $\rightarrow$  1

<sup>0</sup> OR 1 --> 1<br>0 OR 0 --> 0

In other words, the result is 1 if either bit (or both) is 1. This is used to set a bit to 1. If you OR a bit with 0 the result is the same as what the bit is, but if you OR a bit with 1, the result is always 1.

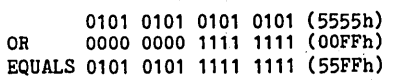

XOR is defined as follows:

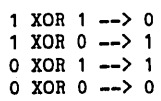

In other words, the result is 1 if and only if the first bit or the second bit but not both is 1. You can use this to change a bit to its opposite or leave it the same as it was, without knowing what the original value of the bit is. If you XOR a bit with 1, the result is its opposite. If you XOR a bit with 0, the result is the same as the original.

0101 0101 0101 0101 (5555h) XOR 0000 0000 1111 1111 (OOFFh) EQUALS 0101 0101 1010 1010 (55AAh)

#### Practical Bits

Now for some practical applications. Instead of worrying about bytes and integers, what we really want to do is operate on individual bits.

The example program in Figure 1, SETBITS.PAS, contains two procedures, SETBIT and CLRBIT, and a function, TXTBIT. (If you know Pascal MT+ you'll recognize that these are borrowed from that compiler, where they're built-in procedures and functions.) In each case we use SHL to put a known bit in the position we want, then AND or OR the byte it's in with the target byte to get the result we want.

SETBIT takes a byte and sets a specified bit to 1. You pass it the byte

*(continued next page)* 

BD Software, Inc., maker of the original .CP/M-80 C Language Development System; knows

# **Time is precious**

So the compilation, linkage and execution speeds of BDS C are the fastest available, even (especially!) on floppy-based systems. Just ask any user! With  $15,000+$  packages sold since 1979; there are *lots* of users  $\dots$ 

*New!* Ed Ream's RED text editor has been  $\epsilon$  integrated into the package, making BDS C a  $\epsilon$  fruly complete, self-contained C development i system.

Powerful original features: CDB symbolic source-level debugger, fully customizable library and run-time package (for convenient. ROM-ing of code), XMODEM-compatible telecommunications package, and other sample applications:

National C User's Group provides direct access to the wealth of public-domain software written in BDS C, including text editors and formatters, BBS's, assemblers, C compliers, games and much more.

Complete package price: \$150. All soft-sectored disk formats, plus Apple CP/M, available off-the-shelf; Shipping: free, by UPS, within USA for prepaid orders. Canada: \$5. Other: \$25. VISA, MC, COD, rush orders accepted.

**: D**Software, Inc.

BO Software, Inc. P 0 Box 2368 Cambridge MA 02238 617. 576. 3828

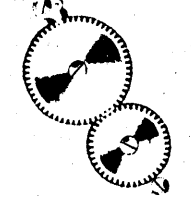

#### EIGHT BOOLEANS IN A BYTE

(continued from page 59)

and an integer (n) between 0 and *7*  (which bit to set). First the procedure creates an integer with the correct bit set by starting with the integer 1 (0000 0000 0000. OOOlb) and shifting it left n places. Then it ORs the result with the byte you passed to SETBIT. Here's a picture of SETBIT (FLAGS,2) where Flags is a byte.

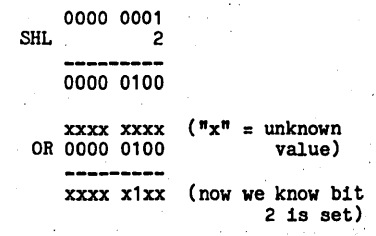

CLRBIT sets a specified bit to zero. First the procedure shifts 1 left n bits (to the bit we want to clear), then reverses (with NOT) all the bits. Finally it ANDs it with the byte. Here's a picture of CLRBIT (FLAGS,2):

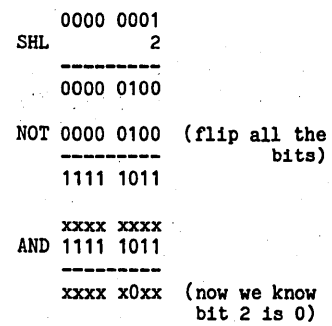

TSTBIT tests an individual bit. First var it shifts 1 left n bits, to the bit we want to test. Then it ANDs it with the target byte. We know the result for all the bits (except the one we're testing) will be zero, because ANDing a bit with zero yields a result of zero, so all that remains is to see if the value of the byte after the AND is zero or not, and we'll know if the bit is a 1 or a 0. TSTBIT (FLAGS,2) looks like this: ·

```
0000 0001 
SHL 2 
    0000 0100 
xxxx xxxx AND 0000 0100 
    0000 OxOO (now we know all 
                  but bit 2 are zero)
```
Figure 1 - *SETBITS.PAS*  program setbits ; { To demonstrate operations on individual bits of a byte. Wm Meacham -- Revised: 12/28/85 } var flags bit truth\_value : char ; byte ; integer; { which bit to set or clear } the byte used as eight booleans }  $\{ T^{\dagger}$  or  ${}^{\dagger}F^{\dagger}$  -- which way to set the bit  $\}$ { -------------------------------------------------------------- } procedure setbit (var dbyt : byte ; n : integer) ; { sets bit n of a byte to 1 } begin<br>dbyt :=  $((1 \text{ shl } n) \text{ or } \text{dbyt})$ end ; . { -----------~-------------------~------------------------------ } procedure clrbit (var dbyt : byte ; n : integer ) ; { sets bit n of a byte to 0 } begin dbyt  $:= ((not (1 shl n))$  and dbyt) end ; { -------------------------------------------------------------- } function tstbit (dbyt : byte ; n : integer) : boolean ; { test bit n of a byte -- True if 1, False if O } begin tstbit :=  $not(((1 \text{ shl } n) \text{ and } \text{dbyt}) = 0)$ end ;  ${ \scriptstyle \left\{ \hspace{0.5cm} \texttt{noncommutative} \hspace{0.5cm} \right\}}$ prooedure display\_flags ; { display the boolean values of the bits i : integer ; begin for  $i := 0$  to  $7$  do begin write (1) ; if tstbit(flags,i) then<br>write  $(1)$  TRUE  $(1)$  $write$  ( $'$  TRUE else end ; writeln ; writeln end ; write (•FALSE ') { ------------------------------------------------------------- }

```
{ ------- MAIN ------------------------------------------------ } 
begin { program setbits } 
end. 
    writeln ('This demonstrates setting individual bits of a byte.') ;
    write ('Enter the number of the bit to set, ');
    writeln ('then how to set it -- True or False.') ;
    write ('The bits are 0 through 7. Enter a number ') ;
    writeln ('outside this range to quit.') ;
    writeln ('They all start out False:•) ; 
    flags := 0;
    display_flags ; 
    repeat 
        write ('Bit to set? (0 - 7) ==> ');
        readln (bit) ; 
        if bit in [0, 7] then
          begin 
            repeat 
                write ('Truth value? (T or F) ==> ');
                readln (truth_value)
                truth_value := upcase(truth_value)
            until truth_value in ['T','F'] ;
            if truth_value = 'T' then'setbit(flags.bit)
            else 
                clrbit(flags, bit) ;
            display_flags 
          end 
     until not(bit in [0..7])
{ ------------------------------------------------------------- }
```
*Figure 2- Code Fragment* 

mask category : array [0 .. 7] of boolean 1 byte ; integer ;

begin

var

```
\{user enters Yes or No to select categories to print }
```
 $mask := 0;$ for  $i := 0$  to  $7$  do if category[i] then { clear all the bits } { set the ones user has selected }

setbit (mask,i) ;

```
repeat { select records }
  { read a record from data file } 
   if (mask and data.flags) > 0 then
       print_the_record 
until eof(datafile) ;
```

```
end ;
```
If the byte is not equal to zero, then the bit is a one. If it is equal to zero, the bit is a zero.

That's it! Now we have three useful additions to Turbo Pascal. The example program in Figure 1, SET-BITS.PAS, gets user input and sets and clears bits accordingly. Then it writes out the values of each bit, interpreting a 1 as true and a 0 as false. (This is how Turbo implements a boolean, by the way. True is 0000 0001 and False is 0000 0000.)

Figure 2 is a fragment of code from a larger program that shows how you could use this facility. Each record in the data base has a byte that represents eight booleans, each of which is a selection criterion. They might be such things as "Environmentalist," or "Anti-Nuclear Activist," or "Democratic Party Member," etc.

If you want to print only those records that are Environmentalist, you enter Yes for Environmentalist and No for the other seven categories. If you want to print Environmentalists and Democrats, then enter Yes for both of these and No for the others. (Note that this would print all those who are Environmentalists or Democrats or both.) By constructing a selection mask and ADDing it with the flag byte in each record, you can easily make the selection.

#### Final Words

These procedures work equally well with integers; just declare the variable dbyt as an integer. Using integers gives you 16 booleans instead of 8.

Credit where credit is due: I figured out how to implement eight booleans in a byte by using powers of 2 to set the bits. My friend Steve Elliot showed me Setbit, Clrbit, and Tstbit. Thanks, Steve!

•••

# Hard **Drives,**  The Service Perspective

#### By Rebecca Ozrelic

*A lot has been written about hard drives. Most of the articles I've seen have been. the :"gee whiz" variety. Gee whiz, drives are* . *getting cheap. Gee whiz, drives are holding a lot of data.. Gee whiz, a lot. of people are buying drives. But those articles usually don't deal with what happens when a drive dies. What is the seller's responsibility? Where do you turn if the seller can't (or won't) help? Which manufacturers are supporting end users and which aren't.* 

 $\mathcal{L}$ 

A hard drive is probably the<br>
most expensive accessory<br>
you'll purchase for your sys-<br>
tem It's also probably the most diffimost expensive accessory tem. It's also probably the most difficult to maintain. After all, what other device operates at such tight tolerances, requires a clean room for mechanical repairs, and works with a controller board (which has its own problems). Stir in a dearth of servicing information for either the controller or the drive and you can get a real queasy feeling.

You find out quickly that you're really dependent on support from the dealer you bought the drive from. In some cases he's the only support you have. In other cases, however, the manufacturer is willing to help. I'll be covering both those situations.

In researching this article I spent lots of time on the phone finding out: first, just what are winchester (or hard) drives? Second, who is supporting their drives and who isn't.

#### How Winchesters Work

Hard disks come in all sizes and flavors: the early standard was 5 megabyte. Now the standard is 20 and moving rapidly toward 30 and 40 Meg. If you've been checking prices, you will have noticed that you can pick up a 20 Meg hard drive for little more than the price of a 10.

In fact, many· manufacturers aren't

. even making lO Megs anymore. Here's the reason: if you could make a 20 for almost the same price as the 10, would you make the 10? Of course not. Besides, anyone who can use 10 mega bytes will sooner or later (usually sooner) find a use for 10 more.

#### Stepping Out

A 10 megabyte drive usually contains two aluminum platters. Each platter is covered, both sides, with an oxide coating. Four. heads (one per surface) are connected to a single actuator arm and move in tandem across the platters.

In most drives, the actuator arm is driven by a small stepper motor (the system is similar to the stepper/head arrangement on floppy drives). For these drives, the step rate (time to step from one track to the next) is between 1 fo 6 ms. (Most floppy steppers are happy at 3 or 6 ms.)

The step time is very important because most winchesters have over 400 tracks (compared with 40 tracks for 48 tpi floppies). And, as disk and head technologies improve, manufacturers are crowding more and more tracks (more and more data) onto the same number of platters. Meanwhile, steppin' out (especially all the way out) is taking longer and longer.

Positioner technology is also improving. Many of the larger capacity drives (30 Meg and up) have fancier steppers. Some of them are mechanical, but generally the newer, faster units use voice coils to move the heads and optical sensors to keep track of position.

Voice coils are simpler (less to wear out), more accurate (because of optical positioning), and faster (step rates in the micro second range). They are also more expensive (of course).

#### Hard Disks

Most drives contain either 3 1/2" or 5 1/4" platters. We'd been questioned by readers about manufacturers "sneaking" 3 1/2" platters into a drive designed to hold  $5.1/4'$  platters. We wondered if manufacturers weren't pulling the wool over buyers' eyes. But according to Ron Schlitzkus, director of marketing for Microscience, a major hard drive manufacturer, the capacities of the two sizes of drive are virtually the same. In other words, if you buy a 20 megabyte hard drive, it doesn't matter if it contains 3 1/2" or 5  $1/4''$  platters - you're still going to have a 20 megabyte hard drive.

Ron also explained that since the 3 1/2" are newer, some are more technologically advanced. They also weigh less, and have fewer components to go wrong. But then, the track and bit densities are higher. Manufacturers have gotten into trouble trying to squeeze higher and higher data densities out of the old (media, head design, and head positioning) technologies.

#### Interleave· Factor

One more tidbit about access speed. Nearly all drives rotate their platters at 3600 RPM, so everyone's equal there. However, let's say the controller wants to read sectors 1, 2, 3, and 4, and let's assume the controller needs some time to deposit sector 1 in memory before it's ready to read sector 2. If the sectors are all lined up 1, 2, 3, 4, 5, 6... on the track, then the beginning of sector 2 would have already passed under the head by the time the system had finished with 1. Thus, the controller would have to wait a complete revolution of the disk between each sector.

Well, lining up the sectors  $1, 2, 3...$ is called an interleave of 1 (it's really no interleave at all). An interleave of 3 means that the sector labelled sector 2 would show up 3 sectors after sector 1, sector 3 would show up 3 sectors after 2 and so on. It takes three revolutions of the disk to sequentially read all the sectors when a track has an interleave of 3. A common interleave for hard drives on MS-DOS systems is 7.

Interleave is generally a function of computer speed, not drive or controller speed. If the computer is fast enough to read and write sequential sectors with no interleave then, of course, it has a big advantage.

When you're formatting a hard disk you can usually select the interleave. If you start with an interleave of 7, you may find that disk access gets faster and faster as you reduce the interleave until you reach the optimum value. Then, reducing the interleave just one more notch drastically increases access time.

#### Taking The Plunge

Now that we know a little about hard disk drives, it's time to start comparing manufacturers, their attitudes, and policies.

First of all, you seldom buy a drive directly from the manufacturer. Most manufacturers prefer selling only to dealers or OEMs (Original Equipment Manufacturers. IBM is an OEM, which means it buys the components for its systems from component manufacturers, puts them together, and sells the final product under the IBM name.)

Chances are you'll be buying your hard disk from a dealer, and if you've perused the pages of Byte, Computer Shopper, Micro C, or practically any other publication, you'll see the dealers' ads hawking their wares. Literally dozens of them sell hard disks ranging in price from about \$300 for a house brand 10 Meg on up to \$2500 or so for an Iomega Bernoulli box.

As you go through the list of 800 numbers and talk to salespeople, you'll quickly learn which dealers know what they are selling and which don't.

You'll want to ask if the advertised price includes cables and controller card. Drives advertised for PCs and XTs nearly always include cables and controllers. Drives listed for the ATs don't, because most AT-style systems have controllers built in.

*(continued next page)* 

#### NOW AVAILABLE for *MS-DOS PC-DOS CPM-86 CCPM-86 CPM-80*  POWER - VERSATIL EXPRESS 2.0 FULL SCREEN EDITOR HIGH PERFORMANCE AT A FAIR PRICE  $$29.95_{8}$  Bit Versions  $1534.95_{16}$  Bit Versions DOES YOUR TEXT EDITOR REMIND YOU OF A 1949 PACKARD.... Stop abusing yourself. It's time to retire that doggy old clunker!<br>YOU DESERVE EXPRESS 2.0, the 280-Z of the editor world! EXPRESS 2.0 FEATURES • FULL ACCESS TO CP/M USERS AREAS (up to 32) with any editor command! • NAMED DIRECTORIES supported on MSDOS VERSION! MEMORY MAPPED VIDEO AVAILABLE FOR IBM PC and PC clones! • BUILT-IN CP/M LIKE COMMANDS (RENAME, COPY, ERASE, TYPE, DIR, LOG)! POWERFUL KEYBOARD MACRO'S (as many as you want)! • FULLY RECONFIGURABLE COMMAND KEYS (emulate any other editor if you like)! FAST, FAST, FAST SEARCH! TERMINAL DATA BASE..INSTANTLY configure for over 50 predefined terminals! • FILES LARGER THAN MEMORY handled with ease! • CONTROL and HIGH BIT CHARACTERS maybe entered and edited! • DYNAMIC WORD WRAP/UNWRAP• FULL CURSOR CONTROL (and then some) • EASY ot SET TAB STOPS • GLOBAL/SELECTIVE/LITERAL/IGNORE CASE REPLACE FULL BLOCK INSTRUCTIONS including PRINT, SAVE, INCLUDE, MOVE, COPY, DELETE VARIABLE SPEED (FAST!) BI-DIRECTIONAL AUTO SCROLL • GOTO PAGE N / LINE N • COMPACT on disk and in RAM. (even the 16 bit versions are only 25k bytes)! • NOT COPY PROTECTED! AFFORDABLE.. High performance at a fair price is our motto • EXPRESS 1.0 SAMPLER available FREE on your Local Bulletin Board or for only \$10.00 from us. EXPRESS 1.0 is not just a demo. It is a real working editor with enough of the EXPRESS 2.0 features to demonstrate the POWER of EXPRESS. Notes: CP/M-80 version requires a Z-80 CPU running CP/M 2.2 or greater. MSDOS version requires MSDOS/PCDOS 2.0 or higher.· We can support too many 5 inch disk formats to list them all. If you can't use one of the listed formats, please try to give us several options. Please allow 4-6 weeks for delivery. Gentlemen. . . . I'm ready to step up to EXPRESS...please send the following: - copies of **EXPRESS 2.0** for CP/M-80 at  $$29.95 + $5.00$  shipping and handling - copies of *EXPRESS* 2.0 for CP/M-86 at  $$34.95 + $5.00$  shipping and handling \_\_\_ copies of EXPRESS 2.0 for MS/PCDOS at \$34.95 + \$5.00 shipping and handling ---copies of EXPRESS 1.0 for \_\_ CP/M~ao \_\_ CP/M-86 \_\_ MSDOS/PCDOS at \$10.00 + \$2.00 shipping and handling COD - add \$3.50 Wash. Residents add 7.B% state sales tax Make check or money order . payable to: ·shipping information: **TCI** 17733 205th Ave. NE Woodinville, Washington 98072 Name Address \_ City ------State \_\_\_ ZIP \_\_ \_ Disk format desired:<br>\_\_\_\_ Kaypro 2 SSDD \_\_\_\_ Kaypro 2<br>\_\_\_\_ Kaypro 2X/IV/10DSDD \_\_\_\_ Kaypro 2X/TV/TUDSDD<br>\_\_\_\_ Osborne 1 SSDD \_ Osborne 1 SSDD<br>\_ Osborne 1 SSSD<br>\_ Epson QX-10 DSDD . Epson QX-10 Other <sub>-</sub> Phone Day Night \_\_\_\_ \_ Morrow MD2 SSDD Morrow MD3 DSDD \_ 5" MS/PCDOS STD SSDD \_. 5" MS/PCDOS STD DSDD \_ 5" IBM CPM-86 STD SSDD \_ 5" Xerox SSSD \_ 5" Xerox SSDD \_\_ 5" Xerox DSDD Zenith Z90 SSDD \_8" SSSD OMORROW'S COMPUTING INNOVATIONS

(continued from page 63)

#### **Warranties**

You'll also want to ask about warranties. Almost all manufacturers offer . a one year warranty on the drives. Some, like Maynard, offer a one year warranty on the drive and a longer warranty (up to five years) on other parts, such as the drive's electronics and/or the controller card. However, dealers can substantially limit customer support.

For instance, let's say Rodime offers a. one year warranty to the original purchaser. Rodime sells only to dealers and OEMs. A dealer buys a Rodime drive, then sells it to an end user and offers only a 6 month warranty. Let's say there's a problem with the heads 8 months after the end user buys it.

Since the drive is no longer under dealer warranty, the user will have to pay for repair or replacement. The dealer, in turn, sends the drive (which is still under the original warranty) back to the manufacturer and gets a new one free. This scenario assumes, . of course, that the dealer sold the

drive immediately after getting it from the manufacturer. It's very possible, however, the drive sat on a shelf in the dealer's warehouse for who knows how long before being sold. So when a dealer puts a 6 month warranty on a drive that originally had a 1 year warranty, he may actually be on the hook during part of the 6 months.

A. word more on warranties: if you return a drive that's obviously been abused, or there are components missing, or you've monkeyed with the seal, kiss your warranty good bye. No manufacturer will honor the warranty in such a case. However, rewiring something on the drive, using different cabling, or something of this nature won't necessarily invalidate a warranty.

For instance, Priam, a hard drive manufacturer, will. fix anything that's original to their drive. So if you alter the cabling or wiring, and that's the cause of the problem, you're out of luck. But if it's original components causing the problem, Priam will repair it.

Also, some manufacturers have been installing G-force detectors inside their units.. *H* the drive is dropped, the detector will be permanently altered, and the warranty will be voided.

#### Drive Problems

The key to winchester technology is that manufacturers can pack lots and lots of whole bits (no half bits, because of the sharp edges) into a very small space. To do this manufacturers place a narrow head very close to (but not touching) the media. In fact, the head floats on a cushion of air about 1/10th of a hair's width above the spinning disk. Any dust (such as a particle of tobacco smoke) on the platter would be ground between the head and the media, probably damaging the media.

In fact, even the head could damage the media if the two touched while the platters were spinning.

So, the platters and heads are sealed in a dust free case and all repairs inside this case have to be done inside a clean room.

One of the reasons drive manufacturers don't like to deal with the public is that dealers should be better able to weed out the problems caused by defective controllers (and even

# ED/ASM-86

*The first truly integrated Editor, Assembler, Debugger, and Linker is now available from Oliver Computing Company.* 

\* The Editor supports block move, block copy, partial save and partial load insertion. All text is tokenized for<br>both efficiency of storage and very fast assembly time. FAST screen I/O and separate editor/debug windows.

\* The Assembler can be immediately invoked after any editting command. Output can be directed into memory, to a .COM file, .EXE, or to ED/ASM-86's own efficient .LNK file format. 8087/186/286 instructions supported.<br>Macros and most standard pseudo-ops are supported.<br>WNIQUE to ED/ASM is its structured assembly language capabilit

\* The built in debugger supports symbolic disassembly, integration with the assembler, as well as disassembly<br>of 8087/186/286 instructions. Display 8087 registers in scientific decimal format. SPLIT SCREEN debugging<br>with a "Single-step" data editting supported for bytes, words, double words, and 8087 floating constants in memory.<br>You can "patch" assemble a line at a time with symbols from previous assembly (even define symbols as you go!)

\* The linker supports ED/ASM-86 link files, which can be created from virtually any valid ED/ASM-86 source file, even lines with multiple external symbols in expressions. (Note: not compatible with usual link format)

\* And many more features too extensive to be listed here.

All of these features exist in one integrated program. A typical development cycle with ED/ASM-86 consists of<br>entering a program with the editor, or editting an existing program, typing "A:,-IM" to assemble into memory,<br>go

ED/ASM-86 is only \$95. Send check or M.O. to:<br>Oliver Computing Company, P.O. Box 90140, Indianapolis, IN 46290 { (317) 849-4450 } for immediate delivery via UPS.

then, about half the "defective" drives returned to the factory work fine).

#### Attitude Toward The User

Manufacturers' attitudes toward dealing with the end user vary greatly. From what we can tell, all manufacturers service their own drives. But most of them, such as Micropolis, prefer not to deal with the public, and will do so only as a last resort. Micropolis wants users to return drives to the authorized dealers, which are Hallmark on the East Coast and Wiley on the West Coast. But if for some reason the dealer is totally unhelpful, Micropolis will talk to you.

Other manufacturers, such as Microscience, have a strong relationship with their dealers and OEMs, and insist that users return drives to those dealers. However, Microscience makes up for this seeming inconvenience to the user by allowing authorized dealers (Wiley and Pioneer) to give the end user the full 1 year warranty Microscience offers to the dealer. Virtually none of the other manufacturers we talked to in preparing this article offered that kind of warranty to the end user. But remember, to get that warranty, you must buy through either Wiley or Pioneer.

Another plus for Microscience: they've recently negotiated with FRS, Inc., a large repair service in Sacramento, CA, to be an authorized Microscience service center. Repair rates vary depending on the problem. For tech questions, the end user has the options of asking the dealer, calling FRS (916) 920~1107, or calling Microscience directly (number listed below).

Maynard takes a slightly different approach. Though it sells through dealers only, you have the choice of taking a problem drive back to the dealer or shipping it directly to Maynard. It claims to provide 48-hour turnaround on non-clean room repairs (things like stepper motor, controller board, or disk drive board). Maynard sends clean room operations back to the manufacturer (Maynard is a rebrander), but meanwhile they will immediately ship you a new drive.

Xebec is another rebrander, and like Maynard, Xebec provides very decent support for the end user including an 800 number directly to the technical

department (see list below).

*Note: Maynard does not manufacture its own hard drives. Instead, it tests and uses*  . *such drives as Rodime, Seagate, Fugi, etc. in its systems. When sold, these drives may or may not bear the original label. Maynard claims that because it is constantly testing new hard drives, and that the quality of drive a manufacturer produces varies from model to model, it doesn't always stick to the same manufacturers. So if two people buy a Maynard drive, one may get a Seagate, the other a Rodime. But both will receive a controller board manufactured* by *Maynard expressly for that drive.* 

Thus, for simple technical questions, manufacturers generally don't mind a call from the end user, and seem pretty willing to help the little guy. However, virtually all of them, except Maynard, want you to take a problem drive to the dealer first, and only if that proves unsatisfactory, then to contact them.

Following is a list of some major manufacturers, along with their addresses and phone numbers.

Control Data \* 8100 34th Ave. South P.O. Box 0 Minneapolis MN 55420 (612) 853-8100 Repair Center, Oklahoma City (405) 324-3160 (tech help line)

Maxtor \* 150 Riveroaks Parkway San Jose CA 95134 (408) 942-1700 (408) 435-3354 (tech help line)

Maynard \* 460 E. Semoran Bl. Casselberry FL 32707 (305) 331-6402

Micropolis \* 21123 Nordhoff St. Chatsworth CA 91311 (818) 709-3300

Microscience \* 575 E. Middlefield Rd. Mountain View CA 94043 (415) 961-2212

Miniscribe \* 1871 Lefthand Circle Longmont CO 80501 (303) 651-6000

Priam\* 20 W. Montague Expressway San Jose CA 95134 ( 408) 946-4600

Quantum\* 1804 McCarthy Bl. Milpitas CA 95035 (408) 262-1100

Rodime \* 901 Broken Sound Parkway NW Boca Raton FL 33431 (305) 994-6200

Seagate \* 920 Disc Drive Scotts Valley CA 95066 ( 408) 438-6550

Tandon 20320 Prairie St. Chatsworth CA 91311 (818) 993-6644

- no tech help number is available to the end user

- authorized dealers offer the end user a 90-day factory warranty on most winchesters

Xebec 2055 Gateway Pl. San Jose CA 95110 (408) 287-2700 (800) 982-3232 (tech help line)

\* offer 1 year warranty on drives to original buyer

If you have a tech help question about a drive manufactured by one of the above companies, call the tech help number (if one is given) or call the company's main number and ask for technical assistance. You'll be transferred to the right department.

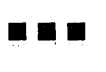

# Purchasing And Installing A Hard Drive By David Thompson

### What Your Mother Didn't Tell You About Winnies

*One thing Becky and I found out as we started poking around the hard drive arena is that there are a lot of drives out there – and a lot of people willing to give us infonnation about those drives.* 

*But most of the infonnation wasn't very interesting. The really meaty stuff, like whose drives are dropping like flies, and whose controllers don't work with whose drives, wasn't volunteered. But,* by *listening between the lines, we managed to come up with some pretty solid suspicions. (Stay tuned so we can all be suspicious together.)* 

*Finally, a number of you have wondered what it takes to attach a winnie to your clone (about \$500). The last part of this article covers what to do on the morning after you've laid out all that cash.* 

I've read a lot of articles, talked to a<br>lot of people. I've asked a lot of<br>questions, all of them boiling down<br>to: which winchesters are worth buy-'ve read a lot of articles, talked to a lot of people. I've asked a lot of questions, all of them boiling down ing?

Here are the questions I asked: Which are the most dependable? Which are the easiest to get serviced if necessary? Which are the best value?

The people who knew most of the answers about reliability and serviceability were the repair shops. They weren't talking though, because they were afraid of being cut off from their sources of parts and schematics.

However, during my reading and interviewing I did learn the following:

1. If you buy a CMI drive, lotsa luck. IBM is no longer purchasing CMI , drives (though they never admitted that the drives had problems). Anyway, CMI may disappear any day, but their drives (especially the pull-outs) will be hanging. around the surplus market for quite a while.

PC Magazine devoted nearly a whole issue to the woes of their CMI drives. (CMI drives practically shut down their editorial department on a number of occasions.) PC Magazine suggested that AT owners use Priam drives to replace their CMis.

2. The only thing worse than a CMI drive is an early Tandon. We had several of the early Tandons, and they nearly shut down the Micro C editorial department, which makes them even worse than CMI drives.

Kaypro found itself in the Tandon 10 Meg replacement business right after they started using them. (An average of three replacements per system, I believe.) If you have a Tandon winchester, don't breathe on it, the heads might fall out. Recently I've seen some Tandon 3 1/2" winnies in XT clones (they looked like 5 1/4 from the front). Beware of a package deal if the seller "doesn't know" what kind of drive you'll be receiving.

3. Hard drive failures aren't necessarily caused by problems with the drives themselves. The problems often result from controller or software incompatibilities, or from controller board failures. Xebec technical folks indicated that about half of the drives they receive from field engineers work just fine.

4. When a hard drive is defective, 60 percent of the time the problem is inside the bubble (the sealed area where the platters and heads reside). Of these bubble problems, 75 percent are head related, 25 percent are media (platter) problems.

The other 40 percent of the drive failures are caused by problems with the drive's electronics.

#### A Gold Mine

Allyn Franklin is my drive contact. He gets first shot at any questions I have (lucky guy). He suggested I talk to Stuart Eaton, a winchester drive repairer.

I did, but Stuart ·couldn't tell me much. Oh, he knew it all right. But there were those non-disclosure agreements and so on.

But he did tum me on to David Claridge, a senior technology analyst for Hambrecht and Quist of San Francisco.

#### All Business

David is more a business type than a technical type, but I must say that if I were planning to purchase stock in a hard drive company I'd call him first.

He didn't want to say anything bad about anyone, but it soon became apparent that he had reasons for not discussing some folks.

I asked him to name the manufacturers (not the re-branders) he was comfortable with. He listed the following:

Control Data Seagate Maxtor **Micropolis** Miniscribe Priam Quantum Rodime

He noted that the first four are U.S. companies, but they are having their drives built somewhere in Asia. Micropolis and Priam, on the other hand, are building drives here. Quantum is partly here, partly in Asia. Rodime is manufacturing in Florida and in Scotland (an interesting country to visit, but can they build drives?).

Added to that list are four Japanese firms he thinks are, or will soon be, major players.

Hitachi Fujitsu NEC Siemens

#### Increasing Reliability

I told him I was concerned about drive reliability. He appeared unconcerned about that.

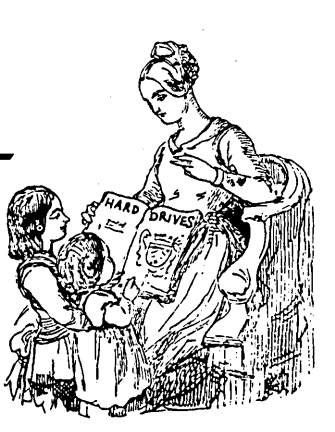

"Reliability has been improving. A couple of years ago you were lucky to get 10,000 hours between failures (MTBF). That figure has risen to the point that failures aren't much of an issue.

"As long as the use isn't very heavy (8 hours per day intermittent use) there isn't much difference between the low end drives.

"Look at Seagate: they've shipped an incredible number and they've been solid. (I think the number is about 1.25 million drives for Seagate. MTBF for the ubiquitous 20 Meg ST225 is reportedly 20,000 hours.)

''Then there are the mid-range drives. They have faster access times but are still stepper actuated, like Quantum.

''On the high end is the 85 Meg Micropolis drive. It's probably the most reliable drive on the market. It has an MTBF of 50,000 hours. (That's 5 1/2 years at 24 hours per day.) A truly outstanding drive. They're built in the U.S., but the company is ramping up in Singapore."

#### A Commodity Product

David noted that during the '60s and '70s price/performance was improving about 25 percent per year. During the '80s that's risen to between 40 and 60 percent per year. The reason is that winchesters have become a volume business. Thus:

1. There's capital to research new technology.

2. There are intense competitive

pressures from offshore manufacturers.

#### The 3 1/2" Winchesters

David predicts that the 3 1/2'' winnies will take over the low end of the market at some point. In fact, the smaller drives are only one of the ways manufacturers are cutting costs. The latest 5 1/4" Seagate 10 Meg reportedly has only two heads and a single platter, down from four heads and two disks just a few months ago.

The move to smaller, simpler drives is made possible by changes in head and media design. For instance, manufacturers are moving to plated media. In this process, solid metal is plated

*(continued next page)* 

# **C CODE FOR THE PC**

— te

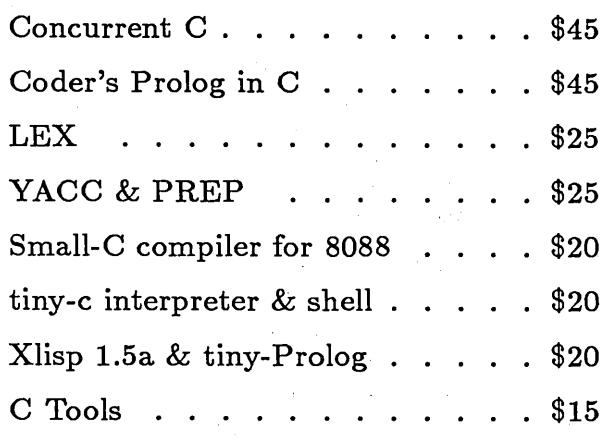

The Austin Code Works *11100 Lea/wood Lane Austin, Texas 78750-9409 {512} 258-0785* 

li'ree shipping on prepaid orders No credit cards

# *source code, of course* **CACHE22 + CP/M 2.2 =CP/MMaxl**

CACHE22 is  $\alpha$  front-end system program that buries **all** of CP/M 2.2 in banked memory. It helps 8080/Z80 computers to survive by providing up to 63.25K of TPA, plus the ability to speed disk operations, eliminate system tracks, and run Sidekick-style software without loss of transient program space. Complete source and installation manual, \$50.00 .

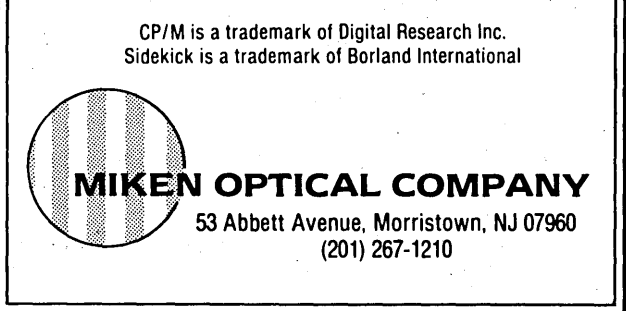

#### *PURCHASING A HARD DRIVE*

### *(continued from page 67)*

onto an aluminum platter (just like chrome used to be plated onto steel bumpers). .

Oxide media, the current favorite, is made . of tiny particles of iron oxide suspended in a polymer binder rather than solid magnetic material. Data density is much lower with the oxide technology.

#### Coming Shortly

David was particularly excjted about the upcoming announcement of the new 40 Meg Seagate drives. They're supposed to cost no more than the current 20s (that would put them at about \$350 each without controller) and have, a 40 ms average access time (compared with 80 ms for the 20s).

What's surprising everyone in the industry, is that Seagate will be using a common little stepper motor. But it's a faster stepper than anyone would have imagined only a short time ago.

#### So

What should you purchase? A drive and controller that work together, obviously. Something dependable, obviously.

We have five 20 Meg Seagates in and about the office. They've been solid, quick (not super-quick, just quick) performers. We've got them connected to both Western Digital and DTC winchester controllers. Don (at MicroSphere) thinks the DTC controllers are best. I can't say. Ours all work fine.

Best of all, they're cheap. Really cheap. Just about every \$550 (and under) 20 Meg winchester and control· ler board package for the XTs and clones contains a Seagate 225 (20 Meg) and either a DTC or Western Digital controller.·

#### Firing Up A New Winnie

This is the part a lot of folks are worried about. Connecting it, formatting it (if necessary), and copying over MS-DOS so you have a runnable, bootable winnie.

It isn't hard, believe me. Manufacturers have taken practically all the sweat out of the operation (you can even add a second winnie to the same controller).

#### Winnie A La Formatte

1. Plug the controller board into a free slot. (Use any slot except the one closest to the power supply  $-$  it's reserved for adding ROMs to the system.)

. 2. Mount the winnie in the computer. (I leave the details as a problem for the student.) It's best not to have anything on top of the winnie because it can get a bit heated if someone's cutting off its circulation. Normally the drive will arrive jumpered correctly (jumpered as drive 0). *H* you're at all queasy about what's going on, you might stick it into place but not bolt it down until it's working.

3. The 34-pin ribbon cable runs between the controller and the drive (cables usually come as part of the package). Note that the red edge of the cable connects to pin 1. Look for a small '1' and/or '2' on the controller board near one end of the 34-pin male connector. These mark pins  $\bar{1}$  and 2. On the drive you'll see a slot cut into the 34-pin edge connector. The slot is nearest the pin-1 end.

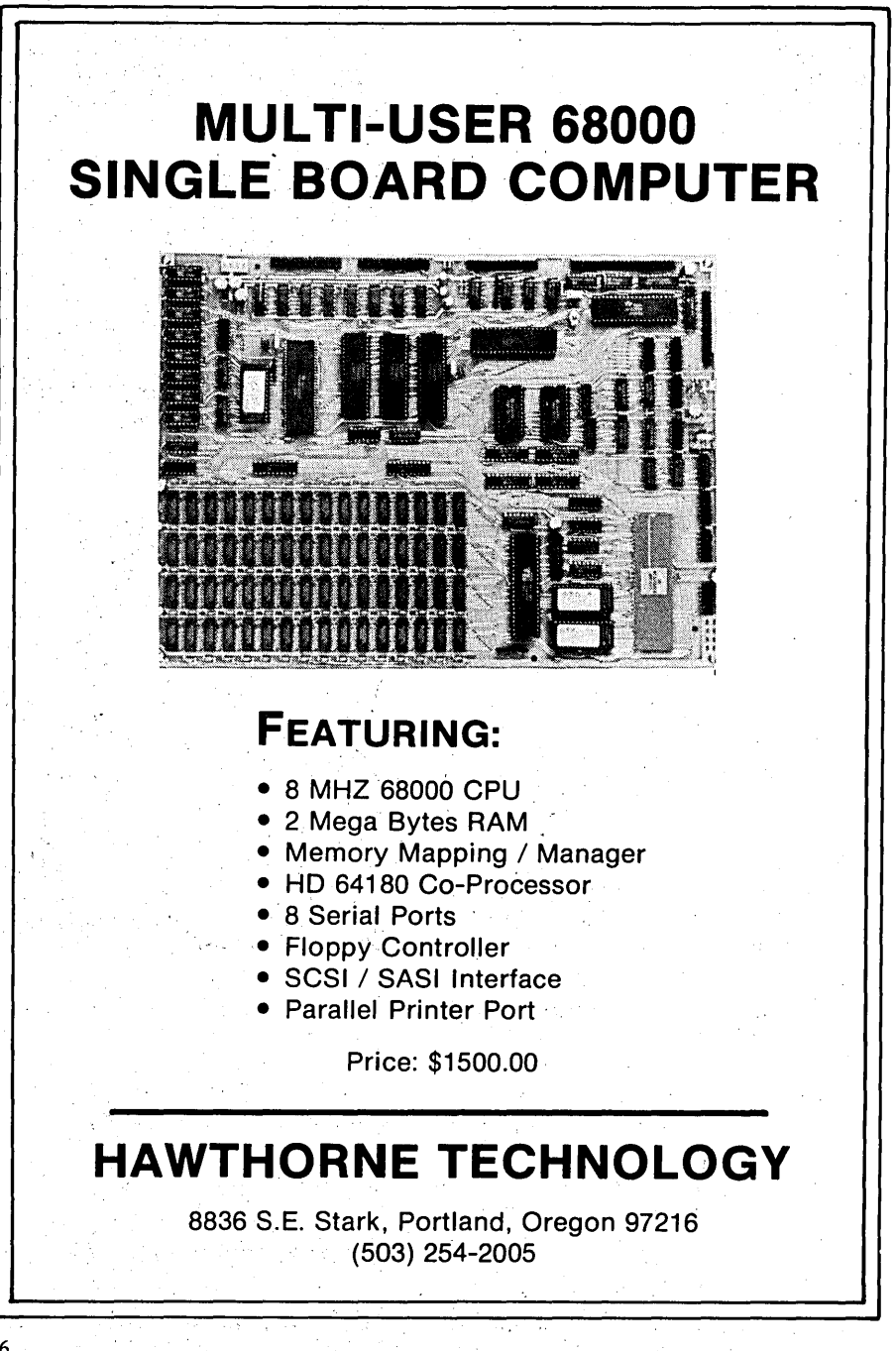

68 MICRO CORNUCOPIA, #31, Aug-Sept 1986

4. Connect the 20-pin ribbon cable between the controller and the drive. Again, the red edge is pin 1. Watch for the '1' or '2' on the controller and the slot in the drive's connector. There are two 20-pin male connectors on the controller, one for each of the two drives it will control. Use the male connector closest to the 34-pin connector for the first (or only) winnie. This 20-pin interface carries data back and forth between the drive and the controller.

5. Fire up the system. You'll need to have a bootable disk in drive A. On that disk you'll need DEBUG, FDISK, and FORMAT from the MS-DOS master disk.

6. From the A> prompt enter DE-BUG. After DEBUG signs on enter:

#### $g = c800:5$

This gets you into the hard disk controller's formatting utility (it's in the ROM). The utility will ask for the hard disk type (it's '2' for the ST225) and for the interleave ('6' is a good choice for 4.77MHz clones). Then the controller does the low level format.

7. Run FDISK. Don't be confused by this routine. Just select the defaults. (It's just making sure you want to use the whole winnie under MS-DOS.) If. the disk was properly formatted in step 6 then FDISK will be happy.

8. Now, enter:

#### FORMAT C:/s

When this finishes you'll have a winnie that you can boot, save files on, and otherwise enjoy.

#### **More Information**

When you are purchasing your drive and controller be sure to let the seller know you want the installation manuals. They get them. You need them. If they say they don't have them, or won't send them, deal with someone else.

•••

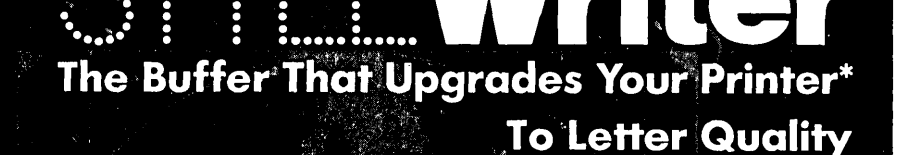

ABCDEFG abcdefg 012

ABCDEFG abcdeff

Double Underline

Nouble Under

BCDEF Care

unretouched stylewriter print

StyleWriter buffers work with any software, any hardware and are available in BK (\$139), 64K (\$169) and 128K (\$199) versions. An optional \$59 upgrade package gives StyleWriter the capability of printer to letter quality allowing multiple type styles. to be printed on the same document. Features include double underlining, highlighting, inverse printing and right justification. Over 100 type styles available (2) supplied with package) including foreign alphabets, scientific notation and oversized characters.

Gal

For more information call 1-800-222-9073, (704) 525-4423 or write . CEL . 818 Tyvola Rd./109 . Charlotte, NC 28210

# **STANDARD IBM-PC 640K MOTHERBOARD UPGRADE**

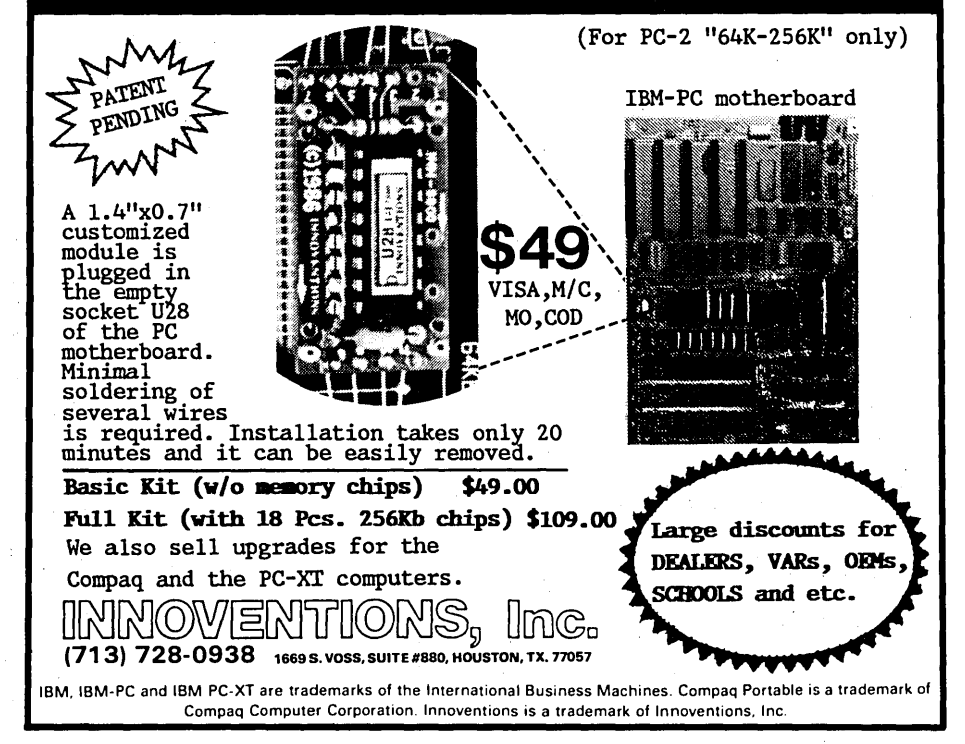

### IN THE PUBLIC DOMAIN

# Languages, The Usual, The Unusual

*This time Steve covers the availability of unusual· languages, Japanese software, property management, and*  REC.

The morning some months ago<br>
while I was waiting for the<br>
6:26, a strange little man came<br>
which we and asked "Whatever hanwhile I was waiting for the up to me and asked, "Whatever happened to Unix?" What a way to start a day! All day long I pondered the question. Had this wave of the future passed me by while I wrestled with CP/M and DOS?

I didn't know then and I don't know now the answer to the question. My suspicion is that as more and more of the features of Unix appear in DOS, Unix for the micro will be unnecessary. However, maybe you too have noticed a trend, and perhaps that trend is where computing will be in the not too distant future.

Certain languages seem to be "in" - especially C. (The buzzword set is hot on anything even remotely connected with Artificial Intelligence. But as long as you're not writing in either BASIC or Assembly language, you're *au courant* as far as computing is concerned.) Thus, while Unix may not be "in," C (the heart of Unix) is definitely "in."

#### Language Software

The starting point for learning  $C$  is the public domain Small C. A Small· C compiler for Z80 CP/M is available on SIG/M volume 224. Small C for an 8086 machine is on SIG/M 149. The latest version of Small C for MS-DOS is on PC/Blue 192.

Small C is just that, a subset, and once you leave the initial learning phase, chances are you'll want to go into a commercial package. However, if you want to polish your skills, it may well pay to· stick with and try adapting some of the programs in the library to Small C. Whatever you

decide, there's a lot of good C code in the SIG/M library.

XLISP in CP/M 80 on SIG/M 118 and CP/M 86 on 153, written in C, is both a language and an opportunity to study some good C code. Same thing with PISTOL on 114. You might also get some ideas from CITADEL, a BBS system, on SIG/M 150. YAM in CP/M 86 on SIG/M 158 and CP/M 80 on 183 are modem programs in C. Want to see how how a pro writes a text formatting program in C?. Try ROFF on 174. Doing an editor in C? Take a look at SIG/M volume 76.

Unless you enjoy reinventing wheels, the availability of source code with these public domain programs not only lets you customize programs, but it also lets you see how others write in C. For example, take a look at SIG/M volume 271, "Some C Programming from Japan." The same holds true with the Australian C code available throughout the collection.

#### Other Languages

Some other languages available in the SIG/M library include TIMCMP & PIDGIN (43), SAM76 (53), Little Ada (92), JRT Pascal (129), TINCMP and META in CP/M 86 (159), Concurrent Pascal-S (162), FORTH (204), META4 for 8080 (207), COBOL (209) and Small . PROLOG (242).

The PC/Blue library has FIG-FORTH  $(54)$ , XLISP  $(146)$ , ESIE - Expert Systems Interference Engine (176), LISP (188), and ICON  $-$  a SNOBOL like language (192), in addition to Small C on 192.

#### New From Japan

I did a paper in graduate school that involved a queuing simulation of the school cafeteria to demonstrate why the professor should let the class out early fot lunch. The Japan Users Group (CP/M) recently contributed a four volume General Activity Simulation Program (GASP) to SIG/M (volumes 256 to 268). For those of you who are also into queuing, this set is quite a find. Unfortunately, it's written in FORTRAN (both for CP/M 80 and CP/M 86). However, it works and it works well.

Also from Japan, there's Statistical Distribution and Multiple Regression (SIG/M 269). The code is FORTRAN 80, which again is unfortunate. SIG/M 270, however, has some Turbo Pascal programming from Japan which shows that Borland's influence is spreading.

#### Property Management

For at least a year there's been a stack of blank disks on my desk from people who wanted a copy of the SIG/ M Property Manager program (SIG/M volumes 199 and 200 and PC/Blue 75) in dBASE3. I'd promised to write a dB3 version; but, well, you know how much work it takes to do it right.

I finally made the time to do it. It seems to work quite well and will be out in the PC/Blue library before the end of· the year. *H* you manage real estate and have a PC it's a dandy program that produces everything from rent bills to financial statements. If you can't wait until its official release, send me two 5" disks and return postage and I'll send you a copy. One disk has the program for  $dBASE$   $III +$ , the other is compiled with Clipper.

#### REC Surfaces Again

When we were talking about languages, perhaps we should have mentioned REC. While not a language by strict definition, Regular Expression Compiler from Prof. Harold Mcintosh at the Universidad Autonoma de Puebla, Mexico, is the closest thing to a language.

REC appears in quite a number of places in the SIG/M library. The most current versions, with and without floating point math, in CP/M 80 and CP/M 86, appear on SIG/M 214 and

By Stephen M. Leon 200 Winston Drive Oiffside Park NJ 07010
215. However, using REC and its adjunct CNVRT (see SIG/M 215), Mc-Intosh has done quite a number of other programs including Maze dem- . onstrations (245), a giant game of Life that plays out over a period of days (246), multi-column and multi-file printing (254), a CP/M 80 to CP/M 86 translator (203), etc., etc., etc.

Anyway, the school finally bought the good doctor a PC (a Columbia, I think) and he now has a version of REC for MS-DOS. It's available on PC/ Blue 211 and 212. This is not for the appliance user. However, in the hands of a hacker REC can be one of the most powerful. tools one can get for the PC.

### New Demon Shareware

A number of programs of interest are in the new batch of PC/Blue releases. There is a Ham Radio package on 219, and an RBASE clone called PC-RIM on 204, 205, and 206. (RBASE is a pretty good data management system. PC-RIM is similar, although slower.)

PC/Blue 203 has a pretty good program in Turbo Pascal called Reliance Mailing List. To show you how good I think it is, Bill Meacham (the author) sent SIG/M two copies of the program. One was for the PC and the other for CP/M. We gave Hank Kee his copy for PC/Blue and will put out the CP/M version very shortly. But I'm still pondering over the fact that the program requests a modest donation. Do we leave in the request, or recompile the code and delete it?

Version 2.6 of PC-Write complete with laser printer support is on PC/ Blue 202. MR. BILL, a billing. program by Dave Alexander, is on 207 and 208. Dave's CK, a time tracking program, is on 209 and 210. Hank Kee and I disagree on these programs. Dave sent them to me for Hank. While they do perform their function, I thought the screen displays were too poor to be used in a professional environment. I also thought that source code is almost mandatory for this type of program because of the need to customize.

Maybe this gets to the heart of the shareware concept. (As an aside, one letter from a reader asked me to define shareware. Shareware is the software equivalent of a bag lady. She sits there and asks for a handout and then curses you if you say no or ignore her.)

I'm sure that Dave Alexander wrote this program for his own use in his . law practice. Since I also practice law and write software, I can assure you that law is much more lucrative. In the world of CP/M, people write software for their own use and then let their fellow computerists have a copy of it - by donating it to the public domain. The IBM people think every program they write is another Lotus. Come on, guys and gals  $-$  let's release the source code in the CP/M tradition and forget about trying to be a bag lady.

### Of Toxic Gas, Pianos, Etc.

When I was a kid, my piano teacher quit on me. Perhaps that is why PianoMan on PC/Blue 216 played flat on my computer. I guess a tone deaf person has a non-musical computer. It does look cute, but I suspect that the quality of your audio is a factor in using it. PC-Key-Draw version 3.0 producing keyboard to screen graphics is on 217. There's an update to Genealogy on Display on 218 and a Toxic Gas Emergency Program from Canada is on 220.

Volume 201 contains something called Still River Shell, a file and directory management program, and Calc2, an extended precision calculator. You can do without both very easily. However, the Wagner File Utility is also on the disk. It gives you an overall view of your hard disk. Volumes 211, 212, and 213 contain something called AnalytiCalc. If you don't have a spreadsheet, you could use this.

### Other Odds And Ends

I had noted earlier that the Everex Graphics Edge card in my PC did not support screen blanking. Mark Hersey of Hersey Micro Consulting, Inc. sent over a copy of Fansi-Console to solve the problem. If you have the same problem, the program is available on PC/Blue 161.

I watched Bill Cull demonstrate a ZCPR2 loader at the Trenton Computer Festival. He sent over a copy of it (called ZWDC) to play with. Unfortunately, it did not work on the CompuPro. However, if you have a Kaypro and haven't the skills to install ZCPR, you may want to contact Bill at 104 Burleigh Drive, Ithaca, NY 14850. He also promised a copy of a universal hard disk driver for the SIG/M library.

### Getting The Software

Magazines are filled with advertisements for public domain software for purchase or lease. Most of those advertising are commercial companies. However, as long as their price is competitive and their service satisfactory, they are a good source of software. And they usually have a variety of formats.

You can get SIG/M and PC/Blue volumes through local distributors or BBS systems. They are not-for-profit computer clubs and provide these volumes as a public service. Or you can order directly from SIG/M (the Amateur Computer Group of New Jersey) or PC/Blue (the New York Amateur Computer Club).

SIG/M volumes are available on 8" SSSD disks for \$6 each (\$9 foreign) directly from SIG/M, Box 97, Iselin, NJ 08830. They are also available in most 5" formats. The charge for 5" disks is \$7 per volume. However, for SSSD formats, or any format which requires more than one disk, please add another \$2 per volume. Printed catalogs are \$3 each (\$4 foreign).

PC/Blue volumes are \$7 each (\$10 foreign). The printed catalog is \$5. Both are available from the New York Amateur Computer Club, Box 100, Church Street Station, New York, NY 10008. Both groups have a disk catalog (Volume 0) available at the price of a standard disk volume. This catalog volume is usually more current and easier to get than the catalog.

•••

### **S-100 BUS**

### **A Z80 Slave Board**

By Dave Hardy 736 Notre Dame Grosse Pointe MI 48230

*The TurboDos ·reviews continue. Plus, Dave covers sources of S-100 information, S-100 boards, and discusses power supply filter problems.* 

In this column, I'll be answering<br>some questions from the reader<br>mailbag before it explodes all over<br>my dock But first lot's this a quick n this column, I'll be answering some questions from the reader my desk. But first, let's take a quick look at Earth Computers' S-100 Z80 TurboSlave I board.

### The TurboSlave I

Liked by its users, the TurboSlave I can run not only as a TurboDos slave, but also as just about anything else that's written in 8080 or Z80 code.

A built-in on-board monitor allows the board to be immediately powered up in an S-100 frame to take· commands from a terminal connected to one of its serial ports. The board can boot immediately in a TurboDos environment, and can be told to boot other operating systems from the host machine with a simple monitor command.

Also built into the TurboSlave I is a set of diagnostic routines that will automatically check the board and flash an error message (or an 'OK' message) on an on-board LED. The tests include checks for a failed EPROM, bad RAM in either bank, the FIFO buffer, and the DUART serial I/ 0.

Here are the specifications:

\* 8 MHz Z80H processor

\* 64K or 128K of on-board 4164 dynamic RAM with up to 16K common area and parity error detection

\* 2732 EPROM monitor (also accepts 2764 or 27128 EPROM)

\* Two serial ports with software programmable baud rates (2681 DUART)

\* A 2Kx8 FIFO· buffer between the host processor and the TurboSlave I's port-mapped 1/0

\* On-board vectored interrupt capability to on-board Z80 CPU

\* Built-in diagnostics (as mentioned above)

\* Uses only two 8-bit 1/0 ports in the host processor

\* Fully IEEE-696 compatible (of course)

\* Requires 1.25A at SV, 100mA at - 16V maximum

Like most TurboDos slave processors, the TurboSlave I requires only two serial ports to talk to the host processor. Information is provided in the manual to allow the slave board to load just about any program or operating system from the host processor via the port-mapped interface as if it were a simple 1/0 device (which it actually is).

The Turbo Slave I comes with a complete manual, including full schematics, a detailed theory of operation, sample drivers, and a disk full of TurboDos drivers and additional documentation.

### Reader Mail

Several times, in past S-100 Bus columns, I've recommended to those interested in the S-100 IEEE-696 bus a book called "Interfacing to the S-100 IEEE-696 Bus" by Sol Libes and Mark Garetz. This book is really the definitive source of S-100 bus information, and even includes a copy of the IEEE-696 standard (as it was proposed when the book went to press). Many readers have written to tell me that they are unable to get the book from their local book stores. Unfortunately, I am told, it is out of print (and not likely to be reprinted), and therefore unavailable to new S-100 users who would almost certainly be interested in its contents.

Fortunately, copies of the IEEE-696 standard are still available from the IEEE, so at least the technical facts about the S-100 bus are still in print (and of course, you can always ask about it in "The S-100 Bus").

### S-100 Board Sources

Many readers have also asked for sources of S-100 components, including boards, frames, and replacement parts. Well, there are many sources, although some of the old "standard" suppliers may have dried up. Readers interested in information about S-100 items can check those periodicals that support it (Micro C comes to mind as one...), write to or call S-100 manufacturers (there are still lots of them), or check with some of the many mail order houses that sell S-100 (for example, Priority One, Jameco, etc.).

### TurboDos + SBCs

A very interesting letter from John G. Hall brings up the question of whether it's possible to use a single board computer (SBC) in place of a slave processor in a TurboDos system. In his letter, John also mentions that he thinks SBCs linked to a TurboDos system could be of great use in machine control applications where each might control a sophisticated production machine.

Well, I've never seen a stand-alone SBC linked directly into a TurboDosbased machine, but it's certainly possible. Since most slave processors used in TurboDos-based systems use only a few simple I/O ports, connection of an external SBC could be done with ease, as long as the proper transmission lines were established between the TD system's bus and the SBC.

There are already networking systems available for TurboDos that use twisted-pair or coaxial links between machines (even IBM PCs can run on them), so it would be possible, I suspect, to interface almost any SBC the same way. Peak Electronics (I believe) is even working on a 68000 SBC for TurboDos.

### The Ripple Effect

Something to watch out for in older S-100 frames is the failure of the large

filter capacitors that are used in the unregulated S-100 power supplies. Unlike the rather easy-to-detect failures in most other computers that use regulated power supplies, problems in the supply of an S-100 machine can cause insidious troubles that will lead to hair pulling.

Common symptoms of S-100 power supply failures include erratic disk operation, unpredictable system crashes, programs that begin behaving strangely, and very often, serial communications failures.

Interestingly, the capacitor that most often fails and causes these problems is the pne that filters the -16 volt supply. Perhaps this is due to the fact that this supply is usually the least used, but often has a very large filter capacitor.

Very often, monitoring the suspect supply with a DC voltmeter will NOT find this kind of problem. An oscilloscope comes in handy for finding this trouble (which looks like excessive ripple or the output of an unfiltered bridge rectifier), but with a simple voltmeter, the problem will appear only as an unusually low voltage, or one that varies depending on the load from the S-100 boards.

I've seen this problem many times, in old Imsai and Altair frames mostly, and each time, accompanied by the above mentioned symptoms. If you are using an old S-100 frame, you may want to check the capacitors in the power supply and replace them while you still have your sanity.

### Next Time

More S-100 mini-reviews, including more on TurboDos-compatible slave processor boards. If you'd like to see a mini-review of a certain S-100 product, please let me know, and I'll be happy to give it the once-over.

Of course, we'll also have more letters, including feedback, S-100 tips, and hints.

As always, I encourage reader feedback, and welcome questions, suggestions, comments, and ideas for future S-100 Bus columns. You can contact me c/o Micro C, on CIS 70150,102, Source TCH054, via GEnie mail at DJHARDY, or at the above address.

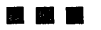

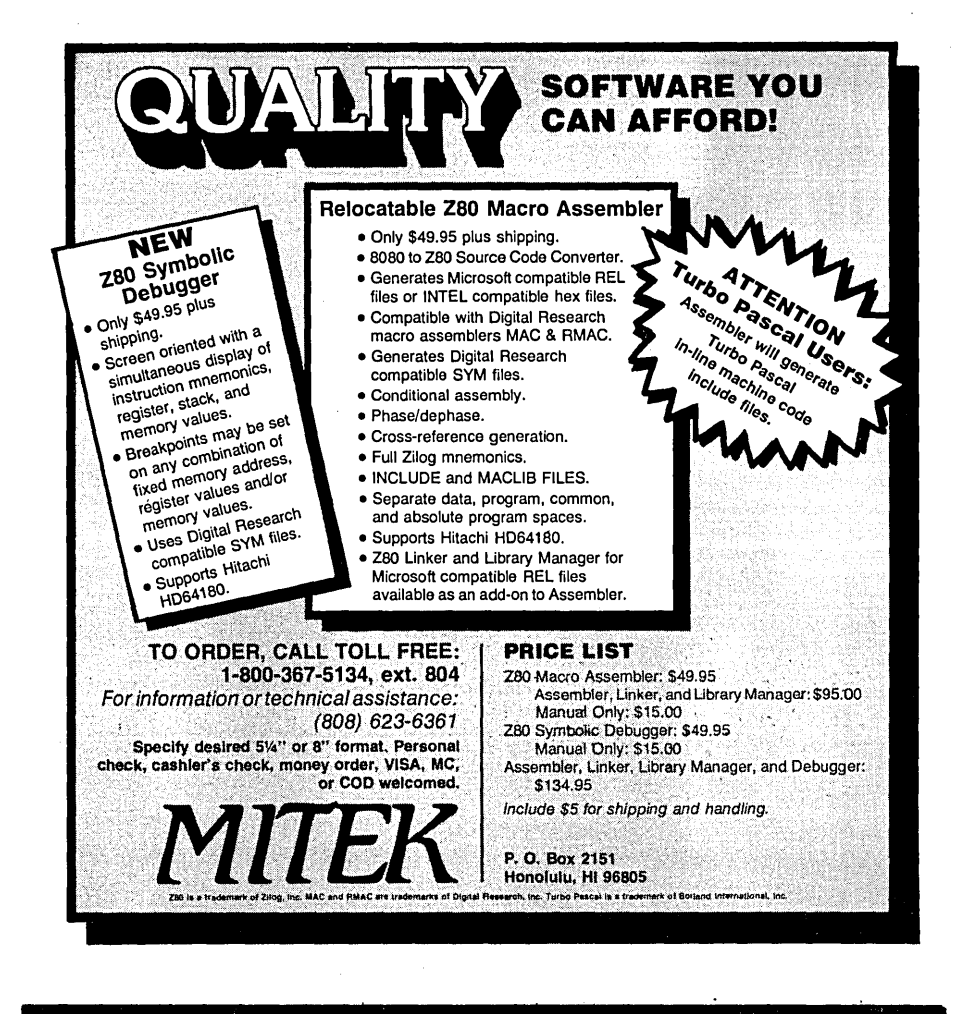

 $2000 - 0.0005$ 1800  $\hat{3}$ <sup>~</sup>1600 ا بعد<br>العدا<br>الم *:;* 1400 नु<br>स्रोत 1200 0.0006 if  $\bar{\mathbf{z}}$ 0.0007 *ii"*  ~ ۶ 0.0008 ~ <u>፣</u> 0.0009 1000 --r--r-·.--,.--.--~-..---.-~--..---.----.--..---.-..---.---.--0.0010 0.0 2.5 5.0 ?.5 10.0 time  $(\mu S)$ 

GRAPHICS starting at \$49<sup>95</sup>

SCl-CRAF: Produces line. scatter. and high/low plots bn Epson or I BM com-patible dot-matrix graphics printers. Supports Images up to 1680x1712 dots (over 3 million pixels!). log & linedr scales. graphs in 7 colors (on a JX-80). batch processing Requires MS-DOS 2 or 3, 256k ... 19995

FONTEDIT: Easy-to-use full screen font editor allows you to create and modify<br>fonts for our **SCI-GRAF** program. Create Greek, math, and custom symbols in 3 sizes. Supports **SCI-GRAF's** proportional spacing. Requires IBM compatible 320x200 pixel on-screen graphics & IBM compatible keyboard ....... \$395 MSC Microcomputer Systems (Mary 2007)<br>
Ele 320x200 pixel on-screen graphics & MS-DOS<br>
BM compatible keyboard ........3395 CP/M-80<br>
CP/M-80<br>
Computer Systems<br>
Systems<br>
Systems<br>
Systems<br>
Systems<br>
Systems<br>
Naturalists

27 Forest Avenue Port Jefferson Station New York 11776-1820 (516) 928-7493

CRAF 3.0: Produces bar, pie, line, scatter, and high/low plots on Epson, IBM. C.ltoh. or NEC compatible dot-matrix graphics printers. Supports 14 fill-in patterns. B point·plotting symbols. automatic scaling, labeling, and legend creation. MS-DOS 2 or 3, 192k ............ '69's CP!M-80: Requires 64k (54k TPA) s49•s

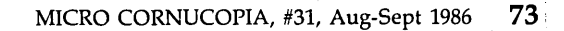

### Poor Man's Networking:

### Connecting Two CP/M Machines

*Fancy new networks are showing up right and left, but they aren't for the price conscious or for CPIM users. This one is. With a serial port and a disk of software you too can connect .two 8080/Z80 machines and make them talk. Doug tells us about his super-cheap home-brew networking scheme.* 

I ike so many others, I've yearned<br>for a multiuser or networked<br>system, but I've never had the<br>money This article describes a packfor a multiuser or networked money. This article describes a package I developed to allow CP/M computers to be networked for almost nothing.

### Networking?

A network lets computers share resources. For example, you could sit at one computer and access another system's data files. You could run Word-Star, Express, or dBASE on one computer and print the output on a printer connected to another.

Commercial networks usually have one or more computers (with hard disks) acting as "servers" or "masters," and several other computers ("workstations" or "slaves") sharing the masters' resources.

Usually each slave and each master has to have a network interface board (costing between \$300 and \$500). These special interface boards often require coaxial cable to handle the high speed data transfers. All told, this kind of system costs big bucks.

### I Can't Do It On The Ritz

I own an Altair with a Compupro Interfacer 4 and a Big Board. Both have serial and parallel ports. I have access to an Apple II clone, a North-Star Advantage, and a Kaypro II, all of which have serial ports.

The serial port is the common link. All of the above computers are capable of communicating at 19,200 baud, fast

enough to handie a large amount of information in a reasonable amount of time. Even 9600 baud is usable, but below that, response time becomes a problem.

### System Requirements

After fiddling with the requirements for a network, I came up with this list:

1. Must be cheap.

2. Must not involve buying any additional hardware.

3. Must not take too much memory.

4. Must work acceptably fast.

5. Must be cheap.

6. Must not require a hard disk.

7. Must allow sharing of printers and disk drives.

8. Must work with an unaltered CPI M2.2.

9. Must work without interrupts and be easy to install.

10. Must be cheap.

### Networking For Poor Folk

My Poor Man's Network is simply a BIOS extension that's loaded into memory just below. the CCP. (Or you can move your CP/M down by 6K and load the network software above CP/ M.)

It's a generic BIOS extension, since it contains no disk parameter tables, just space for them. The disk specifications are loaded into the tables as they are received from the remote computer.

### Capabilities

Poor Man's Network allows you to read files from or write files to another computer, even though the systems may have different types of drives.

For example, one computer might have 8" drives, while the other has 5" drives. You use the remote's disk drives by specifying the appropriate drive letter, as if it were your own drive.

Or you can share one or more drives with another computer on a Read Only basis. For example, you may allow the remote computer to run programs off your A: drive, while you retain read access to that drive.

Additionally, you can redirect output (LST: and TTY:) to another computer. This allows you to use the other computer's printers or plotter. Or you can redirect input (RDR:) from another computer, useful for sharing paper tape readers, digitizers, or other input devices.

You can also send one-line messages to the other computer.

A special driver section defines the actual interface to the port; there is nothing inherent in the package itself which implies the use of a particular kind of port. Nor is there a requirement for a hard disk, and no limitations are made on the number or types of disks.

### What It Isn't

As with all things in life, you don't get anything without limitations. Following are a few of them:

- To simplify the programming, only two computers can reside on the network.

- Both computers must be running CP/M 2.2. Other versions of CP/M and other operating systems (including CPI M emulators on clones) are not yet supported.

 $-$  No alterations are made to  $CP/M$ , other than copying and replacing the BIOS vector table.

 $-$  6K of memory is required, which may. be located above CP/M (if you can move your CP/M down 6K) or in residence below the Console Command Processor (CCP), which itself takes 2K.

- Disks may not be removed while the network is active.

- Programs which bypass the normal CP/M calls to access the disk I/O directly can't be used in a network environment. These include formatters, track by track copy programs,

C *SOVRCE CODE* 

some disk inspection/alteration programs, and disk test programs.

For example, if you run a copy program that directly accesses the disk controller on your machine, and you attempt to copy from your disk to a drive on the remote computer, you will probably wind up copying onto a disk on your own system.

- Data sharing is on a drive basis, not a file basis. That is, you give the remote user access to an entire drive. You may restrict access to Read Only or allow both Read and Write. If you give the other computer read access, you retain read access yourself. If you give read/write access, you lose all access to that drive until the network is terminated.

### Using It

To start Poor Man's Network, each user enters a SIGNON command which specifies how the drives and printers, etc., are to be shared.

For example, suppose we have a SuperKludge 80 with three 8" drives, and a KayPlunk II with two 5" drives. On the SuperKludge, you might enter

### SIGNON B:R C:W H:

which means "my drive B: is available to the KayPlunk on a Read Only basis, my drive C: is available on a read/ write basis, and I want a drive (H:) on this computer."

On the KayPlunk, you might enter

### SIGNON A:R F: G:

which means "my drive A: is available to the SuperKludge on a Read Only basis, and I want two drives (F: and G:)."

Poor Man's Network on the Super-Kludge will communicate with its alter ego on the KayPlunk and match up the drive requests. Thirty seconds after typing the SIGNON command, each computer will respond with "Network successfully established,'' and the fun begins.

On the SuperKludge, you can do things with drives A: (which you kept), B: (which you are sharing), and H: (which is really the KayPlunk's drive A:). If you try to read from or

### XL T MACRO PROCESSOR w/source ......... 95.00

XLT can be used as a preprocessor, text translator, or simple cross-assembler, depending on your macro definitions. Comes with manual, C source and macro files.

### Q/C 4.0 CP/M C COMPILER w/source . ONLY 95.00

*Save \$70.00.* Fast, full featured compiler from the Code Works includes longs, single-precision floats, excellent manual.

QC88 C COMPILER FOR PC's w/source ONLY 125.00 *Save \$70.00.* As above but no floats or longs. Runs on PC clones.

QCX C CROSS-COMPILER w/source ........ 495.00 Runs on PC, generates code fit to run on Z80 CP/M or ROM base controller system.

• *Tony* Ozrelic's L.A. *Software* is *now KYSO Technology* •

TO ORDER: Add \$5.00 to total for shipping and handling. Personal check or M.O. are OK. Sorry, no COD's, PO's, or plastic money. 30-day money-back guarantee. Most order shipped 1st class within 5 working days.

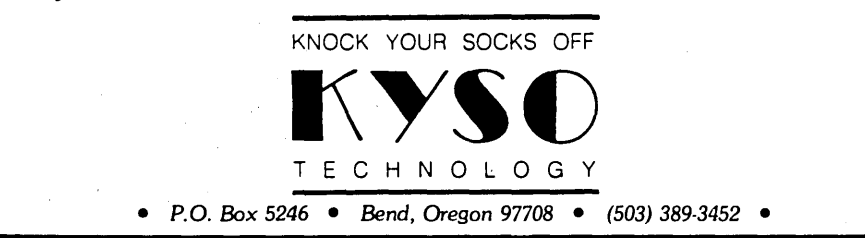

write to your drive C:, you will get an "Access denied" error message, then a BDOS Select Error, and a warm boot. Since you gave write access to that drive to the KayPlunk, you no longer own it (at least until you type SIGNOFF or hit the reset button). The same thing will happen if you try to write on your drive B: or drive H:, because both of these are Read Only.

The KayPlunk has access to its own drive A: (Read Only), drive B: (Read/ Write), drive F: (Read Only) and drive G: (Read/Write).

You can run any normal CP/M program as usual, specifying the drive letter for any of the drives to which you now have access. For example, on the SuperKludge, you can copy a file from the KayPlunk's drive A: (your drive H:) to your drive A: by typing a  $PIP$  command  $-$ 

### PIP A:=H:GRONK.TXT

Or you can run programs from the KayPlunk's disk A: by preceding the program name with H: -

H:STAT B:\*.\*

You can even make his disk your currently logged drive by entering  $-$ 

·H:

### Amazing, isn't it?

What's more, there is no requirement that the disks be floppies. If you want to share a hard disk, or a RAM disk, it works just as well.

Sharing of printers, paper tape readers, etc., is done similarly; if you add the parameter LST:R to the SIGNON command, you're saying "my printer is available to the remote"; if you just specify LST: then you're saying "I want a printer."

#### How It Works

Poor Man's Network consists of three main modules  $-$  Setup, Debug, and NetBios, which are combined to make a single load module called SIGNON.COM.

Each module has a constant and an instruction part. The constant part contains all the variables and messages used by the module; the instruction

*(continued next page)* 

### *POOR MAN'S NETWORKING*

### *(continued from page 75)*

part contains all the machine instructions required for that module.

Setup gets control when SIG-NON.COM is first executed. It analyzes the parameters specified . on the SIGNON command and complains if it doesn't understand.

If the parameters are okay, it checks to see which disk drives are available and then stores the disk parameter tables in NetBios. This means that once the network is running you can't change disks. After all, changing a disk would invalidate the disk tables.

Setup. then relocates NetBios (and optionally Debug) to the top of memory. If you know how to create a CP/M system 6K smaller than normal, you can tell Setup where to put NetBios by specifying the actual address in a variable in the overlay file. Otherwise, Setup checks to see if any other BIOS extensions are loaded, and relocates NetBios below the lowest extension or below the CCP. If debugging is called (a parameter when starting SIGNON), the code uses an additional . 75K.

Setup now tries to talk to the other computer. It always politely listens before talking. If you invoke the debugging option, you can watch this process. If a minute passes without a response, setup displays "Failed to communicate with remote!" and dumps you back into CP/M.

· If communications are established,

the systems exchange system IDs and version numbers. (Thus, an upgraded version could support multiple computers.)

One system becomes the ''master'' and the other the "slave." The only difference is that the slave will listen a little longer before talking. (Helps keep the two systems from talking at once.)

Then the two computers exchange drive tables and Setup creates its vector tables. The CP/M BIOS vector table is copied into the relocated NetBios, and the NetBios vectors are copied into CP/M. The address at location 6 is altered to protect NetBios (if NetBios is located below the CCP), and then the program bails back into CP/M with a warm boot.

### Control·

NetBios takes control\_ every time a  $CP/M$  BIOS routine is called. That is, every call to check console status, input or output a byte, read or write a disk, or whatever, is intercepted by NetBios. This is invisible to users, because NetBios maintains a type ahead queue to prevent keystrokes from getting lost. Each time there's a call, NetBios checks to see if the request is coming from the local keyboard or from the remote system.

Disk activity with CP/M consists of several calls to BIOS routines to set the track, set the memory address, set the disk number, etc. All of these calls are stored until there's a read or write

request. When the request arrives, SetBios checks to see if the request is local or remote.

If it's local, the operation is performed immediately and the results returned. If it's remote, then a request . record is built and transmitted to the remote computer, which performs the action, and returns a status record and possibly a data sector.

### Installation

Before Poor Man's Network can be used, it must be installed with the appropriate 1/0 drivers. Drivers are provided on the distribution disk for Big Board I and II; Kaypro II, 2X, 4, and 10; Apple II with Super Serial board; Televideo 803 and Portable I; Compupro Interfacer 4; NorthStar Horizon; and NorthStar Advantage. You get both Assembler source and hex, so you can edit and reassemble the source driver if you wish.

You install the hex driver with DDT. You can alter the screen parameters and several· other operational defaults with DDT. If you have another kind of computer, you will. have to provide your own driver, either by modifying one of the drivers supplied, or by writing one from scratch. (Note that the drivers in MODEM7 are very similar to mine.)

Poor Man's Network is available for \$69 from me at the above address.

•••

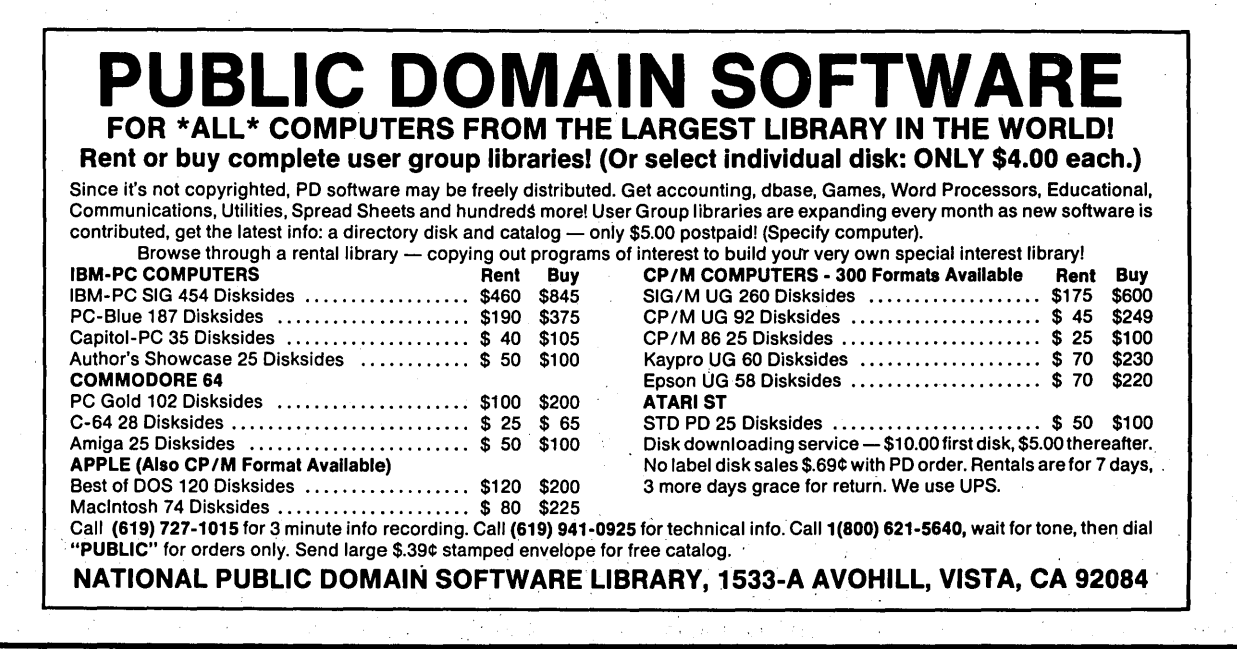

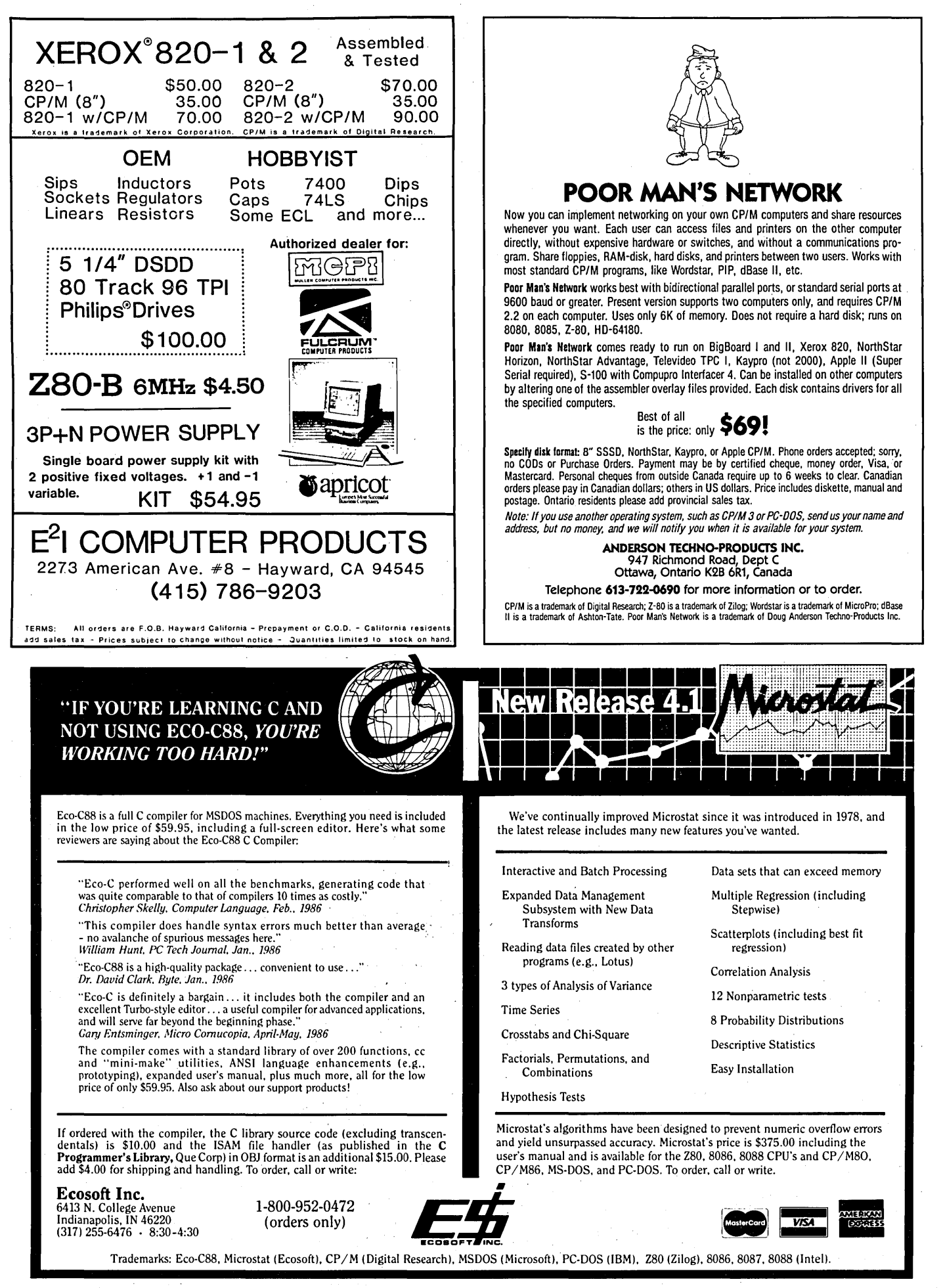

### A Cheap Megabyte For The Slicer

### By Shawn Mccutcheon

4525 NE 93rd St. Seattle WA 98115 (206) 524-5728

*This is another one of the cheap upgrades. In fact, if there's any way to make a system faster and bigger and cheaper, we'll soon hear about it. Shawn wins cheap honors this issue with this 1 Meg RAM upgrade for the Slicer.* 

World) to bring up Concurrent<br>CP/M 86 on my Slicer, but I knew<br>from Laine Stump's column (86<br>World) that my 256K wouldn't provide wanted to bring up Concurrent CP/M S6 on my Slicer, but I knew from Laine Stump's column (S6 enough elbow room for CCP/M S6. I needed more memory. I couldn't afford a megabyte expansion board (\$SOO then), so I decided I'd have to scheme my own extra RAM.

Laine mentioned a 512K upgrade in issue #26 of Micro C, dubbing it the "Thick Slice" (you've heard of the Fat Mac?). I dug in.

How much RAM? Well, 512K would give room for a 250K RAM disk and a few concurrent processes, but a full Meg sure had a nice ring to it. Besides, I really needed room for an additional process - to get my techniphobic housemates up and running.

This article shows you how to upgrade to either 512K or a full megabyte.

### The Trick

The existing Slicer RAM system is shown in Figure 1. Nice, clean, fast  $-$ 256k. But the irony of DRAM is that it's so reliable, yet forgets itself a few hundred times a second. So, enter the TMS 4500 RAM controller to remind the RAM. ("Hey RAM, remember that bit?")

The trick to this upgrade is to fool the 4500 into refreshing and controlling two or four times as much RAM.

This upgrade is possible because:

1. 256K chips are pin compatible with 64K devices. Pin 1 wasn't used on 64Ks, and is used as the 9th multiplexed address line (MAS) on 256K chips.

2. Only multiplexed address lines MO-M6 are used for the internal refresh address on the 256K chips (and most 64Ks, excluding TI and Micron Tech chips). So the extra multiplexed address line (MAS) isn't even involved in DRAM refreshing. Your old DRAM controller will continue to serve faith- . fully.

Now, since the DRAM refreshing is the same, we have to accomplish only two things:

1. Select the DRAM controller and support chips over the full range of RAM addresses.

2. Generate address multiplexed sig nal MAS. For 1 MByte: multiplex A18 and. A19. For 512K (permanent or temporary): MUX A17 and A18.

### RAM Select

The chip selecting problem would be most elegantly fixed with a software change (the S01S6 has programmable memory select lines), but the maximum space programmable to a single select line is 256K, so that doesn't help. We'll have to do a hardware mod.

Refer to Figure 2. I latched the CPU's 52 signal with a spare portion of the LS373 latch at U12 (ALE triggered). Since S2 is essentially "memory select," NANDing it with UCS/ (ROM chip select not) gives us RAMCS/.

In summary: Just NAND UCS/ with a latched 52.

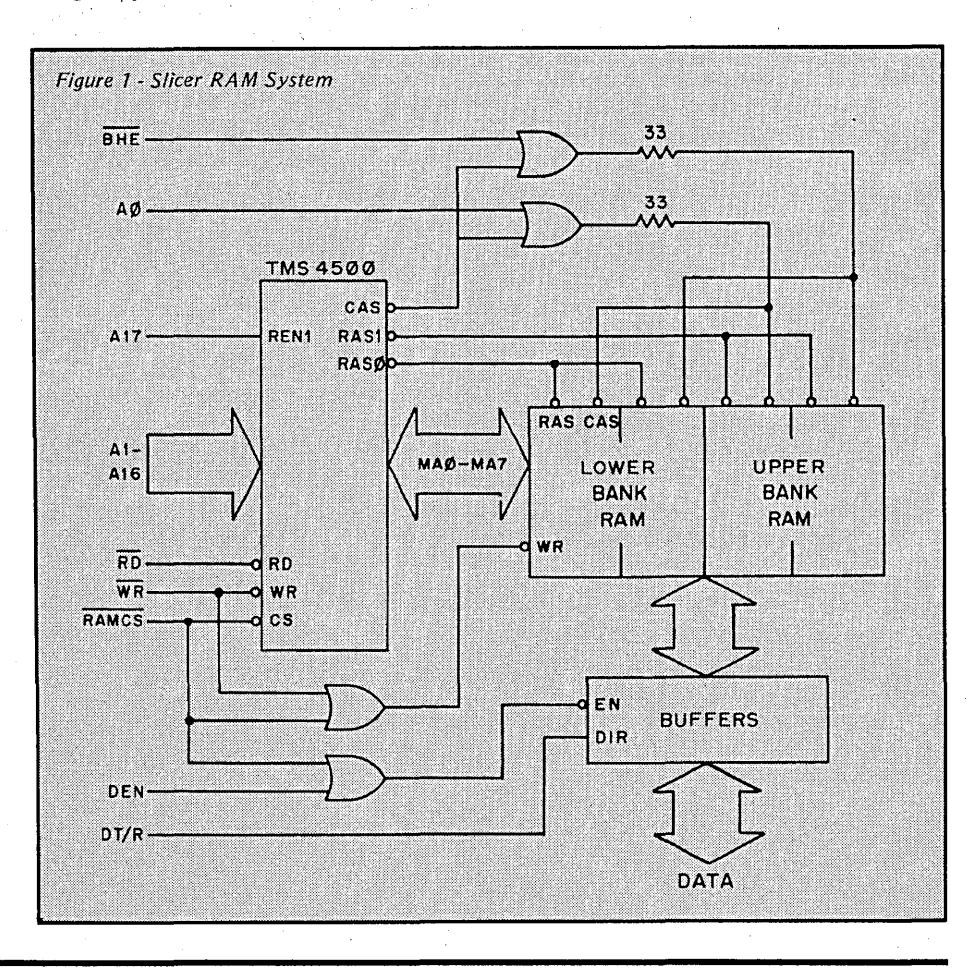

### Multiplexing

My first (successful) multiplexing strategy was to let the CAS signal drive the multiplexer. However, CAS must not reach the RAM before MAB settles, so CAS has to be delayed.

Thanks to Mark York (CA), who has 512K up reliably, I found another approach. He suggested that since RAM latches the row address on the falling edge of RAS/, RAS/ can do the multiplexing too. By the time the addresses are multiplexed, the RAM will have latched the (old) row address.

So I used (RASO/ NAND RAS1/) to drive the MUX select line of the LS157. The muliplexing takes about 25ns (from falling edge of RASx/ to MAB); RAM requires 20ns row address hold time (from falling edge of RAS). A bit tight, so DON'T use ALS parts!

### Power Trips

Hey, before you get into the middle of this, make sure your power supply can handle the extra current required by the bigger RAMs. My data manual suggests that 256K chips use about twice as much current as the 64Ks, so your power supply must deliver about an extra amp (for the 1 Mbyte upgrade, half that for the 512K).

### Details

My upgrade fits on a small daughterboard (see Figure 3), mounted on top of the Slicer at socket U12. You did use a socket at U12, didn't you? Oh well, nothing a solder sucker can't fix.

The daughterboard gets power and ground through Ul2, plus access to 3 addresses and latched S2. In addition, 5 signals (RASO, RAS1, UCS, RAMCS, and MAB) must be hardwired to the board.

If there's enough interest, I'll build and sell the daughterboards (rough guess: \$25 AT, \$1B kit, \$12 PC board). Please drop a line or post card if you're interested, and I'll get back to you.

For a megabyte, you'll need double stacked sockets, or you'll have to solder RAM chips piggyback, like in the DSI memory upgrade (Micro C,

*(continued next page)* 

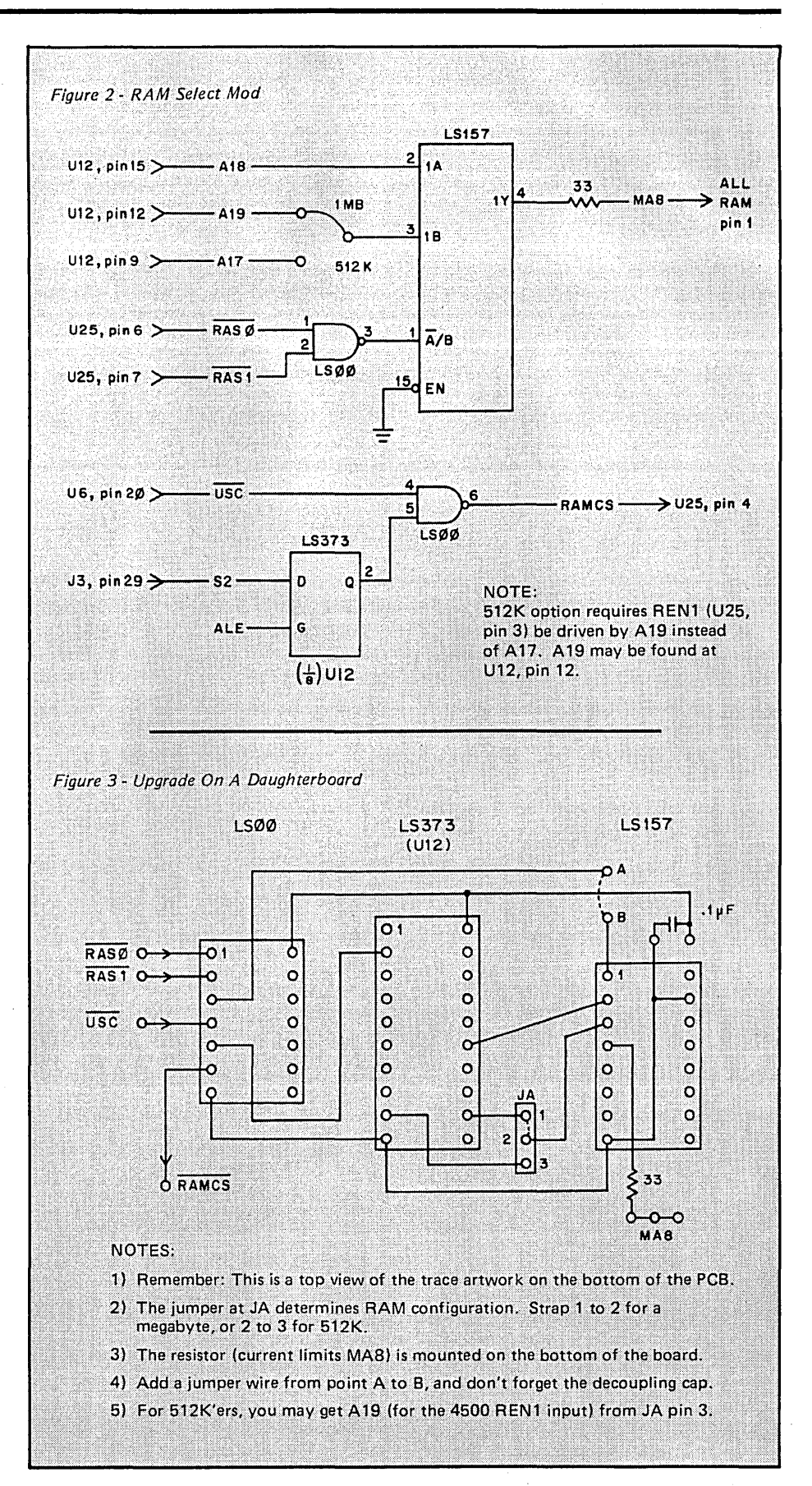

### *CHEAP MEGABYTE FOR THE SLICER*

### (continued from page 79)

issue 26, p. 51). Don't bite off more than you can solder.

I used Fujitsu MB81256-15 RAM chips (150ns) at about \$2.90 each. I bought them from MicroProcessors Unlimited (who gave excellent service and chip installation advice). (Editor's note: be sure to get Japanese RAMs; U.S. 256K parts have been very poor quality.)

READ THIS: Buy plastic chips. The double stacked sockets won't accommodate the somewhat larger ceramic chips, and the ceramics I received had metal tops, so the lower socketed chips shorted the upper ones.

### Flight Restrictions

Any expansion board RAM will be a prime target for conflict, due to contending (offending?) memory selects.

I called Slicer for help determining restrictions for all those additional boards I don't own. They were very helpful:

1. Those of you with the old 256K RAM expansion board may do the 512K main board mod. Jumper the expansion RAM to start at segment 8000. Then generate the main board RAMCS/ signal with: A19/ (latched) NANO S2 (latched). Note: grab A19 from  $U12$  (pin 12) and invert it with a spare LSOO gate on the daughterboard to make A19/.

2. Those with the video board: video RAM starts at segment BOOOh, so you may do the 512K main board upgrade too. You'll have to generate the RAMCS/ signal the same as the 256K RAM expansion folks above.

3. No, you megabyte expansion board folks can't get another meg. You already have yours. Go away. (However, if you blow your own expansion board PROM, bank switch all the expansion board RAM, and devise your own RAMCS/ signal for the appropriate range, it might be possible to get 1.8 Meg. But don't quote me.)

Here's the small print (disclaimer time): as far as I know, the Slicer modifications I describe will work on all Slicer versions. I disclaim any warranties, expressed or implied ... squirm, squirm.

#### Theory To Reality

To begin, you'll need: a weekend, a very small soldering iron (and a soft touch), RAM (16 or 32 pieces plus spares), and prototyping equipment.

I suggest you construct your daughterboard using rub-on transfers on a single sided copper PCB. Transfers, PCB, and etchant are under \$10 at Radio Shack. Just follow the layout in '.Figure 3.

### Voiding The Warranty

I found the RAM replacement and connection to be the most tedious part of this project. Double stacked sockets are awful to work with. No wonder they can't get auto-insertion tooling to do it. I'd heard that the unions are too strong these days ...

The biggest problem stems from the fact that the PC board was laid out with pin. 1 tied to ground (for power bus convenience); remember pin 1 wasn't used with the 64K chips. So, you'll have to CAREFULLY bend every RAM chip's pin 1 as shown in

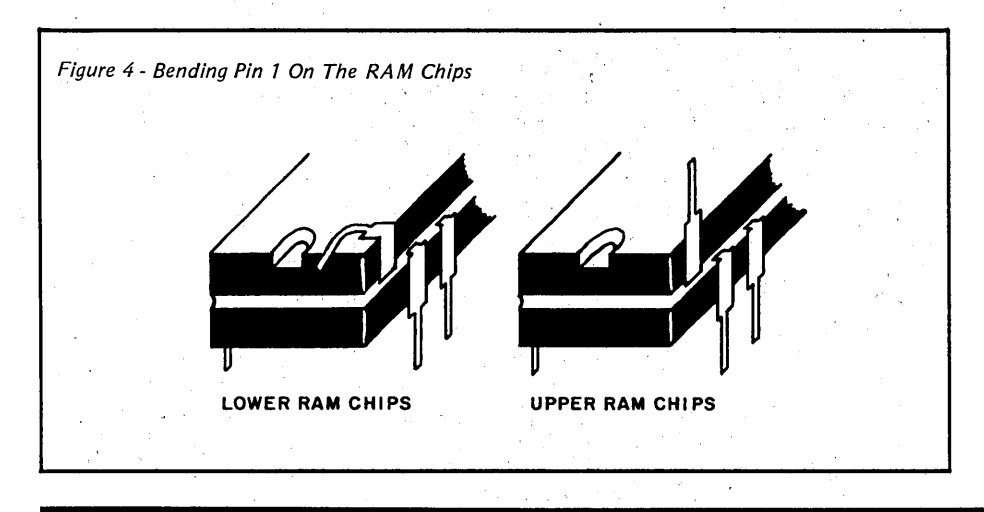

Figure 4. For the lower socketed chips, flatten pin 1 onto the chip's back, then bend it north. For the upper chips, just bend straight up. (Editor's note: you may only get one shot at the bending. The second time the leg breaks.)

I know, It makes you woozy to deface \$120 in chips, but it's the most painless way I can think of. If you've got a better idea (more respectful to the chips, nicer looking, etc.) let me know!

#### Construction

1. READ your RAM distributor's static precautions. The smaller geometry necessary to develop the 256K chips also leaves them more susceptible to static.

2. Disconnect your Slicer board and get comfortable. Remove existing RAM; kiss good-bye.

3. Bend pin 1 for all RAM, as shown in Figure 4. If you have double stacked sockets, cut an eighth of an inch from the rest of the pins (see Slicer manual for help). Now install the first (only?) 512K in the lower sockets (U40-U55). Finally, solder all pin ls together with a jumper wire (makes your Slicer look like it has braces).

4. Temporarily tie RAM pin 1 (MAS) to ground and power up to see a whopping 128K! That's good! If RAM errors appear (oops), use the memory test (MT) portion of the monitor to isolate and replace the bad chip (you did buy a couple extra RAM chips, didn't you?).

5. Full megabyte upgraders: Put the top set of RAM chips in, and again bus the pin ls together. Make sure that upper RAM chip legs don't short out on lower chip legs. Tie all pin ls to ground, flame on, and see your 256K back up and running. Your Slicer is usable while you work on the next step.

6. Build the daughterboard, as shown in Figures 2 and 3. It will contain the new RAMCS/ and address multiplexing circuitry. Install a wire wrap socket in the center position, with solder tail sockets for the LSOO and LS157. Populate the daughterboard and strap the address configuration jumper for the 512K or 1 Meg option now. You expansion board users: build your additional mods into

### **SLICER ... THE TRUE LOW COST MULTI-USER MICRO**

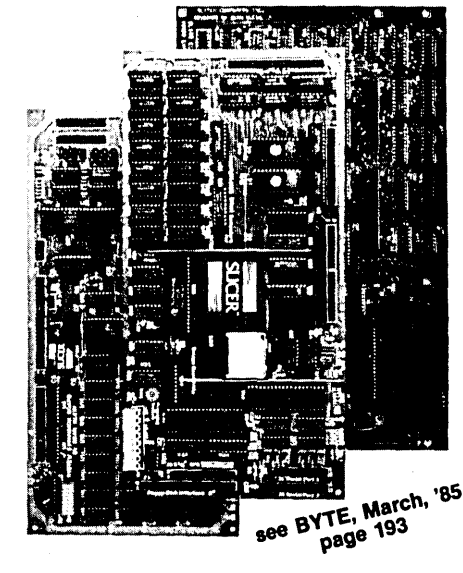

### THE SLICER

Real 16 Bit Power on a Single Board-Featuring the Intel 80186 (C) Step CPU

- Complete 8 MHz 16-bit microprocessor on a  $6'' \times 12''$  board
- 256K RAM, plus up to 64K EPROM
- SASI port for hard disk controller
- Two full function RS232C serial ports with individually programmed transmission rates-SO to 38.4K baud
- Software compatibility with the 8086 and 8088.
- 8K of EPROM contains drivers for peripherals, commands for hardware checkout and software testing
- **Software supports most types and** sizes of disk drives
- $\blacksquare$  Source for monitor included on disk
- Bios supports Xebec 1410 and Western Digital WD 1002 SHD
- controller for hard disks

Fully assembled and tested only \$445

#### THE SLICER 1-MByte NEW EXPANSION BOARD For expanded memory, additional ports, and real time clock

- 1-MByte additional dynamic RAM
- 2 RS232C asychronous ports with baud rates to 38.4K for serial communication
- 2 additional serial ports for asynch (RS 232) or synch (Zilog 8530 SCC) communication
- $\blacksquare$  Real Time Clock with battery backup
- $\blacksquare$  Centronics type parallel printer port
- Fully assembled and tested only \$450

SLICER/1MByte EXPANSION COMBO<br>The Slicer (without RAM or RAM<br>controllers) with Full 1-MByte NE<sup>W</sup> Memory Expansion

CCP/M (Digital Research) \$950

#### THE SLICER PC EXPANSION BOARD Gives your Slicer high performance video capability

- $\blacksquare$  IBM compatible monochrome video **U Video memory provides 8 pages of**
- text or special graphics capability **2 IBM type card slots for color video,** 1/0 expansion, etc.
- **BM** type keyboard port
- Fully assembled and tested only \$495 All boards available in kit forms The SLICER Bulletin Board (300/1200 baud)
- 6121788-5909 Runs MS DOS generic software; PC DOS

program operation not guaranteed Also available: The µSlicer 188 \$400; 8087 Math Co-Processor Bd. (call); 10 MB Hard Disk\$465;W.D.1002-SHD H.D.C. Bd. \$200; Enclosures, Power Supply, and Support Hardware.

CP/M 86 \$85, CCP/M \$250 (Digital Research, Inc.); MS DOS \$175

(Microsoft Corp.)

MasterCard, Visa. Check, Money Order, or C.0.D. Allow four weeks for delivery. Prices subject to change without notice.

QUALIFIED DEALER INQUIRIES INVITED

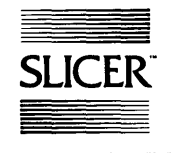

Slicer Computers Inc. 2543 Marshall St. N.E. Minneapolis, MN 55418 612/788-9481 Telex 501357 SLICER UD

the daughterboard.

Note: I'll give signal origins below, but I found it easier to solder to feedthroughs to get signals to/from the daughterboard. Follow traces carefully, and do continuity checks.

7. 512K only: For 512K (permanent or temporary), you must replace A17 with A19 at the REN1 input (U25, pin 3). You'll find a convenient feedthrough between pins 10 and 11 of U25. Cut this trace and apply A19 (U12, pin 12): This mod will select the lower socketed bank over the first 512K.

8. Find S2 at J3 (pin29) and jumper it to the latch at U12 (pin 3).

9. Prepare to install the daughterboard by soldering a jumper wire to the following signals:

- RASO/ : U25, pin 6
- RASl/ : U25, pin 7

- UCS/ : U6 (ROM), pin 20 (socket pin 20, not chip pin 20; the chip is smaller than the socket)

- RAMCS/: U25, pin 4. On the solder side, follow the trace (toward the 80186) to the first feedthrough. Turn the board to the component side, grab the signal at the feedthrough, and cut the connecting trace (ouch).

10. Remove the chip at U12, install it

in your daughterboard. Connect the RASO/, RASl/, UCS/, and RAMCS/ signals to the daughterboard. Jumper MAB from the daughterboard to the RAM (pin 1). Remove the temporary jumper from MAB to ground.

11. Plug the daughterboard into the U12 socket. Cross your fingers, meditate, pray, etc. Now power up and see your 512K or 992K (1 Meg minus ROM space).

12. Boot up, use the Setup program to configure yourself a 300K or 750K RAM disk. Reboot and copy your whole A: drive to the RAM disk. Be impressed. Oooo, tubular. That's a totally awesome RAM disk fer sure!

### Debugging

Do you have the right signals? Check continuity and solder joints. Use the monitor and a scope to check signals RAMCS/ and MAB.

Short section, huh? I had zero problems, so I have no brilliant insight.

### Wrap-up

Believe it or not, both my first PC boards (CAS MUX and RAS MUX methods) worked right first time! I haven't purchased CCP/M B6 yet,

and although it's a bit ridiculous, I've configured myself a 750K RAM disk. Funny, I never thought I'd use that much, but of course I already have (though I sometimes run out of directory space before I run out of disk space).

Note: I wrote this article glitch free on on my upgraded Slicer.

### References

Slicer manual: DRAM installation.

MicroProcessors Unlimited : DRAM notes.

### •••

### **Build Your Own**  Inexpensive Logic Analyzer **By Don Fletcher**

### Part 2, The Software

*The crickets are chirping, the air conditioner is running (it gets HOT in Missouri) and, once again, Don is working. With computers. Hardware won't work without software (sometimes* it *doesn't work with it), so here's a bare bones program to drive last issue's logic analyzer.* 

To run the software you'll need a<br>
computer, display (orange, lime,<br>
any flavor), and the logic ancomputer, display (orange, lime, alyzer card. The program will run without the logic analyzer card; the data won't mean much (third dimension information perhaps), but it will run.

The program in Figure 1 is intended to be a base to build upon. You can add bells and whistles to configure the software to your needs. You can input the necessary configuration data, trigger the card, and display the data. Additional features might include file or printer dump, timing diagram display (if you have a color card or Hercules compatible graphics card), disassembler, etc.

The program will accept the trigger words, clock qualifiers, and clock edge data and transfer the information to the logic analyzer. The analyzer is then released to acquire a 1024 by 32 bit block of data. When the data is loaded, control is returned to the software driver. An out is provided in the program to allow the software to regain control if the analyzer card hangs. (Say, a trigger word doesn't occur.)

After the data is latched into the analyzer, the software driver transfers and displays it. Then, of course, the whole process can be repeated.

If you have any questions or problems, feel free to call before 11 p.m. Missouri time. I hope you have as much fun building and using the analyzer as I did designing it. See you at the SOG.

Figure 1 - /BMSOFT.PAS In Turbo Pascal

### Program-Ibmsoft;

**c** 

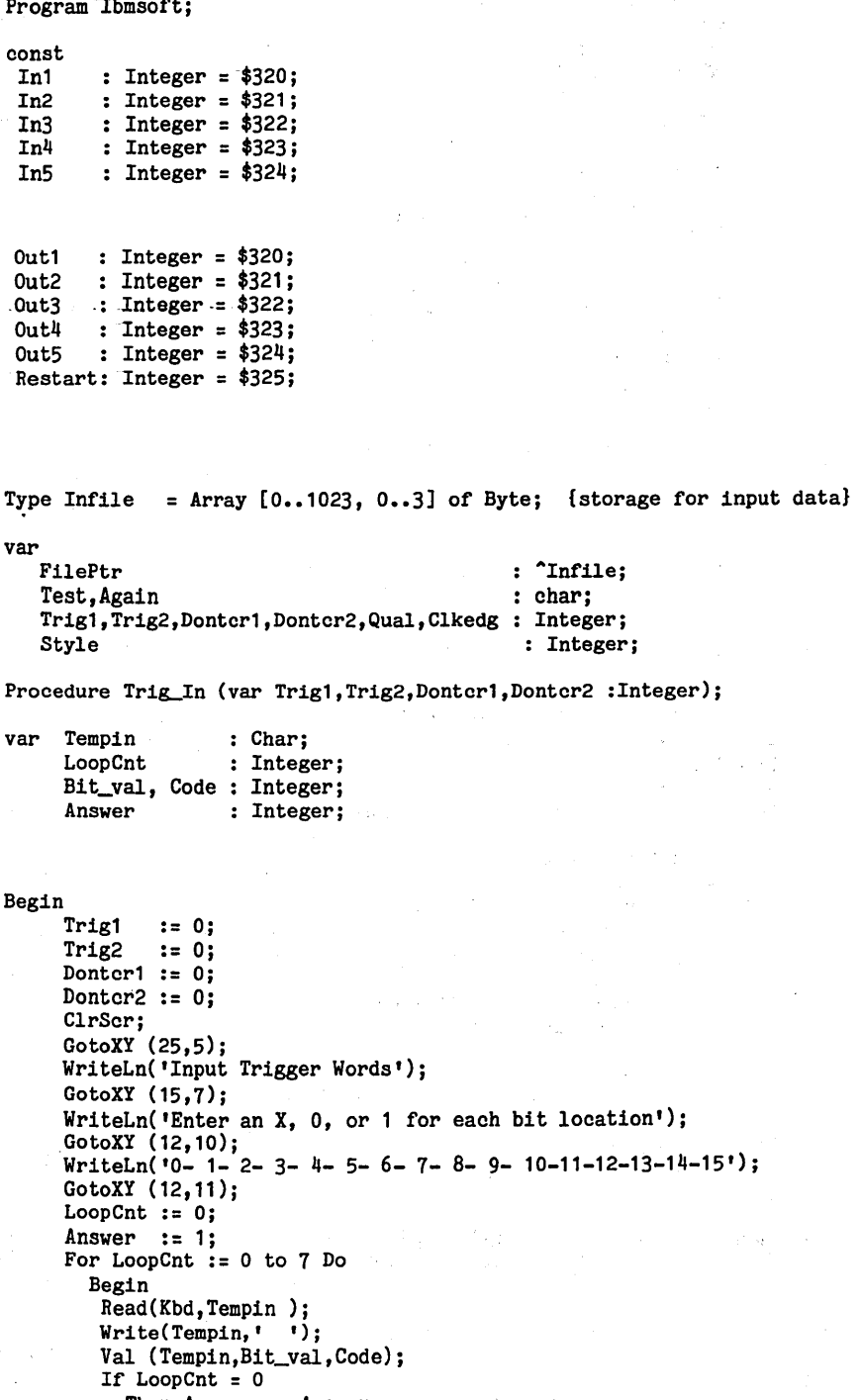

Then Answer := Answer

Else Answer := Answer\*2;

University of Missouri at Columbia Rt. 7Box 120 Columbia MO 65202

```
If Code = 1 {Don't Care}
          Then Trig1 := Trig1+Answer 
                                            {0 or 1}Begin 
               Trig1 := Trig1+Bit_val*Answer; 
               Dontcr1 := Dontcr1+Answer; 
             End; 
       LoopCnt := LoopCnt+1; 
       End; 
     LoopCnt := 0;Answer := 1;For LoopCnt := O to 7 Do 
       Begin 
        Read(Kbd,Tempin ); 
        Write(Tempin,• •); 
        Val (Tempin,Bit_val,Code); 
        If LoopCnt = 0Then Answer := Answer
        Else Answer := Answer*2;<br>If Code = 1
                                            {Don't Care}
          Then Trig2 := Trig2+Answer<br>Else
                                            {0 or 1}Begin 
               Trig2 := Trig2+Bit_val*Answer;
               Dontcr2 := Dontcr2+Answer; 
            End; 
end; 
       LoopCnt := LoopCnt+1; 
       End; 
     WriteLn( ' ') ;
Procedure Qual_Clock (var Qual,Clkedg : Integer); 
var LoopCnt,Answer,Bit_val,Code 
   Tempin 
Begin 
   GotoXY (20, 14); 
   Qual := 0;: Integer;
                                    Char; 
   WriteLn('Qualifiers \rightarrow 0 - 1 - 2 - 3');
   GotoXY (34, 15); 
   LoopCnt := O; 
   Answer := 1; 
   For LoopCnt := 0 to 3 Do {Get Qualifiers}
       Begin 
        Read(Kbd,Tempin ); 
        Write(Tempin, ' '');
        Val (Tempin, Bit_val, Code);
        If LoopCnt = O 
          Then Answer := Answer 
          Else Answer := Answer*2; 
          Qual := Qual+Bit_val*Answer;
        LoopCnt := LoopCnt+1; 
       -End; 
   GotoXY ( 17, 18); 
   Write('Enter clock edge (+ = 1, - = 0) ->');
   Read(Kbd,Tempin); 
   WriteLn(Tempin); 
   Val (Tempin, Clkedg, Code);
End; 
Procedure Configuration(Trig1,Trig2,Dontcr1,
              Dontcr2,Qual,Clkedg : Integer); 
var<br>Bittest,Config,Key,J : Integer;
Begin 
   Port[Out1] 
   Port[Out1] :: Donter1;<br>Port[Out2] :: Donter2;
```

```
Port[Out3] :: Trig1;<br>Port[Out4] :: Trig2;Port[Out4] := Trig2; 
{set up qualifiers and addr inc} 
   Config := (Qual + Clkedg*16) + 32;<br>Port[Restart] := 0; ClrScr;
   Port[Restart] := 0;GotoXY(25,15); 
   Write('KIT ANY KEY TO STOP PROCESS');
   Repeat {Wait until data input is complete}<br>Bittest := Port[In5] And 1;
                      := Port[In5] And 1;
     If KeyPressed Then Key := O 
     Else Key :=1;Until (Bittest And Key) = O; 
   If Key = 0 then Read(Key);
   Port[Out5] := $90; {Then get the data}<br>New(FilePtr); {Set up array}
                          {Set up array}
   For J := 0 to 1023 Do 
End; 
        Begin 
          FilePtr^*[J,0] := Port[In1];FilePtr^T[J,1] := Port[In2];Filter`[J,2] := Port[In3];Filter^[J,3] := Port[In4];Port[Out5]' := $B0;
           Port[Out5] := $90; {Toggle next address}
        End; 
Procedure Display(Style : Integer); 
var 
    J : Integer;
Begin 
    ClrScr; 
End; 
    WriteLn('Sample 0-7 8-15 16-23 24-31'); 
    WriteLn ( \prime \prime );
    For J := 0 to 1023 Do 
       Begin<br>Write(J.'
                           ",FilePtr<sup>^[j,0],' ');</sup>
         Write(FilePtr^*[J,1], ' ' , FilePtr^*[J,2], ' ');WriteIn(Filter <code>fJ,3]</code>);End 
Begin {Ibmsoft}
{First Get The Configuration data} 
  Repeat 
    Test := 'N';
    While Test = 'N' Do
    Begin 
       Trig_In (Trig1,Trig2,Dontcr1,Dontcr2); 
       Qual,_Clock (Qual,Clkedg); 
       GotoXY (17,21);<br>Write('Is the data entered correctly (Y/N) ->');
       Read (Kbd,Test); 
       Test := UpCase (Test) 
    End; 
{Then Set up the Analyzer, and get a block of data} 
    Configuration(Trig1,Trig2,Dontcr1, 
                     Dontcr2,Qual,Clkedg); 
    Style := O; 
    Display (Style); 
    ClrScr; GotoXY(25,15); 
    Write('DO AGAIN? (Y/N)');
    Read(Kbd,Again); 
    Again := UpCase(Again); 
  Until Again = 'N';End. 
                                        {Display Data}
```

```
End of IBMSOFT.PAS
```
### C'ING CLEARLY

Large Memory Space

From A Small Memory Model

*Small model, large model. There's a lot of difference when you' re pricing a new* C *compiler. Fortunately you're not necessarily restricted to 64K with the small model compiler. In fact, Ron brings us 32-bit,· 640K, unsegmented addressing on an 8088! With a small model Cl* 

In a previous issue I mentioned the hobbyist's dilemma of whether to stick with a "small model" C in MS/PC-DOS or to spring for a highn a previous issue I mentioned the hobbyist's dilemma of whether to stick with a "small model". C in priced compiler with far-this/long-that goodies and full 640K capabilities. Being sorely tempted by any chance to bully a new techno-toy into shape, I've been trying ever since to justify the expenditure, and I just can't. Not that our choice of playthings is strictly economic.

A year from now I'm likely to have an AT clone whirring on my desk, but buying a  $286$  machine  $-$  nothing less than an 8 or lOMHz version would do, of course  $-$  mostly to process words is like buying a Porsche to plow your garden. Still, my little business does need another compatible, but what on earth can I do with a large model C that I can't do with the small?

### Who Needs More?

I don't know about you, but I've never written a C program that needed more than 64K worth of code. In a month or so of mad abandon I once soared up to the low 40s, and that CP/ M utility became so convoluted that even its creator forgot all its nooks and crannies. It quickly became a recursive version of Dungeons and Dragons, with the operating system playing "gotcha" every once in a while.

Maybe if I wanted to compete with the Lotus Development Corporation on my weekends I'd run smack into the code-length barrier. But for me the fun of C is its elegance, directness, and compactness, and when I start generating  $30 + K$  worth of code, things are getting tight-lipped and serious. On a few occasions I've fantasized about having more than 64K worth of data for monster arrays. I always find, however, that not all the work areas are being used at once, and a little pointer magic lets the data space serve double purpose.

More frustrating in the long run is my hankering after 32-bit pointers for swapping interrupt vectors and diddling with screen buffers, yet MS-DOS provides function calls to do those very jobs, and at Assembly language speeds, too. It would be fun, I admit, to "\*ptr +  $+$ " from time to time across the CRT display, tossing characters and attributes as I go. However, is that millisecond of delight really worth \$250? I doubt it.

The only real hangup comes from the heap. Even programmers of moderation find that databases tend to exceed 64K very quickly. Long databases accessed in memory require long poiriters. With this convenient need in hand can the purchase of a new compiler be excused?

### Moving Instead Of Pointing

Alas, no. You can get around the 64K heap limit if your small version of C offers you a utility to move runs of memory from one place to another within the entire 640K. With this "move far" call you possess extended peek and poke capabilities. (Well, that's what my Toolworks C calls them. Those of you suffering from flashbacks to BASIC can substitute less painful names.)

If these two operations don't explicitly come with your package and you have access to in-line code or to a linking assembler, they. are trivial to write. Just load ES:SI and DS:DI with pointers to source and to destination, load CX with the length of the run, and do a REP MOVSB. The 8086 family iterated move statement is unbelievably fast.

To illustrate the relative ease of substituting long moving for long pointing with small C, I'd like to create a binary tree that can exploit the full 640K. I'll assume you know what a binary tree is and how effortlessly new application routines can be written once the basic tree has been designed.

*Editor's note: For those of you who weren't around when the first computers were created, the binary tree was the first source of fresh bits (of both types). There were whole fields of binary trees (bit fields) and their bits were stored in cores (if memory serves me correctly). Now, of course, they've synthesized bits, so we've turned to using binary trees for searching and other sorted affairs.* 

The operations shown in Figure 1 are vacuous, but once you see how to do it, no doubt you'll think of uses.

### Bargain Basement Far Pointers

To store addresses in the left and right branches of every member, we will need a 32-bit data type. I'll use the long  $-$  redefined as a "farpointer"  $-$  as a pigeonhole, with the segment address as the high word and the offset as the low. Those of you who . have very, very small Cs without the long data type can define a twointeger structure to do the same job, though the code will become a little more cluttered.

Every time the heap pointer (another long masquerading as a "farpointer") is incremented, I'll adjust the high and low words with modulo 16 arithmetic to avoid segment boundary problems. Once that's done, to all events and purposes the heap exists in unsegmented memory addressed by a 32-bit pointer.

The heap will begin at the first paragraph of free memory, which is returned in the AX register by MS-DOS function call 48H. We will need to make that function call anyhow to

By Ron Miller 1157 Ellison Dr. Pensacola FL 32503

let MS-DOS know we want the free memory to play in: don't ask, and the cutest error messages show up when you try to return to the operating system.

If you are really pushed for space you can lower your stack pointer and start the heap deep within your data  $segment - but that gets delicate and$ · complicated, and this column is becoming technical enough without further allocation acrobatics. Suffice it to say that with a bit of care you can overlay everything but the code itself, the statics at the bottom of the data segment, and a tiny bit of stack to support recursion. The sacrificial section of COMMAND.COM may take a beating, but it's used to that.

Since binary trees are built (surprise!) on binary comparisons, we'll need two buffers within the data segment: one for the primary database element in question, and one for the element with which it's being compared. To add to the database, just poke the element from the primary buffer up to the top of the heap and push the heap pointer up by one unit's length.

To alter the pointers within a node, just peek the member down into the secondary buffer, change the right or left farpointer, and poke it right back where it came from.

The only other complication that comes with this shuffling is that the "equals" sign won't work as it does when honest pointing is going on. Consider, for example, the usual trick of using the recursive function return of the address of database branches to set the right or left pointers of nodes. The traditional way to build trees is to set up a routine like so:

```
if(pointer null) { 
   } 
    add member at top of heap 
    use equals to set right or
       left pointer of previous 
       node to address 
else if(test yields less than) 
        set left member equal to 
        next function call 
      else 
        set right member equal to 
        next function call
```
Elegance in action. Unfortunately, through the magic of high-speed shuffling, the various elements all have the

same working location, the secondary buffer inside the data segment. Any recursive function call returns a heap address of a branch to that branch itself. That bit of circularity makes for strange binary trees indeed.

What one must do instead is keep track of (a) a global storage area containing the 32-bit address of the previous node examined and (b) a flag telling whether the branching there was from the right or the left. So long as one is hopping merrily from node to node; no changes need be made. But when an unoccupied branch is finally reached, the secondary buffer must have its resident right or left farpointer altered, and the node must then be poked back up where it belongs.

A lesser complication occurs on ·all recursive searches. To point to an element is in fact to load it into a buffer. Hence the buffer contents change both as one climbs out upon and as one returns back along the various branches. The traditional bina $ry$  tree operation  $-$ 

```
if(pointer not null){ 
  do it to element pointed to by 
   left pointer 
  do it 
  do it to element pointed to by 
    right pointer 
  ł
```
must therefore be modified to  $-$ 

if(pointer not null){ load element do it to element pointed to by left pointer reload element do it do it to element pointed to by right pointer  $\mathbf{I}$ 

### How Much Slower?

The printem() function in Figure 1 illustrates this twist. All this sleight of hand sounds complicated and, worse than that, slow. But it's really not. The efficiencies of recursion are still available to you, and it's fast enough with the 8086 string move calls that you'll never notice the difference, since binary searches in trees involve a minimal number of recursive calls.

I tried to measure the overhead of the method by doing repeated simple linear searches through the entire 2500 member. database from beginning to end. Granted, it's a gross misuse of the tree structure, but it does measure the "pointing" overhead rather directly. The tree generated below took about 3.4 seconds to run through. For comparison I created an identical tree in Turbo Pascal, which uses long pointers directly, and the trek took about 0.8 second.

Since no practical use of binary trees I can think of spends more than one percent of the CPU time doing searches, who cares if finding a member takes forty milliseconds rather than ten? The important things are access and capacity, and those we have in abundance.

### Complications

As I said, those of you patient enough to follow me this far have had at least a tad of experience with binary trees and can see the method and adapt it to practical situations. If you don't mind working with headers and doubly linked lists, you could go all the way and simulate the standard Unix-style malloc() and free() functions, though I find it easier to flag a database member I don't want to "see" and get rid of it permanently while rewriting back to disk. The space saved not having to deal with allocation headers more than makes up for the occasional hole in the heap: just stack 'em up like pancakes.

Figure 1 shows how I create the database with a random number routine and then list the integers to be sure the tree was properly formed.

Once you see how the tree is created, examining and modifying database elements is easy. You may still decide to buy a "long" C compiler anyhow, but you'll not be able to use database operations as your excuse.

•••

Figure 1 - Binary Tree Program on pages 86 and 87.

### BINARY TREE PROGRAM

```
·#define MAX 2500 
#define LEFT -1#define RIGHT 1 
#define ROOT 0 
#define NIL OxOL 
#define farptr long 
#include "stdio.h" 
#include "regs.h"
                          I* a suffiently large number */ 
                          I* to steal a term from Pascal. Just */ 
                                /<sup>*</sup> a simple "0" won't do */
                         I* header to define structure to hold 
                                    registers for interrupt calls */ 
struct record{<br>char stuff[126];
                              ~har stuff[126]; I* the primary database element *I 
   int t; 
   farptr left, right;
   {}^{1}prim_buff, sec_buff;
 struct pointer{<br>int _ofs,_seg;
                              /<sup>#</sup> a convenience for overlaying longs <sup>#</sup>/
   . } ; 
 farptr rootptr,heapptr,last,alloc_far();
 int size;<br>struct regs rr;
                           structure fragge to I*<br>***********/
, ................................ , 
main() 
\mathbf{f}} 
  int i; 
  size=sizeof(struct record); 
  rr.bx=Ox7000; 
  rr.ax=0x4800; /* Dear MSDOS, may I have 70000H bytes to play with? */
  interrupt(Ox21,&rr); /* MSDOS function call */ 
  heapptr=0x10000*rr.ax; /* initial segment address to high byte */
  for(rootptr=NIL, i=1; i<=TOP; i++)prim_buff.left=prim_buff.right=NIL; / the actual tree formation \frac{2}{\pi}/
    prim_buff.t=rand(); \overline{ } /* Here's where you'd get practical */
    treemake(rootptr,ROOT); 
     } 
  printem(rootptr); /* trivial test to see if it worked */
/***********************
treemake(next,hand) 
{ 
} 
 farptr next; 
 int hand; 
 if(new == NULL)if(hand==LEFT) sec_buff .left=heapptr; 
     else if(hand==RIGHT) sec_buff.right=heapptr;
     else rootptr=last:heapptr; /* special treatment for root *I 
   unyank(&sec_buff,last,size); /*last node sent back home *I 
   unyank(&prim_buff,alloc_far(size),size); /* new member to the top of */
   {}^* the heap {}^*/else{ 
   yank(&sec_buff,next,size); /* try the node *I 
   last=next; \overline{A} and \overline{A} at \overline{A} at \overline{A} at \overline{A} and \overline{A} at \overline{A} at \overline{A} at \overline{A} at \overline{A} at \overline{A} at \overline{A} at \overline{A} at \overline{A} at \overline{A} at \overline{A} at \overline{A} at \overline{if(prim_buff.t<sec_buff.t) treemake(sec_buff.left,LEFT);
     else if(prim_buff.t>sec_buff.t) treemake(sec_buff.right,RIGHT);
    }
```

```
printem(pp) 
  farptr pp; 
{ 
 if(pp != NIL){
  yank(&prim_buff,pp,size); /* see text for explanation of the second "yank" */printem(prim_buff.left);
  yank(\&prim_buff,pp,size);print(r/d\ln r, prim\_buffer.t);printem(prim_buff.right);} 
} 
/**************/
yank(place,ptr,n) 
  char *place; 
  farptr ptr; 
  int n; 
{/ / In my implementation, "place" is the */peek(seg(ptr),ofs{ptr),place,n); 1• buffer address inside data segment. •/ 
\frac{1}{2} /* This would be a nice place for inline code. \frac{1}{2}/**************/
unyank(place,ptr,n) 
  char *place; 4 \times 10^{-4} see "yank" */
  farptr ptr; 
  int n; 
{ 
 poke(seg(ptr),ofs(ptr),place,n); 
} 
/****************/
farptr alloc_far(len) 
  int len; 
                          /<sup>*</sup> boosts heap pointer by length of /{ 
} 
   farptr bottom; 
   int inc; 
                          /<sup>#</sup> element & returns pointer to cubbyhole ^#/
                          I* just below top of heap */ 
                          \frac{4}{7} normalizing addresses with modulo 0x10 work \frac{4}{7}bottom:heapptr; /* shifts and and's are just faster */ 
   inc = ofs(heapptr) + len;heapptr = (seg(heapptr) + (inc \gg 4))*0x10000 + (inc & 0xf);
  return bottom; 
/*************************
int seg(fp) 
farptr fp; 
\mathbf{f}struct pointer *pp;
  pp = \&fp:
 return pp->_seg; 
} 
/*********************/
int ofs(fp) 
 farptr fp;
{ 
  struct pointer *pp;
  pp = \&fp;<br>return pp - \sum of s;/ return high byte of long *//<sup>#</sup> return low byte of long */
} End of Binary Tree Program
```
### The Green Hills C Compiler

### Full Optimization For The 32032

*There are three commercial compilers available for the DSI-32 board, all of them from Green Hills: Pascal, FORTRAN, and* C. *Of the three, the one most used by the Definicon staff is the* C *compiler. Dave covers the strengths of this implementation of the language.* 

0 ne of the compilers available is the Green Hills C compiler. for the Definicon DSI-32 board This single pass, fully optimizing compiler µses advanced techniques and is a full implementation of the C language, as defined in "The C Programming Language" by Kernighan and Ritchie. In addition to the standard, several extensions have been included.

Whenever people discuss "The C Programming Language'' by K&R in relation to a particular implementation of C, a few tempers are bound to flare. Some C compilers implement K&R, but leave out bit fields. Others don't have floating point. But the Green Hills compiler has all the language features. In addition, the Definicon MS-DOS interface brings features of the Unix implementation of C to the DSI-32.

### The Preprocessor

The Green Hills compiler also includes another feature of the Unix C  $complier - the preprocessor. In fact,$ since the Green Hills compiler is a single pass compiler, the preprocessor is actually part of it, rather than a separate program. This speeds up compile times for large programs.

The preprocessor has two reserved<br>variables: \_\_\_FILE\_\_\_ and<br>\_\_\_LINE\_\_\_. \_\_LINE\_\_\_.<br>\_\_\_FILE\_\_\_ contains the current

filename of the program being compiled, and \_\_\_LINE \_\_ contains the integer representation of the current line number. During debugging, the following code could be used:

if  $(a > b)$  printf ("Warning: line %d in %s, a>b!\n",  $LINE$ <sub>,</sub> $FLLE$ );

which would print an error message if 'a' was greater than 'b,' containing the current filename and line number.

### Enumerated Data Types

Enumerated data types are supported as well, allowing you to define your own type of variable. For example, if you were writing a traffic control program, you might wish to have a variable contain the current traffic light color. You can do this as follows:

enum color {red, yellow, green} light;

This creates two items: an enumeration identifier (color), and an enumeration variable (light). To make the light red, we simply assign red to the variable light:

light = red;

Since we have a new enumerated type defined, we can declare another "color" variable easily:

enum color light2;

Note that since the color identifier is already associated with the values red, yellow, and green, we don't need to reiterate them. The variable light2 may now be used as light is in the previous example. As you can see, the enum keyword operates in much the same way as the struct keyword.

### More Features Of Green Hills C

Bit fields are often not implemented in C compilers. Not so in the Green Hills compiler! To declare a bit field in a structure, follow the variable name with a colon, and the length (in bits) of the bit field:

strqct BITS {

int active:1; int ready: 1; int coupt:4; int last:2; } tape;

Reviewed by Dave Rand 72 Longfellow St. Thousand Oaks CA 91360

This declares the structure tape. To use BITS, treat' it as a normal structure reference:

tape.active= 1;  $tape.ready = 0;$  $tape.count = 7;$  $tape.$ last = 0;

In the Green Hills compiler, a bit field may have a maximum length equal to the least amount of storage possible.

Bit fields can be used. to save data space. Imagine a program that records Yes or No responses to a number of questions. By using an array of structures with bit fields, the amount of memory (and disk space) used for each set of questions can be reduced significantly.

Bit fields are also used in graphics. On the IBM Color Graphics adapter, either one or two bits are used in graphics modes. By having an array of structures of bit fields, you can represent the entire bit image of the graphics adapter.in your C program.

### The ASM Function

Another feature of the Green Hills compiler is the ASM function. This function permits the use of assembly language directly from C, as follows:

```
main() 
{ 
   printf("Hello, world!"); 
   asm("movqd O,rl"); 
   asm("movd 15,rO"); 
   asm( "SVC"); 
ï
```
On the DSI-32, this would cause a "terminate" service call. The ASM function allows code to be written to take advantage of machine instructions, not normally generated by C.

•••

### **MICRO CORNUCOPIA'S C CONTEST**

If you've been going so hard you just can't C straight, then drop everything, dig out the old compiler, brush off the cobwebs, and C what you can C.

Any kind of C. From Small-C to large, from a hundred lines up, this is your chance to C'cure fame and glory (plus valuable prizes).

### **PROGRAMMING CONTEST**

### **GRAND PRIZE:**

• DSI-32, 1 meg, 10 Mhz 32032 computer board with assembler/linker from Definicon Systems 21042 Vintage St., Chatsworth, CA 91311

 $\partial\!\!\!\lambda$ 

- Optimizing C Compiler (large model) from Manx Software, Box 55, Shrewsbury, NJ 07701
- Essential Software's C Library (graphics, 1/0, everything) from Essential Software, Inc Box 1003, Maplewood, NJ 07040
- 3 year subscription to Micro C

**SCORING** — The programs will be judged by the Micro C staff on the following:

0-15 for ALGORITHM 0-25 for CODE ORGANIZATION & READABILITY 0-40 for PROGRAM FUNCTION 0-20 for USER DOCUMENTATION

### **1st & 2nd Place**

- Optimizing C Compiler (large model)
- <sup>~</sup>Essential Software's C Library (graphics, 1/0, everything)
- 2 year subscription to Micro C

### **3rd - 5th Place**

- Aztez C Prime Package (interpreter & compiler) from Manx Software
- 1 year subscription to Micro C

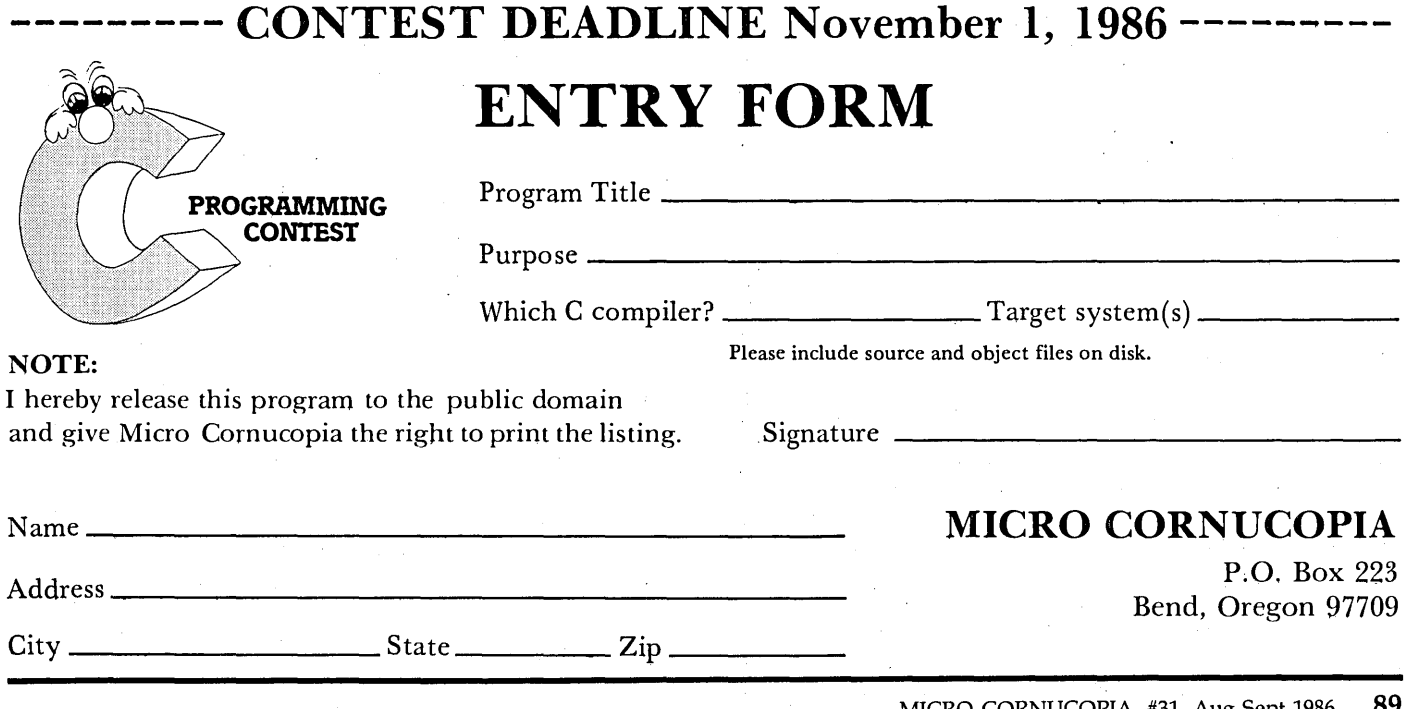

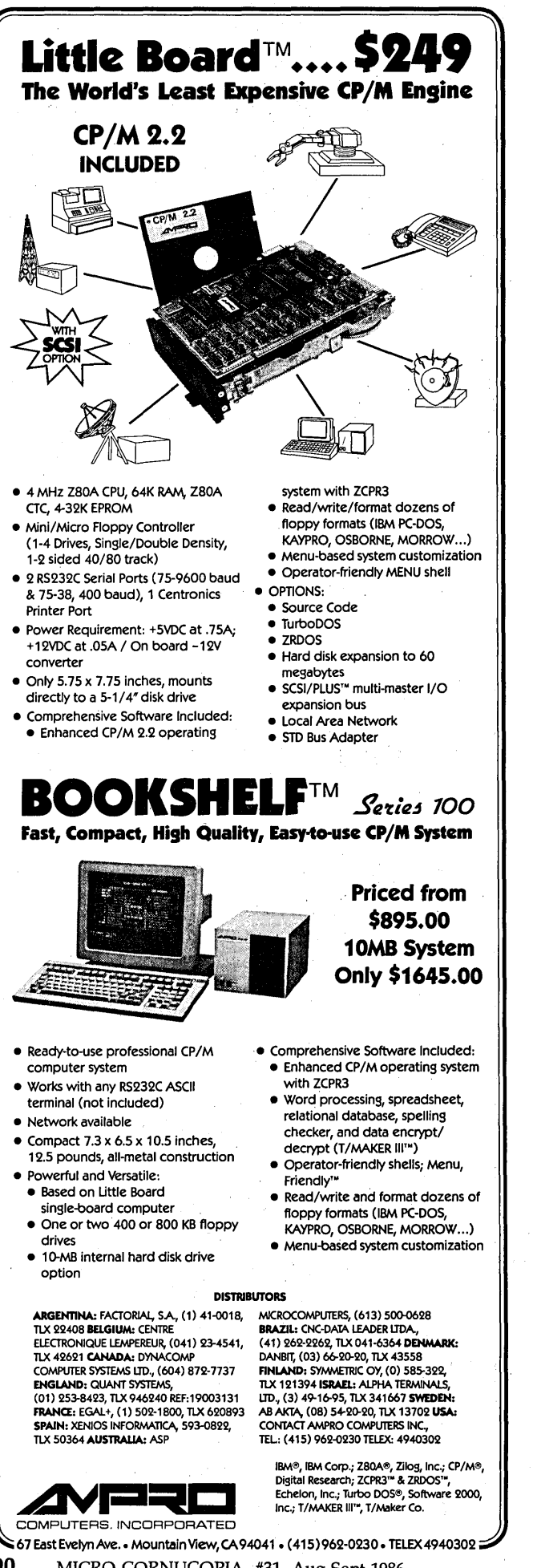

### EDITORIAL

### (continued from page 2)

I've spent years perfecting my working space. My #2 Big Board has been allowed to remain because it's very, very quiet (and very, very heavy).

When I work on a PC I often use personal noise reducers: ear plugs and earphones. They help, especially if the music is right, but that's not the whole answer. The Kaypro 2000 is very quiet (it doesn't have a fan) so I purchased a base unit for it. Unfortunately the base unit has a nasty, uncouth blade spinner that runs constantly, even when the 2000 is turned off.

I'm sure there are quiet fans. We're talking about moving air here, not calling out the volunteer fire department.

### ARC Enemy

There's reportedly a version of ARC (fancy MS-DOS library utility often used in conjunction with bulletin boards) that erases the system tracks on hard drives. (Heavy duty worm ware.).

The latest valid version of ARC is version 5.12. The worm ware version identifies itself as 5.13, but there's no way to get it to identify itself without exposing your system tracks to its malevolence.

However, the good version of ARC.COM (which splits itself up into ARC.EXE and ARC.DOC) is 59K. The worm version is 34K (and doesn't split). The copy on the Micro C bulletin board works fine.

### 1.2 Meg Floppies On XTs

Bob Carol called me one afternoon and mentioned that Newport Components of Newport Beach CA was selling a special 1.2 Meg drive and support software to run on PCs and XTs. Well, at 1.2 Meg per disk, you have a decent way of backing up winchesters. At \$190, the price seemed reasonable.

I called them and asked if I could borrow one to review. "Sure," they said.

Well, it came. The software worked okay; the drive, on the other hand, didn't.

The drive looked like a cheap version of a standard floppy. It connected to a standard XT floppy controller which meant that, unlike the AT drives (which transfer data at SOOK bits/sec), it was moving data bits at 250K/ sec. So the spindle had to tum at half the rate of the normal 1.2 Meg AT drive.

That's a pretty heavy handicap. The intensity of signal is proportional to the velocity of the disk under the head. That's why marginal drives usually have problems on the inner tracks.

I checked out the system. Sure enough, it formatted and wrote, but when it came time to verify the data, it choked. On the inner tracks. And it did it on super quality 1.2 Meg certified, unfolded, very expensive disks.

I returned the drive. I still have the disks. They work great on our 286i (but not at all on standard DD or QD systems). Oh well.

Meanwhile, the word is that MS-DOS 3.20 (\$75) comes with a driver for quad density drives. You get 720K per

90 MICRO CORNUCOPIA, #31, Aug-Sept 1986

disk and you can use all those generic, off the shelf, under the counter, and over the wall disks that have been just itching to hold data again.

### Cheap Clones

I've been watching prices of clones and clone boards lately. The figures I've seen lately in PC, PC World, Computer Shopper, and Byte have been about double the prices listed by Taiwanese manufacturers. In other words, a \$695 system in Byte (a small empire) would cost about \$350 in Taiwan (also a small empire).

However, there have been predictions that minimum level 4.77MHz clones will be available for \$300 before Christmas (here in the U.S.). It'll be interesting to see if it happens.

I know, for a fact, that you'll be seeing some excellent prices on ATs and 80186 equivalents of ATs. In fact, board prices for these units will soon be approaching the prices of standard 8088 units.

I've been watching the advertising flyers that have been going through the office. May Computers Corporation has some interesting prices. I've called them and they sound real, but I haven't ordered from them so I can't attest to their service.

Anyway, in addition to their regular (very competitive) price sheet they also include a sheet of specials. In their latest mailing one of the specials was an EPROM programmer card with software for \$50. It burns 2716s through 27128s (both unleaded and regular). Another special was a Selectric style keyboard for only \$40.

May Computers 8210 Katella Ave #D Stanton CA 90680 (714) 897-2037

I'm still happy with the service we've been getting from Sky High. The only complaint I've heard about them is that communications on the phone can be a bit of a struggle (it helps if you put it down on paper and mail it). If you get the wrong thing, they'll exchange it. See the Sky High ad in this issue.

Also, I just saw an ad for a 1200 baud, standalone, Hayes compatible, almost lookalike, modem for \$129. (When the Duck finds out, feathers will fly.) Unfortunately I misplaced the \$129 ad. Oh well, by the time I find it there'll be a \$99 ad for me to lose.

(Wait a minute, I remember where it is... Somewhere. Here. BCE Liquidation is selling a General DataCom Aculine 1200. It's a 1200 baud, standalone, Hayes compatible with software for \$129. 15 day trial, 2 year warranty etc. etc. etc. I haven't dealt with them, so you're pioneering on this one. Let me know how you make out.)

> BCE Liquidation 3233 K St NW Washington, DC 20007 (800) 545-7447

> > *(continued next page)*

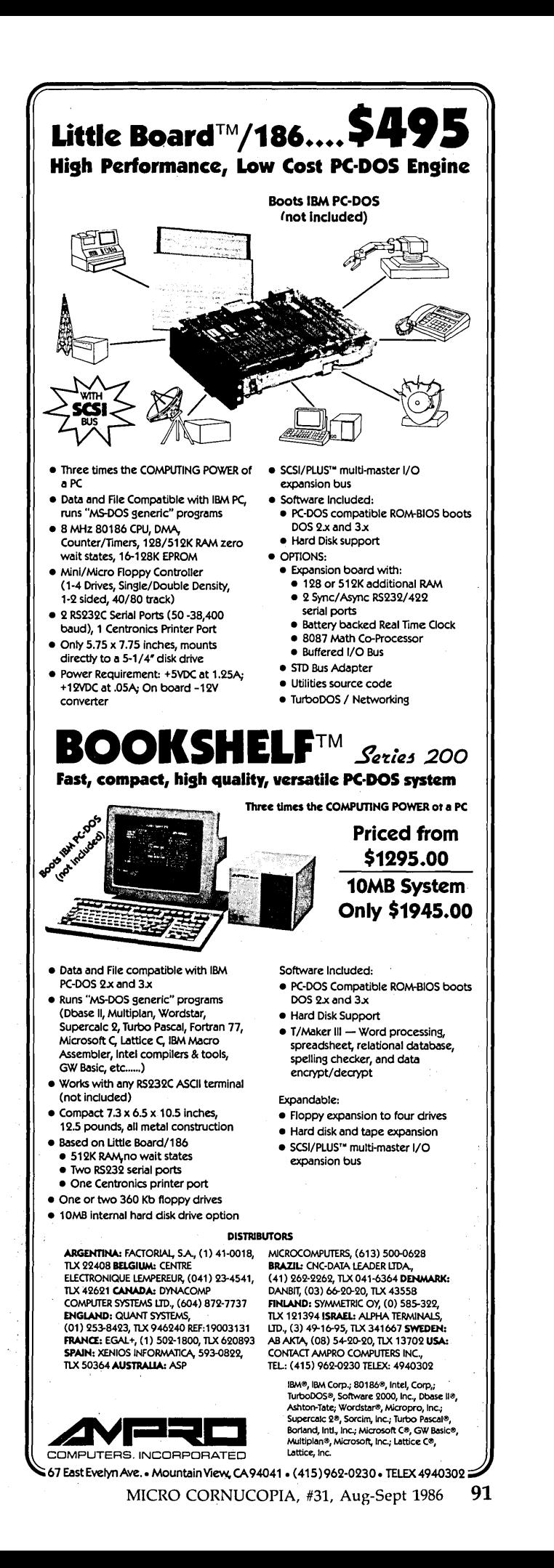

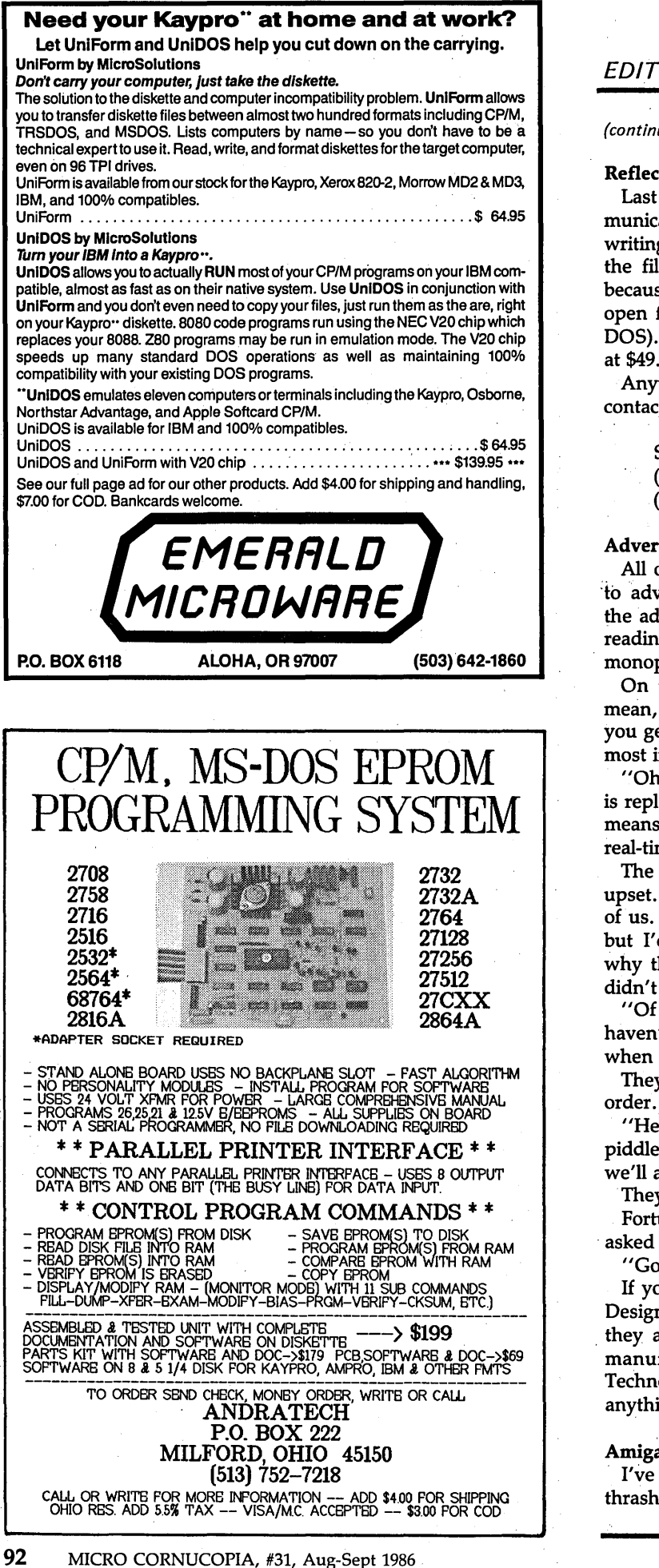

### **EDITORIAL**

(continued from page 91)

### Reflections On Mirror

Last issue I mentioned Mirror, the \$49. 95 super communications package. I also mentioned that it was slow writing to disk. Well, it turns out that it opens and closes the file each time it writes. It can't leave its file open because it might be running in the background (and with open files spotted about, things get very messy for MS-DOS). This is definitely my favorite modem package, and at \$49.95...

Anyway, a number of you called to. find out how to contact SoftKlone (the Mirror folks).

**SoftKlone** (800) 538-8157 (800) 676-3470 CA

### Advertisers

All of this talk of packages and cheap boards brings us to advertisers. The good ones are great. I love reading the ads in Micro C, Byte, and Computer Shopper. I love reading good catalogs. Hey, children don't have a monopoly on the wish books.

On the other hand, the bad advertisers are a pain. I mean, you're all ready for Christmas (whenever it is) and you get junk, or nothing at all, or they didn't tell you the most important part.

"Oh, it doesn't work? But it will  $-$  all you have to do is replace the drive controller board." (Which in our case means also replacing the serial port, parallel port, and real-time clock.)

The technician on the other end of the line wasn't upset. He didn't have to be; I was upset enough for both of us. Putting a tape backup on a clone should be trivial, but I'd already spent two months trying to figure out why their software wouldn't select their drive. MS-DOS didn't have any trouble.

"Of course, I still can't guarantee that it'll work. We haven't completely figured out when it will work and when it won't."

They didn't say that up front. When Larry placed the

"Hey, our tape drives are turkeys, but if you want to piddle around with one, and try to make it work  $-$  then we'll agree to send one. Eventually."

They didn't say that. But they should have.

Fortunately, I didn't see their ad in Micro C. In fact, I asked them if they'd ever heard of Micro C. They hadn't.

"Good," I said. "It's a bad place to advertise."

If you'd like to know who I'm talking about, it's Micro Design International in Winter Park, FL. It turns out that . they are selling the Alloy APT-40, a 40 Meg tape drive manufactured by Peripheral Technology. (Peripheral Technology also wrote the buggy software.) I'd avoid anything with an Alloy drive in it for the time being.

### Amiga Watch

I've been assuming that Amiga and the ST are thrashing it out, blow by blow. I've been figuring that if the Amiga goes down it'll be at the hands of Atari (or vice versa).

But I might be wrong. As long as the Amiga remains a home machine (a majority of the sales so far) its real competition is the Commodore 64 and 128. (You've heard of the Commodore 64. It's the only computer slow enough to run alongside an Apple II without snickering.)

Insiders are attributing most of Commodore's \$36 million loss last quarter to the Amiga. In fact, word is that Commodore has cancelled several large Amiga software projects because of poor hardware sales.

Commodore had a 2-month \$500 off special on the basic system with color monitor (\$1295 for the package) in an attempt to get systems off dealers' shelves and into the hands of folks who might purchase software (so there'd be more software sales and more hardware sales and more software and more hardware...).

Company officials noted that they weren't going to be continuing the special because they couldn't live on \$1295. Dealers, on the other hand, weren't sure they could make a living selling a games machine for \$1795.

Of first quarter industry software sales, 3.4 percent were for the Amiga, 24 percent were for the 64 and 128 (source Micro Marketworld). Atari ST software accounted for a mere 1.5 percent.

### **Finally**

Insiders are telling interesting stories. Commodore is planning to sell its IBM clones in the U.S. (they've been doing well in Europe). And, the company may be trying to kill the Amiga by simple neglect.

The long-awaited software package that lets the Amiga emulate the PC is now available, but it suffers the same problems as the SWP 8088 board. It doesn't support sound or graphics. Commodore has published a list of the programs (and versions of programs) that do run, but the list isn't very long. Also, PC programs take 2 to 4 times longer to run on the Amiga than they take on the PC.

Editors of Commodore mags feel that the Amiga would have to be priced at \$595, complete, to become a significant player in the home market. And even then it has a problem because there isn't an upgrade path from the 128 to the Amiga.

Perhaps Commodore should have come out with a 64 emulator rather than a PC emulator. That way no one would have noticed how slowly it ran.

Meanwhile, Commodore can count on continuing sales of the 64 and 128 (continuing at least until PC clones become cheaper than the 128, which shouldn't happen before, say, September).

I don't think I'd buy any Commodore stock right now.

•••

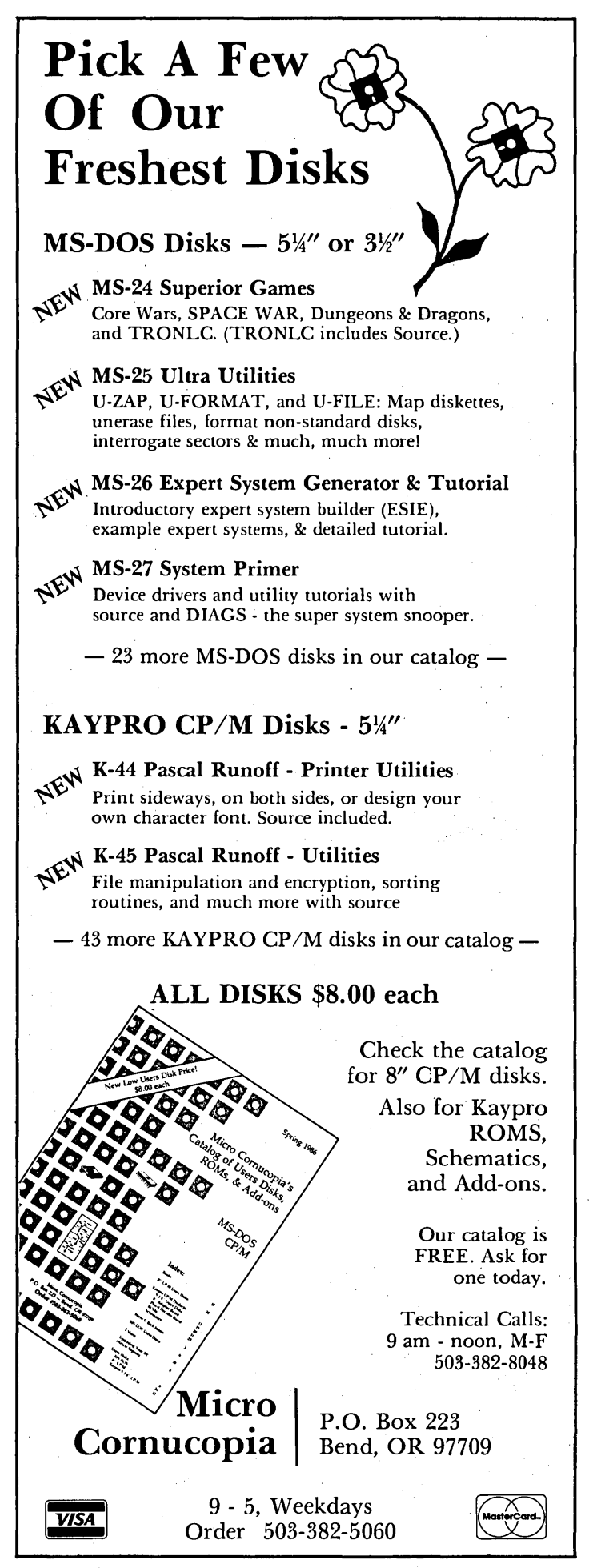

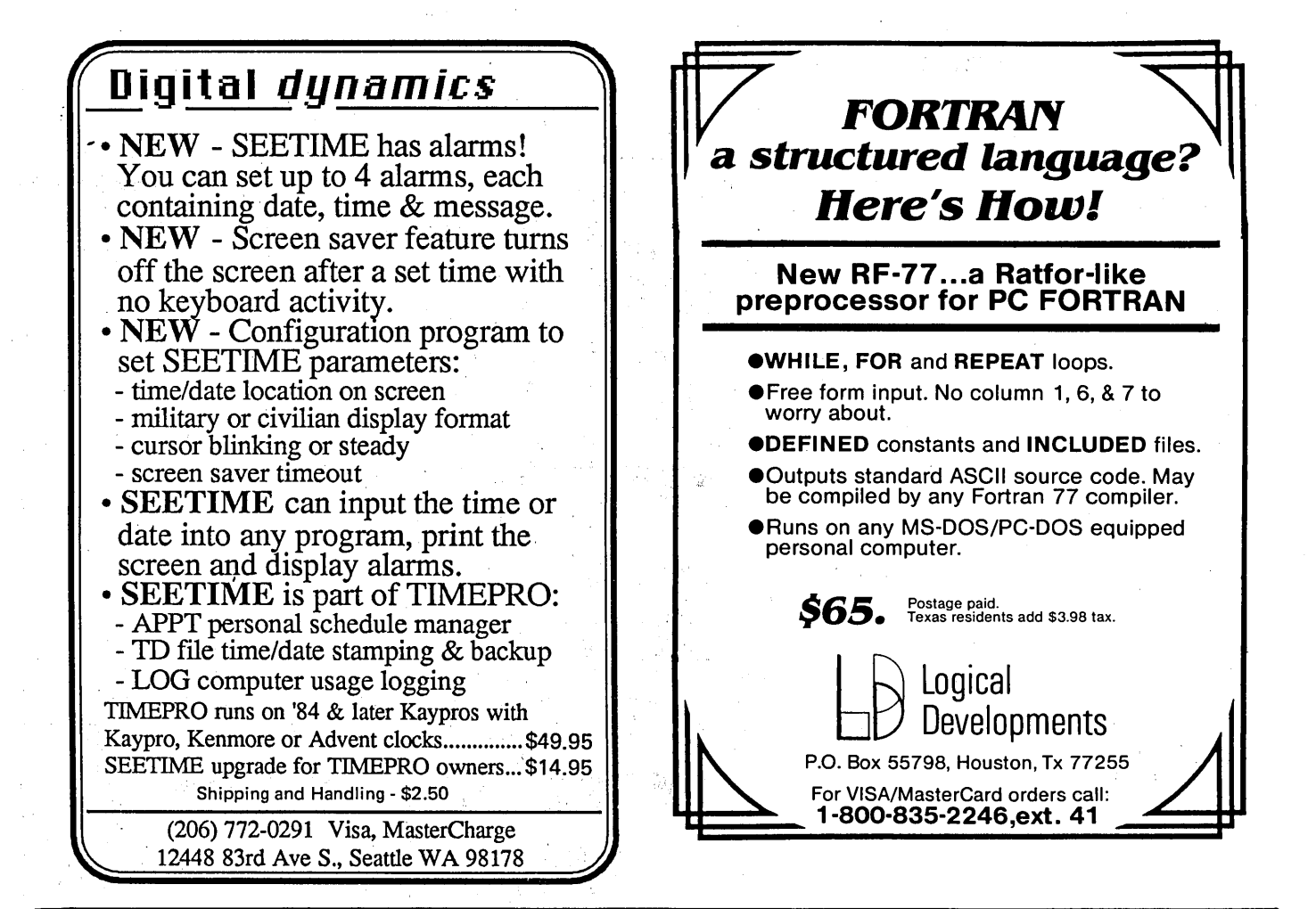

### MODULAR DISTRIBUTED DATA ACQUISITION SYSTEM

### AD1208

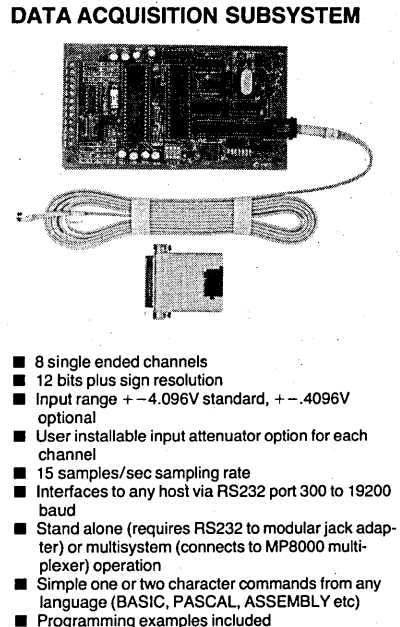

■ Programming examples included<br>■ Modular interface cable included

Assembled and tested .........................\$199

25 pin RS232 to modular jack adapter kit (specify male or female) ................................ \$10.95 4 channel analog output plus 16 digital 1/0 subsystem coming soon

### CN100 RS232 MULTIPLEXER CONTROLLER

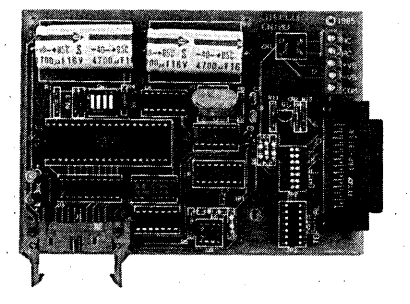

- $\blacksquare$  Connects to host via standard RS232 cable
- 300 to 19200 baud operation<br>■ Controls up to 16 MP8000 multiplexer boards
- Simple two character command from any language<br>(BASIC, PASCAL, ASSEMBLY etc)
- Requires at least one MP8000 multiplexer board for complete RS232 multiplexer
- Assembled and tested .............................. \$115

MPSOOO RS232 MULTIPLEXER

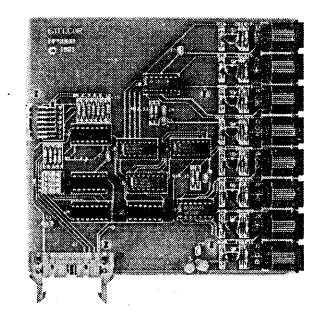

- 8 channel RS232 multiplexer expansion board<br>■ I ED numerical display for selected channel
- LED numerical display for selected channel<br>■ Easy connection to CN100 via 20 wire ribbon cable
- expansion bus **Expandable up to 128 serial channels with one** CN100 controller

Assembled and tested ....................... \$125

NOTE: CN100 and MP8000 are designed for family of STELCOR Data Acquisition and Control subsystems, but may be used as a general purpose RS232 multiplexer for applications not requiring an active handshake signals.

**STELCOR** P.O. Box 51362 PALO ALTO, CA 94303 ( 415) 968-0558

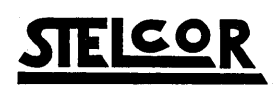

TERMS: Check or Money Order. California residents add 6V2% sales tax. Add \$5 for shipment outside USA. Allow 2 weeks for delivery.

# **Technical Torture ---------THE** CULTURE

 $\sum_{\alpha}$ 

**0 R N**   $\overline{E}$ **R** 

Across ااھ 1 LIFO storage 6 Language whose lines are numbered 19 11 Hackers' projects 22  $\overline{23}$ 16 Lowest form of communication 27  $\overline{28}$ 18 Short for GA, GA  $\overline{\mathbf{31}}$ 19 Someone who can sell IBMs at list  $\overline{38}$ 20 RS-232 ""may I send " line  $\overline{42}$ 22 Load instruction 23 Post script 46  $\overline{47}$ 24 Two mice 27 Greek harp  $\overline{52}$  $53$ 29 Fe,\_\_\_\_\_, Fo, Furn 31 4-bit broad  $\overline{58}$ 59 36 Address Latch Enable  $\overline{62}$ 38 Government authorized lady 39 CP /M command  $65$ 40 Cat talk 69 41 Kingdom by the  $\overline{\phantom{a}}$ 42 Complement of Write Only 74  $\overline{75}$  $\overline{76}$ **Memory** 43 Slimy vegetable 82 83 44 Emergency room 45 Compound statement  $\overline{87}$ delimiter 91 46 French Freud potatoes 4 7 Herbert AI man 98 99 49 Short version of 26 Down 104  $\overline{105}$ 52 Logoff 54 Field location after five doubles 57 Not all 58 80186 Down 60 Where l's and O's grow 62 Florida Technological University 1 Micro 63 Of the fourth degree 2 The late S-100 columnist 64 Officers Training School 3 What thespians do 65 Irrational ratio 4 IC tests 66 Expensive papers 5 Keep it stupid, simple 67 Code, Art, or Amp 68 Bit set value 7 A boolean oxymoron  $\frac{8 \text{ Peru's continent}}{9 \text{ year}}$ 's Way 69 Drop this in Adventure to get bird 70 If it ain't on, it's  $\_\_$ 10 Center of Gravity 72 Smile again 11 Hitler's party 74 Low power Schottky 12 For example 75 Grumpy computerist 13 Ties the knot 81 Souffle staple 14 Adventurer's foe 82 Baby bringer 15 Access charges 84 Repeat while equal 17 Old Testament sequel 85 Talking horses 21 Samarium 86 White Mountain State 25 Positively charged carrier 87 Sews shorts 26 Long version of 49 Across 89 Chernobyl heat source 28 If at first you don't succeed . . . 91 One of the Kettles 92 Magnum collect 94 4B4C 30 Soft helmet 95 Lithium 32 Hot memories 96 Major distress 33 Predecessor of PROLOG 34 Chrome \_\_\_\_ \_ 98 Going between 35 Famous root beer 101 Taiwanese ROM 104 Acceptable 37 Fine linen fabric 105 Serial input/output

106 Famous July celebrations

- 
- $6$  To  $\frac{1}{2}$  or not to  $\frac{1}{2}$
- 

- 
- 
- 
- 
- 
- 
- 
- 29 Hard to negotiate; harder to
- 
- 
- 
- 
- 
- 44 while
- 46 Itty Bitty Machine Co.

48 Boatman's boolean

- 50 Chicken with its vowel removed
- 51 Leave out
- 53 Extra Special Transistors
- 55 French loot
- 56 What you never have
- enough of
- 59 Four Tandons
- 60 Binary player
- 61 Circuit on a chip
- 62 Memory savings and loan
- 65 Programmable friends
- 67 No C in core
- 68 Businessman's lunch
- 71 Ultimate nerd
- 73 One-armed serial chip
- 76 His machine beat Adlai
- 77 Wrath
- 78 Wire service
- 79 French article
- 80 Measurement of pressure
- 83 Logic gate
- 88 First In First Out
- 90 After Lying Stand Up
- 91 Fast port
- 92 16th Greek letter<br>93 \_\_\_\_\_\_\_\_\_\_\_\_ and out
- and outs
- 97 Snake sound
- 99 Rhode Island
- 100 A pebble game
- 102 Rhenium
- 103 Prefix for two

### By Gary Entsminger

### **TIDBITS**

### Statistics And Warfare, A Little Calculated Fun

*With. all those really useful languages around, is anyone still using BASIC? Yep. And they've written a statistical (not sadistical) package with it. Not a bad one.* 

*Plus, you've no doubt heard about all those fun people who create wonns (those nasties that zap screens and disks). Well, now you too can be a fun person* by *creating wonns that wipe out your opponent's wonns.* 

If you're looking for a first-rate, inexpensive statistical package for your PC, try Number Cruncher<br>Statistical System. Despite its mouthf you're looking for a first-rate, inexpensive statistical package for your PC, try Number Cruncher garbling title and low price (\$79.95), it's a full-featured, easy-to-use, speedy system.

NCSS (for short) was written in Compiled BASIC (someone has been taking BASIC seriously) over the last six years (I tested version 4.21). It requires 196K of memory and allows you to analyze up to 250 variables and 32000 observations.

You can create a database within NCSS by responding to the prompts of menus or transfer data into the database from properly formatted AS-CII files. Once the data's in the database, you can analyze it with a wide range of statistical functions (again by responding to menus).

These functions include  $-$ 

Descriptive Statistics - univariate, multiway univariate, cross tabulation, histograms;

Correlation/Regression Analysis bivariate, correlation analysis, multiple regression, interactive variable selection, robust regression, discriminate and principal component analyses;

Analysis of Variance  $-$  t-tests, oneway-, twoway-, and nway- ANOVA, repeated measure;

Time Series Analysis;

Nonparametric Statistics  $-$  sign test, Wald-Wolfowitz runs, Wilcoxon matched pairs test, Mann-Whitney two sample tests, Kruskai-Wallis test, Friedman's block/treatment test, and nonparametric correlations.

In addition, you can graph data in box and scatter plots.

The NCSS database is flexible. You can sort, back up, transpose, and delete it. You can merge or join it with

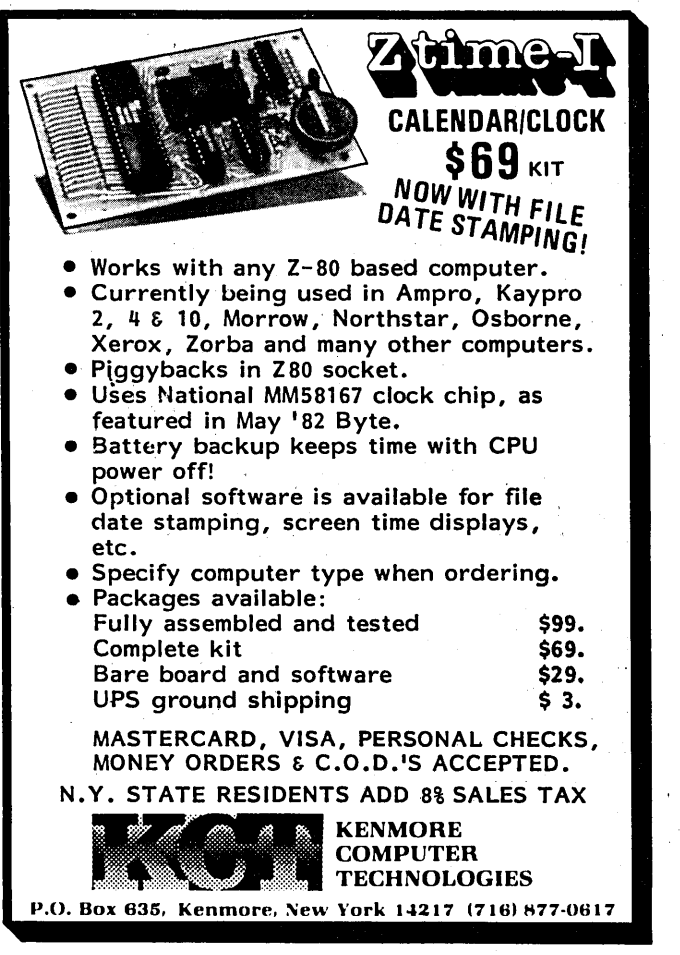

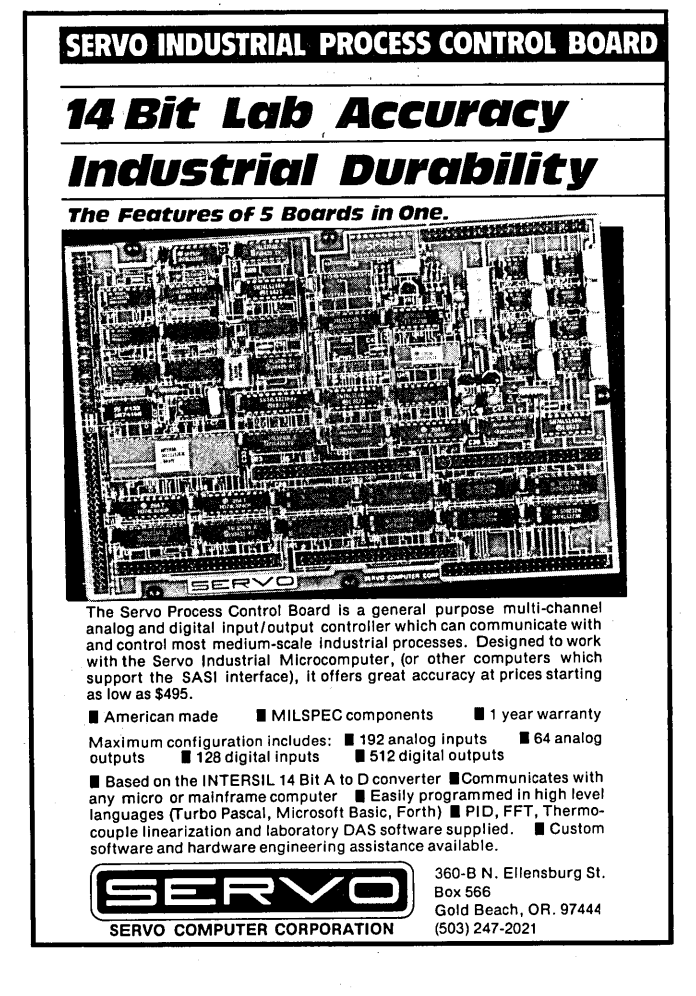

other databases, and you can even copy individual columns between databases if you need to.

NCSS includes a fullscreen editor for viewing and modifying databases and an excellent command-by-command tutorial.

The package isn't flashy  $-$  a small spiral-bound notebook and disks  $$ but it's outstanding for the price (\$79.95).

For more info contact -

Dr. Jerry L. Hintze 865 East 400 North Kaysville UT 84037 (801) 546-0445

### Core Wars

No doubt some of you are spending too much of your time "working" before your terminals (and monitors). If so, take a break, and exercise your mind and your computer's memory with Core Wars (available on the Micro C bulletin board and on MS-DOS disk 24).

Each of two players writes a program in a low-level Assembly-language-like language. These two programs are loaded into a circular area of memory (actually an array of several · thousand locations whose last address is contiguous to the first), and executed alternately, one instruction at a time.

The object of the game is to wipe out your opponent's program. Whoever's program stops executing first loses.

Nine instructions -

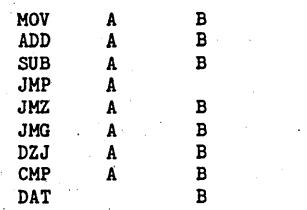

and three addressing modes -

Direct (default) Indirect (""@'') Immediate(""#'')

are your weapons.

For example, the simplest battle pro $gram$  is  $-$ 

HOV 0 1

which copies the current location to

the next, and then advances to the next location and repeats itself, writing over everything in its path. Eventually, if unchecked, it will write over the opposing program and win the CORE WAR.

Sound crazy (and fun)? It is.

Several sample programs on the BB (and MS-24) will get you started.

Happy battling, and may all your wars occur in cores.

### For further reading  $-$

A.K. Dewdney's Computer Recreations ("Scientific American", May 1984 and March 1985)

### MS-DOS Express 2.0

Thank your Aunt Molly (or Uncle Alfred) that high-quality software at least sometimes comes at affordable prices. Take MS-DOS Express, for example, a full-screen editor worth twice its price (\$39.95).

Express 2.0 is the commercial version of Laine and Cecil Stump's speedy little public domain editor (Express 1.0). It includes access to DOS functions (DIR, TYPE, etc.), an excellent macro-key facility, very fast search and replace, and flashy variable-speed, bi-directional scrolling. It's configurable, so you can make it look like WordStar.

In order to see how Express stacked up to more expensive editors, I decided to abandon my favorite (VEDIT Plus) for one issue and use Express exclusively. Happily, I made it through, missing VEDIT Plus only occasionally.

Express doesn't have all the features of WordStar or VEDIT Plus, but it has most of them and it's faster. For example, it loaded a 15K file in 6.5 seconds. to VEDIT's 16.5 and Word-Star's 15.0~ And it saved a 15K file and exited to DOS in 10.0. VEDIT Plus performed the same trick in 12.0 seconds, WordStar in 19.0.

In sum, Express is an impressive editor, and in conjunction with ROFF4 (a text formatter available in the public domain) will fulfill most of your editing needs.

For more info  $-$ 

TCI

17733 205th Ave NE Woodinville WA 98072

### 20 Megabytes For The X16

If you're thinking about adding a hard disk to your X16 (PC Tech's 80186 version of the clone), you might benefit from Dick Simpson's experience. He writes -

''You gave me the name of two suppliers, and I hit paydirt with PRO-TO, Inc. My call to them was answered by Mary Jo, an enthusiastic, helpful person who knows all about the X16. I bought a Seagate 225 20 Meg hard disk for \$338 and an Ompti 5100 controller for \$168, probably the best prices around. The Ompti is a true controller and the fastest one supported by the X16B ROM. And it runs with an interleave of 1:1! This thing is fast.

"By the way, the IBM XT type enclosure wasn't designed to take a SCSI controller (as PC Tech points out). But I was able to fabricate a very satisfactory mount.

"I cut 2 pieces of 1/4 inch aluminum rod 11 7/8 inches long, then drilled and tapped each end for 6-32 screws.

''I then drilled holes through the rods to clear 4-40 mounting screws and mounted them over the drives so that the 34-pin header on the controller card was directly over the 34-pin connector on the hard drive (the 20 pin connector is offset with this method, but you can easily manipulate it).

''This gives you a stable and neat installation. The 50 trace cable furnished with the controller is long enough to go from the mother board, across the cabinet, and up over (with a 90 degree bend) and into the header on the controller.''

Thanks, Dick. For more info $-$ 

PC Tech P.O. Box 128 904 North 6th St-Lake City MN 55041 (612) 345-4555

Proto PC 2439 Franklin Ave St. Paul MN 55114 (612) 644-4660

And that's Tidbytes (oops, I mean bits).

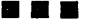

### TECHNICAL TIPS

### BIOS Patch

This program allows Turbo Pascal V3.0 to work with Z80 systems where the BIOS uses IX and IY without restoring them. The patch is installed at location 0040H (this space is reserved by Digital Research for patching CBIOS). I use the program so Turbo will work on a Bondwell 2 lap \_portable.

John Newgas *Turbo Pascal BIOS Patch Shown at Right* 

### **Tip For Microline Users**

Microline 92 printers are available with standard and IBM Plug-N-Play software. By burning both versions into Q4 and Q5 and using the lower and upper half of a 27128, you can enjoy the best features of either one.

To do this, toggle pin 26 (A13) of Q4 and Q5 between 5V and ground: Simply cut the 5V traces between pins 26 and 27 of Q4 and Q5 (on the back of the board). This will isolate pin 26 of both chips.

Connect pin 26 of Q4 to pin 26 of Q5. Also connect a lK pullup between pin 26 of Q4 and 5V (pin 28 of Q4).

Finally, connect a short (8") piece of wire to pin 26 of Q4 (solder it to the resistor). Connect another piece (use 2 conductor ribbon wire) to ground (pin 14 of Q4). Insert the new 27128 EPROMs.

Add a miniature switch to the end of the wires and mount it in the slotted hole available in the back of the printer. Use a large washer here. You may prefer to drill a mounting hole in a removable cover plate instead. There is just enough clearance to re-insert the board.

Now by simply turning the printer off and throwing the switch, either version can be booted up. Joseph Malik 221 Bradley Dr. Wilmington NC 28403

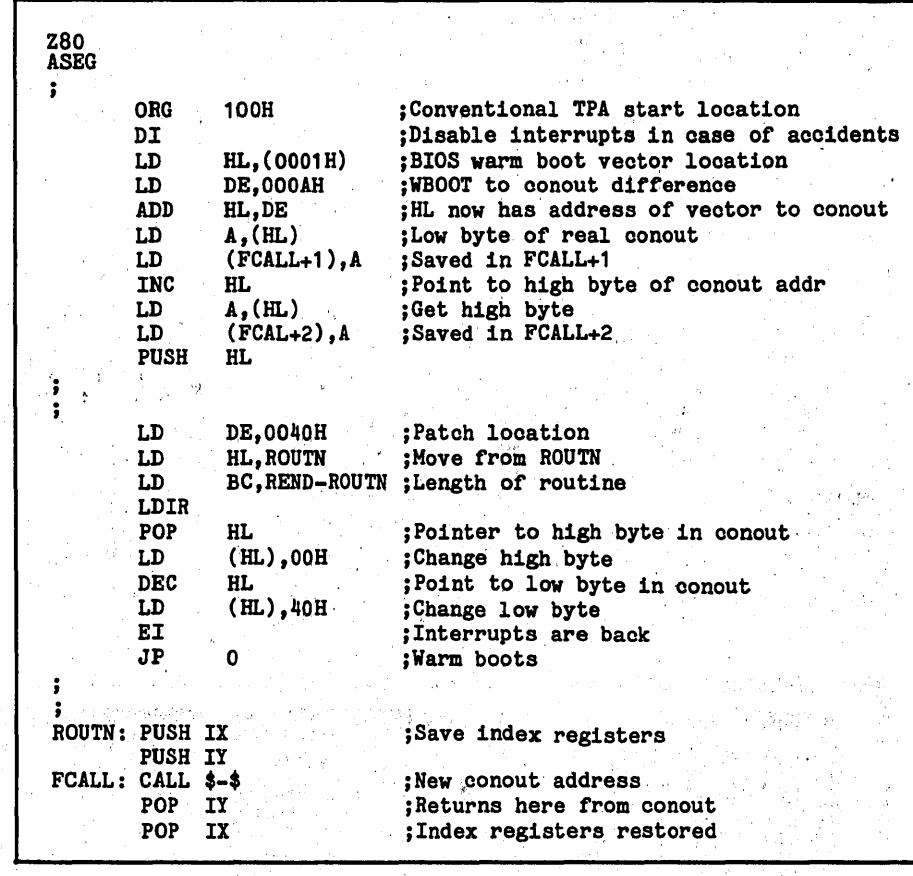

when when you're thrashing around in low memory on Personal Clones. Simply shorting the power supply's PWRGOOD line to ground should do the trick and probably will if your machine is a True Blue PC. The clones are another story. Many boards don't look at PWRGOOD so we need to go elsewhere. Pin 11 on the clock generator is the reset line. Shorting this line to ground through a momentary contact switch (see figure) will guarantee a reset on all systems. Look for the clock generator (it's an 8284) by the power connectors on the rear right corner of the main board. Micro C Staff

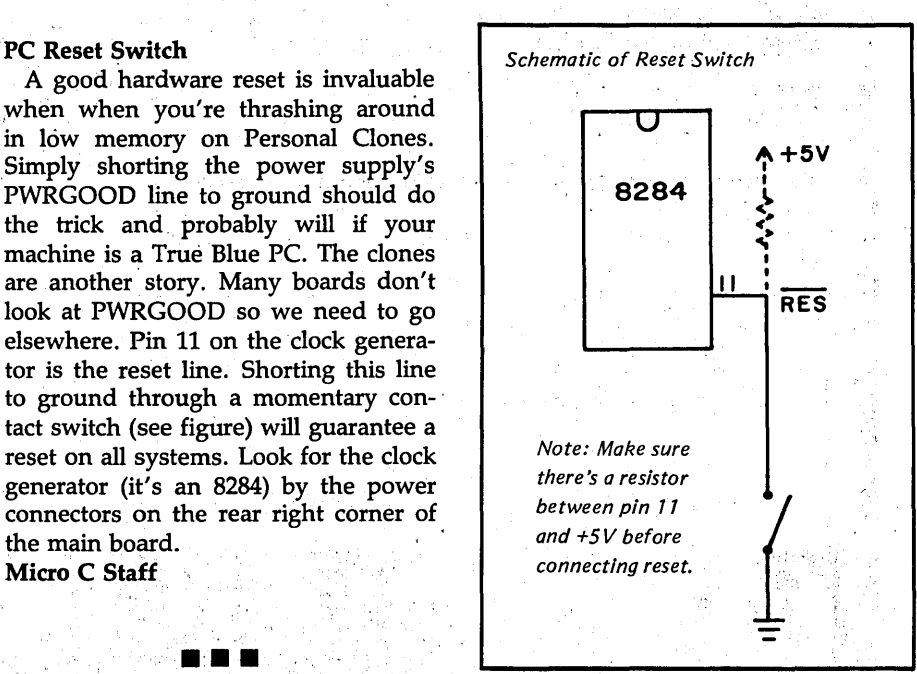

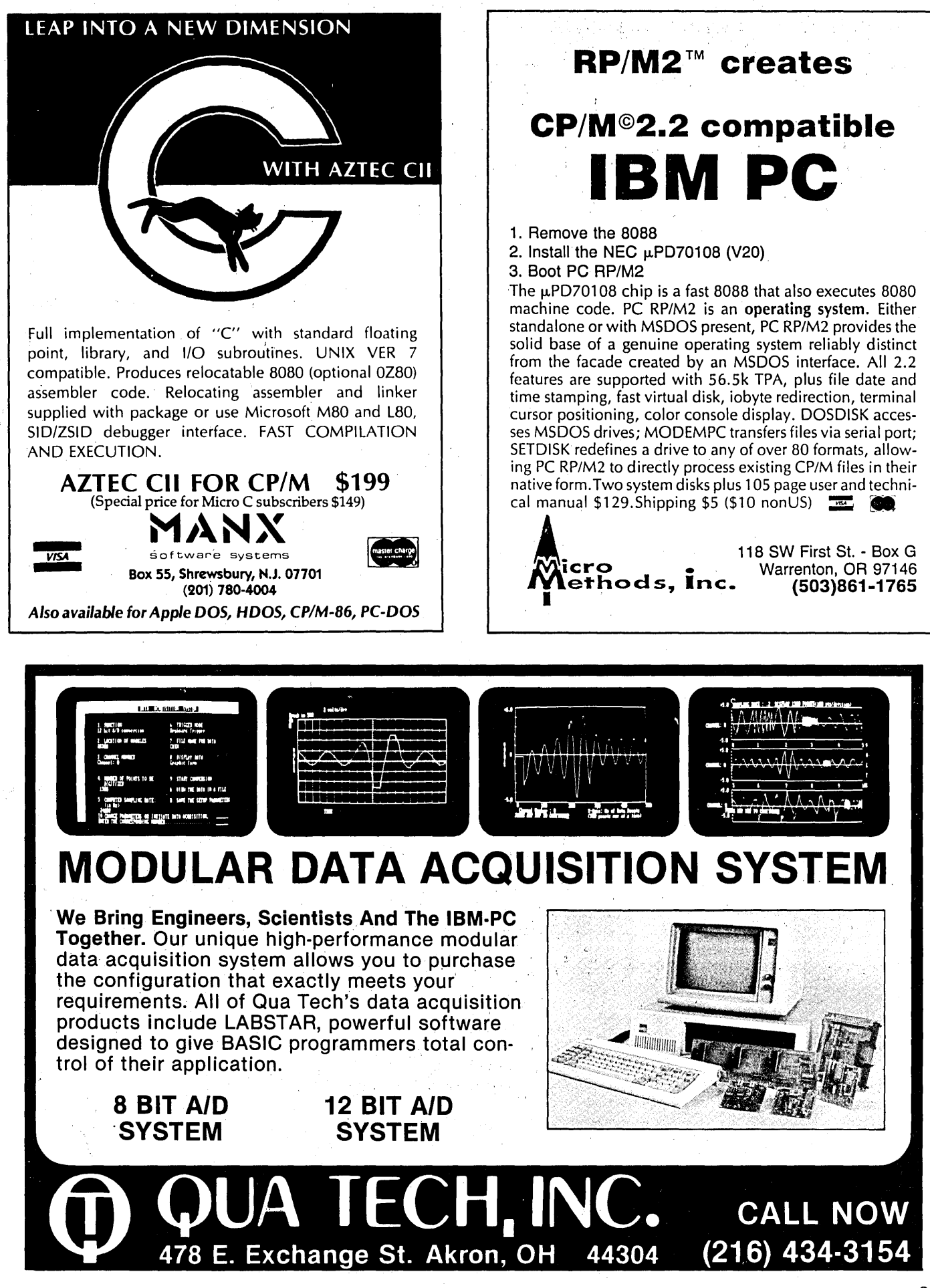

## **WANT ADS**

The following folks are reaching you for only 20 cents per word. If you would like to reach the same audience, send your words and 20 cents for each to Micro Cornucopia.

\$25 Keyboards for computer builders - 83 keys, full ASCII; upper/lower case, all control characters, numeric<br>pad, caps-lock, repeat, self-test! Brand new, hundreds<br>sold to builders of Apples, Big Boards, Xerox 820s. Parallel<br>output, positive TTL logic, strobe. Uses only 106 dified. Keyboard \$25. Documentation (21 pgs.)/cable pack-<br>age \$5. Spare custom CPU/ROM \$4. All 3 (\$34 value) \$30.<br>UPS additional, 5 lbs. Call/SASE for detailed spec sheet.<br>Electrovalue Industrial Inc., Box 376-MC, Morris P

Public Domain UG Software Rental: CP/M UG Vol 1-92<br>on 46 8'' flippies, \$45, SIG/M UG Vol 1-246 on 108 8''<br>flippies, \$155. PICONET Vol 1-34 on 17 8'' flippies, \$25,<br>Pascal-Z UG Vol 1-30 13 8'' flippies, \$25, KUG (Char-<br>lott after receipt with 3 more days grace for return. Credit<br>cards accepted (preferred). Downloading-disk format con-<br>versions. Call. User Group Software Automatic Update<br>Service, \$7.50 per 2 volume set PP. 619-727-1015 info. 2 Center, 1533 Avohill, Vista, CA 92083. TF

Drive Cleaning Kit Sale! 8" only, floppyclene with chemicals and carriers. Reg. \$69.95, now \$20 each + \$2 postage. Datalife Head Oeaning System, Reg. \$11.95 and extra head cleaning pack (10) Reg. \$20 - now just \$6 + \$2 postage. National Public Domain, 1533 Avohill Dr., Vista, CA 92084. 33

For Sale: Slicer CPU Board with MS-DOS & CP/M 86, \$500. Digital Research ZRT-80 video board, \$60. Greg Tilford, 706 Alder Dr., Allen TX 75002. (214) 727-1830. 31

"Getting Started With CBASIC" - Tutorial workbook for beginners/intermediates in this powerful language. Fundamentals through file handling, user functions, etc. Gets<br>you started and takes you up to advanced features and<br>functions. Ends confusion, frustrations! \$25/U.S. Fourcorners Press, 222 Washington St., Hanover, MA 02339. 33U

Computer Doctor - Will repair your SICK computer, drive, etc. Specializing in CP/M, Radio Shack, and IBM machines. Can also program EPROMS. SASE for more info. (314) 243-7160. Computer Doctor, Rt. #2, Box 190, Jackson, MO

CP/M 68K Macro Assembler - Native Assembler for CP/M 68K. About 3 times faster than DRI's. Full Macro facilities, and produces executable files directly, or files that work<br>with linker. Will also assemble files produced by CP/M<br>68K C compiler. Disk formats: CP/M 8'', MS-DOS, many<br>5''. Price \$129: ppd. Texas residents add 5.125% tax.<br>M

For \$12 postpaid, I will send you the neatest "gadget" you can have for your small-screen Kaypro. MAGGIE! is a flat plastic lens that slips into place in front of your screen (without tools) and gives you the effeet of a 12 inch screen; Virtually no distortion, and no more glare from ambient light than your regular screen. Money back<br>guarantee of satisfaction. Kay-Pal, 107 Hudson Dr., Hen-<br>dersonville, NC 28739. Allow three weeks for delivery. 32

Micro C issue #10 wanted Call (609) 971-0598 and leave name and telephone number if you would like to sell this issue. Will pay reasonable price. 31LA

Affordable Engineering Software for CP/M-80, PC-DOS, MS-DOS, and TRS-DOS. Free 52-page catalog. Low cost pen plotter driver, transfer function analysis, scientifical<br>calculator, communications design spreadsheet, graph<br>pri VISA and MasterCard accepted. 35

The Lost Dutchman's Gold Mine is a subscription database system specializing in public domain software for CP/M-80 & MS(PC)-DOS. Whether your interests are Turbo Pascal, dBASE, assemblers, utilities, communications or business applications, the Gold Mine offers the most current selection in the western U.S. Regular<br>subscriptions are \$25 per year. Contact The Lost Dutch-<br>man's Gold Mine, P.O. Box 23937, Phoenix, AZ 85063, or<br>call (602) 247-2880 to download an application. Money Back Guarantee! 31

Flight Plan Program with NAV-AID database covering entire U.S. "Install" for your airplane's performance. CP/<br>M or IBM. Supports user entered "custom" waypoints.<br>Completely menu driven. Thoroughly documented.<br>\$29.95. For program description send SASE to NAVI-<br>GATE, 3051 Sh

CP/M Emulates PC-DOS! Innovative utilities let CP/M reassign drives, autofind files (even overlays!), transform user areas into "disk drives," create smart batch jobs, "window" the BDOS, format text columns, and much more. Inexpensive, copy-enabled, 30-day trial. LOGIC<br>ASSOCIATES, 1433 Thome, Chicago, IL 60660, (312) 274-0531. Ask for free catalog, reviews. 31

For Sale: IBM PC Clone (Silent Partner PQ. 640KB memory, clock with battery, monochrome display, Hitachi color monitor, Genoa Spectrum graphics adapter, two<br>5.25" floppy disk drives, Microscience 20Meg hard drive, Microsoft mouse, two RS232 ports, two parallel ports. Too much software to list. \$2100 incl. freight. Kevin Tyrrell, 1221 Colorado SE, Grand Rapids, MI 49606. (616) 241-1902. 31

New MBASIC CP/M Game Disk for video-able Kaypros (not pre-84 models), featuring: Tank - Battle the enemy; Club Casino - Try your hand with the "One-armed Bandit"; Spacewar 1.1 - Blast the alien fiends; Tic-Tac-Toe, Hangman, Sketch Pad, and more. Send \$8 for disk or SASE for information to: Eric Macy, Glenburn Star Rt., Fall River Mills, CA 96028. 31

• ••

**RIVERS** PROGRAMMER/4+ Reads and programs 2716 through 27128 including CMOS types. Power electronically switched. Can't damage EPROMS. Reads 2-16K ROMS Save/Program to and from disk files. Menu-driven, user-friendly. Software on Disk including source Not a kit, completely built and code. tested. Manual includes full schematic. Direct connect to any RS232 48 hour bum-in and test <.05% field terminal or computer. failures over the last three years. **RPerlpfico**  ~ ·~"""' !~Scott BIYd., II °'' u 11..'J.· Santa Programmer/4+ with manual and<br>one disk \$169.95 Additional disk format add \$15.00 *Visa* and MasterCard, Telephone orders lllelcome.  $(408)~354-5084$ se specify disk format, i.e., CP/M, MS-DOS & computer type. California residents 'add 6% sales tax.

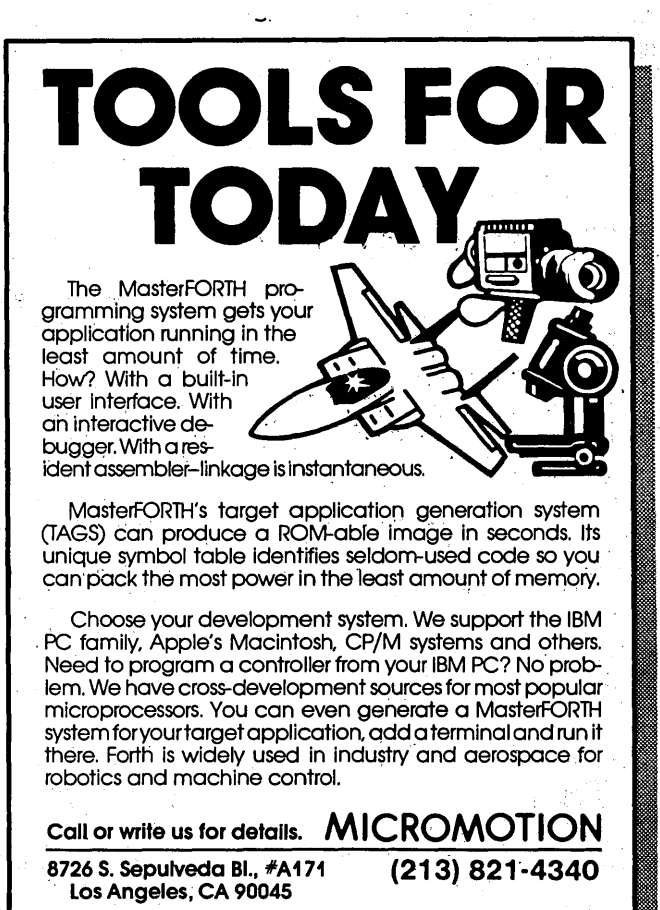

### **NOW AT THE SBC MART COMPUTING SALE-A-THON**

### THE BEST OF BOTH WORLDS

Run your CP/M programs on any IBM PC or compatible. RUN/CPM transforms your PC's floppy drives Into CP/M drives able to directly read, write and format over 100 CP/M disks. RUN/CPM directly executes your CP/M programs. Kaypro, Morrow, Osborne, Cromemco, Heath, many more. Because this is a hardware solution, your programs run up to 30% faster.<br>★ RUN/CPM only \$79 (*Requires* NEC V20 chip below)

**. PC SPEEDUP KITS**<br>\* NEC's V20 chip will increase the throughput of your system up to 90%. That's almost double your present processing speed. 5MHz kit \$24. 8MHz \$29.

### **ADD-ON CARDS**

- multifunction card 384K, elk/cal w/battey, serial, parallel, and game ports, with  $0K$  save \$50 Model MFC-4 \$135
- monochrome graphics card runs 1-2-3 graphics, w/printer port, 720 x 348, MGC-1 now \$135 (Hercules equiv.)
- floppy controller for 1-4 48tpi or 96tpi drives, w/cable save \$25 Model FDC-2 now only \$74
- color adapter w/light pen port, RGB and composite outputs reg \$140 Model CC-1 now just \$116
- \* better than the Super 7: floppy disk controller, elk/calendar, serial, parallel & game ports, spooler & RAMDISK s/w Sale \$145 ideal mate for 640K motherboards
- 
- OMTI hard disk controller card (this card is super fast) reg \$220, Model HDC-1 now \$175, w/cables

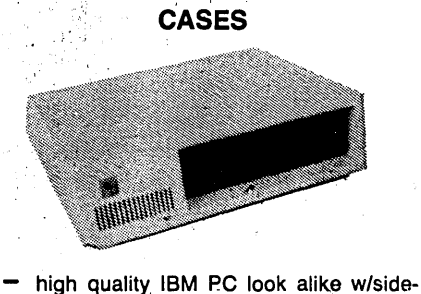

- switch, flip-top or slide chassis
- any-combo disk drive brackets
- heavy steel, 8-cutout style
- Model CA-8 reg \$95, now \$69
- SBC PLEDGE **★ service after sale**  $\star$  **technical support**  $\star$  **low prices**  $\star$  **one year warranty** 
	-

### **MOTHERBOARDS**

- full IBM PC/XT compatibility 8 I/O slots runs IBM's PC-DOS 3.1
	- BASIC interpreter available qreat foundation for business or personal system
	- 1 year warranty
- ans/dial, reg \$399, now just \$249<br>
\* Model MB-1 256K motherboard with OK<br>
regularly \$295, now \$199<br>
ROWED SLIDDLY regularly \$295, now \$199 **by Separation COVER SUPPLY**
- clock/calendar card reg \$58, CL-1 \$149  $\parallel$  \* Model MB-3 640K motherboard with 0K  $\parallel$  135 Watts
	- \* Model MB-2 640K motherboard, 4.77 and 7+ MHz clock, w/256K Reg \$399, now \$297, this is a fast board.

ABOUT OUR MOTHERBOARDS

- the most IBM PC compatible mother-<br>boards available
- each runs all commercially available software
- each works with all commercially available add-on cards

These FOUNDATION motherboards are the most compatible. you can buy. All work with V20 chips, have parity checked memory, an. 8087 socket, 8 adapter slots, four empty ROM sockets. Super manual includes complete data on how to put together a complete PC system. It even includes schematics.

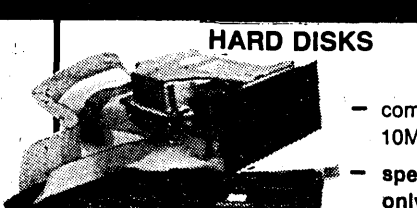

complete 10MB Kit

- special, only \$398
- complete internal 1 12-high 10MB kit, incl. controller and cables, special \$398. complete 10MB kit with low power
- 3-1/<sub>2</sub>  $"$  half-high drive, fits 5-1/<sub>4</sub>  $"$  slots, \$469.
- 3-1/<sub>2</sub>" 10MB Winchester drive alone HD-3 just \$380.
- 20MB half-high drive HD-2 now \$395.

### HARDWARE SPECIALS

- keyboard 5150 style regularly \$125, Model KB-3 only \$85
- keyboard 5151 style regularly \$175, Model KB-3 only \$99
- memory nine 150ns DRAMs Set ID-256 256K reg \$55, now \$34
- no better DS/DD drives anywhere, 48tpi F-4 \$99; F-9 96tpi \$129
- Smarteam modem (fully Hayes · equivalent) 300/1200 baud auto

- 
- side switch
- top quality one year warranty
- standard cables for 4 disk drives
- Model PS-135 power supply regularly \$129, now only \$85

### LAST MINUTE SPECIALS

- $\star$  RUN/CPM only \$79--see details in upper left corner of this ad
- IB" PC-DOS 3,1 t85 (only \$65 with notherboard); Ellis PASCAL, COBOL,<br>FORTRAN, BASIC compilers only \$34 ea; MS mouse w/PC Paintbrush \$145
- $\star$  CONPLETE 100% IBM PC eqiv syst \$987
- $\star$  96tpi drive gackage: over 800K on a single floppy, complete kit

Shipping and handling: drives/motherboards/cases/power supplies \$4.50 ea, cards \$2 ea, software \$2.50 ea, keyboards/modems \$4 ea, speedup kits \$2 ea, memory \$1/set, COMPUTERFACTS \$3 first set then \$1/set. CA residents add 6% sales tax.

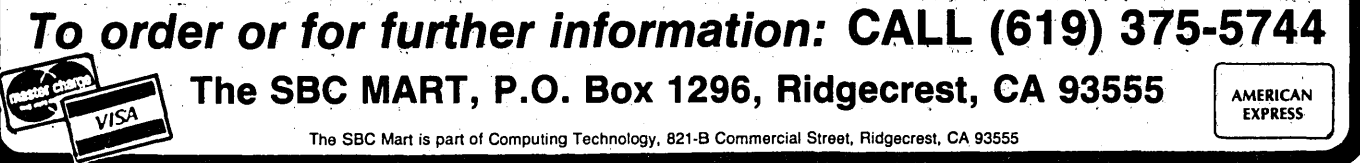

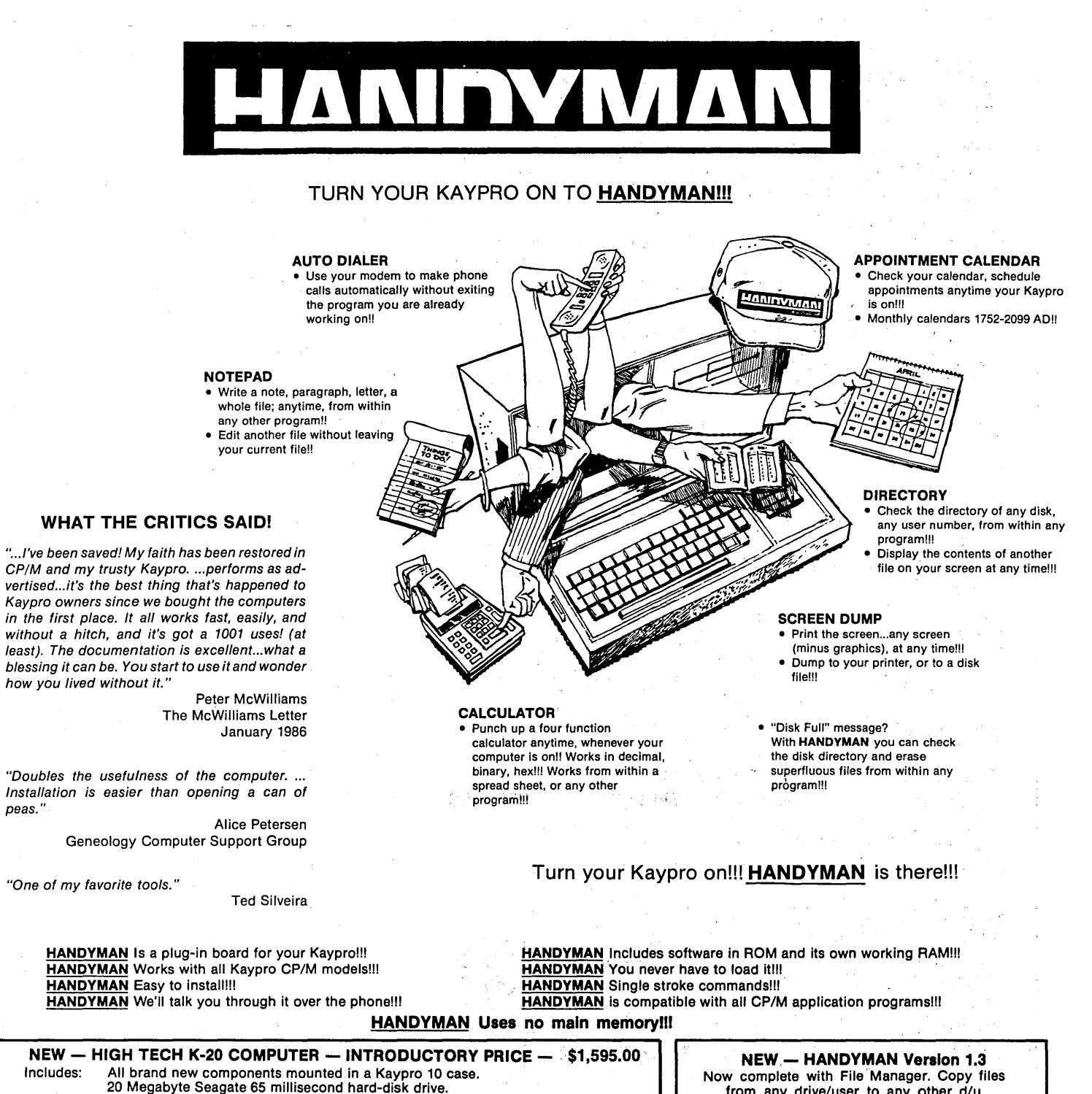

- 800 Kybte (quad-density) Panasonic floppy-disk drive. (Reads single and double sided double-density disks too.)
	- 84 series Kaypro main board with modem and real-time clock.<br>Standard Kaypro software package (WordStar, etc.).<br>Advent Turbo ROM or MICROCode Kplus Rom. And of course **HANDYMAN.**
- These are **complete computers not upgrades.** Price and availability subject to change. Allow 3 weeks<br>for delivery. Add 3% for credit card purchases (computers only) and \$20.00 shipping and handling. Call<br>for prices on 30

peas."

from any drive/user to any other d/u without leaving your original application file. Now enter Appointments with a single keystroke. Now available with Advent Turbo ROM or MICROCode KPLUS ROM. CCall) And much more.HANDYMAN Stlll uses No Main Memory.

Stlll only \$124.95

### -----------------------------~-------------------~----~------- **HIGH TECH RESEARCH**  1135 PINE STREET, #107 — REDDING, CALIFORNIA 96001<br>CALL 1-800-446-3220 — IN CALIFORNIA CALL 1-800-446-3223 YES! Send me HANDYMAN(s) at \$124.95 \$. \_\_\_ \_ My Kaypro is a \_\_\_\_\_\_ (model) (model year). My Kaypro signs-on (boots) as CP/M 2.2 \_\_\_ (letter). I use (Wordstar or Perfect Writer). (Required for 84 series Kaypros only).<br>Yes! Send me \_\_\_\_\_\_\_\_\_\_\_\_\_\_HIGH TECH K-20(s) at \$1,595.00 \$\_\_\_\_\_\_\_\_\_\_\_\_\_\_\_\_\_\_\_\_\_ Add 3% for credit card purchases (K-20s only) Charge my California residents add 6% sales tax \$ \_\_\_\_ \_ Card # Exp. ------- Shipping and handling (\$5.00 HANDYMAN - \$20 K-20) C.O.D. and checks drawn on US banks also accepted. Signature TOTAL\$. \_\_\_\_ \_ Phone(-->--- Eve(-->-------

Trademarks Kaypro (Kaypro Corporation) (MicroPro International Corporation) Perfect Writer (Perfect Software, Inc.)

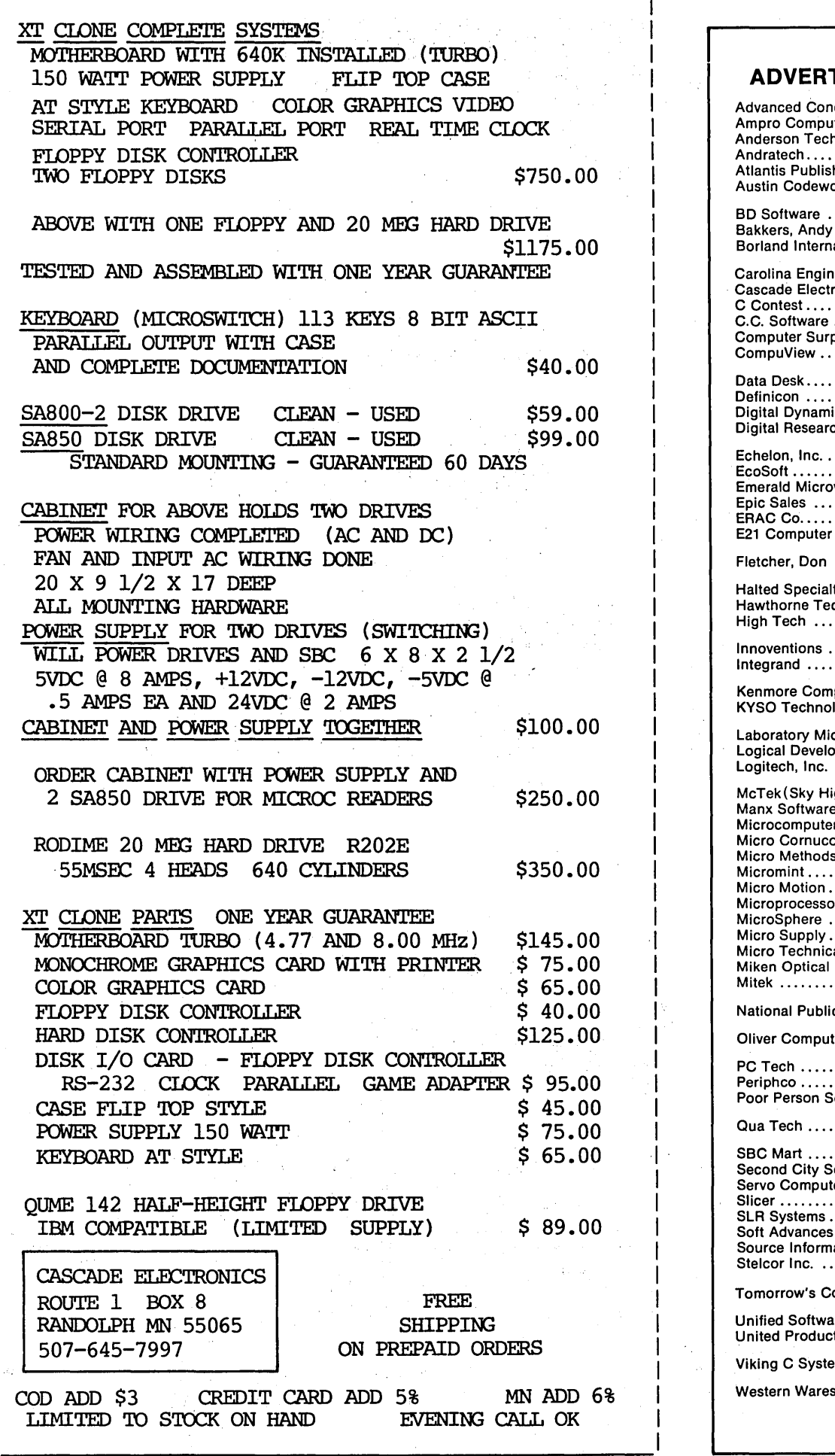

### **ADVERTISER'S INDEX**

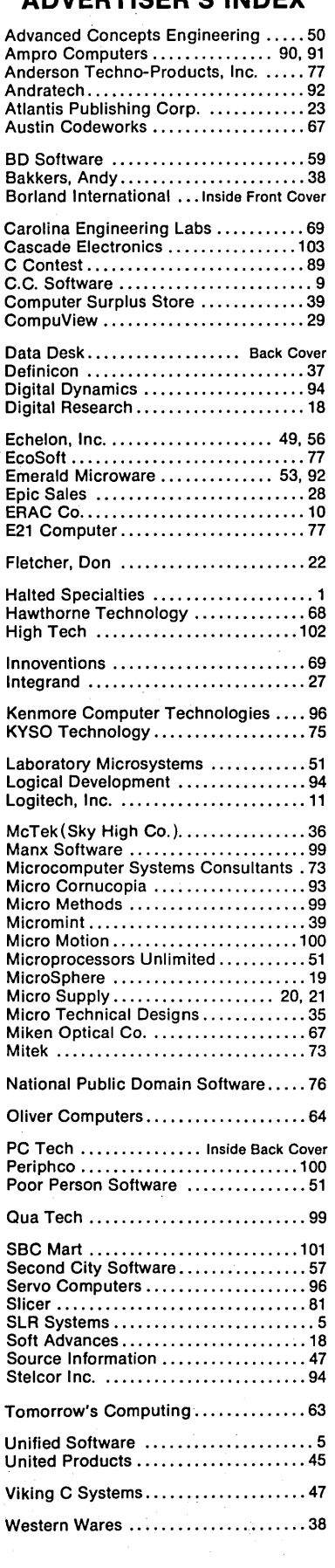

### THE LAST PAGE

### In Search Of The Truly Random

A number in itself is hardly random. Seriously, folks. Is 26 random? 1984? ·1958?

What we're really talking about when we say "random number" is a . random series of numbers. Which leads one to asl•., ''When is a series ·random?''

For example, is  $-$ 

1,8,5,3,7,9,2,4,5,3,10

random in a range of 1 to 10?

 $Is -$ 

. 11, 13, 12, 13, 12, 13, 15, 11, 11, 15

random in a range between 11 and 15?

### Testing A Random Generator

You can determine the probability that a series is random with a chisquare test, which compares the expected with the observed number of occurrences. This comparison is calculated in the formula  $-$ 

$$
\bigvee = \sum_{i=1}^{N} \frac{(O_i - E_i)^2}{E_i}
$$

and then compared to a chi-square table of values to determine the probability of randomness.

In my two example sequences, the first  $(1,8,5,3,...)$  has about a 50 percent chance of having been generated randomly. The second has' about a 5 percent chance.

Generating a truly random series is tricky. So let's start by writing a ''pseudo-random'' generator.

#### Random In Pascal

We can create a pseudo-random series generator in Turbo Pascal using· the linear congruential method (it's a mouthful, I admit, but simple)  $-$ 

function Random(Var R: integer):real;

begin

Random  $:=S$  MOD  $R + 1$ ;

 $S:=(125 * S + 1)$  MOD 4096; {New S for next call to Random} end; {Random}

We call the generator (function Random) with R. equal to the highest number we want to allow in the random series.

S (the seed) is declared and initialized arbitrarily in the main program. But since we've chosen S we can easily determine what the first number returned from Random will be. And since each new generation is determined by its predecessor, our series will always be pseudo-random.

A pseudo-random series will be good enough for most purposes (simple games, for example), but let's try to do better. Fortunately, there's an interesting way out of the depths. But first, let's digress long enough to introduce a PROLOG version of Random.

### Random In PROLOG

As in Pascal's Random, we pass R (the range delimiter) to Random. The number generated for our random series will be passed back to our main program as N.

Seed(13). /\* arbitrary initialization of S •/ Random $(R,N):$ -  $/$ \*  $nm:-$ ''  $\text{means } m \text{ if } i \neq j$ Seed(S),  $/$ \*  $n_1$ ,  $n_2$  means  $n_1$ and'<sup>1</sup>\*/  $N = (S \text{ MOD } R) + 1,$ retract(Seed(S)), NewSeed =  $(125 * S + 1)$  MOD 4096, asserta(Seed(NewSeed)),I.

The "predicate" Random is true if Seed(S) and each subsequent clause within the body of Random is true.

The two unusual predicates (retract and asserta) delete the old seed, S, and add a new seed, NewSeed, to a database built into PROLOG. The next time we call Random, Seed will be passed the new seed, S.

#### Seeding With The System Clock

But Random needs help if we're going to generate truly random sequences. A solution  $-$  access the system clock and let time seed the generator.

The clock count is kept in low memory at address 0000:046C on the PC. You can watch it tick away easily with DEBUG -

DEBUG -d0000:046C

### By Gary Entsminger

and dump again  $-$ 

#### -d0000:046C

You keep dumping; it keeps changing.

Or you can get the clock count by using bios interrupt 26, service 0. Call the interrupt with 0 in register AH. (Note: you can set the clock count by calling interrupt 26 with 1 in AH.) The high order byte of the clock count is returned in CX; the low order byte is returned in DX (and the "midnight counter" is returned in AL).

Turbo Pascal and Turbo PROLOG both provide direct access to bios interrupts via an "intr" procedure (MS-DOS Pascal) and a "bios" predicate in PROLOG.

In PROLOG-

blos(26,reg(0,\_,\_,\_,\_,\_,\_,\_,\_,\_),<br>reg(AX,\_,CX,DX,\_,\_,\_,\_,\_))

will do the trick; let S (our seed) equal the value in CX, an unpredictable value. value.

```
Random(R,N):-/* "":-'' means ""if'' *I 
  bios(26,reg(0,_,_,_,_,_,_,_,_,_),
  reg(AX, ..., CX, DX, ..., ...),S = DX,<br>Seed(S), /* "",'' means ""and''*/
  N = (S \text{ MOD } R) + 1,return (Seed(S)),<br>NewSeed = (125 * S + 1) MOD<sub>,</sub> 4096,
  asserta(Seed(NewSeed)),I. ·
```
We can even randomly reseed Random to edge closer to the truly random by recalling the bios interrupt randomly (as often as the value returned in CX on our initial call, for example).

### By Way Of Closing

A question - does computer generated randomness have anything to do with artificial intelligence?

••••

# the X-16B gives you **Out of This World Performance**

# On-Board<br>On-Board<br>Serial Ports, ak.<br>Real Time Clock. PLUS PC COMPATABILITY!

### Features:

- 8 MHz 80186 microprocessor with true 16-bit data bus.
- True PC compatability with our own custom ROM BIOS and PC cardslots for the video of your choice.
- Standard 512K zero wait DRAM, or
- 1M options.

8087 numeric coprocessor support on board.

- On-board floppy disk controller for up to four 51/4" drives.
- COLLED<br>On-board<br>NEW Suppo • On-board SCSI hard disk controller port.<br>
Supports WD1002 SHD, WD1003 ACS,<br>
OMTI 5100, 5300 ADAPTEC ACB 4000. Supports WD1002 SHD, WD1003 ACS, OMTI 5100, 5300 ADAPTEC ACB 4000.
	- 2 On-Board Serial Ports.
	- Battery Back-Up Real Time Clock.

### Designed, Manufactured and Serviced by:

PUC ECH P.O. Box 128 Lake City, MN 55041 (612) 345-4555

### ·Kits · All Wave Soldered!!

Now With Or<br>Now With Or

Now With 0802<br>Now Board 802<br>On-Board Borts, a

• Full Kit W/O SCSI, serial ports, clock . . . \$ 550.00

*NEW LOWER PRICES* 

- Assembled and Tested W/O SCSI, serial ports, clock  $\,\cdot\,$  . 1-4  $\phantom{00}$  \$ 599.00<br>5-9 \$ 525.00 525.00<br>20.00 SCSI Port ................. add \$ 20.00 Serial Ports ...........each - add \$ 12.50<br>Real Time Clock and Battery - add \$ 12.50 Real Time Clock and Battery add \$ • 1/2 MEG Add-On ..................\$ 105.00 • XT Style, Enclosure ................\$ 75.00 • 150 Watt Power Supply, Tested ...\$ 105.00
- 8087-2 Coprocessor .............. \$ Call ~ .

### Total Solutions:

### Assembled and Tested Systems

- Mono-Chrome System . . . . . . . . . . . \$1,499.00 Includes: 512K, Power Supply, Enclosure, Keyboard, Monitor, Two Drives, and Printer Port, 1 Serial Port, Real Time Clock.
- •Quantity Discounts Upon Request
- •Call For Info on Add-Ons, Hard Disks, Etc.

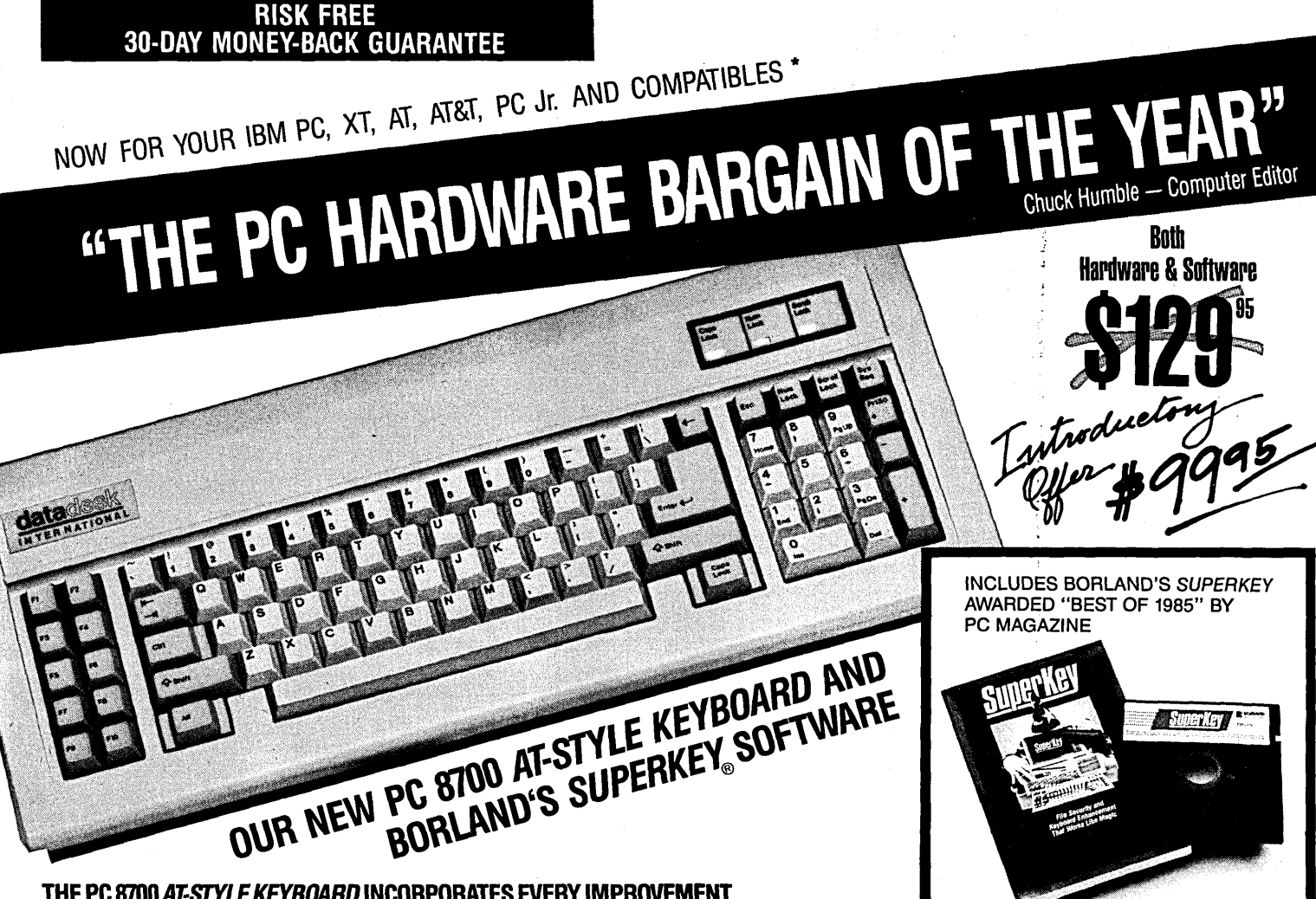

### THE PC *8700AT-STYLE KEYBOARD* INCORPORATES EVERY IMPROVEMENT IBM DESIGNED INTO THEIR ADVANCED "AT" KEYBOARD. QUALITY SO GOOD, IT'S BACKED BY AN UNPRECEDENTED TWO-YEAR WARRANTY!

Advanced design features include:

- Separate Numeric Keypad simplifies data entry
- Status Lights for Cap, Num and Scroll Lock helps eliminate typing errors
- •Extra-wide Control and Return Keys for ease of use
- •Return Key placed in "standard typewriter" position for touch typists
- Selectric layout for Office
- Standardization
- Positive Tactile Feedback
- Keyswitches rated for 50 million
- keystrokes
- Made in USA
- 2¥ear Warranty

### &ORLAND'S AWARD-WINNING *SUPERKEY* INCLUDED! GET THIS BEST· SELLING KEYBOARD ENHANCER SOFTWARE - VALUED AT \$69.95 - AS PART OF THIS AMAZING OFFER AND CAPTURE THE POWER OF MACROS!

SuperKey's macro capability is remarkable. It literally turns a thousand keystrokes into one.

- Exclusive screen data Cut & Paste Keyboard Lock
- 
- 
- 
- ProKey Compatibility<br>• Data Encryption
- 
- 
- Screen Privacy and Protection Keyboard layout customization<br>• Time & Data Stamping Integration with SideKick
	- Integration with SideKick<br>• Pull-Down Menus
	- On-Line Help and much, much more!

### ORDER NOW - CALL IDLL FREE 800-826-5398; IN CA 800-592-9602

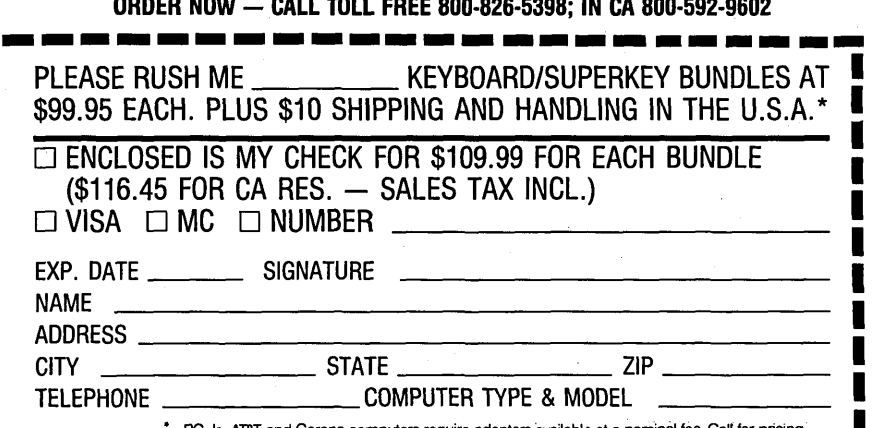

PC Jr., AT&T and Corona computers require adaptors available at a nominal fee. Call for pricing.

### CRITICS' CHOICE

*"Who Can Pass Up a Deal Dept?"* 

*john C. Dvorak, Infowor/d, 3-10-86* 

*"The best part of the keyboard is the feel.* It *is ideal!" PC Productivity Digest, 5-86* 

RETAILS ALONE FOR \$69.95

*"The keyboard's construction is solid.:* . *also quick and responsive to the touch. It is ideal for anyone who wants to or has to replace their PC keyboard* ... *At \$129.95 DataDesk's keyboard is a bargain. The PC 8700 keyboard with Super Key for that price is a steal."* 

*Computer Shop Talk, 3-3-86* 

*"DataDesk International has designed a sturdy and* hand~ *some keyboard that has a tactile. response .* .. *and bundled with SuperKey is the PC hardware bargain of the year." Charles Humble-Computer Editor, The Oregonian* 

*"DataDesk 's is genuinely a nice keyboard* . . . It *feels nice*  ... *I can type much faster and much more accurately on it than most others* ... *and it's inexpensive.* It *costs only*  "DataDesk's is genuinely a nice k<br>  $\therefore$  I can type much faster and m<br>
it than most others  $\dots$  and it's in<br>
st29, compared to around \$300 f<br>  $\frac{1181300}{1155100}$  Harry Newton<br>  $\therefore$  ATEST DRIVE *\$129, compared to around \$300 for the Keytronics 5151."* 

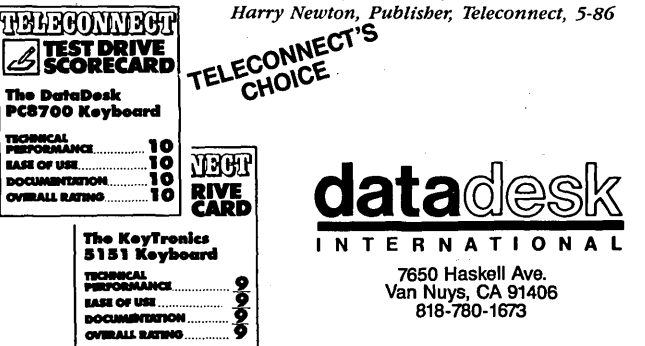